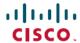

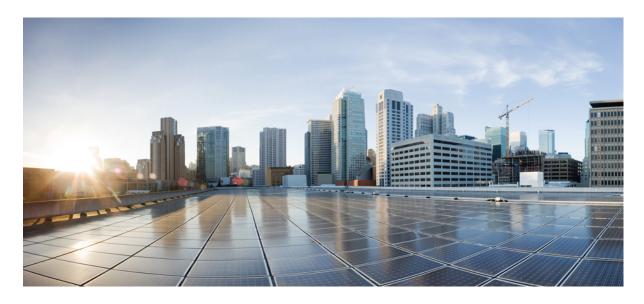

# **Interface and Hardware Component Command Reference for Cisco** NCS 5500 Series, Cisco NCS 540 Series, and Cisco NCS 560 Series **Routers**

**First Published:** 2016-07-29 **Last Modified:** 2024-03-14

# **Americas Headquarters**

Cisco Systems, Inc. 170 West Tasman Drive San Jose, CA 95134-1706 USA http://www.cisco.com Tel: 408 526-4000 800 553-NETS (6387)

Fax: 408 527-0883

THE SPECIFICATIONS AND INFORMATION REGARDING THE PRODUCTS IN THIS MANUAL ARE SUBJECT TO CHANGE WITHOUT NOTICE. ALL STATEMENTS, INFORMATION, AND RECOMMENDATIONS IN THIS MANUAL ARE BELIEVED TO BE ACCURATE BUT ARE PRESENTED WITHOUT WARRANTY OF ANY KIND, EXPRESS OR IMPLIED. USERS MUST TAKE FULL RESPONSIBILITY FOR THEIR APPLICATION OF ANY PRODUCTS.

THE SOFTWARE LICENSE AND LIMITED WARRANTY FOR THE ACCOMPANYING PRODUCT ARE SET FORTH IN THE INFORMATION PACKET THAT SHIPPED WITH THE PRODUCT AND ARE INCORPORATED HEREIN BY THIS REFERENCE. IF YOU ARE UNABLE TO LOCATE THE SOFTWARE LICENSE OR LIMITED WARRANTY, CONTACT YOUR CISCO REPRESENTATIVE FOR A COPY.

The Cisco implementation of TCP header compression is an adaptation of a program developed by the University of California, Berkeley (UCB) as part of UCB's public domain version of the UNIX operating system. All rights reserved. Copyright © 1981, Regents of the University of California.

NOTWITHSTANDING ANY OTHER WARRANTY HEREIN, ALL DOCUMENT FILES AND SOFTWARE OF THESE SUPPLIERS ARE PROVIDED "AS IS" WITH ALL FAULTS. CISCO AND THE ABOVE-NAMED SUPPLIERS DISCLAIM ALL WARRANTIES, EXPRESSED OR IMPLIED, INCLUDING, WITHOUT LIMITATION, THOSE OF MERCHANTABILITY, FITNESS FOR A PARTICULAR PURPOSE AND NONINFRINGEMENT OR ARISING FROM A COURSE OF DEALING, USAGE, OR TRADE PRACTICE.

IN NO EVENT SHALL CISCO OR ITS SUPPLIERS BE LIABLE FOR ANY INDIRECT, SPECIAL, CONSEQUENTIAL, OR INCIDENTAL DAMAGES, INCLUDING, WITHOUT LIMITATION, LOST PROFITS OR LOSS OR DAMAGE TO DATA ARISING OUT OF THE USE OR INABILITY TO USE THIS MANUAL, EVEN IF CISCO OR ITS SUPPLIERS HAVE BEEN ADVISED OF THE POSSIBILITY OF SUCH DAMAGES.

Any Internet Protocol (IP) addresses and phone numbers used in this document are not intended to be actual addresses and phone numbers. Any examples, command display output, network topology diagrams, and other figures included in the document are shown for illustrative purposes only. Any use of actual IP addresses or phone numbers in illustrative content is unintentional and coincidental.

All printed copies and duplicate soft copies of this document are considered uncontrolled. See the current online version for the latest version.

Cisco has more than 200 offices worldwide. Addresses and phone numbers are listed on the Cisco website at www.cisco.com/go/offices.

Cisco and the Cisco logo are trademarks or registered trademarks of Cisco and/or its affiliates in the U.S. and other countries. To view a list of Cisco trademarks, go to this URL: <a href="https://www.cisco.com/c/en/us/about/legal/trademarks.html">https://www.cisco.com/c/en/us/about/legal/trademarks.html</a>. Third-party trademarks mentioned are the property of their respective owners. The use of the word partner does not imply a partnership relationship between Cisco and any other company. (1721R)

© 2017-2022 Cisco Systems, Inc. All rights reserved.

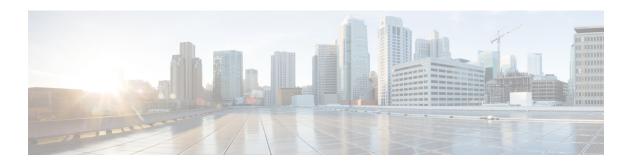

# **Preface**

This command reference describes the Cisco IOS XR Interfaces commands.

The preface for the Interface and Hardware Component Command Reference for Cisco NCS 5500 and NCS 540 and NCS 560 Series Routers contains the following sections:

- Changes to This Document, on page iii
- Obtaining Documentation and Submitting a Service Request, on page iv

# **Changes to This Document**

This table lists the technical changes made to this document since it was first released.

Table 1: Changes to This Document

| Date          | Summary                                                                                                    |
|---------------|----------------------------------------------------------------------------------------------------|
| Nov 2017      | Initial release of the cumulative command reference document that covers all updates from Release 4.3.0 onwards. |
| March 2018    | Republished for Release 6.3.2                                                                                    |
| March 2018    | Republished for Release 6.4.1                                                                                    |
| July 2018     | Republished for Release 6.5.1                                                                                    |
| December 2018 | Republished for Release 6.6.1                                                                                    |
| January 2019  | Republished for Release 6.5.2                                                                                    |
| May 2019      | Republished for Release 6.6.25                                                                                   |
| August 2019   | Republished for Release 7.0.1                                                                                    |
| December 2019 | Republished for Release 6.6.3                                                                                    |
| January 2020  | Republished for Release 7.1.1                                                                                    |
| August 2020   | Republished for Release 7.1.2                                                                                    |

| Date           | Summary                        |
|----------------|--------------------------------|
| August 2020    | Republished for Release 7.2.1  |
| January 2021   | Republished for Release 7.2.2  |
| July 2021      | Republished for Release 7.4.1  |
| November 2021  | Republished for Release 7.4.16 |
| November 2021  | Republished for Release 7.5.1  |
| July 2022      | Republished for Release 7.7.1  |
| September 2022 | Republished for Release 7.5.3  |
| November 2022  | Republished for Release 7.8.1  |
| April 2023     | Republished for Release 7.9.1  |
| August 2023    | Republished for Release 7.10.1 |
| March 2024     | Republished for Release 24.1.1 |

# **Obtaining Documentation and Submitting a Service Request**

For information on obtaining documentation, submitting a service request, and gathering additional information, see the monthly *What's New in Cisco Product Documentation*, which also lists all new and revised Cisco technical documentation, at: http://www.cisco.com/c/en/us/td/docs/general/whatsnew/whatsnew.html

Subscribe to *What's New in Cisco Product Documentation*, which lists all new and revised Cisco technical documentation, as an RSS feed and deliver content directly to your desktop using a reader application. The RSS feeds are a free service.

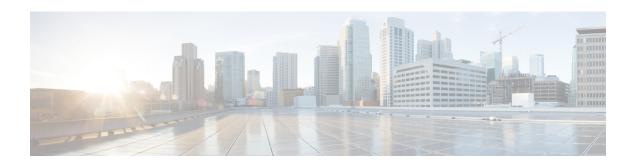

# **Ethernet Interface Commands**

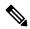

Note

All commands applicable for the Cisco NCS 5500 Series Router are also supported on the Cisco NCS 540 Series Router that is introduced from Cisco IOS XR Release 6.3.2. References to earlier releases in Command History tables apply to only the Cisco NCS 5500 Series Router.

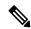

Note

- Starting with Cisco IOS XR Release 6.6.25, all commands applicable for the Cisco NCS 5500 Series Router are also supported on the Cisco NCS 560 Series Routers.
- Starting with Cisco IOS XR Release 6.3.2, all commands applicable for the Cisco NCS 5500 Series Router are also supported on the Cisco NCS 540 Series Router.
- References to releases before Cisco IOS XR Release 6.3.2 apply to only the Cisco NCS 5500 Series Router.
- Cisco IOS XR Software Release 7.0.1 specific updates are not applicable for the following variants of Cisco NCS 540 Series Routers:
  - N540-28Z4C-SYS-A
  - N540-28Z4C-SYS-D
  - N540X-16Z4G8Q2C-A
  - N540X-16Z4G8Q2C-D
  - N540X-16Z8Q2C-D
  - N540-12Z20G-SYS-A
  - N540-12Z20G-SYS-D
  - N540X-12Z16G-SYS-A
  - N540X-12Z16G-SYS-D

This module provides command line interface (CLI) commands for configuring Ethernet interfaces on the Cisco NCS 5500 Series RouterCisco NCS 540 Series Router.

For detailed information about Ethernet interfaces concepts, configuration tasks, and examples, refer to the Interface and Hardware Component Configuration Guide for Cisco NCS 5500 Series RoutersInterface and Hardware Component Configuration Guide for Cisco NCS 540 Series RoutersInterface and Hardware Component Configuration Guide for Cisco NCS 560 Series Routers

- aggregate, on page 3
- carrier-delay, on page 5
- clear controller pfc statistics, on page 7
- clear controllers priority-flow-control watchdog statistics, on page 8
- interface (Ethernet), on page 9
- interface range, on page 11
- loopback (Ethernet), on page 13
- lldp, on page 14
- lldp enable (subinterface), on page 15
- lldp tagged (subinterface), on page 16
- negotiation auto, on page 17
- oam 48byte-cfm-maid-enable, on page 18
- priority flow control, on page 19
- priority-flow-control watchdog, on page 20
- report sd-ber, on page 22
- report sf-ber disable, on page 23
- set controller priority-flow-control, on page 24
- speed (Network Interface), on page 26
- show controllers (Ethernet), on page 28
- show controllers npu priority-flow-control loc, on page 36
- show controllers priority-flow-control, on page 37
- show controllers priority-flow-control statistics, on page 39
- show controllers npu priority-flow-control vsq-usage, on page 40
- show controllers priority-flow-control watchdog statistics, on page 43
- show ethernet oam summary, on page 44
- show lldp entry, on page 46
- signal sf-ber remote-fault, on page 48
- threshold sd-ber, on page 49
- threshold sf-ber, on page 50

# aggregate

To configure the size and number of bins into which to aggregate the results of statistics collection, use the **aggregate** command in SLA profile statistics configuration mode. To return to the default, use the **no** form of this command.

aggregate { bins count width [usec] width | none}

## **Syntax Description**

| bins count     | Number of bins. The range is 2 to 100.                                                                                                    |
|----------------|----------------------------------------------------------------------------------------------------|
| width<br>width | For delay and jitter measurements, the size of each bin in milliseconds (range is 1 to 10000). When the <b>usec</b> keyword is specified, the size of bins can be configured in microseconds (range is 1 to 10000000). |
|                | For loss measurements, the size of each bin in percentage points (range is 1 to 100).                                                                                                    |
|                | In addition, the width must be specified if the number of bins is at least 2, regardless of the type of measurement.                                                                                                   |
| usec           | (Optional) When specified, the size of each bin can be configured in microseconds.                                                                                                    |
| none           | No aggregation is performed. All samples are stored individually.                                                                                                    |
|                |                                                                                                    |

## **Command Default**

For delay measurements, all collected statistics are aggregated into one bin.

For loss measurements, the default is aggregation disabled.

### **Command Modes**

SLA profile statistics configuration (config-sla-prof-stat-cfg)

# **Command History**

Release 3.9.0 This command was introduced.

Release 4.3.0 The measurement statistics for Y.1731 Synthetic Loss Measurement (SLM) was included.

Release 7.7.1 The **usec** option was introduced.

# **Usage Guidelines**

Changing the aggregation for a given metric clears all stored data for that metric.

When aggregation is enabled, a number of bins are created, each of which represents a range of values. Instead of storing each individual result, all that is stored is a counter of the number of results that fall within the range for each bin. This uses much less memory than storing each individual result.

For delay and jitter measurements, the first bin starts at 0, each bin covers a range of values defined by the specified width, except for the last bin which ends at infinity. For example, an aggregate bin count of 4 and a width of 20 for delay measurements yields 4 bins of statistics for these sample ranges:

- Bin 1—Samples with delay ranges 0 to < 20 ms.
- Bin 2—Samples with delay ranges greater than or equal to 20 and < 40 ms.
- Bin 3—Samples with delay ranges greater than or equal to 40 and < 60 ms.
- Bin 4—Samples with delay ranges 60 ms or greater (unbounded).

For synthetic loss measurements, the first bin starts at 0, each bin covers a range of values defined by the specified width, except for the last bin which ends at infinity. For example, an aggregate bin count of 4 and a width of 25 for loss measurements yields 4 bins of statistics for these sample ranges:

- Bin 1—Samples with loss ranges 0 to < 25 percentage points.
- Bin 2—Samples with loss ranges greater than or equal to 25 and < 50 percentage points.
- Bin 3—Samples with loss ranges greater than or equal to 50 and < 75 percentage points.
- Bin 4—Samples with loss ranges greater than or equal to 75 and <100 percentage points.

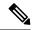

Note

For delay and jitter measurements (round-trip or one-way), the lower bound of the first bin is zero, and the last bin is effectively of infinite width. If aggregation is disabled, each individual delay value is stored. For loss measurements, the lower bound of the first bin is zero, and the upper bound of the last bin is 100. The last bin may be wider than the other bins. If aggregation is disabled, each calculated FLR value is stored.

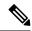

Note

The lower bound of each bin is inclusive, while the upper bound is exclusive. Changing the aggregation for a given metric clears all stored data for that metric.

#### Task ID

| Task ID           | Operations |
|-------------------|------------|
| ethernet-services | read,      |
|                   | write      |

### **Examples**

This example shows how to configure round-trip-delay statistics measurement in 4 bins each with a width of 10000000 microseconds:

```
Router# configure
Router(config)# ethernet sla
Router(config-sla)# profile Prof1 type cfm-delay-measurement
Router(config-sla-prof)# statistics measure round-trip-delay
Router(config-sla-prof-stat-cfg)# aggregate bins 4 width usec 10000000
```

# carrier-delay

To delay the processing of hardware link down notifications, use the **carrier-delay** command in interface configuration mode.

**carrier-delay** {down milliseconds [up milliseconds] | up milliseconds [down milliseconds]}

# **Syntax Description**

| down mi   | lliseconds | Length of time, in milliseconds, to delay the processing of hardware link down notifications. Range is from 0 through 2147483647. |
|-----------|------------|----------------------------------------------------------------------------------------------------|
| up millis | seconds    | Length of time, in milliseconds, to delay the processing of hardware link up notifications. Range is from 0 through 2147483647.   |

## **Command Default**

No carrier-delay is used, and the upper layer protocols are notified as quickly as possible when a physical link goes down.

#### **Command Modes**

Interface configuration

# **Command History**

| Release        | Modification                 |
|----------------|------------------------------|
| Release<br>6.0 | This command was introduced. |

### **Usage Guidelines**

When you delay the processing of hardware link down notifications, the higher layer routing protocols are unaware of a link until that link is stable.

If the **carrier-delay down** *milliseconds* command is configured on a physical link that fails and cannot be recovered, link down detection is increased, and it may take longer for the routing protocols to re-route traffic around the failed link.

In the case of very small interface state flaps, running the **carrier-delay down** *milliseconds* command prevents the routing protocols from experiencing a route flap.

Although the Cisco NCS 5500 and Cisco 540 Series Router accepts a value between 0 to 2147483647 milliseconds, the minimum value that is configured to the interface is 10 milliseconds, so as to avoid overloading the linecard control stack. We recommend that if your Cisco NCS 5500 and Cisco 540 Series Router has a value below 10 milliseconds, reconfigure the value to a minimum of 10 milliseconds, and if required assign a higher value.

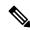

Note

Enter the **show interface** command to see the current state of the carrier-delay operation for an interface. No carrier-delay information is displayed if carrier-delay has not been configured on an interface.

#### Task ID

| Task ID   | Operations     |
|-----------|----------------|
| interface | read,<br>write |

# **Examples**

This example shows how to delay the processing of hardware link down notifications:

RP/0/RP0/CPU0:router(config-if) # carrier-delay down 10

The following example shows how to delay the processing of hardware link up and down notifications:

 $\label{eq:rp_order} \mbox{RP/O/RPO/CPUO:} router(\mbox{config-if}) \mbox{\# } \mbox{carrier-delay up 100 down 100}$ 

# clear controller pfc statistics

To clear priority flow control statistics on an interface on a per-port or a per-traffic-class, per-port basis, use clear controllers <interface> priority-flow-control statistics [traffic-class <0-7>] command in XR EXEC mode.

clear controllers interface priority-flow-control statistics traffic-class <0-7>

### **Command Default**

No default behavior or values

## **Command Modes**

XR EXEC mode

## **Command History**

| Release | Modification                 |
|---------|------------------------------|
| 6.6.4   | This command was introduced. |

## **Usage Guidelines**

None

# **Example**

This example shows sample output of clear controllers <interface> priority-flow-control statistics [traffic-class <0-7>] command:

RP/0/RP1/CPU0:router#clear controller hundredGigE 0/0/0/0 priority-flow-control statistics
traffic-class 3

Mon Oct 12 12:22:48.778 UTC

 ${\tt RP/0/RP1/CPU0:} router \# \textbf{show controllers hundredGigE 0/0/0/0 priority-flow-control statistics}$ 

Mon Oct 12 12:22:51.097 UTC

Priority flow control information for interface HundredGigEO/O/O/O:

Priority Flow Control:

Total Rx PFC Frames: 0
Total Tx PFC Frames: 882241
Rx Data Frames Dropped: 0

| CoS | Status | Rx Frames | Tx Frames |
|-----|--------|-----------|-----------|
|     |        |           |           |
| 0   | off    | 0         | 0         |
| 1   | off    | 0         | 0         |
| 2   | off    | 0         | 0         |
| 3   | on     | 0         | 0         |
| 4   | on     | 0         | 882241    |
| 5   | off    | 0         | 0         |
| 6   | off    | 0         | 0         |
| 7   | off    | 0         | 0         |

RP/0/RP1/CPU0:router#

# clear controllers priority-flow-control watchdog statistics

To clear priority flow control watchdog statistics on an interface on a per-port or a per-traffic-class, per-port basis, use clear controllers <interface> priority-flow-control watchdog statistics [traffic-class <0-7>] command in XR EXEC mode.

clear controllers interface priority-flow-control watchdog statistics traffic-class <0-7>

#### **Command Modes**

XR EXEC mode

#### **Command History**

| Release | Modification                 |
|---------|------------------------------|
| 6.6.4   | This command was introduced. |

# **Usage Guidelines**

None

## Example

This example shows sample output of clear controllers <interface> priority-flow-control watchdog statistics [traffic-class <0-7>] command:

 $\begin{tabular}{ll} RP/0/RP1/CPU0: router \# clear controller hundred GigE 0/0/0/0 priority-flow-control watchdog-stats ? \end{tabular}$ 

traffic-class Traffic class to be cleared

 $\label{eq:reduced} $$RP/0/RP1/CPU0:$ router $$ controller hundred $$GigE 0/0/0/0 priority-flow-control watchdog-stats traffic-class ?$ 

<0-7> Traffic class

 $\label{eq:rpsi} RP/0/RP1/CPU0: router \# clear controller \ hundred GigE \ 0/0/0/0 \ priority-flow-control \ watchdog-stats \ traffic-class \ 3$ 

Mon Oct 12 14:36:18.881 UTC

RP/0/RP1/CPU0:router#

# interface (Ethernet)

To specify or create an Ethernet interface and enter interface configuration mode, use the **interface (Ethernet)** command in XR Config mode.

# Cisco NCS 5500 Series Routers

 $\begin{array}{ll} \textbf{interface} & \{\textbf{TenGigE} \mid \textbf{HundredGigE}\} & \textit{interface-path-id} \\ \textbf{no interface} & \{\textbf{TenGigE} \mid \textbf{HundredGigE}\} & \textit{interface-path-id} \\ \end{array}$ 

#### Cisco NCS 540 Series Routers, Cisco NCS 560 Series Routers

 $\label{eq:continuous_continuous_continuous$ 

# **Syntax Description**

| GigE              | (Cico NCS 540, Cisco NCS 560) Specifies or creates a One Gigabit Ethernet (1 Gbps) interface.            |                                                                                                    |  |
|-------------------|----------------------------------------------------------------------------------------------------|----------------------------------------------------------------------------------------------------|--|
| TenGigE           | Specifies or creates a Ten Gigabit Ethernet (10 Gbps) interface.                                         |                                                                                                    |  |
| TwentyfiveGigE    | (Cisco NCS 540, Cisco NCS 560)) Specifies or creates a Twenty five Gigabit Ethernet (25 Gbps) interface. |                                                                                                    |  |
| FortyGigE         | (Cisco NCS 540, Cisco NCS 560)) Specifies or creates a Forty Gigabit Ethernet (40 Gbps) interface.       |                                                                                                    |  |
| HundredGigE       | Specifies or creates a Hundred Gigabit Ethernet (100 Gbps) interface.                                    |                                                                                                    |  |
| interface-path-id | Physical interface.                                                                                      |                                                                                                    |  |
|                   | Note                                                                                                    | Use the <b>show interfaces</b> command to see a list of all interfaces currently configured on the router. |  |
|                   | For more in help function                                                                                | information about the syntax for the router, use the question mark (?) online on.                          |  |

# **Command Default**

None

# **Command History**

| Release        | Modification                 |
|----------------|------------------------------|
| Release<br>6.0 | This command was introduced. |

# **Usage Guidelines**

To specify a physical interface, the notation for the *interface-path-id* is *rack/slot/module/port*. The slash between values is required as part of the notation. An explanation of each component of the naming notation is as follows:

- rack: Chassis number of the rack.
- slot: Physical slot number of the line card.
- *module*: Module number. Always 0.

• port: Physical port number of the interface.

# Cisco NCS 540 Series Routers, Ciso NCS 560 Routers

The *interface-path-id* is *rack/slot/module/port*. The slash between values is required as part of the notation. The supported *interface-path-id* ranges are:

- **GigE** 0/0/0/0 0/0/0/31
- TenGigE 0/0/0/0 0/0/0/31
- TwentyFiveGigE 0/0/0/24 0/0/0/31
- FortyGigE 0/0/1/0 0/0/1/1
- **HundredGigE** 0/0/1/0 0/0/1/1

This example shows how to enter interface configuration mode for a HundredGigE Ethernet interface:

```
RP/0/RP0/CPU0:router(config) # interface HundredGigE 0/4/0/0
RP/0/RP0/CPU0:router(config-if) #
```

# interface range

To configure multiple interfaces of the same type in the specified range with a single XML interface configuration element, use the **interface** *type*, *specified-range* command in interface configuration mode.

interface {type, specified-range}

# **Syntax Description**

| type            | Defines an interface type that is supported in IOS XR.                                                                                                |
|-----------------|----------------------------------------------------------------------------------------------------|
| specified-range | Defines a range for the interface that will be configured. You can either use ',' or '-' to specify the range within system limits. For example, 2-4. |

## **Command Default**

None

#### **Command Modes**

Interface Configuration

Global Interface Configuration

# **Command History**

| Release       | Modification                 |
|---------------|------------------------------|
| Release 6.2.1 | XML support was introduced.  |
| Release 6.1.2 | This command was introduced. |

# **Usage Guidelines**

This command needs memory allocation for the specified interface range. Refer to system limits specifications prior to specifying the range in the command.

## Task ID

| Task ID   | Operation |
|-----------|-----------|
| interface | read,     |
|           | write     |

This example shows how to configure GigabitEthernet interface type for a specified range:

RP/0/RP0/CPU0:router(config)# int GigabitEthernet 0/0/0/0,2-4
RP/0/RP0/CPU0:router(config-if-range)# description Test interface range
RP/0/RP0/CPU0:router(config-if-range)# show configuration

Thu Jan 11 06:46:43.502 PST

Building configuration...

interface GigabitEthernet0/0/0/0

description Test Interface range

!

interface GigabitEthernet0/0/0/2

description Test Interface range

! interface GigabitEthernet0/0/0/3 description Test Interface range ! interface GigabitEthernet0/0/0/4 description Test Interface range

# **loopback (Ethernet)**

To configure an Ethernet controller for loopback mode, use the **loopback** command in interface configuration mode. To disable loopback, use the **no** form of this command.

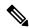

Note

This command is not supported on Cisco NCS 560-4 (RSP4).

loopback { external | internal | line }
no loopback

## **Syntax Description**

**external** All self-ping packets are sent out of the interface and looped back externally before being received on the ingress path.

internal All packets are looped back internally within the router before reaching an external cable.

**line** Incoming network packets are looped back through the same interface.

## **Command Default**

Loopback mode is disabled.

## **Command Modes**

Interface configuration

## **Command History**

| Release     | Modification                 |
|-------------|------------------------------|
| Release 6.0 | This command was introduced. |

## **Usage Guidelines**

The loopback command is available for all Ethernet interface types (Gigabit Ethernet, 10-Gigabit Ethernet).

Two loopback operation modes are supported for diagnostic purposes: internal and line. In the terminal (internal) loopback, the sent signal is looped back to the receiver. In the facility (line) loopback, the signal received from the far end is looped back and sent on the line. The two loopback modes cannot be active at the same time. In normal operation mode, neither of the two loopback modes is enabled.

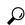

Tin

Use the loopback external command when an external loopback connector is attached to the interface.

## **Examples**

In the following example, all packets are looped back to the HundredGigE controller:

RP/0/RP0/CPU0:router(config)# interface HundredGigE 0/3/0/0
RP/0/RP0/CPU0:router(config-if)# loopback internal

# lldp

To enable the Link Layer Discovery Protocol (LLDP) globally for both transmit and receive operation on the system, use the **lldp** command in XR Config mode. To disable LLDP, use the **no** form of this command.

 $\begin{array}{ll} \textbf{lldp} & \{ \text{ subinterface } \mid \textbf{subinterfaces-tagged } \} \\ \textbf{enable} \end{array}$ 

no lldp

# **Syntax Description**

| subinterface         | Enables LLDP on all subinterfaces.                          |  |
|----------------------|-------------------------------------------------------------|--|
| subinterfaces-tagged | Enables VLAN tagging for LLDP packets on all subinterfaces. |  |

## **Command Default**

LLDP is disabled.

## **Command Modes**

XR Config mode

## **Command History**

| Release          | Modification                                            |
|------------------|---------------------------------------------------------|
| Release<br>7.9.1 | The keyword <b>subinterfaces-tagged</b> was introduced. |
| Release 6.3.2    | This command was introduced.                            |

# **Usage Guidelines**

When you use this command, you must remember that as the scale of interfaces (with subinterfaces and bundle subinterfaces) becomes higher, it might cause the LLDP process to hog the CPU.

# Task ID

| Task ID           | Operation      |
|-------------------|----------------|
| ethernet-services | read,<br>write |

This example shows how to enable LLDP globally on the router:

RP/0/RP0/CPU0:router(config)# 11dp

This example shows how to enable LLDP on all subinterfaces:

RP/0/RP0/CPU0:router(config) # 11dp subinterfaces enable

This example shows how to enable VLAN tagging for LLDP packets on all subinterfaces:

RP/0/RP0/CPU0:router(config)# 1ldp subinterfaces-tagged

# Ildp enable (subinterface)

To enable LLDP packet transmission and reception on each subinterface, use **lldp enable** command in subinterface configuration mode. To disable LLDP for the subinterface, use the **no** form of this command.

lldp enable

# **Syntax Description**

This command has no keywords or arguments.

# **Command Default**

LLDP is disabled.

#### **Command Modes**

Subinterface Configuration mode

# **Command History**

| Release       | Modification                 |
|---------------|------------------------------|
| Release 6.3.2 | This command was introduced. |

# **Usage Guidelines**

None

## Task ID

| Task ID           | Operation      |
|-------------------|----------------|
| ethernet-services | read,<br>write |

# **Example**

This example shows how to enable LLDP packet transmission and reception on subinterface GigabitEthernet 0/0/0/0.6.

```
Router(config) # interface GigabitEthernet 0/0/0/0.6
Router(config-subif) # 1ldp enable
Router(config-subif) # commit
```

# IIdp tagged (subinterface)

To enable VLAN-tagged LLDP packet transmission and reception on each subinterface, use **lldp tagged** command in subinterface configuration mode. To disable VLAN tagging for LLDP packets in the subinterface, use the **no** form of this command.

lldp tagged

# **Syntax Description**

This command has no keywords or arguments.

#### **Command Default**

VLAN tagging of LLDP packets is disabled.

#### **Command Modes**

Subinterface Configuration mode

# **Command History**

| Release       | Modification                 |
|---------------|------------------------------|
| Release 7.9.1 | This command was introduced. |

## **Usage Guidelines**

LLDP must be enabled for the subinterface before enabling VLAN tagging. See lldp enable for more details.

# Task ID

| Task ID           | Operation      |
|-------------------|----------------|
| ethernet-services | read,<br>write |

## **Example**

This example shows how to enable VLAN tagging for LLDP packets on subinterface GigabitEthernet 0/0/0/0.6.

```
Router(config)# interface GigabitEthernet 0/0/0/0.6
Router(config-subif)# 1ldp tagged
Router(config-subif)# commit
```

# negotiation auto

To enable link autonegotiation on Gigabit Ethernet interfaces, use the **negotiation auto** command in interface configuration mode. To disable link autonegotiation, use the **no** form of this command.

negotiation auto no negotiation auto

**Syntax Description** 

This command has no keywords or arguments.

**Command Default** 

Link autonegotiation is disabled.

**Command Modes** 

Interface configuration

**Command History** 

| Release        | Modification                 |
|----------------|------------------------------|
| Release<br>6.0 | This command was introduced. |

## **Usage Guidelines**

The **negotiation auto** command is available on Gigabit Ethernet interfaces only.

## Task ID

| Task ID   | Operations     |
|-----------|----------------|
| interface | read,<br>write |

# **Examples**

This example shows how to enable link autonegotiation on an interface:

RP/0/RP0/CPU0:router(config)# interface HundredGigE 0/2/0/0
RP/0/RP0/CPU0:router(config-if)# negotiation auto

This example shows how to disable link autonegotiation on an interface:

RP/0/RP0/CPU0:router(config)# interface HundredGigE 0/2/0/0
RP/0/RP0/CPU0:router(config-if)# no negotiation auto

# oam 48byte-cfm-maid-enable

To enable the 48-byte string-based MAID support for Offloaded Endpoints in native mode, use the **hw-module profile oam 48byte-cfm-maid-enable** command in the System Admin Config mode.

hw-module profile oam 48byte-cfm-maid-enable

**Command Default** 

None

**Command Modes** 

System Admin Config

**Command History** 

| Release          | Modification                 |
|------------------|------------------------------|
| Release<br>7.5.1 | This command was introduced. |

## **Usage Guidelines**

Make sure that you reload the router for this OAM profile to take effect.

Task ID

| Task ID           | Operations |
|-------------------|------------|
| ethernet-services | read       |

## **Examples**

The following example shows how to enable the 48-byte string-based MAID support for Offloaded Endpoints in native mode.

Router(config) #hw-module profile oam 48byte-cfm-maid-enable
In order to make the oam profile take effect, the router must be manually reloaded.
Router(config) #commit

# priority flow control

To enable priority-flow-control feature on the selected Ethernet interface, use the priority-flow-control on command. To disable, use the no form of the command.

priority flow control mode on no priority flow control mode on

| Co | mm | an | h | n | efa | ult |
|----|----|----|---|---|-----|-----|
|    |    |    |   |   |     |     |

PFC is disabled.

## **Command Modes**

Interface configuration

# **Command History**

| Release | Modification                 |
|---------|------------------------------|
| 6.6.3   | This command was introduced. |

# **Usage Guidelines**

None

## Task ID

| Task<br>ID | Operation      |
|------------|----------------|
| interface  | read,<br>write |

In this example, priority flow control is enabled on a HundredGigE interface 0/0/0/0:

RP/0/RP0/CPU0:router(config) #configure
RP/0/RP0/CPU0:router(config) #interface HundredGigE0/0/0/0
RP/0/RP0/CPU0:router(config) #priority-flow-control mode on

# priority-flow-control watchdog

To configure PFC watchdog, use priority-flow-control watchdog command in XR Config mode. To unconfigure, use the no form of this command.

 $priority-flow-control\ watchdog\ \{\ auto-restore-multiplier\ |\ interval\ |\ mode\ |\ shutdown-multiplier\ \}$ 

# **Command Default**

Watchdog is enabled by default, with system default values of:

- Auto-restore-multiplier = 10
- Interval = 100ms
- Shutdown-multiplier = 1

### **Command Modes**

XR Config mode

## **Command History**

#### Release Modification

6.6.4 This command was introduced.

## **Usage Guidelines**

The PFC watchdog command acts in 2 modes:

Global configuration mode

```
priority-flow-control watchdog mode-on
priority-flow-control watchdog interval 100
priority-flow-control watchdog auto-restore-multiplier 10
priority-flow-control watchdog shutdown-multiplier 2
```

• Interface configuration mode

```
interface HundredGigE0/0/0/0
  priority-flow-control watchdog mode-on
  priority-flow-control watchdog mode off
  priority-flow-control watchdog interval 987
  priority-flow-control watchdog shutdown-multiplier 5
```

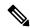

### Note

While configuring PFC watchdog parameters at the global or interface levels, note that:

- When global watchdog mode is disabled or off, watchdog is disabled on all interfaces. This condition is regardless of the interface level watchdog mode settings.
- When global watchdog mode is enabled or on, the interface level watchdog mode configuration settings override the global watchdog mode values.
- When you configure interface level watchdog attributes such as interval, shutdown-multiplier, and auto-restore-multiplier, they override the global watchdog attributes.

## Example

RP/0/RP0/CPU0:router(config) #priority-flow-control watchdog ?

auto-restore-multiplier Watchdog Auto Restore Timer PFC WD Polling Interval

Set Priority flow control watchdog mode mode shutdown-multiplier Pause Storm Detection Timer Threshold

RP/0/RP0/CPU0:router(config) #no priority-flow-control watchdog ?

auto-restore-multiplier Watchdog Auto Restore Timer interval PFC WD Polling Interval

Set Priority flow control watchdog mode mode shutdown-multiplier Pause Storm Detection Timer Threshold

RP/0/RP0/CPU0:router# show controllers hundredGigE 0/0/0/0 priority-flow-control watchdog-config

Mon Oct 12 14:32:47.056 UTC

Priority flow control information for interface HundredGigE0/0/0/0:

Priority flow control watchdog configuration:

(D) : Default value U : Unconfigured

Configuration Item Global Interface Effective \_\_\_\_\_\_ PFC watchdog state : U U Enabled(D) Poll interval : U U
Shutdown multiplier : U U
Auto-restore multiplier : U U 100(D)

1(D) 10(D)

# report sd-ber

To enable Signal Degrade (SD) Bit Error Rate (BER) reporting, use the **report sd-ber** command in interface configuration mode. To disable Signal Degrade (SD) Bit Error Rate (BER) reporting, use the **no** form of this command.

## report sd-ber

# **Syntax Description**

This command has no keywords or arguments.

## **Command Default**

Signal Degrade (SD) Bit Error Rate (BER) reporting is disabled by default.

#### **Command Modes**

interface configuration

# **Command History**

| Release       | Modification                 |
|---------------|------------------------------|
| Release 6.3.2 | This command was introduced. |

# **Usage Guidelines**

No specific guidelines impact the use of this command.

## Task ID

| Task ID   | Operations     |
|-----------|----------------|
| interface | read,<br>write |
|           |                |

# **Examples**

This example shows how to enable Signal Degrade (SD) Bit Error Rate (BER) reporting.

RP/0/RP0/CPU0:router# configure
RP/0/RP0/CPU0:router(config)# int hundredGigE 0/1/0/17
RP/0/RP0/CPU0:router(config-if)# report sd-ber
RP/0/RP0/CPU0:router(config-if)#

# report sf-ber disable

To disable Signal Failure (SF) Bit Error Rate (BER) reporting, use the **report sf-ber disable** command in interface configuration mode. To enable Signal Failure (SF) Bit Error Rate (BER) reporting, use the no form of this command.

## report sf-ber disable

**Syntax Description** 

This command has no keywords or arguments.

**Command Default** 

Signal Failure (SF) Bit Error Rate (BER) reporting is enabled by default.

**Command Modes** 

Interface configuration

**Command History** 

| Release       | Modification                 |  |
|---------------|------------------------------|--|
| Release 6.3.2 | This command was introduced. |  |

## **Usage Guidelines**

No specific guidelines impact the use of this command.

## Task ID

| Task ID   | Operations     |
|-----------|----------------|
| interface | read,<br>write |

# **Examples**

This example shows how to disable Signal Failure (SF) Bit Error Rate (BER) reporting.

```
RP/0/RP0/CPU0:router# configure
RP/0/RP0/CPU0:router(config)# int hundredGigE 0/1/0/17
RP/0/RP0/CPU0:router(config-if)# report sf-ber disable
RP/0/RP0/CPU0:router(config-if)#
```

# set controller priority-flow-control

To manually restore a queue that has been shutdown by the PFC watchdog action, use set controller <interface> priority-flow-control recover traffic-class [0-7] command in XR EXEC mode. Once this command is executed, all internal watchdog state machines are reset and the queue is put back into monitoring state.

set controller interface priority-flow-control recover traffic-class <0-7>

## **Command Default**

No default behavior or values

#### **Command Modes**

XR EXEC mode

## **Command History**

| Release | Modification                 |
|---------|------------------------------|
| 6.6.4   | This command was introduced. |

#### **Usage Guidelines**

None

### Example

This example shows sample output of set controller hundredGigE 0/1/0/19 priority-flow-control recover traffic-class 3 command:

RP/0/RP1/CPU0:router#show controllers hundredGigE 0/1/0/19 priority-flow-control watchdog-state

Priority flow control information for interface HundredGigEO/1/0/19:

RP/0/RP1/CPU0:router#set controller hundredGigE 0/1/0/19 priority-flow-control recover traffic-class 3

RP/0/RP1/CPU0:router#show controllers hundredGigE 0/1/0/19 priority-flow-control watchdog-state

Priority flow control information for interface HundredGigEO/1/0/19:

```
Priority flow control watchdog state machine state:
D - Disabled
M - Monitoring
S - Waiting For Shutdown
```

R - Waiting to Restore

-----

PFC Watchdog: Enabled
Watchdog SM state: Tra

Watchdog SM state : Traffic Class

7 6 5 4 3 2 1 0 - - - M M - - -

RP/0/RP1/CPU0:router#

# speed (Network Interface)

To configure the speed for a network (NPU) interface, enter the **speed** command in interface configuration mode. To return the system to autonegotiate speed, use the **no** form of the **speed** command.

 $\begin{array}{ll} speed & \{10 \mid 100 \mid 1000\} \\ no & speed \end{array}$ 

# **Syntax Description**

10 (Cisco NCS 540) Configures the interface to transmit at 10 Mbps.

**100** Configures the interface to transmit at 100 Mbps.

**1000** Configures the interface to transmit at 1000 Mbps (1 Gbps).

## **Command Default**

Interface is autonegotiated and speed is set to 1000Mbps.

## **Command Modes**

Interface configuration

# **Command History**

| Release          | Modification                 |
|------------------|------------------------------|
| Release<br>6.3.2 | This command was introduced. |

## **Usage Guidelines**

This command is supported only on 1G interfaces with a 1000Base-T module (GLC-TE) inserted.

The command supports only full duplex mode.

This table describes the performance of the system for different combinations of the negotiation and speed modes. The specified **negotiation** command configured with the specified **speed** command produces the resulting system action.

Table 2: Relationship Between negotiation and speed Commands

| Negotiation<br>Command | speed<br>Command | Resulting System Action                                               |
|------------------------|------------------|-----------------------------------------------------------------------|
| no negotiation         | no speed         | Autonegotiates for full duplex mode and speed is 1000 Mbps.           |
| auto negotiation       | speed 10         | Autonegotiates for full duplex mode and speed is forced to 10 Mbps.   |
| auto negotiation       | speed 100        | Autonegotiates for full duplex mode and speed is forced to 100 Mbps.  |
| auto negotiation       | speed 1000       | Autonegotiates for full duplex mode and speed is forced to 1000 Mbps. |
| auto negotiation       | no speed         | Autonegotiates.                                                       |

| Task ID | Task ID   | Operations     |
|---------|-----------|----------------|
|         | interface | read,<br>write |

# **Examples**

This example shows how to configure the network interface to transmit at 1G:

RP/0/RP0/CPU0:router(config) # interface GigabitEthernet 0/0/0/31
RP/0/RP0/CPU0:router(config-if) # speed 1000

# show controllers (Ethernet)

To display status and configuration information about the Ethernet interfaces on a specific node, use the **show controllers command** in XR EXEC mode.

## **Syntax Description**

| { GigE<br> TenGigETwentyFiveGigE<br>FortyGigE  HundredGigE<br> FourHundredGigE} |
|---------------------------------------------------------------------------------|
| interface-path-id                                                               |

Specifies the type of Ethernet interface whose status and configuration information you want to display.

|     | Note     | Use the <b>show interfaces</b> command to see a list of all interfaces currently configured on the router. |
|-----|----------|----------------------------------------------------------------------------------------------------|
|     |          | information about the syntax for the router, use the question mark help function.                          |
| all | Displays | detailed information for the specified interface.                                                          |

Displays BERT status information for the interface.

Displays internal information for the interface.

Physical interface or virtual interface.

| control | Displays configuration and control information for the interface. |
|---------|-------------------------------------------------------------------|

| mac | Displays mac information for the interface. |
|-----|---------------------------------------------|

| phy | Displays physical information for the interface. |
|-----|--------------------------------------------------|

| regs | Displays registers information for the interface. |
|------|---------------------------------------------------|

| stats | Displays statistical information for the interface. |
|-------|-----------------------------------------------------|

| xgxs | Displays information about the 10 Gigabit Ethernet Extended Sublayer |
|------|----------------------------------------------------------------------|
|      | (XGXS).                                                              |

# **Command Default**

No default behavior or values

## **Command Modes**

XR EXEC mode

bert

internal

# **Command History**

| Release        | Modification                 |
|----------------|------------------------------|
| Release<br>6.0 | This command was introduced. |

## **Usage Guidelines**

For the *interface-path-id* argument, use the following guidelines:

- If specifying a physical interface, the naming notation is rack/slot/module/port. The slash between values is required as part of the notation. An explanation of each component of the naming notation is as follows:
  - rack: Chassis number of the rack.
  - *slot*: Physical slot number of the line card.
  - module: Module number. Always 0.
  - port: Physical port number of the interface.
- If specifying a virtual interface, the number range varies, depending on interface type.

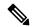

Note

When the NC57-MPA-1FH1D-S modular port adapter is plugged into the NC57-MOD-S line card, the Forward Error Correction (FEC) is disabled for 100GE for optics.

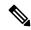

Note

The Forward Error Correction (FEC) is disabled for 25GE, and 100GE optics in the NCS57-MOS-S line card.

When there is a mismatch in port speeds between peer routers, no state difference is visible in the show controller optics command. However, during such a mismatch, the traffic route is not functional.

The *interface-path-id* is *rack/slot/module/port*. The slash between values is required as part of the notation. The supported *interface-path-id* ranges are:

- **GigE** 0/0/0/0 0/0/0/31
- TenGigE 0/0/0/0 0/0/0/31
- TwentyFiveGigE 0/0/0/24 0/0/0/31
- FortyGigE 0/0/1/0 0/0/1/1
- **HundredGigE** 0/0/1/0 0/0/1/1

## Task ID

| Task ID       | Operations |                                                                                              |
|---------------|------------|----------------------------------------------------------------------------------------------|
| cisco-support | read       |                                                                                              |
|               | Note       | Required in addition to the interface (read) task ID to use the <b>control</b> keyword only. |
| dwdm          | read       |                                                                                              |
| interface     | read       |                                                                                              |
| sonet-sdh     | read       |                                                                                              |

### **Examples**

The following example shows sample output from the base form of the **show controllers hundredGigE** all command:

```
RP/0/RP0/CPU0:router# show controllers hundredGiqE 0/2/0/0 all
Operational data for interface HundredGigE0/2/0/0:
State:
   Administrative state: disabled
    Operational state: Down (Reason: State undefined)
   Media type: IEEE 802.3/802.3ae clause 30.2.5
   No optics present
MAC address information:
   Burnt-in address: 0000.0000.0000
Autonegotiation disabled.
Operational values:
   Speed: Unknown
   Duplex: Unknown
   Flowcontrol: None
   Loopback: None (or external)
   MTU: 0
   MRU: 0
Statistics for interface HundredGigE0/2/0/0 (cached values):
Ingress:
    Input total bytes
                               = 0
                               = 0
    Input good bytes
   Input total packets
                               = 0
    Input 802.1Q frames
                               = 0
    Input pause frames
    Input pkts 64 bytes
                               = 0
    Input pkts 65-127 bytes
                              = 0
    Input pkts 128-255 bytes = 0
    Input pkts 256-511 bytes
                               = 0
    Input pkts 512-1023 bytes
                               = 0
    Input pkts 1024-1518 bytes = 0
    Input pkts 1519-Max bytes = 0
    Input good pkts
                               = 0
                               = 0
    Input unicast pkts
    Input multicast pkts
                               = 0
    Input broadcast pkts
                               = 0
    Input drop overrun
    Input drop abort
                               = 0
    Input drop invalid VLAN
                               = 0
    Input drop invalid DMAC
                               = 0
                               = 0
    Input drop invalid encap
                               = 0
    Input drop other
                               = 0
    Input error giant
    Input error runt
                               = 0
                               = 0
    Input error jabbers
    Input error fragments
                               = 0
                               = 0
    Input error CRC
    Input error collisions
                               = 0
    Input error symbol
                               = 0
    Input error other
                               = 0
    Input MIB giant
                               = 0
```

```
Input MIB jabber
                               = 0
                                = 0
    Input MIB CRC
Egress:
                                = 0
    Output total bytes
    Output good bytes
                                = 0
                               = 0
    Output total packets
    Output 802.1Q frames
                               = 0
    Output pause frames
                               = 0
    Output pkts 64 bytes
                               = 0
                               = 0
    Output pkts 65-127 bytes
    Output pkts 128-255 bytes = 0
    Output pkts 256-511 bytes = 0
    Output pkts 512-1023 bytes = 0
    Output pkts 1024-1518 bytes = 0
    Output pkts 1519-Max bytes = 0
    Output good pkts
                               = 0
    Output unicast pkts
    Output multicast pkts
                               = 0
    Output broadcast pkts
                               = 0
                               = 0
    Output drop underrun
    Output drop abort
                                = 0
    Output drop other
                               = 0
    Output error other
Management information for interface HundredGigE0/2/0/0:
Bay number: 96
Port number: 0
Interface handle: 0x1000130
Config:
    Auto-negotiation: Configuration not supported (Off)
    Carrier delay (up): Not configured
    Carrier delay (down): Not configured
    Speed: Configuration not supported (100Gbps)
    Duplex: Configuration not supported (Full Duplex)
    Flow Control: Configuration not supported (None)
    Forward Error Correction: Not configured
    IPG: Configuration not supported (standard (12))
    Loopback: Not configured (None)
   MTU: Not configured
   Bandwidth: Not configured
    BER-SD Threshold: Configuration not supported
    BER-SD Report: Configuration not supported
    BER-SF Threshold: Configuration not supported
    BER-SF Report: Configuration not supported
    BER-SF Signal Remote Failure: Configuration not supported
Driver constraints:
   Min MTU: 64 bytes
   Max MTU: 9216 bytes
   Max speed: 100Gbps
   Interface type: HundredGigE
   Management interface: No
   Promiscuous mode: Yes
    Default carrier delay up (auto-neg on): 0 ms
    Default carrier delay down (auto-neg on): 0 ms
    Default carrier delay up (auto-neg off): 0 ms
    Default carrier delay down (auto-neg off): 0 ms
```

```
Default carrier delay down (tx enable): 0 ms
   Allowed config mask: 0x1243
Cached driver state:
   MTU: 1514 bytes
   Burnt-in MAC address: 089f.40ec.b120
Operational carrier delay:
   Carrier delay (up): 0 ms
    Carrier delay (down): 0 ms
Not a member of a bundle interface.
Port FSM state:
   Port is enabled, link is up
Complete FSM state:
   Admin down
   Client admin down
   Client admin tx not disabled
   Port enabled
   Port tx enabled
   Hardware link up
IDB interface state information:
   IDB client admin down
    IDB client tx admin up
   IDB error disable not set
0 Unicast MAC Addresses:
0 Multicast MAC Addresses:
```

# The following example shows sample output from the **show controllers hundredGigE control** command:

```
RP/0/RP0/CPU0:router# show controllers hundredGigE 0/2/0/0 control
Management information for interface HundredGigE0/2/0/0:
Bay number: 96
Port number: 0
Interface handle: 0x1000130
Config:
   Auto-negotiation: Configuration not supported (Off)
    Carrier delay (up): Not configured
    Carrier delay (down): Not configured
    Speed: Configuration not supported (100Gbps)
   Duplex: Configuration not supported (Full Duplex)
   Flow Control: Configuration not supported (None)
    Forward Error Correction: Not configured
   IPG: Configuration not supported (standard (12))
    Loopback: Not configured (None)
   MTU: Not configured
   Bandwidth: Not configured
    BER-SD Threshold: Configuration not supported
   BER-SD Report: Configuration not supported
    BER-SF Threshold: Configuration not supported
    BER-SF Report: Configuration not supported
   BER-SF Signal Remote Failure: Configuration not supported
Driver constraints:
   Min MTU: 64 bytes
```

```
Max MTU: 9216 bytes
   Max speed: 100Gbps
    Interface type: HundredGigE
   Management interface: No
   Promiscuous mode: Yes
    Default carrier delay up (auto-neg on): 0 ms
    Default carrier delay down (auto-neg on): 0 ms
   Default carrier delay up (auto-neg off): 0 ms
    Default carrier delay down (auto-neg off): 0 ms
    Default carrier delay down (tx enable): 0 ms
   Allowed config mask: 0x1243
Cached driver state:
   MTU: 1514 bytes
    Burnt-in MAC address: 089f.40ec.b120
Operational carrier delay:
    Carrier delay (up): 0 ms
    Carrier delay (down): 0 ms
Not a member of a bundle interface.
Port FSM state:
   Port is enabled, link is up
Complete FSM state:
   Admin down
    Client admin down
    Client admin tx not disabled
   Port enabled
   Port tx enabled
   Hardware link up
IDB interface state information:
    IDB client admin down
    IDB client tx admin up
    IDB error disable not set
0 Unicast MAC Addresses:
0 Multicast MAC Addresses:
The following example shows sample output from the show controllers TenGigE regs command:
RP/0/RP0/CPU0:router# show controllers tenGigE 0/0/0/1 regs
MAC Registers for port: 1
                 (#0954): 704c5e5a
GE MAC CFG
GPCS Config
                  (#0147): 00000f08
 GPCS Status
                 (#0236): 000000ca
 GSERDES Status (#0237): 0007fe09
RP/0/RP0/CPU0:router# show controllers tenGigE 0/0/0/4 regs
MAC Registers for port: 0
                 (#1034): 03100a1a
CONFIG1
CONFIG2
                 (#1035): 040c2398
                  (#1036): 00000000
 CONTROL
ADDRESS LOW
                  (#1037): 53ffa780
ADDRESS HIGH
                  (#1038): 0000001b
MII MGMT CONFIG (#1039): 00000007
```

(#1040): 00000000

(#1043): 00000007

(#1044): 00000000

MII\_MGMT\_ADDRESS (#1041): 00000000 MII\_MGMT\_DATA (#1042): 40000000

MII MGMT CMD

STAT CONFIG

MASK R

```
MASK_T (#1045): 00000000

COMP (#1046): 00100d24

MAC_CONFIG (#1047): ffffffff

INTERRUPT C (#1048): 00000000
```

The following example shows sample output from the **show controllers hundredGigE stats** command:

```
RP/0/RP0/CPU0:router# show controllers hundredGigE 0/2/0/0 stats
```

```
Statistics for interface HundredGigE0/2/0/0 (cached values):
Ingress:
   Input total bytes
                              = 0
                              = 0
   Input good bytes
   Input total packets
                              = 0
   Input 802.1Q frames
                              = 0
    Input pause frames
                              = 0
                            = 0
   Input pkts 64 bytes
   Input pkts 65-127 bytes = 0
    Input pkts 128-255 bytes = 0
   Input pkts 256-511 bytes
                              = 0
                             = 0
   Input pkts 512-1023 bytes
    Input pkts 1024-1518 bytes = 0
   Input pkts 1519-Max bytes = 0
   Input good pkts
                              = 0
   Input unicast pkts
                              = 0
    Input multicast pkts
                              = 0
   Input broadcast pkts
                             = 0
                              = 0
   Input drop overrun
                              = 0
   Input drop abort
   Input drop invalid DMAC Input drop invalid
                              = 0
    Input drop invalid encap = 0
   Input drop other
                              = 0
   Input error giant
                              = 0
    Input error runt
                              = 0
    Input error jabbers
                              = 0
   Input error fragments
                            = 0
   Input error CRC
                              = 0
   Input error collisions
                              = 0
    Input error symbol
   Input error other
                              = 0
                              = 0
   Input MIB giant
                              = 0
   Input MIB jabber
   Input MIB CRC
                              = 0
Earess:
                              = 0
   Output total bytes
   Output good bytes
                              = 0
   Output total packets
                              = 0
    Output 802.1Q frames
                            = 0
   Output pause frames
   Output pkts 64 bytes
                            = 0
   Output pkts 65-127 bytes = 0
```

Output pkts 128-255 bytes = 0

```
Output pkts 256-511 bytes = 0
Output pkts 512-1023 bytes = 0
Output pkts 1024-1518 bytes = 0
Output pkts 1519-Max bytes = 0
Output good pkts
                              = 0
Output unicast pkts
                              = 0
Output multicast pkts
                              = 0
Output broadcast pkts
                              = 0
Output drop underrun
Output drop abort
                              = 0
Output drop other
                              = 0
Output error other
                              = 0
```

# show controllers npu priority-flow-control loc

To display the current status and configured thresholds in a hardware module configuration, use show controllers npu priority-flow-control loc command in XR EXEC mode.

# show controllers npu priority-flow-control loc

**Command Default** 

No default behavior or values

**Command Modes** 

XR EXEC mode

**Command History** 

| Release | Modification                 |
|---------|------------------------------|
| 6.6.4   | This command was introduced. |

# **Usage Guidelines**

None

# **Example**

This example shows sample output of show controllers npu priority-flow-control loc 0/0/CPUO command:

RP/0/RP1/CPU0:router#show controllers npu priority-flow-control loc 0/0/CPU0 Mon Oct 12 14:35:17.531 UTC

Location: 0/0/CPU0 PFC: Enabled

TC Pause-threshold Resume-Threshold Headroom

3 403200 bytes 40320 bytes 441600 bytes
4 403200 bytes 40320 bytes 441600 bytes

RP/0/RP1/CPU0:router#

# show controllers priority-flow-control

To display status and configuration information about the priority flow control on an interface, use the show controllers <interface> priority-flow-control command in XR EXEC mode.

# show controllers interface priority-flow-control

### **Command Default**

No default behavior or values

### **Command Modes**

XR EXEC mode

### **Command History**

| Release | Modification                 |
|---------|------------------------------|
| 6.6.4   | This command was introduced. |

# **Usage Guidelines**

None

# **Example**

This example shows sample output of show controllers hundredGigE 0/0/0/0 priority-flow-control command:

RP/0/RP1/CPU0:router#show controllers hundredGigE 0/0/0/0 priority-flow-control Mon Oct 12 12:20:53.520 UTC

Priority flow control information for interface HundredGigE0/0/0/0:

Priority Flow Control: Total Rx PFC Frames: 0 Total Tx PFC Frames: 1764273

Rx Data Frames Dropped: 0

| CoS | Status | Rx Frames | Tx Frames |
|-----|--------|-----------|-----------|
|     |        |           |           |
| 0   | off    | 0         | 0         |
| 1   | off    | 0         | 0         |
| 2   | off    | 0         | 0         |
| 3   | on     | 0         | 882032    |
| 4   | on     | 0         | 882241    |
| 5   | off    | 0         | 0         |
| 6   | off    | 0         | 0         |
| 7   | off    | 0         | 0         |

Priority flow control watchdog configuration:

(D) : Default value
U : Unconfigured

| Configuration Item        | Global | Interface | Effective  |
|---------------------------|--------|-----------|------------|
| PFC watchdog state :      | : U    | U         | Enabled(D) |
| Poll interval :           | : U    | U         | 100(D)     |
| Shutdown multiplier :     | : U    | U         | 1(D)       |
| Auto-restore multiplier : | : U    | U         | 10(D)      |

Priority flow control watchdog statistics: SAR: Auto restore and shutdown  $\,$ 

| Traffic Class            | : | 0 | 1 | 2 | 3 | 4 | 5 | 6 |
|--------------------------|---|---|---|---|---|---|---|---|
| Watchdog Events          | : | 0 | 0 | 0 | 0 | 0 | 0 | 0 |
| Shutdown Events          | : | 0 | 0 | 0 | 0 | 0 | 0 | 0 |
| Auto Restore Events      | : | 0 | 0 | 0 | 0 | 0 | 0 | 0 |
| SAR Events               | : | 0 | 0 | 0 | 0 | 0 | 0 | 0 |
| SAR Instantaneous Events | : | 0 | 0 | 0 | 0 | 0 | 0 | 0 |
| Total Dropped Packets    | : | 0 | 0 | 0 | 0 | 0 | 0 | 0 |
| Dropped Packets          | : | 0 | 0 | 0 | 0 | 0 | 0 | 0 |

Priority flow control watchdog state machine state:

D - Disabled

M - Monitoring

S - Waiting For Shutdown

 $\ensuremath{\text{R}}$  - Waiting to Restore

\_\_\_\_\_\_

PFC Watchdog : Enabled

Watchdog SM state : Traffic Class

7 6 5 4 3 2 1 0 - - - D D - - -

RP/0/RP1/CPU0:router#

# show controllers priority-flow-control statistics

To display statistics about the priority flow control on an interface, use the show controllers <interface> priority-flow-control statistics command in XR EXEC mode.

show controllers interface priority-flow-control statistics

**Command Default** 

No default behavior or values

**Command Modes** 

XR EXEC mode

**Command History** 

| Release | Modification                 |
|---------|------------------------------|
| 6.6.4   | This command was introduced. |

# **Usage Guidelines**

None

# **Example**

This example shows sample output of show controllers hundredGigE 0/0/0/0 priority-flow-control statistics command:

RP/0/RP1/CPU0:router#show controllers hundredGigE 0/0/0/0 priority-flow-control statistics

Mon Oct 12 12:22:39.362 UTC

Priority flow control information for interface HundredGigE0/0/0/0:

Priority Flow Control: Total Rx PFC Frames: 0 Total Tx PFC Frames: 1764273 Rx Data Frames Dropped: 0 CoS Status Rx Frames Tx Frames -----0 off 0 0 1 off 0 0 0 Ω 2 off 882032 3 on 4 on 0 882241 0 5 off Ω 6 off 0 0 7 off 0 0

# show controllers npu priority-flow-control vsq-usage

To display statistics about the occupancy and threshold buffer values and PFC configuration parameters on an interface, use the **show controllers npu priority-flow-control vsq-usage** command in XR EXEC mode.

show controllers npu priority-flow-control vsq-usage interface interface location lc

### **Syntax Description**

### **Command Default**

No default behavior or values

### **Command Modes**

XR EXEC mode

### **Command History**

| Release       | Modification                 |
|---------------|------------------------------|
| Release 7.5.4 | This command was introduced. |

### **Usage Guidelines**

None

## Example

This example shows sample output of the **show controllers npu priority-flow-control vsq-usage** command:

Router#show controllers npu priority-flow-control vsq-usage interface hundredGigE 0/0/1/0 location 0/0/CPU0

Location : 0/0/CPU0

Intf Handle(Hex) : a8
Core : 0
Npu\_id : 0
pp\_port : 21

VSQ Threshold Information:

|                                                      | sq_id    |
|------------------------------------------------------|----------|
| 3 405504 40192 442368 12<br>4 405504 40192 442368 13 | <b>_</b> |

VSQ Occupancy Information:

| TC | pg_vsq_id | Headroom<br>BDs | Shared<br>Pool BDs | Headroom<br>Bytes | Shared<br>Pool Bytes |
|----|-----------|-----------------|--------------------|-------------------|----------------------|
| 3  | 12<br>13  | 0               | 0                  | 0                 | 0                    |

Available Buffers:

OCB : On chip buffer

MNMC : Mini multicast buffer FMC : Full multicast buffer

| core | OCB     | OCB     | MNMC    | MNMC    | FMC     | FMC     |
|------|---------|---------|---------|---------|---------|---------|
|      | Buffers | Percent | Buffers | Percent | Buffers | Percent |
| 0    | 32768   | 100     | 786432  | 100     | 98304   | 100     |
| 1    | 32768   | 100     | 1310720 | 100     | 98304   | 100     |

Ingress Reject Reason:

\_\_\_\_\_

Packet Reject Bitmap (Core 0):

Reg\_val0 : 0
Reg val1 : 0

Packet Reject Bitmap (Core 1):

Reg\_val0 : 0
Reg val1 : 0

core Bit\_Pos Reason

\_\_\_\_\_

None None

Location : 0/0/CPU0
Intf Handle(Hex) : 48
Core : 0
Npu\_id : 0
pp\_port : 9

VSQ Threshold Information:

-----

| TC | Pause-threshold<br>Bytes | Resume-threshold<br>Bytes | Headroom<br>Bytes | pg_vsq_id |
|----|--------------------------|---------------------------|-------------------|-----------|
| 3  | 405504<br>405504         | 40192<br>40192            | 442368<br>442368  | 20        |

VSQ Occupancy Information:

-----

| TC | pg_vsq_id | Headroom<br>BDs | Shared<br>Pool BDs | Headroom<br>Bytes | Shared<br>Pool Bytes |
|----|-----------|-----------------|--------------------|-------------------|----------------------|
| 3  | 20<br>21  | 0               | 0                  | 0                 | 0                    |

Available Buffers:

\_\_\_\_\_

OCB : On chip buffer
MNMC : Mini multicast buffer
FMC : Full multicast buffer

Buffers

core OCB OCB MNMC MNMC FMC FMC

Percent

Buffers

Buffers

Percent

Percent

None

| 0                                                        | 32768                                                    | 100 | 786432  | 100 | 98304 | 100 |  |
|----------------------------------------------------------|----------------------------------------------------------|-----|---------|-----|-------|-----|--|
| 1                                                        | 32768                                                    | 100 | 1310720 | 100 | 98304 | 100 |  |
| =====                                                    | Ingress Reject Reason:                                   |     |         |     |       |     |  |
| Reg_va                                                   | Packet Reject Bitmap (Core 0):  Reg_val0: 0  Reg_val1: 0 |     |         |     |       |     |  |
| Packet Reject Bitmap (Core 1): Reg_val0 : 0 Reg_val1 : 0 |                                                          |     |         |     |       |     |  |
| core Bit_Pos Reason                                      |                                                          |     |         |     |       |     |  |
|                                                          | None                                                     |     |         |     |       |     |  |

# show controllers priority-flow-control watchdog statistics

To display statistics about watchdog for priority flow control on an interface, use show controllers priority-flow-control watchdog statistics command in XR EXEC mode.

show controllers interface priority-flow-control watchdog statistics

**Command Default** 

No default behavior or values

**Command Modes** 

XR EXEC mode

**Command History** 

| Release | Modification                 |
|---------|------------------------------|
| 6.6.4   | This command was introduced. |

**Usage Guidelines** 

None

# **Example**

This example shows sample output of show controllers hundredGigE 0/0/0/0 priority-flow-control watchdog-stats command:

 $\label{eq:redgige} $$RP1/CPU0:$ router $$$$ show controllers hundredGigE 0/0/0/0 priority-flow-control watchdog-stats$ 

Mon Oct 12 14:33:09.321 UTC

Priority flow control information for interface HundredGigE0/0/0/0:

Priority flow control watchdog statistics:

SAR: Auto restore and shutdown

| Traffic Class            | : | 0 | 1 | 2 | 3 | 4 | 5 | 6 |
|--------------------------|---|---|---|---|---|---|---|---|
| Watchdog Events          | : | 0 | 0 | 0 | 0 | 0 | 0 | 0 |
| Shutdown Events          | : | 0 | 0 | 0 | 0 | 0 | 0 | 0 |
| Auto Restore Events      | : | 0 | 0 | 0 | 0 | 0 | 0 | 0 |
| SAR Events               | : | 0 | 0 | 0 | 0 | 0 | 0 | 0 |
| SAR Instantaneous Events | : | 0 | 0 | 0 | 0 | 0 | 0 | 0 |
| Total Dropped Packets    | : | 0 | 0 | 0 | 0 | 0 | 0 | 0 |
| Dropped Packets          | : | 0 | 0 | 0 | 0 | 0 | 0 | 0 |

RP/0/RP1/CPU0:router#

# show ethernet oam summary

To display the summary of all the active OAM sessions across all the interfaces, use the **show ethernet oam summary** command in XR EXEC mode.

The summary output hides the fields for which the field count is zero (0).

### show ethernet oam summary

### **Command Default**

This command displays the summary of all the active OAM sessions for all the interfaces.

### **Command History**

| Release       | Modification                 |
|---------------|------------------------------|
| Release 5.2.1 | This command was introduced. |

### **Usage Guidelines**

No specific guidelines impact the use of this command.

### Task ID

| Task ID           | Operations |
|-------------------|------------|
| ethernet-services | read       |

### **Examples**

The following example shows how to display the summary for all the active OAM sessions across all the interfaces.

```
Router#show ethernet oam summary
```

Wed Apr 29 09:32:19.874 PDT

```
Link OAM System Summary
Profiles:
Interfaces:
                                           4
 Interface states
    Port down:
                                           4
    Passive wait:
                                           0
    Active send:
                                           0
    Operational:
                                           0
                                           Ω
    Loopback mode:
 Miswired connections:
Events:
                                           0
                                           0
 Local:
    Symbol period:
    Frame:
                                           0
   Frame period:
    Frame seconds:
                                           Ω
  Remote:
                                           0
    Symbol period:
    Frame:
                                           0
                                           Ω
    Frame period:
    Frame seconds:
```

Event Logs

\_\_\_\_\_

Local Action Taken:

N/A - No action needed EFD - Interface brought down using EFD None - No action taken Err.D - Interface error-disabled

# Logged - System logged

| Interface | Time | )   |    |          |     | Type       | Loc'n  | Action |
|-----------|------|-----|----|----------|-----|------------|--------|--------|
|           |      |     |    |          |     |            |        |        |
| Gi0/0/0/0 | Wed  | Apr | 29 | 08:56:54 | PDT | Dying gasp | Local  | Err.D  |
| Gi0/0/0/0 | Wed  | Apr | 29 | 08:56:54 | PDT | Link fault | Remote | Err.D  |
| Gi0/0/0/1 | Wed  | Apr | 29 | 08:56:51 | PDT | Dying gasp | Local  | Err.D  |
| Gi0/0/0/1 | Wed  | Apr | 29 | 08:56:51 | PDT | Link fault | Remote | Err.D  |
| Gi0/0/0/2 | Wed  | Apr | 29 | 08:56:50 | PDT | Dying gasp | Local  | Err.D  |
| Gi0/0/0/2 | Wed  | Apr | 29 | 08:56:50 | PDT | Dying gasp | Remote | Err.D  |
| Gi0/0/0/3 | Wed  | Apr | 29 | 08:56:46 | PDT | Dying gasp | Local  | Err.D  |
| Gi0/0/0/3 | Wed  | Apr | 29 | 08:56:46 | PDT | Link fault | Remote | Err.D  |

# show IIdp entry

To display detailed information about LLDP neighbors, use the **show lldp entry** command in XR EXEC mode.

**show lldp entry** {\* name}

# **Syntax Description**

Displays detailed information about all LLDP neighbors.

name Name of a specific LLDP neighbor for which detailed information is displayed.

## **Syntax Description**

This command has no keywords or arguments.

### **Command History**

| Release       | Modification                 |
|---------------|------------------------------|
| Release 6.3.2 | This command was introduced. |

### **Usage Guidelines**

No specific guidelines impact the use of this command.

### Task ID

| Task ID           | Operation |
|-------------------|-----------|
| ethernet-services | read      |

The following example shows sample output for all LLDP neighbor table entries on the system:

System Description: Cisco IOS XR Software, Version 4.1.0.32I[Default] Copyright (c) 2011 by Cisco Systems, Inc.

Time remaining: 102 seconds
Hold Time: 120 seconds
System Capabilities: R
Enabled Capabilities: R
Management Addresses:
IPv4 address: 10.5.173.110

-----

Local Interface: GigabitEthernet0/0/0/8

```
Chassis id: 0026.9815.c3e6
Port id: Gi0/0/0/8.1
Port Description: GigabitEthernet0/0/0/8.1
System Name: asr9k-5

System Description:
Cisco IOS XR Software, Version 4.1.0.32I[Default]
Copyright (c) 2011 by Cisco Systems, Inc.

Time remaining: 96 seconds
Hold Time: 120 seconds
System Capabilities: R
Enabled Capabilities: R
Management Addresses:
IPv4 address: 10.5.173.110
```

# signal sf-ber remote-fault

To enable remote fault signalling when Signal Failure (SF) Bit Error Rate (BER) is triggered, use the **signal sf-ber remote-fault** command in interface configuration mode. Once the SF BER is triggered, the transmission from the interface is shut down. To disable remote fault signalling when Signal Failure (SF) Bit Error Rate (BER) is triggered, use the no form of this command.

### signal sf-ber remote fault

## **Syntax Description**

This command has no keywords or arguments.

### **Command Default**

Remote signalling for Signal Failure (SF) Bit Error Rate (BER) is disabled by default.

### **Command Modes**

Interface configuration

### **Command History**

|   | Release          | Modification                 |
|---|------------------|------------------------------|
| - | Release<br>6.3.2 | This command was introduced. |

# **Usage Guidelines**

No specific guidelines impact the use of this command.

### Task ID

| Task ID   | Operations     |
|-----------|----------------|
| interface | read,<br>write |

# **Examples**

This example shows how to enable remote fault signalling.

```
RP/0/RP0/CPU0:router# configure
RP/0/RP0/CPU0:router(config)# int hundredGigE 0/1/0/17
RP/0/RP0/CPU0:router(config-if)# signal sf-ber remote-fault
RP/0/RP0/CPU0:router(config-if)#
```

# threshold sd-ber

To configure the threshold of the Signal Degrade (SD) Bit Error Rate (BER) that is used to trigger a signal degrade alarm, use the **threshold sd-ber** command in interface configuration mode. To return the Signal Degrade (SD) Bit Error Rate (BER) to the default value, use the **no** form of this command.

threshold sd-ber exponent

# **Syntax Description**

exponent Value of 10 raised to the *n* power, where *n* is the exponent of 10, as in10-n. Valid values are 8 to 12, meaning 10-8 to 10-12.

### **Command Default**

The default is 10, meaning (10-10).

### **Command Modes**

Interface configuration

# **Command History**

| Release          | Modification                 |
|------------------|------------------------------|
| Release<br>6.3.2 | This command was introduced. |

# **Usage Guidelines**

No specific guidelines impact the use of this command.

### Task ID

| Task ID   | Operations     |
|-----------|----------------|
| interface | read,<br>write |
|           |                |

### **Examples**

This example shows how to configure sd-ber threshold:

```
RP/0/RP0/CPU0:router# configure
RP/0/RP0/CPU0:router(config)# int hundredGigE 0/1/0/17
RP/0/RP0/CPU0:router(config-if)# threshold sd-ber 9
RP/0/RP0/CPU0:router(config-if)#
```

# threshold sf-ber

To configure the threshold of the Signal Failure (SF) Bit Error Rate (BER) that is used to trigger a link state change, use the **threshold sf-ber** command in interface configuration mode. To return the Signal Failure (SF) Bit Error Rate (BER) to the default value, use the **no** form of this command.

threshold sf-ber exponenet

# **Syntax Description**

exponent Value of 10 raised to the *n* power, where *n* is the exponent of 10, as in10-n. Valid values are 8 to 12, meaning 10-8 to 10-12.

### **Command Default**

The default is 8, meaning (10-8).

### **Command Modes**

Interface configuration

# **Command History**

| Release       | Modification                 |
|---------------|------------------------------|
| Release 6.3.2 | This command was introduced. |

### **Usage Guidelines**

No specific guidelines impact the use of this command.

### Task ID

| Task ID   | Operations |
|-----------|------------|
| interface | read,      |
|           | write      |

### **Examples**

This example shows how to configure the threshold of the Signal Failure (SF) Bit Error Rate (BER):

RP/0/RP0/CPU0:router # configure
RP/0/RP0/CPU0:router(config) # int hundredGigE 0/1/0/17
RP/0/RP0/CPU0:router(config-if) # threshold sf-ber 9
RP/0/RP0/CPU0:router(config-if) #

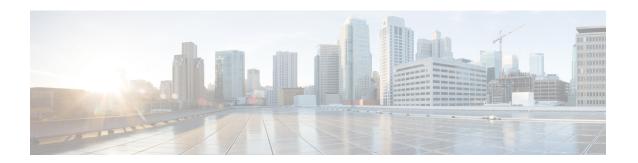

# **Controller Commands**

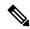

Note

All commands applicable for the Cisco NCS 5500 Series Router are also supported on the Cisco NCS 540 Series Router that is introduced from Cisco IOS XR Release 6.3.2. References to earlier releases in Command History tables apply to only the Cisco NCS 5500 Series Router.

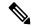

Note

- Starting with Cisco IOS XR Release 6.6.25, all commands applicable for the Cisco NCS 5500 Series Router are also supported on the Cisco NCS 560 Series Routers.
- Starting with Cisco IOS XR Release 6.3.2, all commands applicable for the Cisco NCS 5500 Series Router are also supported on the Cisco NCS 540 Series Router.
- References to releases before Cisco IOS XR Release 6.3.2 apply to only the Cisco NCS 5500 Series Router.
- Cisco IOS XR Software Release 7.0.1 specific updates are not applicable for the following variants of Cisco NCS 540 Series Routers:
  - N540-28Z4C-SYS-A
  - N540-28Z4C-SYS-D
  - N540X-16Z4G8Q2C-A
  - N540X-16Z4G8Q2C-D
  - N540X-16Z8Q2C-D
  - N540-12Z20G-SYS-A
  - N540-12Z20G-SYS-D
  - N540X-12Z16G-SYS-A
  - N540X-12Z16G-SYS-D

This module provides command line interface (CLI) commands for configuring controllers on the Cisco NCS 5500 Series Router.

For detailed information about optics and DSP controller concepts, configuration tasks, and examples, refer to the *Interface and Hardware Component Configuration Guide for Cisco NCS 5500 Series Routers*.

- bert, on page 53
- clear controller pm, on page 55
- clear counters controller, on page 56
- clock source, on page 57
- clock source recovered, on page 59
- controller coherentDSP, on page 61
- controller coherentDSP (400G DCO), on page 63
- controller (Fibre Channel), on page 65
- controller optics, on page 66
- controller optics (400G DCO), on page 69
- hw-module port-range, on page 73
- hw-module quad, on page 75
- dwdm-carrier, on page 76
- framing, on page 77
- linecode, on page 79
- loopback, on page 80
- PRBS, on page 82
- loopback (PLE), on page 85
- extended-loopback (PLE), on page 87
- pm, on page 89
- pm otn report enable, on page 93
- pm otn threshold, on page 96
- port-mode speed, on page 99
- port-mode, on page 102
- port-mode sonet framing WIS, on page 104
- port-mode sdh framing WIS, on page 105
- show coherent driver, on page 106
- show coherent lib, on page 108
- show coherent mapping devices, on page 109
- show coherent pm, on page 110
- show controllers, on page 112
- show controllers (CEM), on page 117
- show controllers (Ethernet controller), on page 119
- show controllers (Fibre Channel), on page 121
- show controllers (OTN), on page 123
- show controllers coherentdsp (400G DCO), on page 125
- show controllers optics (400G DCO), on page 127
- show controllers npu interface-bandwidth-usage, on page 130
- show controllers (SONET), on page 132
- show controller STS192c, on page 134
- show controllers (SDH), on page 135

# bert

To enable or disable a bit error rate tester (BERT) test pattern for a E1 channel, enable this command in controller configuration mode.

prbs mode source-sink pattern PN15 direction  $\{\ line \mid system\ \}$ 

### **Syntax Description**

**line** Specifies the direction as line.

system Specifies the direction as system.

### **Command Default**

No **bert** test is performed.

### **Command Modes**

Controller configuration.

## **Command History**

#### Release Modification

7.5.1 This command was introduced.

Applicable only to N540-28Z4C-SYS-A/D, N540X-16Z4G8Q2C-A/D, N540-12Z20G-SYS-A/D, N540X-12Z16G-SYS-A/D, N540X-6Z18G-SYS-A/D and N540X-8Z16G-SYS-A/D variants.

### **Examples**

```
controller E1 0/0/0/7
prbs mode source-sink pattern PN15 direction line
vlan 100 ecid 1
show command o/p
RP/0/RP0/CPU0:PE1# show controller e1 0/0/0/7
Tue Nov 16 10:16:24.548 UTC
Controller State : Down
Transport Admin State : In Service
Framing: Unframed
Linecoding: High Density Bipolar Order 3
Loopback : None
Clock: Adaptive Clock Recovery (ACR)
Clock State: Locked
vlan id : 100
ecid : 1
Alarm Status :
Detected Alarms : RAI
```

```
Root Alarm Status :
Detected Alarms :
-----
-----
CEM stats :
Ingress Pkts: 84811698
Ingress Drop Pkts : 0
Egress Pkts : 84811698
Egress Drop Pkts : 0
Input Error : 0
Output Error : 0
Pkt Missing : 0
Pkt Reordered : 0
Missorder Drops : 0
Jitter Buffer Underrun : 0
Pkts Malformed: 0
JitterBuffer Overrun : 0
PRBS Details :
PRBS Mode : Source-Sink
Test Pattern: PN15(2^15)
Sync Status : Not Sync
Direction : Line
Sync Detected : 0
Bit Recieved((since last sync) : 0
PRBS Duration: 14 (Seconds)
Timeunits since last-syn : 0 (Seconds)
```

# clear controller pm

To clear performance monitoring counters, use the **clear controller pm** command.

clear controller{optics | coherentDSP}r /s /i /p pm [30-sec | 15-min | 24-hour clear]

# **Syntax Description**

| r / s / i / p                | Rack/Slot/Instance/Port of the optics or coherent DSP controller. |
|------------------------------|-------------------------------------------------------------------|
| 30-sec   15-min  <br>24-hour | Specifies the interval.                                           |
| clear                        | Clears all PM data for all intervals or the specified interval.   |

# **Command Default**

No default behavior or values

# **Command Modes**

**EXEC** 

# **Command History**

| Release          | Modification                 |
|------------------|------------------------------|
| Release<br>6.2.2 | This command was introduced. |

# **Usage Guidelines**

No specific guidelines impact the use of this command.

# **Examples**

This example shows how to clear all PM data in 15 minute current interval:

 $\label{eq:rp_order} \mbox{RP/O/RPO/CPU0:router\# clear controller optics 0/5/0/1 pm 15-min}$ 

This example shows how to clear all PM data for all intervals:

 $\label{eq:rp_optics_of_spin} $$\mathbb{RP}/0/\mathbb{RP}0/\mathbb{CPU}0$: router $\#$ clear controller optics $0/5/0/1$ pm clear $$$ 

# clear counters controller

To clear performance monitoring counters, use the **clear counters controller** command.

clear counters controller coherentDSP r / s / i / p pm [ 30-sec | 15-min | 24-hour clear ]

# **Syntax Description**

| r / s / i / p                | Rack/Slot/Instance/Port of the optics or coherent DSP controller. |
|------------------------------|-------------------------------------------------------------------|
| 30-sec   15-min  <br>24-hour | Specifies the interval.                                           |
| clear                        | Clears all PM data for all intervals or the specified interval.   |

#### **Command Default**

No default behavior or values

### **Command Modes**

**EXEC** 

# **Command History**

| Release          | Modification                 |
|------------------|------------------------------|
| Release<br>6.2.2 | This command was introduced. |

# **Usage Guidelines**

No specific guidelines impact the use of this command.

# **Examples**

This example shows how to clear all counters in 15 minute current interval:

RP/0/RP0/CPU0:router# clear counters controller optics 0/5/0/1 pm 15-min

This example shows how to clear all counters for all intervals:

RP/0/RP0/CPU0:router# clear counters controller optics 0/5/0/1 pm clear

# clock source

To configure the clock source of a DS1 link, enter the **clock source** command in interface configuration mode. To restore the default **line** setting, use the **no** form of this command.

clock source { line | internal | recovered }

no clock source

## **Syntax Description**

**line** Specifies that the E1 link uses the recovered clock from the line. This is the default.

**internal** Specifies that the E1 link uses the internal clock from the interface.

**recovered** Specifies the clock recovery mode.

### **Command Default**

The default value is line.

### **Command Modes**

Interface configuration.

## **Command History**

### Release Modification

7.5.1 This command was introduced.

Applicable only to N540-28Z4C-SYS-A/D, N540X-16Z4G8Q2C-A/D, N540-12Z20G-SYS-A/D, N540X-12Z16G-SYS-A/D, N540X-6Z18G-SYS-A/D and N540X-8Z16G-SYS-A/D variants.

### **Usage Guidelines**

This command sets clocking for individual E1 links.

## **Examples**

```
Router#show running-config controller el 0/0/0/7
Tue Nov 16 10:20:56.913 UTC
controller E1 0/0/0/7
vlan 100 ecid 1
clock source recovered acr
RP/0/RP0/CPU0:PE1#show controller el 0/0/0/7
Tue Nov 16 10:21:05.238 UTC
Controller State : Up
Transport Admin State : In Service
Framing : Unframed
Linecoding: High Density Bipolar Order 3
Loopback : None
Clock: Adaptive Clock Recovery (ACR)
Clock State: Locked
vlan id: 100
ecid : 1
```

```
Alarm Status :
Detected Alarms :
----None
Root Alarm Status :
_____
Detected Alarms :
----None
CEM stats :
Ingress Pkts: 85092697
Ingress Drop Pkts : 0
Egress Pkts: 85092697
Egress Drop Pkts : 0
Input Error : 0
Output Error : 0
Pkt Missing : 0
Pkt Reordered : 0
Missorder Drops : 0
Jitter Buffer Underrun : 0
Pkts Malformed: 0
JitterBuffer Overrun : ORP/O/RPO/CPUO:PE1#
```

# clock source recovered

To associate the clock recovered ID, use the **clock source recovered** command in interface configuration mode.

clock source recovered { acr | dcr }

# **Syntax Description**

acr Specifies the adaptive clock recovery.

**dcr** Specifies the differential clock recovery.

### **Command Modes**

Interface configuration.

# **Command History**

#### Release Modification

7.5.1 This command was introduced.

Applicable only to N540-28Z4C-SYS-A/D, N540X-16Z4G8Q2C-A/D, N540-12Z20G-SYS-A/D, N540X-12Z16G-SYS-A/D, N540X-6Z18G-SYS-A/D and N540X-8Z16G-SYS-A/D variants.

# **Examples**

```
RP/0/RP0/CPU0:PE1#show running-config controller e1 0/0/0/7
Tue Nov 16 10:20:56.913 UTC
controller E1 0/0/0/7
vlan 100 ecid 1
clock source recovered acr
RP/0/RP0/CPU0:PE1#show controller e1 0/0/0/7
Tue Nov 16 10:21:05.238 UTC
Controller State : Up
Transport Admin State : In Service
Framing : Unframed
Linecoding: High Density Bipolar Order 3
Loopback : None
Clock: Adaptive Clock Recovery (ACR)
Clock State: Locked
vlan id: 100
ecid : 1
Alarm Status :
Detected Alarms :
 -----None
Root Alarm Status :
```

Detected Alarms:
-----None

CEM stats:
Ingress Pkts: 85092697
Ingress Drop Pkts: 0
Egress Pkts: 85092697
Egress Drop Pkts: 0
Input Error: 0
Output Error: 0
Pkt Missing: 0
Pkt Reordered: 0
Missorder Drops: 0
Jitter Buffer Underrun: 0
Pkts Malformed: 0

# controller coherentDSP

To configure the coherent DSP controller, use the **controller coherentDSP** command in the Coherent DSP controller configuration mode.

### **Syntax Description**

| r/s/i/p                           | Rack/Slot/Instance/Port of the coherent DSP controller.                                                    |
|-----------------------------------|----------------------------------------------------------------------------------------------------|
| description description           | Description of the optics controller.                                                                      |
| loopback internal                 | Configures the internal loopback mode on the controller.                                                   |
| perf-mon {enable   disable}       | Enables or disables performance monitoring.                                                                |
| pm {30-sec   15-min   24-hour }   | Configures performance monitoring parameters for 30 second, 15 minute, or 24 hour intervals.               |
| fec                               | Configures FEC PM data.                                                                                    |
| otn                               | Configures OTN PM data.                                                                                    |
| report                            | Configures TCA reporting status.                                                                           |
| threshold                         | Configures threshold on coherent DSP parameters.                                                           |
| value                             | Value of the reporting or threshold parameters.                                                            |
| secondary-admin-state maintenance | Configures the administrative state of the controller indicating that the controller is under maintenance. |
| [no] shutdown                     | Disables or enables the coherent DSP controller.                                                           |

### **Command Default**

No default behavior or values

### **Command Modes**

Coherent DSP controller

# **Command History**

| Release       | Modification                 |
|---------------|------------------------------|
| Release 6.2.2 | This command was introduced. |

# **Usage Guidelines**

The coherent DSP controller doesn't support Q factor, Q margin, and post FEC BER reporting. Therefore, no threshold crossing alert (TCA) is raised for these parameters.

### Task ID

Task Operation ID

# **Examples**

This example shows how to place the DSP controllers in maintenance mode:

RP/0/RP0/CPU0:router# configure
RP/0/RP0/CPU0:router(config)# controller coherentDSP 0/5/0/1 secondary-admin-state maintenance

# controller coherentDSP (400G DCO)

To configure the coherent DSP controller, use the **controller coherentDSP** command in the Coherent DSP controller configuration mode.

# **Syntax Description**

| R/S/I/P                                                  | Rack/Slot/Instance/Port of the coherent DSP controller.                                                      |
|----------------------------------------------------------|----------------------------------------------------------------------------------------------------|
| description description                                  | Description of the coherent DSP controller.                                                                  |
| perf-mon { enable   disable }                            | Enables or disables performance monitoring.                                                                  |
| pm {30-sec  15-min  24-hour} {fec} { report   threshold} | Configures performance monitoring parameters for 30-second,15-minute, or 24-hour intervals.                  |
| value                                                    | The <b>fec</b> keyword configures FEC PM data in 30-second, 15-minute, or 24-hour intervals.                 |
|                                                          | The <b>report</b> keyword configures threshold crossing alerts (TCA) reporting status for the PM parameters. |
|                                                          | The <b>threshold</b> keyword configures threshold values for the PM parameters.                              |
|                                                          | The PM parameters that can be configured are:                                                                |
|                                                          | • Inst-Q-margin (Instantaneous Q margin)                                                                     |
|                                                          | • Q threshold                                                                                                |
|                                                          | • Q-margin                                                                                                   |
|                                                          | • ec-bits (error corrected bits)                                                                             |
|                                                          | • post-FEC BER                                                                                               |
|                                                          | • pre-FEC BER                                                                                                |
|                                                          | • uc-words (uncorrected words)                                                                               |
| secondary-admin-state                                    | Configures the administrative state of the controller. The states are maintenance or normal.                 |
| loopback { internal   line }                             | Configures the internal or line loopback mode on the controller.                                             |

# **Command Default**

None.

### **Command Modes**

Coherent DSP controller configuration

# **Command History**

| Release       | Modification                 |
|---------------|------------------------------|
| Release 7.3.2 | This command was introduced. |

# **Example**

The following example shows how to enable line loopback configuration on coherent DSP controllers:

### Router#config

Router(config) #controller coherentDSP 0/0/0/4
Router(config-CoDSP) #secondary-admin-state maintenance
Router(config-CoDSP) #loopback line
Router(config-CoDSP) #commit

# controller (Fibre Channel)

To configure the Fibre Channel controller, use the **controller** command in the global configuration mode. To return to the default behavior, use the **no** form of this command.

**controller** *type r/s/i/p* [ **tts** ] **no controller** *type r/s/i/p* [ **tts** ]

## **Syntax Description**

type Fibre Channel controller type.

The options are OneGigFibreChanCtrlr, TwoGigFibreChanCtrlr, FourGigFibreChanCtrlr, EightGigFibreChanCtrlr, SixteenGigFibreChanCtrlr, and ThirtyTwoGigFibreChanCtrlr.

r/s/i/p Rack/Slot/Instance/Port of the Fibre Channel controller.

### **Command Default**

No default behavior or values

### **Command Modes**

Global configuration

### **Command History**

| Release          | Modification                 |
|------------------|------------------------------|
| Release<br>7.7.1 | This command was introduced. |

### **Usage Guidelines**

- The TTS keyword is only available for the *ThirtyTwoGigFibreChanCtrlr* Fibre Channel controller type.
- You must configure this feature only on the PLE MPA1 even ports, that is, 0, 2, 4, 6, and so on.

# **Examples**

This example shows how to enable the FC controller interface and configure the TTS function.

```
Router(config) # controller Optics0/0/1/6
Router(config-Optics) # port-mode FC framing cem-packetize rate FC32
Router(config-Optics) # exit
Router(config) # controller ThirtyTwoGigFibreChanCtrlr 0/1/1/0
Router(config-ThirtyTwoGigFibreChanCtrlr) # tts
Router(config-ThirtyTwoGigFibreChanCtrlr) # commit
```

# controller optics

To configure the optics controller, use the **controller optics** command in the optics controller configuration mode. To return to the default behavior, use the **no** form of this command.

```
controller optics r/s/i/p [ dgd-high-threshold dgd-value | lbc-high-threshold lbc\_value | osnr-low-threshold osnr\_value | description description | ext-description description | rx-high-threshold rx-high | rx-low-threshold rx-low | tx-high-threshold tx-high | tx-low-threshold tx-low | [ no ] shutdown | transmit-power transmit-transmit-transmit
```

## **Syntax Description**

| r/s/i/p                         | Rack/Slot/Instance/Port of the optics controller.                                                                                                    |
|---------------------------------|----------------------------------------------------------------------------------------------------|
| dgd-high-threshold dgd-value    | Configures the maximum acceptable Differential Group Delay (DGD) value. The HIGH_DGD alarm is raised if DGD exceeds this value. The range is 0 to 18000 (in the units of 0.01 ps).          |
| lbc-high-threshold lbc_value    | Configures the high laser bias current threshold. The range is 0 to 100%                                                                                                    |
| osnr-low-threshold osnr_value   | Configures the minimum acceptable Optical Signal to Noise ratio (OSNR) value. The LOW_OSNR alarm is raised if OSNR goes below this value. The range is 0 to 4000 (in the units of 0.01 db). |
| description description         | Description of the optics controller.                                                                                                    |
| ext-description description     | Ext-description of the optics controller.                                                                                                    |
| rx-high-threshold rx-high       | Configures high receive power threshold. The range is -400 to 300 (in the units of 0.1 dBm).                                                                                                |
| rx-low-threshold rx-low         | Configures low receive power threshold. The range is -400 to 300 (in the units of 0.1 dBm).                                                                                                 |
| tx-high-threshold tx-high       | Configures high transmit power threshold. The range is -400 to 300 dBm (in the units of 0.1 dBm).                                                                                           |
| tx-low-thresholdtx-low          | Configures low transmit power threshold. The range is -400 to 300 dBm (in the units of 0.1 dBm).                                                                                            |
| [no] shutdown                   | Disables or enables the optics controller.                                                                                                    |
| transmit-power transmit-power   | Configures the transmit power. The range is -190 to 15 dBm (in the units of 0.1 dBm).                                                                                                    |
| perf-mon {enable   disable}     | Enables or disables performance monitoring.                                                                                                    |
| pm {30-sec   15-min   24-hour } | Configures performance monitoring parameters for 30 second, 15 minute, or 24 hour intervals.                                                                                                |
|                                 |                                                                                                    |

| host {auto-squelch } {disable } | Disable squelch for host.                               |
|---------------------------------|---------------------------------------------------------|
| optics                          | Configures the optics PM data.                          |
| report                          | Configures TCA reporting status.                        |
| threshold                       | Configures threshold on optics parameters.              |
| value                           | Value of the reporting or threshold parameters.         |
| { mode etm   no mode etm }      | Enables or disables the egress traffic management mode. |
| speed value                     | Configures the network interface speed.                 |

# **Command Default**

No default behavior or values

### **Command Modes**

Optics controller

## **Command History**

| Release        | Modification                                                             |
|----------------|--------------------------------------------------------------------------|
| Release 6.2.2  | This command was introduced.                                             |
| Release 7.4.1  | The <b>etm mode</b> option for egress traffic management was introduced. |
| Release 7.11.1 | The following keyword was introduced:  • host auto-squelch disable       |

## **Usage Guidelines**

You must shut down the optics controller before you perform any of the following tasks:

- Configure the controller
- Restore a saved configuration
- Upgrade the DSP processor or CFP2 optics module Field Programmable Device (FPD)

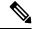

### Note

When you bring up the local optics controller, you might briefly see transient loss of signal (LOS) alarms on the console. This behavior might be observed during the initial tuning of the channel.

```
PKT_INFRA-FM-2-FAULT_CRITICAL : ALARM_CRITICAL :LOS-P :DECLARE :CoherentDSP0/3/0/1: PKT_INFRA-FM-2-FAULT_CRITICAL : ALARM_CRITICAL :LOS-P :CLEAR :CoherentDSP0/3/0/1:
```

During the laser-on process, you might briefly see transient loss of line (LOL) alarms on the console. This alarm is cleared when the laser-on process is complete.

```
PKT_INFRA-FM-3-FAULT_MAJOR : ALARM_MAJOR :CTP2 RX LOL :DECLARE :: PKT_INFRA-FM-3-FAULT_MAJOR : ALARM_MAJOR :CTP2 RX LOL :CLEAR ::
```

The laser-on process can take up to 120 seconds to complete.

# **Examples**

This example shows how to configure the optics controller and set the high power threshold at the transmit and receive side.

```
RP/0/RP0/CPU0:router# config
RP/0/RP0/CPU0:router(router)# controller optics 0/5/0/1
RP/0/RP0/CPU0:router(config-optics)# rx-high-threshold 200
RP/0/RP0/CPU0:router(config-optics)# tx-high-threshold 300
```

# **Examples**

This example shows how to configure the network interface speed on the router.

```
RP/0/RP0/CPU0:router# config
RP/0/RP0/CPU0:router(router)# interface GigabitEthernet 0/0/0/1
RP/0/RP0/CPU0:router(config-if)# speed 100
```

# controller optics (400G DCO)

To configure the optics controller, use the **controller optics** command in the optics controller configuration mode.

# **Syntax Description**

| R/S/I/P                 | Rack/Slot/Instance/Port of the optics controller.                                                                                                    |  |
|-------------------------|----------------------------------------------------------------------------------------------------|--|
| DAC-Rate rate           | Sets the DAC (digital to analog conversion) sampling rate for this controller. The sampling rate options available are:                                                                                                    |  |
|                         | • 1x1                                                                                                    |  |
|                         | • 1x1.25                                                                                                    |  |
| breakout muxponder mode | Configures the muxponder mode for this controller. Muxponder mode options available are:                                                                                                    |  |
|                         | • 4x100                                                                                                    |  |
|                         | • 3x100                                                                                                    |  |
|                         | • 2x100                                                                                                    |  |
|                         | • 1x100                                                                                                    |  |
|                         | The <b>no</b> form of this command switches the optics controller from the muxponder mode to the transponder mode.                                                                                                    |  |
|                         | QDD-400G-ZR-S supports only 4x100.                                                                                                    |  |
| cd-max cd-max           | (Only for trunk optics controllers) Maximum chromatic dispersion. For QDD-400G-ZR-S optical module, the range is 0 to +2400. For QDD-400G-ZRP-S optical module, the range is 0 to +160000 ps/nm.                                                                                                    |  |
| cd-min cd-min           | (Only for trunk optics controllers) Minimum chromatic dispersion. For QDD-400G-ZR-S optical module, the range is -2400 to 0. For QDD-400G-ZRP-S optical module, the range is -160000 to 0 ps/nm.                                                                                                    |  |
| cd-low-threshold cd-low | (Only for trunk optics controllers) Minimum acceptable chromatic dispersion value. The CD alarm is raised if the chromatic dispersion goes below this value. This is an alarm threshold parameter. For QDD-400G-ZR-S optical module, the range is -2400 to 0. For QDD-400G-ZRP-S optical module, the range is -160000 to 0 ps/nm. |  |

| cd-high-threshold cd-high        | (Only for trunk optics controllers) Maximum acceptable chromatic dispersion value. The CD alarm is raised if the chromatic dispersion exceeds this value. This is an alarm threshold parameter. For QDD-400G-ZR-S optical module, the range is 0 to $\pm$ 2400. For QDD-400G-ZRP-S optical module, the range is 0 to $\pm$ 160000 ps/nm. |
|----------------------------------|----------------------------------------------------------------------------------------------------|
| dgd-high-threshold<br>dgd-value  | (Only for trunk optics controllers) Configures the maximum acceptable Differential Group Delay (DGD) value. The DGD alarm is raised if DGD exceeds this value. This is an alarm threshold parameter.                                                                                                    |
|                                  | The range is 0 to 18000 (in the units of 0.01 ps).                                                                                                    |
| dwdm-carrier channel-grid        | Configures the DWDM carrier channel. Options are:                                                                                                    |
|                                  | • 100MHz-grid                                                                                                    |
|                                  | • 50GHz-grid                                                                                                    |
| lbc-high-threshold lbc-value     | Configures the high laser bias current threshold. This is an alarm threshold parameter.                                                                                                    |
|                                  | The range is 0 to 100%                                                                                                    |
| modulation modulation-type       | Configures the modulation type. Options are:                                                                                                    |
|                                  | • 16Qam                                                                                                    |
|                                  | • 8Qam                                                                                                    |
|                                  | • Qpsk                                                                                                    |
| osnr-low-threshold<br>osnr-value | (Only for trunk optics controllers) Configures the minimum acceptable Optical Signal-to-Noise ratio (OSNR) value. The OSNR alarm is raised if OSNR goes below this value. This is an alarm threshold parameter.                                                                                                    |
|                                  | The range is 0 to 4000 (in units of 0.01db).                                                                                                    |
| description description          | Description of the optics controller.                                                                                                    |
| [no] transceiver disable         | Enables or disables the transceiver module. The transceiver is enabled by default.                                                                                                    |
| fec fec-mode                     | Configures Forward Error Correction (FEC) modes.                                                                                                    |
| sec-admin-state                  | Configures the administrative state of the controller. The values are maintenance or normal.                                                                                                    |
| shutdown                         | Disables the configuration of the controller.                                                                                                    |
| -                                |                                                                                                    |

pm { 30-sec | 15-min | Configures performan | 24-hour | { optics } { report | and 24-hour intervals. | threshold | pm-parameter | The report | keyword | continue | continue | for the PM page.

Configures performance monitoring parameters for 30-second, 15-minute, and 24-hour intervals

The **report** keyword configures threshold crossing alerts (TCA) reporting status for the PM parameters.

The **threshold** keyword configures threshold values for the PM parameters.

The PM parameters that can be configured are:

- cd (chromatic dispersion)
- dgd (differential group delay)
- low-freq-off (low signal frequency offset)
- opr (optical power RX)
- osnr (optical signal-to-noise ratio)
- pcr (polarization change rate)
- pdl (polarization dependent loss)
- rx-sig (receiving signal power)
- snr (signal-to-noise ratio)
- sopmd (second order polarization mode dispersion)

| transmit-power<br>transmit-power | (Only for trunk optics controllers) Configures the transmit power. The range is -190 to 50 dBm (in the units of $0.1 \ dBm$ ). |  |
|----------------------------------|----------------------------------------------------------------------------------------------------|--|
| perf-mon { enable   disable }    | Enables or disables performance monitoring.                                                                                    |  |

### **Command Default**

### Table 3: QDD-400G-ZR-S and QDD-400G-ZRP-S Default Traffic Configuration Values

|                           | QDD-400G-ZR-S    | QDD-400G-ZRP-S   |
|---------------------------|------------------|------------------|
| Client Speed              | 400G (400GAUI-8) | 400G (400GAUI-8) |
| Trunk Speed               | 400G             | 400G             |
| Frequency                 | 193.10THz        | 193.10THz        |
| FEC                       | cFEC             | oFEC             |
| Modulation                | 16QAM            | 16QAM            |
| DAC-Rate                  | 1x1              | 1x1.25           |
| Chromatic Dispersion (CD) | +/-2400          | +/-26000         |
| Transmitted (Tx) Power    | -10.00 dBm       | -10.00 dBm       |

# **Command History**

| Release       | Modification                 |  |
|---------------|------------------------------|--|
| Release 7.3.2 | This command was introduced. |  |

### **Command Modes**

Optics controller configuration

# **Usage Guidelines**

The configurations for chromatic dispersion, cd-low-threshold, and cd-high-threshold must be performed only after the **hw-module** configuration. These configurations must be removed before the **no hw-module** configuration. Default values are set to optimize the power consumption by the QDD-400G-ZR-S and QDD-400G-ZRP-S modules.

Table 4: Supported Ports and Command for Configuring Muxponder Mode

| Fixed-Port Routers | Ports                                                          | Command                 |
|--------------------|----------------------------------------------------------------|-------------------------|
| NCS-57B1-6D24H-S   | 400G ports (ports 24-29)                                       | breakout muxponder mode |
| NCS-57B1-5D24H-SE  | 400G ports (ports 24-28)                                       | breakout muxponder mode |
| Line Cards         | Ports                                                          | Command                 |
| NC57-24DD          | 400G even-numbered ports (port 0, port 2, port 4, and so on)   | breakout muxponder mode |
| NC57-18DD-SE       | 400G ports (port 18 through port 23)                           | breakout muxponder mode |
|                    | remaining 400G even-numbered ports (port 0, port 2, and so on) | hw-module port-range    |
| NC57-36H6D-S       | 400G even-numbered (ports 24-35) ports                         | hw-module port-range    |

#### Example

The following example shows how to configure the optics controller and set the ranges for chromatic dispersion:

### Router#configure

Router(config) #controller optics 0/0/1/1

Router(config-optics) #cd-max 2000

Router(config-optics)#cd-min -2000

Router(config) #commit

The following is a sample in which the performance monitoring parameters of optics controller are configured in 24-hour intervals:

### Router#configure

Router(config) #controller optics 0/0/1/1

Router(config-optics)#perf-mon enable

Router(config-optics) #pm 24-hour optics threshold osnr max 345

Router (config) #commit

# hw-module port-range

To configure the muxponder mode, use the **hw-module port-range** command in the global configuration mode.

**hw-module port-range** *start-port end-port* [instance *mpa-instance* ] location *node-id* mode *mode-type* 

# **Syntax Description**

Specify the port range - start and end port. Start port must be an even port and the end port must be an odd port. The port range must be provided in the format as shown in these examples:

port-range 0 1

port-range 23

| instance mpa-instance | Specify the MPA-instance.                                                      |
|-----------------------|--------------------------------------------------------------------------------|
| location node-id      | Specify the node location.                                                     |
| mode mode-type        | Configures the mode-type for this controller. Mode-type options available are: |
|                       | • 4x100                                                                        |
|                       | • 3x100                                                                        |
|                       | • 2x100-PAM4                                                                   |
|                       | • 1x100                                                                        |
|                       | • 50                                                                           |
|                       | To configure 2x100 muxponder mode, use only the 2x100-PAM4 option.             |

### **Command Default**

None.

# **Command Modes**

Global Configuration

# **Command History**

| Release       | Modification                 |  |
|---------------|------------------------------|--|
| Release 7.3.2 | This command was introduced. |  |

# **Usage Guidelines**

# Table 5: Supported Ports and Command for Configuring Mode Type

| Fixed-Port Routers | Ports                    | Command  |
|--------------------|--------------------------|----------|
| NCS-57B1-6D24H-S   | 400G ports (ports 24-29) | breakout |
| NCS-57B1-5D24H-SE  | 400G ports (ports 24-28) | breakout |
| Line Cards         | Ports                    | Command  |

| NC57-24DD            | 400G even-numbered ports (port 0, port 2, port 4, and so on)   | breakout             |
|----------------------|----------------------------------------------------------------|----------------------|
| NC57-18DD-SE         | 400G ports (port 18 through port 23)                           | breakout             |
|                      | remaining 400G even-numbered ports (port 0, port 2, and so on) | hw-module port-range |
| NC57-36H6D-S         | 400G even-numbered (ports 24-35) ports                         | hw-module port-range |
| Modular Port Adapter | Ports                                                          | Command              |
| NCS57-MPA-12L-S      | 50G even-numbered ports (port 4, 6, 8, and 10)                 | hw-module port-range |

# **Example**

This example shows how to configure the 4x100 mode using the **hw-module port-range** command:

#### Router#configure

Router(config) #hw-module port-range 2 3 location 0/0/CPU0 mode 4x100 Router(config) #commit

# hw-module quad

To configure the quad port in the specified mode, use the **hw-module quad** command in the XR Config mode. Use the **no** form of the command to revert to the default 25G quad mode.

hw-module quad quad-number location node-id mode port-speed

# **Syntax Description**

| quad-number | • Specifies the number of quads (0,1,2,n).    |  |
|-------------|-----------------------------------------------|--|
|             | Each quad has a default speed of 25G.         |  |
|             | You can configure the port in 1G or 10G mode. |  |

| location   | Specifies the node location.                             |
|------------|----------------------------------------------------------|
| node-id    | Specifies the location of the node. Example: 0/0/CPU0.   |
| mode       | Specifies the mode speed.                                |
| port-speed | Specifies the speed of the quad mode. Valid options are: |
|            | • 1G                                                     |
|            | • 10G                                                    |
|            | • 25G (default)                                          |
|            |                                                          |

### **Command Default**

25G is the default mode configured on the quad.

# **Command Modes**

XR Config mode

# **Command History**

| Release       | Modification                 |
|---------------|------------------------------|
| Release 7.3.2 | This command was introduced. |

# **Usage Guidelines**

- 1G and 10G cannot co-exist on the same quad as 25G.
- 10G mode supports both 1G and 10G.

### **Example**

This example shows how to configure 10G quad ports.

### Router#configure

Router(config) #hw-module quad 1 location 0/0/CPU0 mode 10g Router(config) #commit

This example shows how to revert to the default 25G quad ports.

### Router#configure

Router(config) #no hw-module quad 1 location 0/0/CPU0 mode 10g Router(config) #commit

# dwdm-carrier

To configure the wavelength, use the **dwdm-carrier** command in optics controller configuration mode.

**dwdm-carrier 100MHz-grid frequency** frequency dwdm-carrier 50Ghz-grid [ frequency frequency | channel-number]

# **Syntax Description**

| 100MHz-grid frequency | Configures the wavelength in $100 \mathrm{MHz} \ (0.1 \mathrm{GHz})$ grid spacing in accordance with ITU definition.                              |
|-----------------------|----------------------------------------------------------------------------------------------------|
| 50Ghz-grid            | Configures the wavelength in 50GHz grid spacing in accordance with ITU definition.                                                                |
| frequency frequency   | Specifies the frequency for the optics controller.                                                                                                |
|                       | In 50GHz grid spacing, enter the 5-digit frequency value in the range of 19115 to 19610. For example, enter 19580 to specify 195.8 THz.           |
|                       | In 100MHz grid spacing, enter the 7-digit frequency value in the range of 1911500 to 1961000. For example, enter 1913501 to specify 191.3501 THz. |
| channel-number        | ITU channel number. The range is 1 to 100 for conventional band (C-band).                                                                         |

### **Command Default**

No wavelength is configured.

# **Command Modes**

Optics controller

#### **Command History**

| Release          | Modification                 |
|------------------|------------------------------|
| Release<br>6.2.2 | This command was introduced. |

# **Usage Guidelines**

You must shut down the controller before you configure the controller or restore a saved configuration.

Use the show **controllers optics** r / s / i / p **dwdm-carrrier-map** command to display the wavelength and channel mapping for trunk optics controllers.

### **Examples**

The following example shows how to configure the frequency in 50GHz grid spacing.

RP/0/RP0/CPU0:router# config
RP/0/RP0/CPU0:router(router)# controller optics 0/5/0/1
RP/0/RP0/CPU0:router(config-optics)# dwdm-carrier 50GHz-grid frequency 1960625

# framing

To specify the type of framing used by E1 channels, use the **framing unframed** command in controller configuration mode.

### framing unframed

### **Syntax Description**

unframed Specifies the unframed packets.

#### **Command Default**

The default value is **unframed**.

### **Command Modes**

Controller configuration.

### **Command History**

### Release Modification

7.5.1 This command was introduced.

Applicable only to N540-28Z4C-SYS-A/D, N540X-16Z4G8Q2C-A/D, N540-12Z20G-SYS-A/D, N540X-12Z16G-SYS-A/D, N540X-6Z18G-SYS-A/D and N540X-8Z16G-SYS-A/D variants.

# **Examples**

```
Router#show running-config controlle e1 0/0/0/11
Tue Nov 16 12:15:31.824 UTC
controller E1 0/0/0/11
vlan 100 ecid 1
clock source recovered acr
RP/0/RP0/CPU0:PE2#show controller e1 0/0/0/11
Tue Nov 16 12:15:45.369 UTC
Controller State : Up
Transport Admin State : In Service
Framing : Unframed
Linecoding: High Density Bipolar Order 3
Loopback : None
Clock: Adaptive Clock Recovery (ACR)
Clock State: Locked
vlan id : 100
ecid : 1
Alarm Status :
Detected Alarms :
-----None
Root Alarm Status :
```

```
Detected Alarms :
----None
_____
CEM stats :
Ingress Pkts: 104952484
Ingress Drop Pkts : 0
Egress Pkts : 104952484
Egress Drop Pkts : 0
Input Error : 0
Output Error : 0
Pkt Missing : 0
Pkt Reordered : 0
Missorder Drops : 0
Jitter Buffer Underrun : 0
Pkts Malformed : 0
JitterBuffer Overrun : ORP/O/RPO/CPUO:PE2#
```

# linecode

To specify the type of line coding used by E1 channels, use the **linecode** command in controller configuration mode.

linecode { hdb3 | ami }

# **Syntax Description**

hdb3 Specifies the hdb3 linecode type.

**ami** Specifies the ami linecode type.

# **Command Modes**

Controller configuration.

# **Command History**

#### Release Modification

7.5.1 This command was introduced.

Applicable only to N540-28Z4C-SYS-A/D, N540X-16Z4G8Q2C-A/D, N540-12Z20G-SYS-A/D, N540X-12Z16G-SYS-A/D, N540X-6Z18G-SYS-A/D and N540X-8Z16G-SYS-A/D variants.

# **Examples**

Router#linecoding ami

# loopback

To configure loopback E1 controller, use the **loopback** command in controller configuration mode.

loopback { local | network [ line ] }

### **Syntax Description**

local

Places the interface into local loopback mode and creates a loopback wherein information received from the locally-attached customer premises equipment (CPE) is transmitted back to the locally-attached CPE.

**network** Creates a loopback wherein data received over the network from the remote CPE is transmitted back to the remote CPE.

• line: Creates a full physical layer loopback of all bits, including data and framing bits.

### **Command Default**

No **loopback** is configured.

### **Command Modes**

Controller configuration.

#### **Command History**

#### Release Modification

7.5.1 This command was introduced.

> Applicable only to N540-28Z4C-SYS-A/D, N540X-16Z4G8Q2C-A/D, N540-12Z20G-SYS-A/D, N540X-12Z16G-SYS-A/D, N540X-6Z18G-SYS-A/D and N540X-8Z16G-SYS-A/D variants.

### **Examples**

```
Router#show running-config controller e1 0/0/0/11
Tue Nov 16 18:37:58.238 UTC
controller E1 0/0/0/11
vlan 100 ecid 1
loopback network line
sec-admin-state maintenance
RP/0/RP0/CPU0:PE2#show controllers e1 0/0/0/11
Tue Nov 16 18:40:40.801 UTC
Controller State : Up
Transport Admin State : Maintenance
Framing : Unframed
Linecoding: High Density Bipolar Order 3
Loopback : Line side loopback
Clock: Internal
vlan id : 100
ecid: 1
Alarm Status :
```

```
Detected Alarms :
----None
-----
Root Alarm Status :
_____
Detected Alarms :
----None
CEM stats :
Ingress Pkts : 128048371
Ingress Drop Pkts : 0
Egress Pkts : 128048370
Egress Drop Pkts : 0
Input Error : 0
Output Error: 0
Pkt Missing : 0
Pkt Reordered : 0
Missorder Drops : 0
Jitter Buffer Underrun : 0
Pkts Malformed : 0
```

# **PRBS**

To enable PRBS (Pseudo Random Binary Sequence) mode for PLE client controllers, enable this command in PLE client controller configuration mode.

**prbs mode** mode-type **pattern** pattern-type [ **direction** direction-type | **error-inject** type | **framing** framing-type ]

| Syntax Description | mode mode-type           | Configures the specified PRBS (Pseudo Random Binary Sequence) mode. |
|--------------------|--------------------------|---------------------------------------------------------------------|
|                    |                          | The available options are:                                          |
|                    |                          | • source                                                            |
|                    |                          | • source-sink                                                       |
|                    | pattern pattern-type     | Configures the pattern for PRBS mode.                               |
|                    |                          | The available options are:                                          |
|                    |                          | • pn7                                                               |
|                    |                          | • pn9                                                               |
|                    |                          | • pn15                                                              |
|                    |                          | • pn23                                                              |
|                    |                          | • pn31                                                              |
|                    |                          | • user-defined                                                      |
|                    | direction direction-type | Configures the PRBS direction.                                      |
|                    |                          | The supported directions are:                                       |
|                    |                          | • line - Configures the PRBS in line side.                          |
|                    |                          | • System - Configures the PRBS in system side.                      |
|                    | error-inject type        | Configures error injection in the PRBS pattern.                     |
|                    |                          | Supported error injection type is:                                  |
|                    |                          | • continuous                                                        |

# **framing** framing-type

Configure PRBS framing type.

Supported framing types are:

- framed Enables framed PRBS
- unframed Enables unframed PRBS

**Note** The default framing configurations:

- otu2 and otu2e Unframed
- odu2 and odu2e framed

### **Command Modes**

Controller configuration.

# **Command History**

# Release Modification

7.7.1 This command was introduced.

# **Usage Guidelines**

This command is supported only on NC55-OIP-02 MPA.

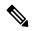

#### Note

- Error inject is disabled by default.
- Default PRBS direction is line side.
- PRBS with framing type as framed is supported with odu2, odu2e, SONET and SDH controllers. The supported patterns are PN23, PN31 and user-defined.

### Table 6: PRBS Pattern Support Matrix

| Pattern      | Direction | Supported controllers  |
|--------------|-----------|------------------------|
| PN7          | • Line    | SONET controllers      |
| PN9          |           | • SDH controllers      |
| PN15         |           | • FC controllers       |
| PN23         | • Line    | OTN controllers        |
| PN31         | • System  | • Ethernet controllers |
| User-defined |           |                        |

Table 7: PRBS framing support matrix

| Controller Type      | Supported PRBS Framing |
|----------------------|------------------------|
| SONET controllers    | Framed PRBS            |
|                      | Unframed PRBS          |
| SDH controllers      | Framed PRBS            |
|                      | Unframed PRBS          |
| FC controllers       | Unframed PRBS          |
| OTN controllers      | Framed PRBS            |
|                      | Unframed PRBS          |
| Ethernet controllers | Unframed PRBS          |

# Before configuring PRBS, the secondary admin state should be set to maintenance mode.

```
RP/0/RP0/CPU0:router(config-otu2)#?
secondary-admin-state Configure the secondary admin state of the controller
RP/0/RP0/CPU0:router(config-otu2)#secondary-admin-state ?
maintenance Maintenance, Admin-state under maintenance
normal Normal, Admin-state in normal
RP/0/RP0/CPU0:router(config-otu2)#secondary-admin-state maintenance
RP/0/RP0/CPU0:router(config-otu2)#commit
```

# **Examples**

# This example shows PRBS configuration and show command output for otu2 controller on NC55-OIP-02 MPA.

 $\label{eq:rp0/RP0/CPU0:router\#prbs} mode source-sink pattern pn15 direction line error-inject continuous $$RP/0/RP0/CPU0:router\#commit$ 

```
show command o/p
RP/0/RP0/CPU0:router#show controller otu2 0/0/2/4 prbs-details
Mon Jul 18 08:11:44.281 UTC
------PRBS details-----
PRBS Test : Enable
PRBS Mode : Source-Sink
PRBS Pattern : PN31
PRBS Direction : Line
PRBS Error-Inject : None
PRBS Status : Unlocked
```

# loopback (PLE)

To configure loopback for PLE controller, use the **loopback** command in PLE client controller configuration mode.

loopback { internal | line }

# **Syntax Description**

internal Configures internal loopback mode.

line

Creates a full physical layer loopback of all bits, including data and framing bits.

#### **Command Default**

No loopback is configured.

### **Command Modes**

Controller configuration.

### **Command History**

#### Release Modification

7.7.1 This command was introduced.

### **Usage Guidelines**

This command is supported only on NC55-OIP-02 MPA.

Before configuring loopback, the secondary admin state should be set to maintenance mode.

```
RP/0/RP0/CPU0:router(config-EightGigFibreChanCtrlr)#?
secondary-admin-state Configure the secondary admin state of the controller
RP/0/RP0/CPU0:router(config-EightGigFibreChanCtrlr)#secondary-admin-state ?
maintenance Maintenance, Admin-state under maintenance
normal Normal, Admin-state in normal
RP/0/RP0/CPU0:router(config-EightGigFibreChanCtrlr)#secondary-admin-state maintenance
```

This example shows loopback configuration and show command output for 8G Fibre channel controller on NC55-OIP-02 MPA.

### **Examples**

```
RP/0/RP0/CPU0:router(config)#controller eightGigFibreChanCtrlr 0/0/2/1 RP/0/RP0/CPU0:ios(config-EightGigFibreChanCtrlr)#loopback line RP/0/RP0/CPU0:ios(config-EightGigFibreChanCtrlr)#commit
```

RP/0/RP0/CPU0:router(config-EightGigFibreChanCtrlr)#commit

```
RP/0/RP0/CPU0:router#show controller EightGigFibreChanCtrlr0/0/2/1 Fri Jul 22 05:35:14.069 UTC
```

Operational data for Fibre Channel controller EightGigFibreChanCtrlr0/0/2/1

State:

Admin State : Up
Operational state : Down
LED state : Red On
Secondary admin state : Normal
Laser Squelch : Disabled

Performance Monitoring is enabled

Operational values:

Speed : 8 Gbps Loopback : Line

BER monitoring:

Signal Degrade : 1e-0 Signal Fail : 1e-0 Hold-off Time : 0 ms

Forward Error Correction : Not Configured

# extended-loopback (PLE)

To configure extended loopback for PLE controller, use the **extended-loopback** command in PLE client controller configuration mode.

extended-loopback level type { internal | line }

# **Syntax Description**

level type Configures the extended loopback level.

The supported level types are 1 and 2.

internal Configures internal loopback mode.

**line** Creates a full physical layer loopback of all bits, including data and framing bits.

### **Command Default**

No extended-loopback is configured.

#### **Command Modes**

Controller configuration.

#### **Command History**

#### Release Modification

7.7.1 This command was introduced.

### **Usage Guidelines**

This command is supported only on NC55-OIP-02 MPA with Ethernet, SONET and SDH client controllers.

Before configuring extended loopback, the secondary admin state should be set to maintenance mode.

```
RP/0/RP0/CPU0:router(config-eth-ctrlr)#?
secondary-admin-state Configure the secondary admin state of the controller
RP/0/RP0/CPU0:router(config-eth-ctrlr)#secondary-admin-state?
maintenance Maintenance, Admin-state under maintenance
normal Normal, Admin-state in normal
RP/0/RP0/CPU0:router(config-eth-ctrlr)#secondary-admin-state maintenance
RP/0/RP0/CPU0:router(config-eth-ctrlr)#commit
```

This example shows extended loopback configuration and show command output for 10GbE Ethernet controller on NC55-OIP-02 MPA.

### **Examples**

```
RP/0/RP0/CPU0:router(config) #controller TenGigECtrlr 0/0/2/2
RP/0/RP0/CPU0:router(config-eth-ctrlr) #extended-loopback level ?
  <1-3>
RP/0/RP0/CPU0:router(config-eth-ctrlr) #extended-loopback level 1 ?
  internal Enable internal loopback
  line Enable line loopback
RP/0/RP0/CPU0:router(config-eth-ctrlr) #extended-loopback level 1 line ?
  <cr>
  RP/0/RP0/CPU0:router(config-eth-ctrlr) #extended-loopback level 1 line ?
  RP/0/RP0/CPU0:router(config-eth-ctrlr) #extended-loopback level 1 line RP/0/RP0/CPU0:router#show controller tenGigEctrlr 0/0/2/2
Mon Jul 25 11:09:44.533 UTC
Operational data for interface TenGigECtrlr0/0/2/2:
```

```
State:
   Administrative state: enabled
   Operational state: Up
   LED state: Red Flashing
   PRBS:
      Status: Not Running
      Mode: None
      Pattern: None
      Direction: Not configured
     Error-inject: None
      Framing: Not Configured
      User-pattern: 0x0
Phy:
   Media type: Not known
   Alarms:
        Current:
           Loss of Signal
            PCS Loss of Block Lock
           Loss of Frequency Sync Data
        Previous:
            Loss of Signal
            PCS Loss of Block Lock
            Loss of Frequency Sync Data
Autonegotiation disabled.
Operational values:
   Speed: 10Gbps
   Duplex: Full Duplex
   Flowcontrol: None
   Loopback: None (or external)
   Extended Loopback: Level 1: Line
   Inter-packet gap: standard (12)
   BER monitoring:
       Not supported
```

# pm

To configure the performance monitoring parameters of the optics and coherent DSP controllers, use the **pm** command in the optics controller or Coherent DSP controller or PLE controller configuration mode.

pm time-period { optics | prbs | fec | otn } { report | threshold } value

# **Syntax Description**

| <b>pm</b> time-period | Configures performance monitoring parameters.                           |
|-----------------------|-------------------------------------------------------------------------|
|                       | The available options are:                                              |
|                       | • 30-sec                                                                |
|                       | • 15-min                                                                |
|                       | • 24-hour                                                               |
| optics                | Configures performance monitoring parameters for the optics controller. |
| prbs                  | Configures performance monitoring parameters for the PRBS controller.   |
| fec                   | Configures performance monitoring parameters for the FEC controller.    |
| otn                   | Configures performance monitoring parameters for the OTN controller.    |
| report                | Configures TCA reporting status.                                        |
| threshold             | Configures threshold on optics or coherent DSP parameters.              |
| value                 | Value of the reporting or threshold parameters.                         |

### **Command Default**

No default behavior or values

# **Command Modes**

Optics controller

Coherent DSP controller

# **Command History**

| Release          | Modification                       |
|------------------|------------------------------------|
| Release<br>6.2.2 | This command was introduced.       |
| Release 7.7.1    | The <b>prbs</b> keyword was added. |

# **Usage Guidelines**

You must shut down the controller before you configure the controller or restore a saved configuration.

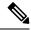

Note

The **prbs** keyword is supported only with NC55-OIP-02 MPA.

The following table describes the optics PM parameters:

| Parameter | Description                                                                 |
|-----------|-----------------------------------------------------------------------------|
| cd        | Chromatic dispersion TCA reporting status or threshold                      |
| dgd       | Differential group delay TCA reporting status or threshold                  |
| lbc       | lbc TCA reporting status or threshold                                       |
| lbc-pc    | lbc percentage TCA reporting status or threshold                            |
| opr       | opr TCA reporting status or threshold                                       |
| opt       | opt TCA reporting status or threshold                                       |
| osnr      | Optical Signal to Noise Ratio TCA reporting status or threshold             |
| per       | Polarization Change Rate TCA reporting status or threshold                  |
| pdl       | Polarization Dependent Loss TCA reporting status or threshold               |
| pn        | Phase Noise TCA reporting status or threshold                               |
| sopmd     | Second Order Polarization Mode Dispersion TCA reporting status or threshold |

The following table describes the OTN PM parameters.

| Parameter | Description                                   |
|-----------|-----------------------------------------------|
| ES-NE     | Error seconds in the near end                 |
| ESR-NE    | Error seconds ratio in the near end           |
| SES-NE    | Severely error seconds in the near end        |
| SESR-NE   | Severely error seconds ratio in the near end  |
| UAS-NE    | Unavailable seconds in the near end           |
| BBE-NE    | Background block errors in the near end       |
| BBER-NE   | Background block errors ratio in the near end |
| FC-NE     | Failure counts in the near end                |
| ES-FE     | Error seconds in the far end                  |
| ESR-FE    | Error seconds ratio in the far end            |
| SES-FE    | Severely error seconds in the far end         |

| Parameter | Description                                  |
|-----------|----------------------------------------------|
| SESR-FE   | Severely error seconds ratio in the far end  |
| UAS-FE    | Unavailable seconds in the far end           |
| BBE-FE    | Background block errors in the far end       |
| BBER-FE   | Background block errors ratio in the far end |
| FC-FE     | Failure counts in the far end                |

The following table describes the FEC PM parameters.

| Parameter | Description                                           |
|-----------|-------------------------------------------------------|
| ec-bits   | Number of bit errors that are corrected by the system |
| uc-words  | Number of words that are not corrected by the system  |

# **Examples**

This example shows how to set the maximum TCA reporting status for the chromatic dispersion.

```
RP/0/RP0/CPU0:router# configure
RP/0/RP0/CPU0:router(config)# controller optics 0/5/0/1 pm 15-min optics report cd max-tca
enable
```

This example shows how to set the maximum threshold for the chromatic dispersion.

```
RP/0/RP0/CPU0:router# configure
RP/0/RP0/CPU0:router(config)# controller optics 0/5/0/1 pm 15-min optics threshold cd max
```

This example shows how to set the maximum error seconds in the far end.

```
RP/0/RP0/CPU0:router# configure
RP/0/RP0/CPU0:router(config)# controller coherentDSP 0/5/0/1 pm 15-min otn threshold es-fe
500
```

This example shows PRBS performance monitoring information for otu2 controller on NC55-OIP-02 MPA.

```
RP/0/RP0/CPU0:router#show controller otu2 0/0/2/4 pm current 15-min prbs
RP/0/RP0/CPU0:router#show controller otu2 0/0/2/4 pm current 15-min prbs
Mon Jul 18 09:30:06.603 UTC
 PRBS in the current interval [09:30:00 - 09:30:06 Mon Jul 18 2022]
 PRBS current bucket type : Valid
 EBC
             : 0
                           Threshold: 0
                                                TCA(enable) : NO
                                                TCA(enable) : NO
 FOUND-COUNT : 0
                           Threshold : 0
 LOST-COUNT
            : 0
                           Threshold : 0
                                                TCA(enable) : NO
 FOUND-AT-TS : NULL
 LOST-AT-TS : NULL
```

CONFIG-PTRN : PRBS\_PATTERN\_PN31 STATUS : UNLOCKED

# pm otn report enable

To enable Threshold Crossing Alert (TCA) generation on the Optical Transport Network (OTN) layer, use the **pm otn report enable** command in otu2e/odu2e configuration mode. To disable TCA reporting, use the **no** form of this command.

pm { 30-sec | 15-min | 24-hour } otn report otn-parameter enable

### **Syntax Description**

| 30-sec  | Configures TCA generation for 30-second intervals. |
|---------|----------------------------------------------------|
| 15-min  | Configures TCA generation for 15-minute intervals. |
| 24-hour | Configures TCA generation for 24-hour intervals.   |

otn-parameter Specific parameter for which to configure the threshold. OTN parameters can be as follows:

- **bbe-pm-fe**—Far-end path monitoring background block errors (BBE-PM). Indicates the number of background block errors recorded in the optical transport network (OTN) path during the performance monitoring time interval.
- bbe-pm-ne—Near-end path monitoring background block errors (BBE-PM).
- bbe-sm-fe—Far-end section monitoring background block errors (BBE-SM). Indicates
  the number of background block errors recorded in the OTN section during the
  performance monitoring time interval.
- bbe-sm-ne—Near-end section monitoring background block errors (BBE-SM).
- bber-pm-fe—Far-end path monitoring background block errors ratio (BBER-PM).
   Indicates the background block errors ratio recorded in the OTN path during the performance monitoring time interval.
- bber-pm-ne—Near-end path monitoring background block errors ratio (BBER-PM).
- bber-sm-fe—Far-end section monitoring background block errors ratio (BBER-SM).
   Indicates the background block errors ratio recorded in the OTN section during the performance monitoring time interval.
- bber-sm-ne—Near-end section monitoring background block errors ratio (BBER-SM)
- es-pm-fe—Far-end path monitoring errored seconds (ES-PM). Indicates the errored seconds recorded in the OTN path during the performance monitoring time interval.
- es-pm-ne—Near-end path monitoring errored seconds (ES-PM).
- es-sm-fe—Far-end section monitoring errored seconds (ES-SM). Indicates the errored seconds recorded in the OTN section during the performance monitoring time interval.
- es-sm-ne—Near-end section monitoring errored seconds (ES-SM).
- esr-pm-fe—Far-end path monitoring errored seconds ratio (ESR-PM). Indicates the errored seconds ratio recorded in the OTN path during the performance monitoring time interval.

- esr-pm-ne—Near-end path monitoring errored seconds ratio (ESR-PM).
- esr-sm-fe—Far-end section monitoring errored seconds ratio (ESR-SM). Indicates the errored seconds ratio recorded in the OTN section during the performance monitoring time interval.
- esr-sm-ne—Near-end section monitoring errored seconds ratio (ESR-SM).
- **fc-pm-fe**—Far-end path monitoring failure counts (FC-PM). Indicates the failure counts recorded in the OTN path during the performance monitoring time interval.
- fc-pm-ne—Near-end path monitoring failure counts (FC-PM).
- **fc-sm-fe**—Far-end section monitoring failure counts (FC-SM). Indicates the failure counts recorded in the OTN section during the performance monitoring time interval.
- fc-sm-ne—Near-end section monitoring failure counts (FC-SM).
- ses-pm-fe—Far-end path monitoring severely errored seconds (SES-PM). Indicates the severely errored seconds recorded in the OTN path during the performance monitoring time interval.
- ses-pm-ne—Far-end path monitoring severely errored seconds (SES-PM).
- ses-sm-fe—Far-end section monitoring severely errored seconds (SES-SM). Indicates
  the severely errored seconds recorded in the OTN section during the performance
  monitoring time interval.
- ses-sm-ne—Near-end section monitoring severely errored seconds (SES-SM).
- sesr-pm-fe—Far-end path monitoring severely errored seconds ratio (SESR-PM). Indicates
  the severely errored seconds ratio recorded in the OTN path during the performance
  monitoring time interval.
- sesr-pm-ne—Near-end path monitoring severely errored seconds ratio (SESR-PM).
- sesr-sm-fe—Far-end section monitoring severely errored seconds ratio (SESR-SM).
   Indicates the severely errored seconds ratio recorded in the OTN section during the performance monitoring time interval.
- sesr-sm-ne—Near-end section monitoring severely errored seconds ratio (SESR-SM).
- uas-pm-fe—Far-end path monitoring unavailable seconds (UAS-PM). Indicates the
  unavailable seconds recorded in the OTN path during the performance monitoring time
  interval
- uas-pm-ne—Near-end path monitoring unavailable seconds (UAS-PM).
- uas-sm-fe—Far-end section monitoring unavailable seconds (UAS-SM). Indicates the unavailable seconds recorded in the OTN section during the performance monitoring time interval.
- uas-sm-ne—Near-end section monitoring unavailable seconds (UAS-SM).

### **Command Default**

TCA generation is not enabled.

#### **Command Modes**

OTU2e/ODU2e configuration

### **Command History**

| Release       | Modification                 |
|---------------|------------------------------|
| Release 7.5.1 | This command was introduced. |

#### **Usage Guidelines**

To display performance measurement information for the OTN layer, use the **show controller otu2e/odu2e pm otn** command.

| Task ID | Task ID         | Operations     |
|---------|-----------------|----------------|
|         | otu2e,<br>odu2e | read,<br>write |

# **Examples**

The following example shows how to enable TCA generation on the OTN layer reporting for the path monitoring errored seconds ratio (ESR-PM):

RP/0/RP0/CPU0:router(config) # controller odu2e 0/0/0/0
RP/0/RP0/CPU0:router(config-odu2e) # pm 30-sec otn pathmonitor report esr-fe enable

# pm otn threshold

To configure performance monitoring thresholds on the optical transport network (OTN) layer, use the **pm otn threshold** command in otu2e or odu2e configuration mode. To disable TCA reporting, use the **no** form of this command.

| pm | { <b>30-sec</b> | 15-min | 24-hour | } otn | threshold | otn-paramter | enable |
|----|-----------------|--------|---------|-------|-----------|--------------|--------|
|----|-----------------|--------|---------|-------|-----------|--------------|--------|

### **Syntax Description**

| 30-sec  | Configures performance monitoring thresholds for 30-second intervals. |
|---------|-----------------------------------------------------------------------|
| 15-min  | Configures performance monitoring thresholds for 15-minute intervals. |
| 24-hour | Configures performance monitoring thresholds for 24-hour intervals.   |

otn-parameter Specific parameter for which to configure the threshold. OTN parameters can be as follows:

- **bbe-pm-fe**—Far-end path monitoring background block errors (BBE-PM). Indicates the number of background block errors recorded in the optical transport network (OTN) path during the performance monitoring time interval.
- bbe-pm-ne—Near-end path monitoring background block errors (BBE-PM).
- bbe-sm-fe—Far-end section monitoring background block errors (BBE-SM). Indicates
  the number of background block errors recorded in the OTN section during the
  performance monitoring time interval.
- bbe-sm-ne—Near-end section monitoring background block errors (BBE-SM).
- **bber-pm-fe**—Far-end path monitoring background block errors ratio (BBER-PM). Indicates the background block errors ratio recorded in the OTN path during the performance monitoring time interval.
- bber-pm-ne—Near-end path monitoring background block errors ratio (BBER-PM).
- **bber-sm-fe**—Far-end section monitoring background block errors ratio (BBER-SM). Indicates the background block errors ratio recorded in the OTN section during the performance monitoring time interval.
- bber-sm-ne—Near-end section monitoring background block errors ratio (BBER-SM)
- es-pm-fe—Far-end path monitoring errored seconds (ES-PM). Indicates the errored seconds recorded in the OTN path during the performance monitoring time interval.
- es-pm-ne—Near-end path monitoring errored seconds (ES-PM).
- es-sm-fe—Far-end section monitoring errored seconds (ES-SM). Indicates the errored seconds recorded in the OTN section during the performance monitoring time interval.
- es-sm-ne—Near-end section monitoring errored seconds (ES-SM).

- esr-pm-fe—Far-end path monitoring errored seconds ratio (ESR-PM). Indicates the errored seconds ratio recorded in the OTN path during the performance monitoring time interval.
- esr-pm-ne—Near-end path monitoring errored seconds ratio (ESR-PM).
- esr-sm-fe—Far-end section monitoring errored seconds ratio (ESR-SM). Indicates the errored seconds ratio recorded in the OTN section during the performance monitoring time interval.
- esr-sm-ne—Near-end section monitoring errored seconds ratio (ESR-SM).
- fc-pm-fe—Far-end path monitoring failure counts (FC-PM). Indicates the failure counts recorded in the OTN path during the performance monitoring time interval.
- fc-pm-ne—Near-end path monitoring failure counts (FC-PM).
- **fc-sm-fe**—Far-end section monitoring failure counts (FC-SM). Indicates the failure counts recorded in the OTN section during the performance monitoring time interval.
- fc-sm-ne—Near-end section monitoring failure counts (FC-SM).
- ses-pm-fe—Far-end path monitoring severely errored seconds (SES-PM). Indicates the severely errored seconds recorded in the OTN path during the performance monitoring time interval.
- ses-pm-ne—Far-end path monitoring severely errored seconds (SES-PM).
- ses-sm-fe—Far-end section monitoring severely errored seconds (SES-SM). Indicates
  the severely errored seconds recorded in the OTN section during the performance
  monitoring time interval.
- ses-sm-ne—Near-end section monitoring severely errored seconds (SES-SM).
- sesr-pm-fe—Far-end path monitoring severely errored seconds ratio (SESR-PM). Indicates
  the severely errored seconds ratio recorded in the OTN path during the performance
  monitoring time interval.
- sesr-pm-ne—Near-end path monitoring severely errored seconds ratio (SESR-PM).
- sesr-sm-fe—Far-end section monitoring severely errored seconds ratio (SESR-SM). Indicates the severely errored seconds ratio recorded in the OTN section during the performance monitoring time interval.
- sesr-sm-ne—Near-end section monitoring severely errored seconds ratio (SESR-SM).
- uas-pm-fe—Far-end path monitoring unavailable seconds (UAS-PM). Indicates the unavailable seconds recorded in the OTN path during the performance monitoring time interval.
- uas-pm-ne—Near-end path monitoring unavailable seconds (UAS-PM).
- uas-sm-fe—Far-end section monitoring unavailable seconds (UAS-SM). Indicates the unavailable seconds recorded in the OTN section during the performance monitoring time interval
- uas-sm-ne—Near-end section monitoring unavailable seconds (UAS-SM).

threshold Threshold for the performance monitoring parameter.

**Command Default** 

No thresholds are configured.

**Command Modes** 

OTU2e/ODU2e configuration

| Command History | Release       | Modification                 |  |
|-----------------|---------------|------------------------------|--|
|                 | Release 7.5.1 | This command was introduced. |  |

# **Usage Guidelines**

To display performance measurement information for the OTN layer, use the **show controller otd2e pm** or **otn or show controller odu2e otn** command.

| Task ID | Task ID         | Operations     |
|---------|-----------------|----------------|
|         | otu2e,<br>odu2e | read,<br>write |

# **Examples**

The following example shows how to configure an OTN layer performance monitoring threshold for path monitoring errored seconds ratio (ESR-PM):

RP/0/RP0/CPU0:router(config) # controller odu2e 0/0/0/0
RP/0/RP0/CPU0:router(config-odu2e) # pm 15-min otn pathmonitor threshold esr-ne 50000

# port-mode speed

To configure the port mode, use the **port-mode speed** command in optics controller configuration mode.

port-mode speed  $\{ 100G \mid 150G \mid 200G \} \mod \{ 16qam \mid 8qam \mid qpsk \}$  fec  $\{ 15sdfec \mid 15sdfecde \mid 25sdfec \mid otu7staircase \}$  diff  $\{ enable \mid disable \}$ 

# **Syntax Description**

| 100G   150G   200G                                     | Specifies 100 Gbps (DWDM QPSK), 150Gbps (DWDM 8 QAM), or 200Gbps (DWDM 16 QAM) WDM signals. |
|--------------------------------------------------------|---------------------------------------------------------------------------------------------|
| $mod~\{~16qam~ ~8qam~ qpsk~\}$                         | Configures the port speed modulation.                                                       |
| fec {15sdfec   15sdfecde   25percent   otu7staircase } | Specifies 15% Forward Error Correction (FEC) or 25% FEC of overhead gain.                   |
| diff {disable   enable}                                | Specifies differential or non-differential line-encoding mode.                              |

### **Command Default**

No default behavior or values

### **Command Modes**

Optics controller

# **Command History**

| Release          | Modification                                                                                   |
|------------------|------------------------------------------------------------------------------------------------|
| Release<br>6.2.2 | This command was introduced.                                                                   |
| Release<br>6.5.1 | Support for QPSK, 16 QAM and 8 QAM modulation was introduced.                                  |
| Release<br>7.2.1 | Support for 1-port 100G/200G CFP2 DCO (N560-IMA1W) Interface Module for Cisco NCS 560 routers. |

# Usage Guidelines

You must shut down the controller before you configure the controller or restore a saved configuration.

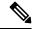

Note

When you bring up the local optics controller, you might briefly see transient loss of signal (LOS) alarms on the console. This behavior might be observed during the initial tuning of the channel.

```
PKT_INFRA-FM-2-FAULT_CRITICAL : ALARM_CRITICAL :LOS-P :DECLARE :CoherentDSP0/3/0/1: PKT INFRA-FM-2-FAULT CRITICAL : ALARM CRITICAL :LOS-P :CLEAR :CoherentDSP0/3/0/1:
```

During the laser-on process, you might briefly see transient loss of line (LOL) alarms on the console. This alarm is cleared when the laser-on process is complete.

```
PKT_INFRA-FM-3-FAULT_MAJOR : ALARM_MAJOR :CTP2 RX LOL :DECLARE :: PKT_INFRA-FM-3-FAULT_MAJOR : ALARM_MAJOR :CTP2 RX LOL :CLEAR ::
```

After you configure the port-mode speed for the NC55-6X200-DWDM-S, you can configure the following interfaces:

• 100G – Each optics controller configuration creates a single 100GE port:

```
• interface HundredGE r/s/i/p/0 (where p = CTP2 port 0-5)
```

0/3/0/0/0

0/3/0/1/0

0/3/0/2/0

0/3/0/3/0

0/3/0/4/0

0/3/0/5/0

- 200G Each optics controller configuration creates two 100GE ports:
  - interface HundredGigE r/s/i/p/0, r/s/i/p/1 (where p = CTP2 port 0-5

0/3/0/0/0, 0/3/0/0/1

0/3/0/1/0, 0/3/0/1/1

0/3/0/2/0, 0/3/0/2/1

0/3/0/3/0, 0/3/0/3/1

0/3/0/4/0, 0/3/0/4/1

0/3/0/5/0, 0/3/0/5/1

- 150G (coupled) Coupled optics controller configuration creates three 100GE port:
  - interface HundredGigE r/s/i/p/0, r/s/i/p/1, r/s/i/p+1/0 (where p = CTP2 port: 0, 2, 4 [port p and p + 1 are coupled])

0/3/0/0/0, 0/3/0/0/1, 0/3/0/1/0

0/3/0/2/0, 0/3/0/2/1, 0/3/0/3/0

0/3/0/4/0, 0/3/0/4/1, 0/3/0/5/0

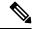

Note

The line card has three Digital Signal Processors (DSPs), one for each pair of ports:

- Ports 0 and 1 DSP0
- Ports 2 and 3 DSP1
- Ports 4 and 5 DSP2

When you configure the port-mode speed for 150Gbps (8 QAM), the port pairs belonging to a DSP are coupled.

After you configure the port-mode for the N560-IMA1W, you can configure the following interfaces:

• **HundredGigE** (**HuGig**) **Ports**R/S/I/P/i (where i = subport)

The HuGig ports are created and mapped based on the port-mode configuration of the **controller optics** (R/S/I/P)

### • 100G/QPSK

The controller optics configuration creates a single HuGig port. This is the default configuration where controller optics 0/0/0/0 creates HundredGigE0/0/0/0/0.

# • 200G/16QAM or 200G/8QAM

In this mode, each controller optics configuration creates two HuGig ports. For example, controller optics 0/0/0/0 creates HundredGigE0/0/0/0/0 and HundredGigE0/0/0/0/1.

To change the port-mode speed, you must remove the existing port mode speed configuration by entering the **no port-mode** command. You can then change the port mode speed.

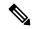

Note

Starting Cisco IOS XR Release 6.3.3, you do not need to use the **shutdown/no shutdown** and **commit** commands in the below configuration.

# **Examples**

This example shows how to configure the port mode speed to 200Gbps.

```
RP/0/RP0/CPU0:router# configure
RP/0/RP0/CPU0:router(config)# controller optics 0/3/0/0
RP/0/RP0/CPU0:router(config-Optics)# shutdown
RP/0/RP0/CPU0:router(config-Optics)# commit
RP/0/RP0/CPU0:router(config-Optics)# port-mode speed 200G mod qpsk fec 15percent diff enable
RP/0/RP0/CPU0:router(config-Optics)# commit
RP/0/RP0/CPU0:router(config-Optics)# no shutdown
RP/0/RP0/CPU0:router(config-Optics)# commit
RP/0/RP0/CPU0:router(config-Optics)# exit
RP/0/RP0/CPU0:router(config-Optics)# exit
```

This example shows how to change the port mode speed from 200G to 100Gbps.

```
RP/0/RP0/CPU0:router# configure
RP/0/RP0/CPU0:router(config)# controller optics 0/3/0/0
RP/0/RP0/CPU0:router(config-Optics)# shutdown
RP/0/RP0/CPU0:router(config-Optics)# commit
RP/0/RP0/CPU0:router(config-Optics)# no port-mode
RP/0/RP0/CPU0:router(config-Optics)# commit
RP/0/RP0/CPU0:router(config-Optics)# port-mode speed 100G mod qpsk fec 15percent diff enable
RP/0/RP0/CPU0:router(config-Optics)# commit
RP/0/RP0/CPU0:router(config-Optics)# no shutdown
RP/0/RP0/CPU0:router(config-Optics)# commit
RP/0/RP0/CPU0:router(config-Optics)# commit
RP/0/RP0/CPU0:router(config-Optics)# exit
RP/0/RP0/CPU0:router(config-Optics)# exit
```

# port-mode

To configure the Ethernet, Fibre Channel (FC), Optical Transport Network (OTN), Synchronous Digital Hierarchy (SDH), or Synchronous optical networking (SONET) port mode, use the **port-mode** command in optics controller configuration mode.

port-mode controller-type framing cem-packetize rate rate-options

# **Syntax Description**

controller-type

Specifies the port mode type.

The supported port mode options are:

- Ethernet
- FC
- otn
- SDH
- Sonet

| framing           | Specifies the port mode framing type.    |                                                            |                                       |
|-------------------|------------------------------------------|------------------------------------------------------------|---------------------------------------|
| cem-packetize     | Configures the circuit emulation option. |                                                            |                                       |
| rate rate-options | Specifies por selected port              | t mode rate options. The following <i>rate-</i> mode type: | options are available for each of the |
|                   | Port mode type                           | Rate options                                               |                                       |
|                   | Ethornot                                 | 1CE and 10CE                                               | 1                                     |

| type     | Rate options                       |
|----------|------------------------------------|
| Ethernet | 1GE and 10GE                       |
| FC       | FC1, FC2, FC4, FC8, FC16, and FC32 |
| otn      | otu2 and otu2e                     |
| SDH      | STM16 and STM64                    |
| Sonet    | OC48 and OC192                     |

### **Command Default**

None

### **Command Modes**

Optics controller

# **Command History**

| Release       | Modification                 |
|---------------|------------------------------|
| Release 7.7.1 | This command was introduced. |

# **Usage Guidelines**

To change the port-mode type, you must remove the existing port mode configuration by executing the **no port-mode** command. You can then configure the required port mode.

### **Examples**

This example shows how to configure the Ethernet port mode and enable 10GbE rate.

```
RP/0/RP0/CPU0:router# configure
RP/0/RP0/CPU0:router(config)# controller optics 0/0/2/4
RP/0/RP0/CPU0:router(config-Optics)# port-mode Ethernet framing cem-packetize rate 10GE
RP/0/RP0/CPU0:router(config-Optics)# exit
RP/0/RP0/CPU0:router(config)#
```

### **Examples**

This example shows how to change the Ethernet port mode to Fibre Channel port mode and enable FC1 rate.

```
RP/0/RP0/CPU0:router# configure
RP/0/RP0/CPU0:router(config)# controller optics 0/0/2/4
RP/0/RP0/CPU0:router(config-Optics)# no port-mode Ethernet framing cem-packetize rate 10GE
RP/0/RP0/CPU0:router(config-Optics)# port-mode FC framing cem-packetize rate FC1
RP/0/RP0/CPU0:router(config-Optics)# exit
RP/0/RP0/CPU0:router(config)#
```

# port-mode sonet framing WIS

To enable the WAN-PHY mode, use the **port-mode sonet framing WIS** command in the optics controller configuration mode.

port-mode sonet framing WIS

**Syntax Description** 

sonet framing WIS Specifies WAN Interface Sublayer (WIS) framing type

**Command Default** 

No default behavior or values

**Command Modes** 

Optics controller

**Command History** 

| Release          | Modification                 |
|------------------|------------------------------|
| Release<br>7.2.1 | This command was introduced. |

# **Usage Guidelines**

This command is supported on NC55-MPA-12T-S card and on SFP-10G-LR-X optics.

### Example

This sample configuration shows how to enable WAN-PHY on the interface 0/0/1/10:

RP/0/RP0/CPU0:ios# controller Optics 0/0/1/10 RP/0/RP0/CPU0:ios# port-mode sonet framing WIS

## port-mode sdh framing WIS

To enable the SDH mode, use the **port-mode sdh framing WIS** command in the optics controller configuration mode:

port-mode sdh framing WIS

| Syntax Description framing WIS | Specifies WAN Interface Sublayer (WIS) framing type |
|--------------------------------|-----------------------------------------------------|
|--------------------------------|-----------------------------------------------------|

Command Default No default behavior or values

Command Modes Optics controller

| Command History | Release          | Modification                 |  |
|-----------------|------------------|------------------------------|--|
|                 | Release<br>7.2.2 | This command was introduced. |  |

## **Usage Guidelines**

This command is supported on NC55-MPA-12T-S card and on SFP-10G-LR-X optics.

In SDH mode, WIS transports 10GE frames in a STM-64 payload.

## **Example**

This sample configuration shows how to enable SDH mode on the interface 0/0/2/1:

RP/0/RP0/CPU0:ios# controller Optics 0/0/2/1 RP/0/RP0/CPU0:ios# port-mode sdh framing WIS

## show coherent driver

To display Coherent driver and port state, use the **show coherent driver** command in XR EXEC mode.

show coherent driver {internal | summary | detail port port | timestats} location node-id

## **Syntax Description**

| internal            | Displays Coherent driver internal and port status.                                                  |
|---------------------|----------------------------------------------------------------------------------------------------|
| summary             | Displays a summary of Coherent driver status.                                                       |
| detail port port    | Displays detailed Coherent driver and port status.                                                  |
| timestats           | Displays Coherent driver timing-related status.                                                     |
| location<br>node-id | Specifies the node. The <i>node-id</i> argument is entered in the <i>rack/slot/module</i> notation. |

## **Command Default**

None

#### **Command Modes**

XR EXEC mode

## **Command History**

| Release          | Modification                 |
|------------------|------------------------------|
| Release<br>6.2.2 | This command was introduced. |

## **Usage Guidelines**

No specific guidelines impact the use of this command.

#### **Examples**

 $\label{eq:rp0/RP0/CPU0:nouter} \mbox{ RP/0/RP0/CPU0:nouter} \mbox{ $\mbox{show coherent driver summary location 0/3/CPU0 } \mbox{ } \mbox{ } \mbo$ 

Wed Apr 20 15:19:53.292 UTC

| PORT | ADMIN-STATE | PLUGGABLE | TRAFFIC TYPE         | FREQUENCY(100MHz) | LASER STATE |
|------|-------------|-----------|----------------------|-------------------|-------------|
| ==== |             |           |                      |                   |             |
| 0    | UP          | CFP2      | 100G_QPSK_FEC15_DIFF | 1937000           | ON          |
| 1    | UP          | CFP2      | 100G QPSK FEC15 DIFF | 1937000           | ON          |
| 2    | UP          | CFP2      | 100G_QPSK_FEC15_DIFF | 1937000           | ON          |
| 3    | UP          | CFP2      | 100G_QPSK_FEC15_DIFF | 1937000           | ON          |
| 4    | UP          | CFP2      | 100G_QPSK_FEC15_DIFF | 1937000           | ON          |
| 5    | UP          | CFP2      | 100G_QPSK_FEC15_DIFF | 1937000           | ON          |

 $\label{eq:rp0/RP0/CPU0:router} \mbox{ $\tt RP/0/RP0/CPU0:router} \mbox{ $\tt show coherent driver timestats location 0/3/CPU0 : } \mbox{ } \mbox{ } \$ 

Thu Mar 16 01:09:52.269 UTC

Driver operation stats

| Driver Started at             | : | [15-02-2017 | 16:04:30.832] |
|-------------------------------|---|-------------|---------------|
| Driver Operational at         | : | [15-02-2017 | 16:05:02.228] |
| Device created                | : | [15-02-2017 | 16:04:56.626] |
| Optics controllers created at | : | [15-02-2017 | 16:04:59.489] |

Dsp controllers created at : [15-02-2017 16:05:02.228]
Eth interfaces created at : [15-02-2017 16:05:02.228]
Optics ea bulk create stats : Completed [15-02-2017 16:05:44.194]
Optics ea bulk config stats : Completed [15-02-2017 16:05:44.194]
Dsp ea bulk create stats : Completed [15-02-2017 16:05:44.194]
Dsp ea bulk config stats : Completed [15-02-2017 16:05:44.194]

## show coherent lib

To display coherent library state information, use the **show coherent lib** command in XR EXEC mode.

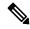

Note

This command can be executed only on the active RP.

show coherent lib summary location location

## **Syntax Description**

| summary              | Displays the summary of all ports                                                                                  |
|----------------------|----------------------------------------------------------------------------------------------------|
| location<br>location | Specifies the active RP location. The <i>location</i> argument is entered in the <i>rack/slot/module</i> notation. |

#### **Command Default**

None

#### **Command Modes**

XR EXEC mode

## **Command History**

| Release          | Modification                                             |
|------------------|----------------------------------------------------------|
| Release<br>7.2.1 | The command was introduced on the Cisco NCS 560 routers. |

## **Usage Guidelines**

No specific guidelines impact the use of this command.

## **Example**

RP/0/RP0/CPU0:ios# show coherent lib summary location 0/RP0/CPU0

| PORT<br>LASER STA | ADMIN-STATE | PLUGGABLE | TRAFFIC TYPE              | FREQUENCY(100MHz) |    |
|-------------------|-------------|-----------|---------------------------|-------------------|----|
| 0/0/0/0           | UP          | CFP2      | 200G_8QAM_SDFEC_15_NODIFF | 1913000           | ON |
| 0/1/0/0           | UP          | CFP2      | 200G_8QAM_SDFEC_15_NODIFF | 1927000           | ON |
| 0/2/0/0           | UP          | CFP2      | 100G_QPSK_SDFEC_15_NODIFF | 1937000           | ON |

RP/0/RP0/CPU0:ios#

# show coherent mapping devices

To display configured optics and Coherent DSP controllers mapped to Coherent line card, use the **show coherent mappingdevices** command in XR EXEC mode.

show coherent mapping devices location node-id

| Syntax Description | location | Specifies the node. The <i>node-id</i> argument is entered in the <i>rack/slot/module</i> notation. |
|--------------------|----------|----------------------------------------------------------------------------------------------------|
|                    | node-id  |                                                                                                    |

**Command Default** 

None

**Command Modes** 

XR EXEC mode

| <b>Command History</b> | Release       | Modification                 |
|------------------------|---------------|------------------------------|
|                        | Release 6.2.2 | This command was introduced. |

## **Usage Guidelines**

No specific guidelines impact the use of this command.

#### **Example**

RP/0/RP0/CPU0:router# show coherent mappingdevices location 0/3/CPU0

```
Wed Apr 20 15:26:01.866 UTC
Coherent Node Information
 Coherent node device mapping info
device address Interface handle Interface Name
0xff0000ff
               0x1800010
                                   Optics0_3_0_0
                                  Optics0_3_0_5
Optics0_3_0_4
0xff0201ff
                0x1800018
0xff0200ff
               0x1800020
0xff0101ff
               0x1800028
                                   Optics0 3 0 3
0xff0100ff
                0x1800030
                                   Optics0 3 0 2
0xff0001ff
                0x1800038
                                   Optics0_3_0_1
0xff0000ff
                0x1800070
                                   CoherentDSP0 3 0 0
0xff0201ff
                0x1800078
                                   CoherentDSP0 3 0 5
0xff0200ff
                0x1800080
                                   CoherentDSP0 3 0 4
                                   CoherentDSP0_3_0_3
0xff0101ff
                0x1800088
                                   CoherentDSP0_3_0_2
0xff0100ff
                0x1800090
0xff0001ff
                0x1800098
                                   CoherentDSP0 3 0 1
```

## show coherent pm

To display current optical performance values, use the **show coherent pm** command in XR EXEC mode.

show coherent pm optics interface location location

#### **Syntax Description**

| optics interface    | Specifies the optics controller. The <i>interface</i> argument is entered in the <i>rack/slot/instance/port</i> notation. |
|---------------------|----------------------------------------------------------------------------------------------------|
| location<br>node-id | Specifies the node. The <i>node-id</i> argument is entered in the <i>rack/slot/module</i> notation.                       |

#### **Command Default**

None

#### **Command Modes**

XR EXEC mode

#### **Command History**

| Release          | Modification                 |
|------------------|------------------------------|
| Release<br>6.2.2 | This command was introduced. |

#### **Usage Guidelines**

No specific guidelines impact the use of this command.

## **Example**

```
\label{eq:rp_order} \mbox{RP/O/RPO/CPU0:router\# show coherent pm Optics 0/3/0/0 location 0/3/CPU0}
Mon Dec 5 11:41:58.806 UTC
Coherent Node Performance Statistics for Interface Optics0 3 0 0
Performance Statistics for the Interface Optics0 3 0 0
CD Current: -9 ps/nm
CD Average: -7 ps/nm
CD Minimum: -13 ps/nm
CD Maximum: -2 ps/nm
TX Power:
                 -0.240000 dBm
RX Power:
                0.210000 dBm
RX Signal Power: 0.020000 dBm
DGD Current: 2 ps
DGD Average: 1 ps
DGD Minimum: 1 ps
DGD Maximum: 2 ps
OSNR Current: 26.800000 dB
OSNR Average: 26.800000 dB
OSNR Minimum: 26.800000 dB
OSNR Maximum: 26.800000 dB
TX Laser Bias 8 %
RX Laser Bias 8 %
```

CTP2 Temperature 44.500000 C

## show controllers

To display status and configuration information about the interfaces on a specific node, use the **show controllers** command in XR EXEC mode.

show controllers controller-type r/s/i/p [ dwdm-carrier-map ] | [ pm type time-period { optics linenumber | otn | fec } ] | [ stats ] | [ stats ]

## **Syntax Description**

| controller-type   | Type of the controller. The possible values are: <b>coherentDSP</b> or <b>optics</b> |  |
|-------------------|--------------------------------------------------------------------------------------|--|
| r/s/i/p           | Specifies the Rack/Slot/Instance/Port number of the controller.                      |  |
| dwdm-carrier-map  | ap Displays the wavelength and channel mapping.                                      |  |
| <b>pm</b> type    | Displays performance monitoring parameters for the controller                        |  |
|                   | The available options are:                                                           |  |
|                   | • current                                                                            |  |
|                   | • history                                                                            |  |
| time-period       | Specifies the performance monitoring intervals.                                      |  |
|                   | The available options are:                                                           |  |
|                   | • 30-sec                                                                             |  |
|                   | • 15-min                                                                             |  |
|                   | • 24-hour                                                                            |  |
| optics linenumber | Display the PM data for Optics controller. The <i>linenumber</i> range is 1 to 12.   |  |
| otn               | Displays OTN PM data for CoherentDSP controller.                                     |  |
| fec               | Displays FEC PM data for CoherentDSP controller.                                     |  |
| stats             | Displays the cumulative statistics of the controller port.                           |  |
| summary           | Displays brief information in a tabular format. This parameter cannot be used with   |  |
|                   |                                                                                      |  |

## **Command Default**

None

## **Command Modes**

XR EXEC mode

## **Command History**

| Release          | Modification                 |
|------------------|------------------------------|
| Release<br>6.2.2 | This command was introduced. |

the stats parameter.

| Release          | Modification                                                |
|------------------|-------------------------------------------------------------|
| Release<br>7.2.1 | The command was updated to display the WAN PHY information. |

### **Example**

```
RP/0/RP0/CPU0:ios# show controllers optics 0/0/0/0
Controller State: Up
Transport Admin State: In Service
Laser State: On
LED State: Green
Optics Status
        Optics Type: CFP2 DWDM
       DWDM carrier Info: C BAND, MSA ITU Channel=69, Frequency=192.70THz,
       Wavelength=1555.747nm
       Alarm Status:
       Detected Alarms: None
       LOS/LOL/Fault Status:
       Alarm Statistics:
                              LOW-RX-PWR = 671
       HIGH-RX-PWR = 1
       HIGH-TX-PWR = 0
                              LOW-TX-PWR = 312
                               HIGH-DGD = 0
       HIGH-LBC = 0
       OOR-CD = 0
                                OSNR = 0
       M\Lambda\Gamma-OO\Gamma = 0
                                MEA = 0
       IMPROPER-REM = 0
       TX-POWER-PROV-MISMATCH = 0
       Laser Bias Current = 0.0 %
       Actual TX Power = -1.49 dBm
       RX Power = -2.85 dBm
       Performance Monitoring: Enable
        THRESHOLD VALUES
                              High Alarm Low Alarm High Warning Low Warning
       Parameter
        ______
       Rx Power Threshold(dBm)
                                    1.5 -30.0 0.0 0.0
       Tx Power Threshold(dBm)
                                    3.5
                                          -10.0
N/A
                                                    0.0
0.00 0.00
       LBC Threshold(mA)
                                     N/A
       LBC High Threshold = 98 %
       Configured Tx Power = -1.50 dBm
        Configured OSNR lower Threshold = 0.00 \text{ dB}
        Configured DGD Higher Threshold = 180.00 ps
        Chromatic Dispersion 0 ps/nm
       Configured CD-MIN -10000 ps/nm CD-MAX 16000 ps/nm
        Optical Signal to Noise Ratio = 17.60 dB
```

```
Polarization Dependent Loss = 0.00 dB Differential Group Delay = 2.00 ps
```

Transceiver Vendor Details

Form Factor : CFP2

Name : CISCO-ACACIA
Part Number : AC200-D13-192
Rev Number : 16928
Serial Number : ACZ2317000S

PID : CFP2-WDM-DS-1HL VID : V01

Date Code(yy/mm/dd) : 19/04/12

 $\label{eq:rp0/Rp0/Cpu0:router\#} \textbf{show controllers optics 0/3/0/0 pm current 15-min optics 1}$ 

Mon Dec 5 11:43:53.877 UTC

Optics in the current interval [11:30:00 - 11:43:53 Mon Dec 5 2016]

Optics current bucket type : Valid

| - <u>1</u>  |   |       | - 21  |       |           |          |           |          |
|-------------|---|-------|-------|-------|-----------|----------|-----------|----------|
|             |   | MIN   | AVG   | MAX   | Threshold | l TCA    | Threshold | TCA      |
|             |   |       |       |       | (min)     | (enable) | (max)     | (enable) |
| LBC[%]      | : | 7.0   | 7.9   | 8.0   | 0.0       | NO       | 0.0       | NO       |
| OPT[dBm]    | : | -0.25 | -0.24 | -0.23 | 0.00      | NO       | 0.00      | NO       |
| OPR[dBm]    | : | -0.02 | 0.04  | 0.10  | 0.00      | NO       | 0.00      | NO       |
| CD[ps/nm]   | : | -13   | -7    | 0     | -1        | NO       | -1        | NO       |
| DGD[ps ]    | : | 1.00  | 1.66  | 3.00  | 0.00      | NO       | 0.00      | NO       |
| SOPMD[ps^2] | : | 0.00  | 0.00  | 0.00  | 0.00      | NO       | 0.00      | NO       |
| OSNR[dB]    | : | 26.60 | 26.75 | 26.90 | 0.00      | NO       | 0.00      | NO       |
| PDL[dB]     | : | 0.00  | 0.00  | 0.00  | 0.00      | NO       | 0.00      | NO       |
| PCR[rad/s]  | : | 0.00  | 0.00  | 0.00  | 0.00      | NO       | 0.00      | NO       |

RP/0/RP0/CPU0:ios# show controllers coherentDSP 0/0/0/0

Port : CoherentDSP 0/0/0/0

Controller State : Up
Inherited Secondary State : Normal
Configured Secondary State : Normal
Derived State : In Service

Loopback mode : None

BER Thresholds : SF = 1.0E-5 SD = 1.0E-7

Performance Monitoring : Enable

Alarm Information: LOS = 0 LOF = 1 LOM = 0 OOF = 0 OOM = 0 AIS = 0

Detected Alarms : None

Bit Error Rate Information

PREFEC BER : 1.6E-04
POSTFEC BER : 0.0E+00

OTU TTI Received

FEC mode : STANDARD

RP/0/RP0/CPU0:ios#

 $\begin{tabular}{ll} RP/0/RP0/CPU0: router \# \begin{tabular}{ll} \textbf{show controllers coherentDSP 0/3/0/3 pm current 15-min otn } \\ Wed Mar 15 15:09:16.820 \begin{tabular}{ll} UTC \\ \begin{tabular}{ll} \textbf{show controllers coherentDSP 0/3/0/3 pm current 15-min otn } \\ \begin{tabular}{ll} \textbf{show controllers coherentDSP 0/3/0/3 pm current 15-min otn } \\ \begin{tabular}{ll} \textbf{show controllers coherentDSP 0/3/0/3 pm current 15-min otn } \\ \begin{tabular}{ll} \textbf{show controllers coherentDSP 0/3/0/3 pm current 15-min otn } \\ \begin{tabular}{ll} \textbf{show controllers coherentDSP 0/3/0/3 pm current 15-min otn } \\ \begin{tabular}{ll} \textbf{show controllers coherentDSP 0/3/0/3 pm current 15-min otn } \\ \begin{tabular}{ll} \textbf{show controllers coherentDSP 0/3/0/3 pm current 15-min otn } \\ \begin{tabular}{ll} \textbf{show controllers coherentDSP 0/3/0/3 pm current 15-min otn } \\ \begin{tabular}{ll} \textbf{show controllers coherentDSP 0/3/0/3 pm current 15-min otn } \\ \begin{tabular}{ll} \textbf{show controllers coherent 15-min otn } \\ \begin{tabular}{ll} \textbf{show controllers coherent 15-min otn } \\ \begin{tabular}{ll} \textbf{show coherent 15-min otn } \\ \begin{tabular}{ll} \textbf{show coherent 15-m$ 

```
q709 OTN in the current interval [15:00:00 - 15:09:16 Wed Mar 15 2017]
OTN current bucket type : Valid
   ES-NE : 0 Threshold : 500
                                   TCA(enable) : YES
   ESR-NE : 0.00000 Threshold : 0.00000 TCA(enable) : NO
   SES-NE : 0
                  Threshold: 500 TCA(enable): YES
   UAS-NE : 0
                   Threshold : 500
                                    TCA(enable)
                                               : YES
                  Threshold: 10000 TCA(enable): YES
   BBE-NE : 0
   BBER-NE: 0.00000 Threshold: 0.00000 TCA(enable): NO
   FC-NE : 0 Threshold : 10 TCA (enable) : YES
                   Threshold : 500
                                    TCA(enable) : YES
   ES-FE : 0
   ESR-FE : 0.00000 Threshold : 0.00000 TCA(enable)
                   Threshold: 500 TCA(enable)
   SES-FE : 0
                                               : YES
   SESR-FE: 0.00000 Threshold: 0.00000 TCA(enable): NO
   UAS-FE : 0 Threshold : 500 TCA(enable) : YES
   BBE-FE : 0
                   Threshold: 10000 TCA(enable): YES
   BBER-FE : 0.00000 Threshold : 0.00000 TCA(enable) : NO
   FC-FE : 0
                   Threshold : 10
                                    TCA(enable) : YES
Last clearing of "show controllers OTU" counters never
```

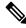

Note

When the port-mode speed is configured for 150G (coupled optics controller), some of the OTN PM values, such as FC and UAS, are not counted for the far-end (FE) secondary controller. These values are counted on the far-end primary controller.

This command displays WAN-PHY related alarms and PM:

```
RP/0/RP0/CPU0:router#show controllers optics 0/0/1/10
Controller State: Up
Transport Admin State: In Service
Laser State: On
LED State: Green
Optics Status
       Optics Type: SFP+ 10G LR
       Wavelength = 1310.00 nm
       Alarm Status:
       Detected Alarms: None
       LOS/LOL/Fault Status:
       Laser Bias Current = 29.9 mA
       Actual TX Power = -2.67 dBm
       RX Power = -3.45 dBm
       Performance Monitoring: Disable
       THRESHOLD VALUES
        _____
                              High Alarm Low Alarm High Warning Low Warning
                              -----
       Rx Power Threshold(dBm)
                               3.4 -18.3
                                                        0.4 -14.4
       Tx Power Threshold(dBm)
                                   3.4
                                          -12.1
                                                         0.4
                                                                    -8.1
```

| LBC Threshold(mA)        | 80.00 | 8.00   | 75.00 | 10.00 |
|--------------------------|-------|--------|-------|-------|
| Temp. Threshold(celsius) | 90.00 | -10.00 | 85.00 | -5.00 |
| Voltage Threshold(volt)  | 3.63  | 2.97   | 3.46  | 3.13  |

Polarization parameters not supported by optics

Temperature = 20.00 Celsius Voltage = 3.28 V

Transceiver Vendor Details

: SFP+ : SFP+ 10G LR : CISCO-OCLARO Form Factor Optics type Name OUI Number : 00.0b.40 : TRS5024EE-S101 Part Number

Rev Number

: 0000 : OPT1949011Q : SFP-10G-LR-X Serial Number PTD

VID : V01 Date Code (yy/mm/dd) : 15/12/14

# show controllers (CEM)

To display status and configuration information about the CEM (Circuit Emulation) client controller on a specific node, use the **show controllers** command in XR EXEC mode.

show controllers CEM r/s/i/p [ capabilities | description | payload-dejitter-mapping | periodic | pm | stats | xgxs ]

## **Syntax Description**

| CEM                      | Specifies CEM controller option.                                       |
|--------------------------|------------------------------------------------------------------------|
| r/s/i/p                  | Specifies the Rack/Slot/Instance/Port number of the controller.        |
| capabilities             | Displays CEM client capabilities information.                          |
| description              | Displays controllers description.                                      |
| payload-dejitter-mapping | Displays CEM client payload-dejitter mapping information.              |
| periodic                 | Displays performance monitoring data periodically.                     |
| pm                       | Displays CEM performance monitoring.                                   |
| stats                    | Displays stats information.                                            |
| xgxs                     | Displays the 10 Gigabit Ethernet Extended Sublayer (XGXS) information. |

#### **Command Default**

None

#### **Command Modes**

XR EXEC mode

## **Command History**

| Release          | Modification                 |
|------------------|------------------------------|
| Release<br>7.7.1 | This command was introduced. |

#### **Usage Guidelines**

The CEM command option is supported only on NC55-OIP-02 MPA.

## **Example**

This example shows CEM status and configuration information:

RP/0/RP0/CPU0:router#show controllers CEM 0/0/2/4

Wed Jul 27 05:38:10.552 UTC

Interface : CEM0/0/2/4

Admin state : Up

Oper state : Up

Port bandwidth : 10037274 kbps Dejitter buffer (oper/in-use) : 835/3526 usec Payload size (oper) : 1024 bytes

PDV (min/max/avg) : 1007/2784/1895 usec

: 0

Dummy mode : last-frame Dummy pattern : 0xaa Idle pattern : 0xff Signalling : No CAS RTP : Enabled Clock type : Differential Detected Alarms : None Statistics Info Ingress packets : 6088676782, Ingress packets drop Egress packets : 0, Egress packets drop : 0 Missing packets : 0 : 0, Malformed packets : 0 Jitter buffer underrun : 0, Jitter buffer overrun : 0 Misorder drops : 0 Reordered packets : 0, Frames fragmented : 0 Error seconds : 0, Severely error seconds : 0 Unavailable seconds : 0, Failure counts : 0

Generated L bits : 0, Received L bits : 0 Generated R bits : 0, Received R bits : 0

Endpoint Info

Passthrough : No

## show controllers (Ethernet controller)

To display status and configuration information about the Ethernet controller on a specific node, use the **show controllers command** in XR EXEC mode.

show controllers controller-type r/s/i/p [ all | description | periodic | pm priority-flow-control | xgxs ]

## **Syntax Description**

controller-type

Specifies the type of Ethernet interface whose status and configuration information you want to display.

The available options are:

- GigabitEthCtrlr
- TenGigECtrlr

| r/s/i/p               | Specifies the Rack/Slot/Instance/Port number of the controller.   |
|-----------------------|-------------------------------------------------------------------|
| all                   | Displays detailed information for the specified interface.        |
| description           | Displays controllers description.                                 |
| periodic              | Displays the performance monitoring data periodically.            |
| pm                    | Displays the ethernet performance monitoring data.                |
| priority-flow-control | Displays priority flow control information for the interface.     |
| xgxs                  | Displays information about the Ethernet Extended Sublayer (XGXS). |

## **Command Default**

No default behavior or values

## **Command Modes**

XR EXEC mode

## **Command History**

| Release       | Modification                 |
|---------------|------------------------------|
| Release 7.7.1 | This command was introduced. |

## **Usage Guidelines**

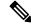

Note

This command is supported only on NC55-OIP-02 MPA.

For the r/s/i/p argument, use the following guidelines:

- The naming notation for specifying a physical interface is *rack/slot/instance/port*. The slash between values is required as part of the notation. An explanation of each component of the naming notation is as follows:
  - rack: Chassis number of the rack.

- slot: Physical slot number of the line card.
- instance: Instance number. Minimum value is 2 and maximum value is 3.
- port: Physical port number of the interface.

#### **Examples**

The following example shows sample output from the **show controllers tengigEctrlr** command:

```
RP/0/RP0/CPU0:router#show controllers tengigEctrlr 0/0/3/7?
0/0/3/7 R/S/I/P
RP/0/RP0/CPU0:router#show controllers tengigEctrlr 0/0/3/7 ?
  all
                        Show all the information
                        Controllers description
  description
  periodic
                        show pm data periodically
                        show ethernet performance monitoring
 pm
 priority-flow-control Show priority flow control information
  stats
                         Show stats information
                         Show xgxs information
  xgxs
                         Output Modifiers
  <cr>
RP/0/RP0/CPU0:router#show controllers tengigEctrlr 0/0/3/7
Tue Jul 19 12:02:00.154 IST
Operational data for interface TenGigECtrlr0/0/3/7:
State:
   Administrative state: enabled
   Operational state: Up
   LED state: Green On
   PRBS:
      Status: Not Running
      Mode: None
      Pattern: None
      Direction: Not configured
      Error-inject: None
      Framing: Not Configured
      User-pattern: 0x0
Phy:
   Media type: Not known
Autonegotiation disabled.
Operational values:
   Speed: 10Gbps
   Duplex: Full Duplex
   Flowcontrol: None
    Loopback: None (or external)
   Inter-packet gap: standard (12)
   BER monitoring:
       Not supported
```

# show controllers (Fibre Channel)

To display the Fibre Channel controller details, use the **show controllers** command in XR EXEC mode.

show controllers controller-type r/s/i/p [ description | periodic | pm | prbs-info | summary | xgxs ]

**Syntax Description** 

controller-type

Specifies the type of fibre channel interface whose status and configuration information you want to display.

The available options are:

- OneGigFibreChanCtrlr
- twoGigFibreChanCtrlr
- fourGigFibreChanCtrlr
- eightGigFibreChanCtrlr
- sixteenGigFibreChanCtrlr
- thirtytwoGigFibreChanCtrlr

| r/s/i/p     | Specifies the Rack/Slot/Instance/Port number of the controller.              |  |
|-------------|------------------------------------------------------------------------------|--|
| all         | Displays detailed information for the specified interface.                   |  |
| description | Displays information for the specified interface.                            |  |
| periodic    | Displays performance monitoring data periodically.                           |  |
| pm          | Displays otu performance monitoring.                                         |  |
| prbs-info   | Displays the pseudorandom binary sequence (prbs) details.                    |  |
| statistics  | Displays statistical information for the interface.                          |  |
| xgxs        | Displays information about the 10 Gigabit Ethernet Extended Sublayer (XGXS). |  |

**Command Default** 

None

**Command Modes** 

Optics controller

**Command History** 

| Release       | Modification                 |
|---------------|------------------------------|
| Release 7.7.1 | This command was introduced. |

## **Usage Guidelines**

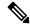

Note

This command is supported only on NC55-OIP-02 MPA.

No specific guidelines impact the use of this command.

#### **Examples**

This sample show command displays the 1G fibre channel parameters for an interface at location 0/0/2/5:

```
RP/0/RP0/CPU0:router# show controllers OneGigFibreChanCtrlr0/0/2/5
Thu Jul 14 10:43:16.130 UTC
Operational data for Fibre Channel controller OneGigFibreChanCtrlr0/0/2/5
State:
       Admin State
                             : Up
       Operational state
                          : Down
       LED state
                            : Red On
       Secondary admin state : Normal
       Laser Squelch
                         : Disabled
Performance Monitoring is enabled
Operational values:
                                : 1 Gbps
       Speed
        Loopback
                                : None
       BER monitoring:
               Signal Degrade : 1e-0
               Signal Fail : 1e-0
       Hold-off Time
                               : 0 ms
        Forward Error Correction : Not Configured
Alarms :
       Current :
               Loss of Signal
               Loss of Synchronization
        Previous :
               Loss of Signal
               Loss of Synchronization
RP/0/RP0/CPU0:ios#
```

# show controllers (OTN)

To display the OTN controller details, use the **show controllers** command in XR EXEC mode.

| <b>show controllers</b> controller-type r/s/i/p | [ | description | periodic | pm | prbs-details |  |
|-------------------------------------------------|---|-------------|----------|----|--------------|--|
| summary   xgxs ]                                |   |             |          |    |              |  |

## **Syntax Description**

| controller-type | Specifies the type of otn interface whose status and configuration information you want to display. |  |  |  |  |
|-----------------|----------------------------------------------------------------------------------------------------|--|--|--|--|
|                 | The available options are:                                                                          |  |  |  |  |
|                 | • otu2                                                                                              |  |  |  |  |
|                 | • odu2                                                                                              |  |  |  |  |
|                 | • otu2e                                                                                             |  |  |  |  |
|                 | • odu2e                                                                                             |  |  |  |  |
| r/s/i/p         | Specifies the Rack/Slot/Instance/Port number of the controller.                                     |  |  |  |  |
| description     | <b>Pription</b> Displays information for the specified interface.                                   |  |  |  |  |
| periodic        | Displays performance monitoring data periodically.                                                  |  |  |  |  |
| pm              | Displays otu performance monitoring.                                                                |  |  |  |  |
| prbs-details    | Displays the pseudorandom binary sequence (prbs) details.                                           |  |  |  |  |
| summary         | Display a summary of controller information.                                                        |  |  |  |  |
| xgxs            | Displays information about the 10 Gigabit Ethernet Extended Sublayer (XGXS).                        |  |  |  |  |

## **Command Default**

None

#### **Command Modes**

Optics controller

## **Command History**

| Release          | Modification                 |
|------------------|------------------------------|
| Release<br>7.7.1 | This command was introduced. |

## **Usage Guidelines**

This command is supported only on NC55-OIP-02 MPA and NC55-MPA-12T-S MPA.

## **Examples**

This sample show command displays the otu2 parameters for an interface at location 0/0/2/1:

RP/0/RP0/CPU0:router# show controllers otu20/0/2/1 Thu Jul 14 10:41:57.642 UTC

```
: OTU2 0/0/2/1
Controller State
                                                  : Down
LED state
                                                 : Red Flashing
Inherited Secondary State
                                                 : Normal
                                                 : Normal
Configured Secondary State
Derived State
                                                 : In Service
Loopback mode
                                                  : None
                                                  : SF = 1.0E-6 SD = 1.0E-7
BER Thresholds
Performance Monitoring
                                                 : Enable
Alarm Information:
LOS = 0 LOF = 1 LOM = 0
OOF = 1 OOM = 1 AIS = 0
IAE = 0 BIAE = 0 SF BER = 0
SD BER = 0 BDI = 0 TIM = 0
FECMISMATCH = 0 FEC-UNC = 0 FLEXO_GIDM = 0 FLEXO-MM = 0 FLEXO-LOM = 0 FLEXO-RDI = 0
FLEXO-LOF = 0
Detected Alarms
                                                  : LOF OOF OOM
OTU TTI Received
FEC mode
                                                  : STANDARD
AINS Soak
                                                 : None
AINS Timer
                                                  : 0h, 0m
AINS remaining time
                                                  : 0 seconds
```

## show controllers coherentdsp (400G DCO)

To display the status and configuration information about the interfaces configured as coherent DSP controllers on a specific node, use the **show controllers coherentDSP** command in XR EXEC mode.

show controller coherentDSP R/S/I/P [ pm { current | history } { 30-sec | 15-min | 24-hour } { fec } ]

## **Syntax Description**

| R/S/I/P | Rack/Slot/Instance/Port of the coherent DSP controller.                                             |
|---------|----------------------------------------------------------------------------------------------------|
| pm      | Displays performance monitoring parameters for the controller.                                      |
| current | Displays the current performance monitoring data in 30-second, 15- minute, and 24-hour intervals.   |
| history | Displays the historical performance monitoring data in 30-second, 15-minute, and 24-hour intervals. |
| fec     | The <b>fec</b> keyword displays FEC PM data in 30-second, 15-minute, or 24-hour intervals.          |

#### **Command Default**

No default behavior or values

#### **Command Modes**

XR EXEC mode

#### **Command History**

| Release       | Modification                 |
|---------------|------------------------------|
| Release 7.3.2 | This command was introduced. |

#### Example

The following is a sample to view the status and configuration information about the coherent DSP controller.

```
Router#show controllers coherentDSP 0/0/0/13
```

```
Thu May 27 06:56:37.505 UTC
Port
                                               : CoherentDSP 0/0/0/13
                                               : Up
Controller State
Inherited Secondary State
                                               : Normal
Configured Secondary State
                                               : Normal
Derived State
                                              : In Service
Loopback mode
                                              : None
                                               : SF = 1.0E-5 SD = 1.0E-7
BER Thresholds
Performance Monitoring
                                               : Enable
Bandwidth
                                               : 400.0Gb/s
Alarm Information:
LOS = 32 LOF = 0 LOM = 0
OOF = 0 OOM = 0 AIS = 0
IAE = 0 BIAE = 0
                    SF BER = 0
SD BER = 0 BDI = 0 \text{ TIM} = 0
FECMISMATCH = 0 FEC-UNC = 0
                             FLEXO GIDM = 0
FLEXO-MM = 0 FLEXO-LOM = 0 FLEXO-RDI = 0
FLEXO-LOF = 43
Detected Alarms
                                               : None
```

OTU TTI Received

Bit Error Rate Information

PREFEC BER : 8.5E-04

POSTFEC BER : 0.0E+00

Q-Factor : 9.90 dB

Q-Margin : 2.70dB

The following is a sample to view the current performance monitoring parameters of the coherent DSP controller in 30 second intervals.

Router#show controllers coherentDSP 0/0/0/13 pm current 30-sec fec g709 FEC in the current interval [07:03:00 - 07:03:29 Thu May 27 2021]

FEC current bucket type : Valid EC-BITS : 11885430510 Threshold: 83203400000 TCA(enable) : UC-WORDS : 0 Threshold: 5 TCA(enable) : YES AVG MTN MAX Threshold TCA TCA Threshold (min) (enable) (enable) (max) PreFEC BER 8.4E-04 8.6E-04 8.7E-04 0E-15 NO 0E-15 NO PostFEC BER 0E-15 0E-15 0E-15 0E-15 NO 0E-15 NO Q[dB] 9.90 9.90 9.90 0.00 NO 0.00 NO Q Margin[dB] 2.70 2.70 2.70 0.00 NO NΟ 0.00

Last clearing of "show controllers OTU" counters never

# show controllers optics (400G DCO)

To display status and configuration information about the interfaces configured as optics controller on a specific node, use the **show controllers optics** command in XR EXEC mode.

show controller optics R/S/I/P [ pm { current | history } { 30-sec | 15-min | 24-hour } { optics } { lane-number } ]

## **Syntax Description**

| R/S/I/P     | Rack/Slot/Instance/Port of the optics controller.                                                                     |
|-------------|----------------------------------------------------------------------------------------------------|
| pm          | Displays performance monitoring parameters for the controller.                                                        |
| current     | Displays the current performance monitoring data in 30 second, 15 minute, and 24 hour intervals.                      |
| history     | Displays the historical performance monitoring data in 30 second, 15 minute, and 24 hour intervals.                   |
| optics      | Displays the PM data for optics controller.                                                                           |
| lane-number | Displays the performance monitoring data for the applicable lanes in the optical module. The lane number is always 1. |

## **Command Default**

No default behavior or values

### **Command Modes**

XR EXEC mode

### **Command History**

| Release       | Modification                 |
|---------------|------------------------------|
| Release 7.3.2 | This command was introduced. |

HIGH-LBC = 0

## **Example**

The following is a sample to view the status and configuration information about the optics controller:

#### Router#show controllers optics 0/0/0/7 Controller State: Up Transport Admin State: In Service Laser State: On LED State: Green FEC State: FEC ENABLED Optics Status Optics Type: QSFPDD 400G ZR DWDM carrier Info: C BAND, MSA ITU Channel=61, Frequency=193.10THz, Wavelength=1552.524nm Alarm Status: Detected Alarms: None LOS/LOL/Fault Status: Alarm Statistics: \_\_\_\_\_ HIGH-RX-PWR = 0LOW-RX-PWR = 0HIGH-TX-PWR = 0LOW-TX-PWR = 0

HIGH-DGD = 0

```
OOR-CD = 0
                                   OSNR = 55
                                   MEA = 0
       WVL-OOL = 0
       IMPROPER-REM = 0
       TX-POWER-PROV-MISMATCH = 0
       Laser Bias Current = 0.0
       Actual TX Power = -8.16 dBm
       RX Power = -7.85 dBm
       RX Signal Power = -7.55 dBm
       Frequency Offset = 5 \text{ MHz}
        Performance Monitoring: Enable
        THRESHOLD VALUES
        ______
        Parameter
                                  High Alarm Low Alarm High Warning Low Warning
        Rx Power Threshold(dBm) 1.9 -28.2 0.0 -25.0
       Tx Power Threshold(dBm) 0.0 -15.0
LBC Threshold(mA) 0.00 0.00
Temp. Threshold(celsius) 80.00 -5.00
Voltage Threshold(volt) 3.46 3.13
LBC High Threshold - 00 0
                                                                  -2.0
                                                                               -16.0
                                                                  0.00
                                                                                0.00
                                                                75.00
                                                                               15.00
                                                   -5.00
3.13
                                                                 3.43
                                                                               3.16
       LBC High Threshold = 98 %
       Configured Tx Power = -6.00 dBm
        Configured CD High Threshold = 80000 \text{ ps/nm}
        Configured CD lower Threshold = -80000 \text{ ps/nm}
        Configured OSNR lower Threshold = 9.00 \text{ dB}
        Configured DGD Higher Threshold = 80.00 ps
       Baud Rate = 59.8437500000 GBd
       Modulation Type: 16QAM
        Chromatic Dispersion 2 ps/nm
        Configured CD-MIN -2400 ps/nm CD-MAX 2400 ps/nm
        Second Order Polarization Mode Dispersion = 87.00 ps^2
        Optical Signal to Noise Ratio = 36.30 dB
       Polarization Dependent Loss = 0.40 dB
        Polarization Change Rate = 0.00 rad/s
        Differential Group Delay = 2.00 ps
       Temperature = 51.00 Celsius
       Voltage = 3.36 V
Transceiver Vendor Details
       Form Factor : QSFP-DD
                             : QSFPDD 400G ZR
       Optics type
       Name
                               : CISCO-ACACIA
                              : 7c.b2.5c
       OUI Number
       Part Number
                              : DP04QSDD-E20-19E
       Rev Number
                              : 10
                              : ACA2449003P
       Serial Number
        PID
                               : QDD-400G-ZR-S
       VTD
                               : ES03
        Firmware Version
                              : 61.12
        Date Code (yy/mm/dd) : 20/12/03
```

The following is a sample to view the current performance monitoring parameters of the optics controller in 30 second intervals.

```
Router#show controllers optics 0/0/0/7 pm current 30-sec optics 1
Thu May 27 07:11:33.466 UTC
Optics in the current interval [07:11:30 - 07:11:33 Thu May 27 2021]
Optics current bucket type : Valid
         MIN AVG MAX
                                  Operational
                                               Configured
                                                              TCA Operational
     Configured TCA
                                Threshold(min)
                                              Threshold(min) (min) Threshold(max)
  Threshold(max) (max)
LBC[mA] : 52 52
                            52
                                     0.0
                                                    NΑ
                                                                  NO 100.0
                    NO
        : -8.17 -8.17
                             -8.17
OPT[dBm]
                                     -15.09
                                                    NA
                                                                 NO 0.00
        NA
                    NO
```

| OPR[dBm] : -7.80               | -7.80          | -7.80 | -30.00 | NA    | NO    | 8.00     |
|--------------------------------|----------------|-------|--------|-------|-------|----------|
| CD[ps/nm] : 1<br>2400          | NO<br>1<br>YES | 1     | -2400  | -2400 | YES   | 2400     |
| DGD[ps] : 2.00<br>NA           | 2.00<br>NO     | 2.00  | 0.00   | NA    | NO    | 80.00    |
| SOPMD[ps^2] : 53.00            | 53.00<br>NO    | 53.00 | 0.00   | NA    | NO    | 2000.00  |
| OSNR[dB] : 36.30               | 36.30<br>NO    | 36.30 | 9.00   | 55.00 | NO    | 40.00    |
| PDL[dB] : 0.40                 |                | 0.40  | 0.00   | NA    | NO    | 7.00     |
| PCR[rad/s] : 0.00<br>300000.00 | 0.00           | 0.00  | 3.00   | 3.00  | NO 25 | 00000.00 |
| RX_SIG[dBm] : -7.54            |                | -7.54 | -30.00 | NA    | NO    | 1.00     |
| FREQ_OFF[Mhz]: 33              | 33<br>NO       | 33    | -3600  | NA    | NO    | 3600     |
| SNR[dB] : 17.90<br>NA          | 17.90<br>NO    | 17.90 | 7.00   | NA    | NO    | 100.00   |

Last clearing of "show controllers OPTICS" counters never

# show controllers npu interface-bandwidth-usage

To display the provisioned ports and to know the allocated or the remaining bandwidth availability and to know the possible port combinations, use show controllers npu interface-bandwidth-usage command in XR EXEC mode.

show controllers npu interface-bandwidth-usage [ brief | detail ]

**Command Default** 

None

**Command Modes** 

XR EXEC mode

#### **Command History**

#### Release Modification

7.4.1 This command is introduced for N540-24Q8L2DD-SYS.

#### **Example**

The following example displays the bandwidth usage details show controllers npu interface-bandwidth-usage brief instance 0 location 0/RP0/CPU0 command:

RP/0/RP1/CPU0:router#show controllers npu interface-bandwidth-usage brief instance 0 location 0/RP0/CPU0

Bandwidth usage

Total BW : 1000 GB

Total BW used : 0 GB

Total BW available : 1000 GB

#### **Example**

The following example displays interfaces created show controllers npu interface-bandwidth-usage detail instance 0 location 0/RP0/CPU0 command:

 $\begin{tabular}{ll} RP/0/RP0/CPU0: ios\#show controllers npu interface-bandwidth-usage detail instance 0 location \\ 0/RP0/CPU0 \end{tabular}$ 

Tue Dec 8 20:15:11.856 UTC

Bandwidth usage

Total BW : 1000 GB

Total BW used : 1000 GB

Total BW available : 0 GB

Bandwidth usage details

\_\_\_\_\_

[X]: BW currently allocatedX: BW allocation possible-: BW allocation not possible

# : Mandatory de-provisioning dependency

. Tanadory de provincioning dependency

| Port     | 1GigE | 10GigE | 25GigE | 40GigE | 50GigE | 100GigE | 200GigE | 300GigE | 400GigE |
|----------|-------|--------|--------|--------|--------|---------|---------|---------|---------|
| 0/0/0/00 |       |        |        | X      | -      | [X]     | -       | -       | -       |
| 0/0/0/01 | -     | -      | -      | X      | -      | [X]     | -       | -       | _       |
| 0/0/0/02 | X     | X      | [X]    | -      | #      | -       | -       | -       | _       |
| 0/0/0/03 | X     | X      | [X]    | -      | -      | -       | -       | -       | _       |
| 0/0/0/04 | X     | X      | [X]    | -      | #      | -       | -       | -       | _       |
| 0/0/0/05 | X     | X      | [X]    | -      | -      | -       | -       | -       | _       |
| 0/0/0/06 | X     | X      | [X]    | -      | #      | -       | -       | -       | -       |
| 0/0/0/07 | X     | X      | [X]    | -      | -      | -       | -       | -       | _       |
| 0/0/0/08 | X     | X      | [X]    | -      | #      | -       | -       | -       | -       |
| 0/0/0/09 | X     | X      | [X]    | -      | -      | -       | -       | -       | -       |
| 0/0/0/10 | X     | X      | [X]    | -      | -      | -       | -       | -       | -       |
| 0/0/0/11 | X     | X      | [X]    | -      | -      | -       | -       | -       | -       |
| 0/0/0/12 | X     | X      | [X]    | -      | -      | -       | -       | -       | -       |
| 0/0/0/13 | X     | X      | [X]    | -      | -      | -       | -       | -       | -       |
| 0/0/0/14 | X     | X      | [X]    | -      | -      | -       | -       | -       | -       |
| 0/0/0/15 | X     | X      | [X]    | -      | -      | -       | -       | -       | -       |
| 0/0/0/16 | X     | X      | [X]    | -      | -      | -       | -       | -       | -       |
| 0/0/0/17 | X     | X      | [X]    | -      | -      | -       | -       | -       | -       |
| 0/0/0/18 | X     | X      | [X]    | -      | -      | -       | -       | -       | _       |
| 0/0/0/19 | X     | X      | [X]    | -      | -      | -       | -       | -       | -       |
| 0/0/0/20 | X     | X      | [X]    | -      | -      | -       | -       | -       | -       |
| 0/0/0/21 | X     | X      | [X]    | -      | -      | -       | -       | -       | _       |
| 0/0/0/22 | X     | X      | [X]    | -      | -      | -       | -       | -       | -       |
| 0/0/0/23 | X     | X      | [X]    | -      | -      | -       | -       | -       | _       |
| 0/0/0/24 | X     | X      | [X]    | -      | -      | -       | -       | -       | _       |
| 0/0/0/25 | X     | X      | [X]    | -      | -      | -       | -       | -       | -       |
| 0/0/0/26 | X     | X      | [X]    | -      | -      | -       | -       | -       | _       |
| 0/0/0/27 | X     | X      | [X]    | _      | -      | _       | _       | _       | -       |
| 0/0/0/28 | X     | X      | [X]    | -      | -      | -       | -       | -       | -       |
| 0/0/0/29 | X     | X      | [X]    | -      | -      | -       | -       | -       | -       |
| 0/0/0/30 | X     | X      | [X]    | -      | -      | -       | -       | -       | -       |
| 0/0/0/31 | X     | X      | [X]    | -      | -      | -       | -       | -       | -       |
| 0/0/0/32 | X     | X      | [X]    | -      | -      | -       | -       | -       | -       |
| 0/0/0/33 | Χ     | X      | [X]    | -      | -      | -       | -       | -       | -       |

## #: Mandatory de-provisioning dependency details:

| Port       | Bandwidth          | De-provision ports                     | Configuration                   |
|------------|--------------------|----------------------------------------|---------------------------------|
| 0/0/0/01   | 300GigE            | 0/0/0/07 <b>,</b> 0/0/0/09             | no speed 50G                    |
| 0/0/0/01   | 400GigE            | 0/0/0/03, 0/0/0/05, 0/0/0/07, 0/0/0/09 | no speed 50G                    |
| 0/0/0/02   | 50GigE             | 0/0/0/03                               | speed none/speed 50G            |
| 0/0/0/03   | 1GigE,10GigE,25G   | 0/0/0/02                               | no speed 50G                    |
| 0/0/0/03   | 50GigE             | 0/0/0/01                               | speed 40G/speed 100G/speed 200G |
| 0/0/0/04   | 50GigE             | 0/0/0/05                               | speed none/speed 50G            |
| 0/0/0/05   | 1GigE, 10GigE, 25G | 0/0/0/04                               | no speed 50G                    |
| 0/0/0/05   | 50GigE             | 0/0/0/01                               | speed 40G/speed 100G/speed 200G |
| 0/0/0/06   | 50GigE             | 0/0/0/07                               | speed none/speed 50G            |
| 0/0/0/07   | 1GigE,10GigE,25G   | 0/0/0/06                               | no speed 50G                    |
| 0/0/0/07   | 50GigE             | 0/0/0/01                               | speed 40G/speed 100G/speed      |
| 200G/speed | 300G               |                                        |                                 |
| 0/0/0/08   | 50GigE             | 0/0/0/09                               | speed none/speed 50G            |
| 0/0/0/09   | 1GigE, 10GigE, 25G | 0/0/0/08                               | no speed 50G                    |
| 0/0/0/09   | 50GigE             | 0/0/0/01                               | speed 40G/speed 100G/speed      |
| 200G/speed | 300G               |                                        |                                 |

## show controllers (SONET)

To display the SONET controller details, use the **show controllers** command in XR EXEC mode.

show controllers controller-type r/s/i/p [ description | periodic | pm | summary | xgxs ]

## **Syntax Description**

*controller-type* Specifies the type of SONET interface whose status and configuration information you want to display.

The available options are:

- OC48
- OC192

| r/s/i/p     | Specifies the Rack/Slot/Instance/Port number of the controller.              |
|-------------|------------------------------------------------------------------------------|
| all         | Displays detailed information for the specified interface.                   |
| description | Displays information for the specified interface.                            |
| periodic    | Displays performance monitoring data periodically.                           |
| pm          | Displays otu performance monitoring.                                         |
| xgxs        | Displays information about the 10 Gigabit Ethernet Extended Sublayer (XGXS). |

#### **Command Default**

None

## **Command Modes**

XR EXEC mode

## **Command History**

| Release       | Modification                                   |
|---------------|------------------------------------------------|
| Release 7.2.1 | This command is introduced.                    |
| Release 7.7.1 | Support for <b>OC48</b> option was introduced. |

#### **Usage Guidelines**

This command display a valid output for the specified interface only if WAN-PHY is enabled on that interface or on NC55-OIP-02 MPA.

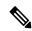

Note

The OC48 option is supported only on NC55-OIP-02 MPA.

## **Example**

This sample show command displays the OC192 parameters for an interface at location 0/0/1/10:

```
RP/0/RP0/CPU0:ios#show controllers OC192 0/0/1/10
Port OC1920/0/1/10:
 Status:
 Primary State: Up
 Configured Sec admin State: Normal
 Inherited Sec admin State: Normal
 Derived State: In Service
 performace_monitoring enabled
Loopback: None
SECTION
 LOF = 0
                LOS = 0
                                   TIM-S = 0 BIP(B1) = 0
Overhead
J0 Transmit:
             (0)
J0 Receive:
               (0)
J0 Expected:
               (0)
LINE
                 RDI
                        = 0
                                    FEBE = 0
                                                      BIP(B2) = 0
 AIS = 0
Last clearing of "show controllers SONET" counters never
Detected Alarms: None
Masked Alarms: None
Detected Alerts: None
Masked Alerts: None
Framing: SONET
BER thresholds: SF = 1.0E-3 SD = 1.0E-6
TCA thresholds: B1 = 1.0E-6 B2 = 1.0E-6
 Clock source: internal (actual) line (configured)
```

## show controller STS192c

To display the STS192c controller details, use the **show controllers STS192c** command in XR EXEC mode.

show controllers STS192c

#### **Syntax Description**

**STS192c** Specifies SONET STS-192c format for mapping Ethernet frames into SONET.

#### **Command Default**

None

## **Command Modes**

XR EXEC mode

#### **Command History**

| Release       | Modification                 |
|---------------|------------------------------|
| Release 7.2.1 | This command was introduced. |

## **Usage Guidelines**

No specific guidelines impact the use of this command.

## **Example**

This sample show command displays the STS192c parameters for an interface at location 0/0/1/10:

RP/0/RP0/CPU0:router#show controllers STS192c 0/0/1/10

```
Primary State: Up
 Sec Admin State: Normal
 Derived State: In Service
PATH
 FEBE = 0
                     BIP(B3) = 0
 NEWPTR = 0
                     PSE
                          = 0
                                         NSE = 0
Detected Alarms:
                     None
Mask for Detected->Asserted:
                                 None
Detected Alerts: None
Mask for Detected->Reported: None
Payload Scrambling: Disabled
C2 State: Stable C2 rx = 0x0 (0)
                                    C2 tx = 0x0 (0) / Scrambling Derived
B3 = 10e-6
Overhead J1
Transmit
              : (0)
              : (0)
Received
Expected
               : (0)
performace_monitoring enabled
```

# show controllers (SDH)

To display the SDH controller details, use the **show controllers** command in XR EXEC mode.

show controllers controller-type r/s/i/p [ description | periodic | pm | summary xgxs ]

## **Syntax Description**

*controller-type* Specifies the type of SDH interface whose status and configuration information you want to display.

The available options are:

- STM16
- STM64

| r/s/i/p     | Specifies the Rack/Slot/Instance/Port number of the controller.              |
|-------------|------------------------------------------------------------------------------|
| all         | Displays detailed information for the specified interface.                   |
| description | Displays information for the specified interface.                            |
| periodic    | Displays performance monitoring data periodically.                           |
| pm          | Displays otu performance monitoring.                                         |
| xgxs        | Displays information about the 10 Gigabit Ethernet Extended Sublayer (XGXS). |

#### **Command Default**

None

## **Command Modes**

XR EXEC mode

## **Command History**

| Release          | Modification                                    |
|------------------|-------------------------------------------------|
| Release<br>7.2.2 | This command was introduced.                    |
| Release 7.7.1    | Support for <b>STM16</b> option was introduced. |

## **Usage Guidelines**

The **STM16** option is supported only on NC55-OIP-02 MPA.

#### **Example**

This sample show command displays the STM64 parameters for an interface at location 0/0/2/1:

RP/0/RP0/CPU0:router#show controllers STM64 0/0/2/1

Mon Dec 7 11:13:31.697 UTC

Port STM640/0/2/1:

```
Status:
 Primary State: Down
 Configured Sec admin State: Normal
 Inherited Sec admin State: Normal
 Derived State: In Service
 performace_monitoring enabled
Loopback: None
REGENERATOR SECTION
 LOF = 1 LOS = 0 RS-TIM = 0 RS-BIP = 0
Overhead
J0 Transmit: (0)
J0 Receive:
               (0)
            (0)
J0 Expected:
MULTIPLEX SECTION
 AIS = 0 RDI
                      = 0
                                    FEBE = 0
                                                     MS-BIP = 0
Last clearing of "show controllers SDH" counters never
Detected Alarms: LOF
Masked Alarms: None
Detected Alerts: None
Masked Alerts: None
Framing: SDH
BER thresholds: SF = 1.0E-3 SD = 1.0E-6
TCA thresholds: B1 = 1.0E-6 B2 = 1.0E-6
 Clock source: internal (actual) line (configured)
This sample show command displays the STM16 parameters for an interface at location 0/0/3/4:
RP/0/RP0/CPU0:router#show controllers STM16 0/0/3/4
Tue Jul 19 12:13:14.626 IST
Port STM160/0/3/4:
Status:
 Primary State: Up
 Configured Sec admin State: Maintenance
 Inherited Sec admin State: Normal
 Derived State: Maintenance
 LED state: Green On
 performace monitoring enabled
Loopback: None
REGENERATOR SECTION
                             RS-TIM = 1 RS-BIP = 0
 LOF = 1 LOS = 0
Overhead
J0 Transmit:
              (0)
             0x1(1)
J0 Receive:
J0 Expected: 0x1(1)
```

```
MULTIPLEX SECTION
 AIS = 0 RDI
                         = 0
                                       FEBE = 0
                                                         MS-BIP = 0
Last clearing of "show controllers SDH" counters never
Detected Alarms: None
Masked Alarms: None
Detected Alerts: None
Masked Alerts: None
Framing:
BER thresholds: SF = 1.0E-3 SD = 1.0E-6 TCA thresholds: B1 = 1.0E-6 B2 = 1.0E-6
 Clock source: internal (actual) None (configured)
PRBS details:
        Status
                     : Not Running
                     : None
        Mode
        Pattern
                    : None
        Framing
                    : None
        Direction : None
        Error Inject : None
        User-pattern : 0x0
```

show controllers (SDH)

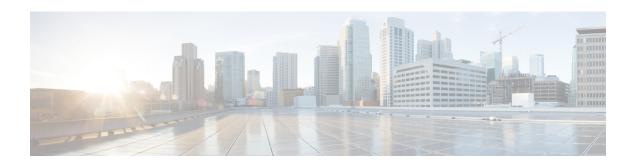

## **Global Interface Commands**

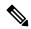

Note

All commands applicable for the Cisco NCS 5500 Series Router are also supported on the Cisco NCS 540 Series Router that is introduced from Cisco IOS XR Release 6.3.2. References to earlier releases in Command History tables apply to only the Cisco NCS 5500 Series Router.

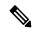

Note

- Starting with Cisco IOS XR Release 6.6.25, all commands applicable for the Cisco NCS 5500 Series Router are also supported on the Cisco NCS 560 Series Routers.
- Starting with Cisco IOS XR Release 6.3.2, all commands applicable for the Cisco NCS 5500 Series Router are also supported on the Cisco NCS 540 Series Router.
- References to releases before Cisco IOS XR Release 6.3.2 apply to only the Cisco NCS 5500 Series Router.
- Cisco IOS XR Software Release 7.0.1 specific updates are not applicable for the following variants of Cisco NCS 540 Series Routers:
  - N540-28Z4C-SYS-A
  - N540-28Z4C-SYS-D
  - N540X-16Z4G8Q2C-A
  - N540X-16Z4G8Q2C-D
  - N540X-16Z8Q2C-D
  - N540-12Z20G-SYS-A
  - N540-12Z20G-SYS-D
  - N540X-12Z16G-SYS-A
  - N540X-12Z16G-SYS-D

This module describes the global command line interface (CLI) commands for configuring interfaces on the Cisco NCS 5500 Series RouterCisco NCS 540 Series Router.

For detailed information about Global interfaces concepts, configuration tasks, and examples, refer to the Interface and Hardware Component Configuration Guide for Cisco NCS 5500 Series RoutersInterface and Hardware Component Configuration Guide for Cisco NCS 540 Series RoutersInterface and Hardware Component Configuration Guide for Cisco NCS 560 Series Routers

- bandwidth (global), on page 141
- cfm delay measurement, on page 142
- cfm synthetic loss measurement, on page 149
- clear interface, on page 154
- clear ethernet udld statistics, on page 155
- dampening, on page 156
- ethernet udld reset interface, on page 158
- ethernet uni id, on page 159
- hw-module irb, on page 160
- mtu, on page 161
- profile (SLA), on page 163
- replace, on page 165
- show ethernet cfm interfaces bandwidth-notifications, on page 168
- show ethernet cfm interfaces, on page 169
- show ethernet udld interfaces, on page 171
- show ethernet udld statistics, on page 173
- show im dampening, on page 175
- show interfaces, on page 178
- shutdown (global), on page 188

# bandwidth (global)

To configure the bandwidth of an interface, use the **bandwidth** command in interface configuration mode.

bandwidth rate

#### **Syntax Description**

*rate* Amount of bandwidth to be allocated on the interface, in Kilobits per second (kbps). Range is from 0 through 4294967295.

#### **Command Default**

The default bandwidth depends on the interface type.

#### **Command Modes**

Interface configuration

#### **Command History**

| Release        | Modification                 |
|----------------|------------------------------|
| Release<br>6.0 | This command was introduced. |

#### **Usage Guidelines**

To obtain the default bandwidth for a specific interface, use the **show interfaces** command after you first bring up the interface. The default interface bandwidth is displayed in the **show interfaces** command output.

#### Task ID

| Task ID        | Operations     |
|----------------|----------------|
| interface      | execute        |
| basic-services | read,<br>write |

#### **Examples**

This example shows how to configure the bandwidth on a HundredGigE Ethernet interface:

RP/0/RP0/CPU0:router# configure

RP/0/RP0/CPU0:router# interface HundredGigE 0/4/0/0

RP/0/RP0/CPU0:router# bandwidth 4000000

# cfm delay measurement

To execute an on-demand Ethernet SLA operation probe for CFM delay measurement, use the **ethernet sla on-demand operation type cfm-delay-measurement probe** command in XR EXEC mode.

ethernet sla on-demand operation type cfm-delay-measurement-v0 probe [priority number] [send {packet {once | every number {milliseconds | seconds | minutes | hours}} | burst {once | every number {seconds | minutes | hours}} } packet count number interval number {milliseconds | seconds}] [packet size bytes [test pattern hex 0x HHHHHHHHH]] domain domain\_name source interface type interface-path-id target {mac-address H.H.H.H | mep-id id\_number} [ statistics measure {one-way-delay-ds | one-way-delay-ds | one-way-jitter-ds | one-way-jitter-sd | round-trip-delay | round-trip-jitter} [aggregate {none | bins number width count}] [buckets {archive number | size number {per-probe | probes}}] ] [schedule {now | at hh:mm [.ss] [day [month [year]]] | in number {seconds | minutes | hours}} [for duration {seconds | minutes | hours}] [repeat every number {seconds | minutes | hours} count probes]] [asynchronous]

#### **Syntax Description**

| priority number  | (Optional) Configures the priority of outgoing SLA probe packets. The range is 0 to 7. The default is to use the COS bits for the egress interface. |
|------------------|----------------------------------------------------------------------------------------------------|
| send packet once | (Optional) Sends one packet one time.                                                                                                    |
|                  | (Optional) Sends one packet every specified number of milliseconds, seconds, minutes, or hours, where <i>number</i> is in the following range:      |
|                  | • 1 to 3600 <b>seconds</b>                                                                                                    |
|                  | • 1 to 1440 <b>minutes</b>                                                                                                    |
|                  | • 1 to 168 <b>hours</b>                                                                                                    |
|                  | • 100 to 10000 milliseconds (specified in increments of 100)                                                                                        |
| send burst once  | (Optional) Specifies that a burst of packets is sent one time. This is the default.                                                                 |

| send burst every number {seconds   minutes   hours}} | (Optional) Sends a burst of packets every specified number of seconds, minutes, or hours, where <i>number</i> is in the following range:                                                           |
|------------------------------------------------------|----------------------------------------------------------------------------------------------------|
|                                                      | • 1–3600 <b>seconds</b>                                                                                                    |
|                                                      | • 1–1440 <b>minutes</b>                                                                                                    |
|                                                      | • 1–168 <b>hours</b>                                                                                                    |
|                                                      | The default is to send a burst every 10 seconds.                                                                                                    |
| packet count number                                  | Specifies the number of packets to be sent in a burst, in the range 2 to 600. The default is 10.                                                                                                   |
| interval number {milliseconds   seconds}             | Specifies the time between sending packets in a burst, where <i>number</i> is in the following range:                                                                                              |
|                                                      | • 100 to 30000 milliseconds                                                                                                    |
|                                                      | • 1 to 30 <b>seconds</b>                                                                                                    |
|                                                      | Note  The total length of a burst (the packet count multiplied by the interval) must not exceed 1 minute.                                                                                          |
| packet sizebytes                                     | Minimum size of the packet including padding when necessary. The range is 1 to 9000 bytes. This value is the total frame size including the Layer 2 or Layer 3 packet header.                      |
| test pattern hex 0x HHHHHHHHH                        | (Optional) Specifies a 4-byte string (8 hexadecimal characters) to repeat as many times as required to fill the outgoing probe packet to the specified minimum packet size. The default is all 0s. |
| domain domain-name                                   | Specifies the name of the domain for the locally defined CFM MEP.                                                                                                    |
| source interface type                                | Specifies the source interface type of the locally defined CFM MEP. For more information, use the question mark (?) online help function.                                                          |

| interface-path-id        | Physical interface or virtual interface.                                                                                 |
|--------------------------|----------------------------------------------------------------------------------------------------|
|                          | Note Use the show interfaces command to see a list of all interfaces currently configured on the router.                 |
|                          | For more information about the syntax for the router, use the question mark (?) online help function.                    |
| target mac-address H.H.H | Specifies the MAC address (in dotted hexadecimal format) of the target MEP that is known to the local MEP for the probe. |
| target mep-id id-number  | Specifies the ID (from 1 to 8191) of the target MEP that is known to the local MEP for the probe.                        |
| statistics measure       | (Optional) Specifies the type of statistics to collect:                                                                  |
|                          | • one-way-delay-ds—One-way delay statistics from destination to source.                                                  |
|                          | • <b>one-way-delay-sd</b> —One-way delay statistics from source to destination.                                          |
|                          | • one-way-jitter-ds—One-way delay jitter from destination to source.                                                     |
|                          | • one-way-jitter-sd—One-way delay jitter from source to destination.                                                     |
|                          | • round-trip-delay—Round-trip delay statistics.                                                                          |
|                          | • round-trip-jitter—Round-trip jitter statistics.                                                                        |
|                          | All statistics are collected by default.                                                                                 |

| aggregate none         | (Optional) Specifies that statistics are not aggregated into bins, and each statistic is stored individually.                                                                  |
|------------------------|----------------------------------------------------------------------------------------------------|
|                        | Caution This option can be memory-intensive and should be used with care.                                                                                                    |
| aggregate bins number  | (Optional) Specifies the number of bins (from 2 to 100) within each bucket to store sample packets from the probe. The default is to aggregate into one bin.                   |
| width milliseconds     | Specifies the range of the samples to be collected within each bin in milliseconds, from 1 to 10000.  Based on the specified width, bins are established in the following way: |
|                        | • Delay measurements (round-trip or one-way)—The lower bound of the bins is zero and the first bin's upper limit is 0 plus the specified width, and the last bin is unbounded. |
|                        | • Jitter measurements (round-trip or one-way)—The bins are evenly distributed around zero, with both the lowest and highest numbered bins being unbounded.                     |
|                        | See the Usage Guidelines for more information.                                                                                                    |
| buckets archive number | (Optional) Specifies the number of buckets to store in memory from 1 to 100. The default is 100.                                                                               |
| buckets size number    | (Optional) Specifies the number of buckets to be used for probes from 1 to 100. The default is 1.                                                                              |
| per-probe              | Specifies that probes span multiple buckets.                                                                                                    |
| probes                 | Specifies that buckets span multiple probes.                                                                                                    |

| schedule now                                   | (Optional) Specifies that the pr<br>begins as soon as you enter the<br>command. This is the default.                                                                          |       |
|------------------------------------------------|----------------------------------------------------------------------------------------------------|-------|
| schedule at hh:mm                              | (Optional) Specifies a specific t at which to start the probe in 24-hour notation.                                                                                            | ime   |
| SS                                             | (Optional) Number of seconds the next minute at which to start probe.                                                                                                    |       |
| day                                            | (Optional) Number in the range to 31 of the day of the month o which to start the probe.                                                                                      |       |
| month                                          | (Optional) Name of the month (word in English) in which to st the probe.                                                                                                    |       |
| year                                           | (Optional) Year (fully specified 4 digits) in which to start the pro-                                                                                                    |       |
| schedule in number {seconds   minutes   hours} | (Optional) Specifies a relative ti<br>as a number of seconds, minute<br>hours from the current time, at<br>which to start the probe, where<br>number is in the following rang | es or |
|                                                | • 1 to 3600 <b>seconds</b>                                                                                                    |       |
|                                                | • 1 to 1440 <b>minutes</b>                                                                                                    |       |
|                                                | • 1 to 24 <b>hours</b>                                                                                                    |       |
| for duration {seconds   minutes   hours}       | (Optional) Specifies the length<br>the probe as a number of secon<br>minutes, or hours, where <i>numbe</i><br>in the following ranges:                                        | ıds,  |
|                                                | • 1 to 3600 <b>seconds</b>                                                                                                    |       |
|                                                | • 1 to 1440 <b>minutes</b>                                                                                                    |       |
|                                                | • 1 to 24 <b>hours</b>                                                                                                    |       |
|                                                | Note  The duration shou not exceed the interval specified the repeat every option.                                                                                            |       |

| repeat every number {seconds   minutes   hours} | (Optional) Specifies the interval at which to restart the probe as a number of seconds, minutes, or hours, where <i>number</i> is in the following ranges: |
|-------------------------------------------------|----------------------------------------------------------------------------------------------------|
|                                                 | • 1 to 90 <b>seconds</b>                                                                                                    |
|                                                 | • 1 to 90 <b>minutes</b>                                                                                                    |
|                                                 | • 1 to 24 <b>hours</b>                                                                                                    |
|                                                 | The default is that probes are not repeated, and there is no default interval.                                                                             |
| count probes                                    | Specifies the number of probes to run in the range 1–100. There is no default.                                                                             |
| asynchronous                                    | (Optional) Specifies that the command displays the on-demand operation ID and exits immediately, with the operation continuing in the background.          |
|                                                 | The default is synchronous and the operation displays the on-demand operation ID and all results on the console when it completes.                         |

## **Command Default**

No on-demand operations are configured or executed.

## **Command Modes**

XR EXEC mode

## **Command History**

| Release       | e Modification               |  |
|---------------|------------------------------|--|
| Release 6.3.1 | This command was introduced. |  |

## **Usage Guidelines**

No specific guidelines impact the use of this command.

#### Task ID

| Task ID           | Operations |
|-------------------|------------|
| ethernet-services | execute    |

## **Examples**

This example shows how to enter the most basic SLA on-demand operation to measure CFM delay statistics. This example implements these defaults:

- Send a burst once for a packet count of 10 and interval of 1 second (10-second probe).
- Use default class of service (CoS) for the egress interface.

- Measure all statistics, including both one-way and round-trip delay and jitter statistics.
- Aggregate statistics into one bin.
- Schedule now.
- Display results on the console.

 $\label{eq:reconstruction} $$RP/0/RP0/CPU0:$ router$$#$ ethernet sla on-demand operation type cfm-delay-measurement probe domain D1 source interface TenGigE 0/6/1/0 target mep-id 100$ 

# cfm synthetic loss measurement

To execute an on-demand Ethernet SLA operation probe for CFM synthetic loss measurement, use the **ethernet sla on-demand operation type cfm-synthetic-loss-measurement probe** command in EXEC mode.

#### **Syntax Description**

| priority number                                                     | (Optional) Configures the priority of outgoing SLA probe packets. The range is 0 to 7. The default is to use the COS bits for the egress interface. |
|---------------------------------------------------------------------|----------------------------------------------------------------------------------------------------|
| send packet once                                                    | (Optional) Sends one packet one time.                                                                                                    |
| send packet every number {milliseconds   seconds   minutes   hours} | (Optional) Sends one packet every specified number of milliseconds, seconds, minutes, or hours, where <i>number</i> is in the following range:      |
|                                                                     | • 1 to 3600 <b>seconds</b>                                                                                                    |
|                                                                     | • 1 to 1440 <b>minutes</b>                                                                                                    |
|                                                                     | • 1 to 168 <b>hours</b>                                                                                                    |
|                                                                     | • 100 to 10000 <b>milliseconds</b> (specified in increments of 100)                                                                                 |
| send burst once                                                     | (Optional) Specifies that a burst of packets is sent one time. This is the default.                                                                 |
| send burst every $number$ {   seconds   minutes   hours}            | (Optional) Sends a burst of packets every specified number of seconds, minutes, or hours, where <i>number</i> is in the following range:            |
|                                                                     | • 1–3600 <b>seconds</b>                                                                                                    |
|                                                                     | • 1–1440 <b>minutes</b>                                                                                                    |
|                                                                     | • 1–168 <b>hours</b>                                                                                                    |
|                                                                     | The default is to send a burst every 10 seconds.                                                                                                    |
| packet count number                                                 | Specifies the number of packets to be sent in a burst in the range 2 to 600. The default is 10.                                                     |

| interval number {milliseconds   seconds} | Specifies the time between sending packets in a burst, where <i>number</i> is in the following range:                                                                                              |  |
|------------------------------------------|----------------------------------------------------------------------------------------------------|--|
|                                          | • 100 to 30000 milliseconds                                                                                                    |  |
|                                          | • 1 to 30 <b>seconds</b>                                                                                                    |  |
|                                          | Note The total length of a burst (the packet count multiplied by the interval) must not exceed 1 minute.                                                                                           |  |
| packet sizebytes                         | Minimum size of the packet including padding when necessary. The range is 1 to 9000 bytes. This value is the total frame size including the Layer 2 or Layer 3 packet header.                      |  |
| test pattern hex 0x HHHHHHHHH            | (Optional) Specifies a 4-byte string (8 hexadecimal characters) to repeat as many times as required to fill the outgoing probe packet to the specified minimum packet size. The default is all 0s. |  |
| synthetic loss calculation packetsnumber | Defines the number of packets that must be used to make each FLR calculation for synthetic loss measurements. It ranges from 10 to 12096000.                                                       |  |
| domain domain-name                       | Specifies the name of the domain for the locally defined CFM MEP.                                                                                                    |  |
| source interface type                    | Specifies the source interface type of the locally defined CFM MEP. For more information, use the question mark (?) online help function.                                                          |  |
| interface-path-id                        | Physical interface or virtual interface.                                                                                                    |  |
|                                          | Note Use the <b>show interfaces</b> command to see a list of all interfaces currently configured on the router.                                                                                    |  |
|                                          | For more information about the syntax for the router, use the question mark (?) online help function.                                                                                              |  |
| target mac-address H.H.H                 | Specifies the MAC address (in dotted hexadecimal format) of the target MEP that is known to the local MEP for the probe.                                                                           |  |
| target mep-id id-number                  | Specifies the ID (from 1 to 8191) of the target MEP that is known to the local MEP for the probe.                                                                                                  |  |
| statistics measure                       | (Optional) Specifies the type of statistics to collect:                                                                                                    |  |
|                                          | • <b>one-way-loss-ds</b> —One-way loss statistics from destination to source.                                                                                                    |  |
|                                          | <ul> <li>one-way-loss-sd—One-way loss statistics<br/>from source to destination.</li> </ul>                                                                                                    |  |

| aggregate none                                 | (Optional) Specifies that statistics are no aggregated into bins, and each statistic i individually.    |                                                                                                    |
|------------------------------------------------|----------------------------------------------------------------------------------------------------|----------------------------------------------------------------------------------------------------|
|                                                | Caution                                                                                                 | This option can be memory-intensive and should be used with care.                                                                     |
| aggregate bins number                          | 100) withi                                                                                              | Specifies the number of bins (from 2 to in each bucket to store sample packets robe. The default is to aggregate into one             |
| width count                                    | Specifies the range of the samples to be collected within each bin in percentage points, from 1 to 100. |                                                                                                    |
| buckets archive number                         | (Optional) Specifies the number of buckets to store in memory from 1 to 100. The default is 100.        |                                                                                                    |
| buckets size number                            | (Optional) Specifies the number of buckets to be used for probes from 1 to 100. The default is 1.       |                                                                                                    |
| per-probe                                      | Specifies that probes span multiple buckets.                                                            |                                                                                                    |
| probes                                         | Specifies that buckets span multiple probes.                                                            |                                                                                                    |
| schedule now                                   |                                                                                                    | Specifies that the probe begins as soon er the command. This is the default.                                                          |
| schedule at hh:mm                              |                                                                                                    | Specifies a specific time at which to start in 24-hour notation.                                                                      |
| SS                                             |                                                                                                    | Number of seconds into the next minute o start the probe.                                                                             |
| day                                            |                                                                                                    | Number in the range 1 to 31 of the day onth on which to start the probe.                                                              |
| month                                          |                                                                                                    | Name of the month (full word in n which to start the probe.                                                                           |
| year                                           | (Optional)<br>to start the                                                                              | Year (fully specified as 4 digits) in which e probe.                                                                                  |
| schedule in number {seconds   minutes   hours} | seconds, n                                                                                              | Specifies a relative time, as a number of ninutes or hours from the current time, at start the probe, where <i>number</i> is in these |
|                                                | • 1 to 3                                                                                                | 3600 seconds                                                                                                    |
|                                                | • 1 to 1                                                                                                | 1440 minutes                                                                                                    |
|                                                | • 1 to 2                                                                                                | 24 hours                                                                                                    |

| for duration {seconds   minutes   hours}        | number o   | Specifies the length of the probe as a of seconds, minutes, or hours, where in these ranges:                              |
|-------------------------------------------------|------------|----------------------------------------------------------------------------------------------------|
|                                                 | • 1 to     | 3600 seconds                                                                                                    |
|                                                 | • 1 to     | 1440 minutes                                                                                                    |
|                                                 | • 1 to     | 24 hours                                                                                                    |
|                                                 | Note       | The duration should not exceed the interval specified by the <b>repeat every</b> option.                                  |
| repeat every number {seconds   minutes   hours} | the probe  | I) Specifies the interval at which to restar as a number of seconds, minutes, or hours <i>mber</i> is in these ranges:    |
|                                                 | • 1 to     | 90 seconds                                                                                                    |
|                                                 | • 1 to     | 90 minutes                                                                                                    |
|                                                 | • 1 to     | 24 hours                                                                                                    |
|                                                 |            | alt is that probes are not repeated, and there ault interval.                                                             |
| count probes                                    |            | the number of probes to run in the range<br>here is no default.                                                           |
| asynchronous                                    | on-demar   | 1) Specifies that the command displays the nd operation ID and exits immediately, operation continuing in the background. |
|                                                 | displays t | ult is synchronous and the operation he on-demand operation ID and all result usole when it completes.                    |

## **Command Default**

No on-demand operations are configured or executed.

## **Command Modes**

EXEC (#)

## **Command History**

| Release       | Modification                 |
|---------------|------------------------------|
| Release 6.3.1 | This command was introduced. |

## **Usage Guidelines**

No specific guidelines impact the use of this command.

## Task ID

| Task ID           | Operation |
|-------------------|-----------|
| ethernet-services | execute   |

#### **Example**

This example shows a minimum configuration, that specifies the local domain and source interface and target MEP, using these defaults:

- Send a burst once for a packet count of 100 and interval of 100 milliseconds.
- The number of packets to be used for FLR calculation is 100.
- Measure the one way loss statistics in both the directions.
- Aggregate statistics into one bin.
- Schedule now.
- Display results on the console.

 ${\tt RP/0/RP0/CPU0:} router \textbf{ethernet sla on-demand operation type cfm-synthetic-loss-measurement probe}$ 

domain D1 source interface TenGigE 0/6/1/0 target mac-address 2.3.4

## clear interface

To clear interface statistics or packet counters, use the **clear interface** command in XR EXEC mode.

clear interface type interface-path-id

#### **Syntax Description**

Interface type. For more information, use the question mark (?) online help function.
 Interface-path-id Physical interface or virtual interface.
 Note Use the show interfaces command to see a list of all interfaces currently configured on the router.
 For more information about the syntax for the router, use the question mark (?) online help function.

#### **Command Default**

No default behavior or values

#### **Command Modes**

XR EXEC mode

#### **Command History**

| Release        | Modification                 |
|----------------|------------------------------|
| Release<br>6.0 | This command was introduced. |

## **Usage Guidelines**

No specific guidelines impact the use of this command.

#### Task ID

| Task ID        | Operations     |
|----------------|----------------|
| interface      | execute        |
| basic-services | read,<br>write |

#### **Examples**

This example shows how to use the **clear interface** command to clear the loopback interface 2:

RP/0/RP0/CPU0:router# clear interface loopback 2

# clear ethernet udld statistics

To remove the statistics of state machine transitions and packets exchanged on an interface running UDLD protocol, use the **clear ethernet udld statistics** command in the ethernet interface configuration mode.

clear ethernet udld statistics[interface type |unaccounted-drops |all]

| Syntax Description | interfacetype                                                               | (Optional) Clears information about the specified interface type. If an interface is specified, only the interface-specific counters are shown and not the node counters. |
|--------------------|-----------------------------------------------------------------------------|----------------------------------------------------------------------------------------------------|
|                    | unaccounted-drops (Optional) Clears information for only the node counters. |                                                                                                    |
|                    | all                                                                         | (Optional) Clears all the udld statistics.                                                                                                    |

**Command Default** 

None

**Command Modes** 

**Ethernet Interface Configuration** 

| _  |   |    |    |       |     |    |         |
|----|---|----|----|-------|-----|----|---------|
| n  |   | nm |    | <br>ш | I:~ | 4- | <b></b> |
| ١. | " |    | 12 |       |     |    | ГV      |

| Release       | Modification                 |
|---------------|------------------------------|
| Release 6.3.1 | This command was introduced. |

## **Usage Guidelines**

No specific guidelines impact the use of this command.

#### Task ID

| Task ID           | Operation |
|-------------------|-----------|
| ethernet-services | read      |

## **Example**

This example shows how to run the clear ethernet udld statistics command for an interface:

RP/0/RP0/CPU0:routerclear ethernet udld statistics interface GigabitEthernet
0/1/0/1

# dampening

To limit propagation of transient or frequently changing interface states on Interface Manager (IM) clients, turn on event dampening by using the **dampening** command in interface configuration mode. To turn dampening off, use the **no** form of this command.

**dampening** [half-life [reuse suppress max-suppress-time]]

#### **Syntax Description**

| half-life         | (Optional) Time (in minutes) after which a penalty is decreased. Once the interface has been assigned a penalty, the penalty is decreased by half after the half-life period. The process of reducing the penalty happens every 5 seconds. The range of the half-life period is 1 to 45 minutes. The default is 1 minute. |
|-------------------|----------------------------------------------------------------------------------------------------|
| reuse             | (Optional) Penalty value below which a stable interface is unsuppressed. Range is from 1 through 20000. Default value is 750.                                                                                                    |
| suppress          | (Optional) Limit at which an interface is suppressed when its penalty exceeds that limit. Range is from 1 through 20000, and must be greater than the reuse threshold. The default value is 2000.                                                                                                    |
| max-suppress-time | (Optional) Maximum time (in minutes) that an interface can be suppressed. This value effectively acts as a ceiling that the penalty value cannot exceed. Default value is four times the half-life period.                                                                                                    |

## **Command Default**

Dampening is turned off by default. When you use the **dampening** command, the following default values are enabled for any optional parameters that you do not enter:

• half-life: 1 minute

reuse: 750suppress: 2000

• max-suppress-time: Four times the half-life

#### **Command Modes**

Interface configuration

## **Command History**

| Release        | Modification                 |
|----------------|------------------------------|
| Release<br>6.0 | This command was introduced. |

#### **Usage Guidelines**

Event dampening suppresses a constantly unstable interface until it remains stable for a period of time. Enabling dampening on an interface that already has dampening configured has the effect of resetting the penalty associated with that interface to zero. The reuse threshold must always be less than the suppress threshold.

Consider the following guidelines when configuring event dampening:

- Configuring dampening on both a subinterface and its parent is usually unnecessary because their states are almost always the same and dampening would be triggered at the same time on each interface.
- If all subinterfaces require dampening, then apply dampening to the main interface only. Applying configuration to large numbers of subinterfaces requires an abundance of memory and increases the time required to process the configuration during boot and failover.

- When dampening is enabled, an interface has a penalty value associated with it. The value starts at 0 and is increased by 1000 whenever the underlying state of the interface changes from up to down.
- The penalty value decreases exponentially while the interface state is stable. If the penalty value exceeds a configured suppress threshold, then the state of the interface is suppressed and IM will not notify upper layers of further state transitions. The suppressed state remains until the penalty value decreases past a configured reuse threshold.

## Task ID

### Task ID Operations

interface read, write

#### **Examples**

This example shows how to enable dampening with default values on an interface:

RP/0/RP0/CPU0:router(config) # interface HundredGigE 0/4/0/0
RP/0/RP0/CPU0:router(config-if)) # dampening

# ethernet udld reset interface

To reset the UDLD protocol state for a specified interface or for all interfaces, use the **ethernet udld reset interface** command in the Ethernet Interface Configuration mode.

ethernet udld reset interface [interface type |all]

#### **Syntax Description**

interface type (Optional) Specifies the interface type for which the UDLD protocol state needs to be reset.all (Optional) Resets the UDLD state for all interfaces.

#### **Command Default**

No default behavior or values

#### **Command Modes**

**Ethernet Interface Configuration** 

#### **Command History**

| Release       | Modification                 |  |
|---------------|------------------------------|--|
| Release 6.3.1 | This command was introduced. |  |
|               |                              |  |

#### **Usage Guidelines**

No specific guidelines impact the use of this command.

#### Task ID

| Task ID           | Operation |
|-------------------|-----------|
| ethernet-services | read      |

## **Example**

This example shows how to run the **ethernet udld reset interface** command:

RP/0/RP0/CPU0:router# ethernet udld reset interface GigabitEthernet 0/10/0/11

## ethernet uni id

To specify a name for the Ethernet User-Network Interface (UNI) link, use the **ethernet uni id** command in interface configuration mode.

#### ethernet uni id name

#### **Syntax Description**

name Maximum of 64 characters to identify the Ethernet UNI link.

#### **Command Default**

No name is specified for the Ethernet UNI link.

#### **Command Modes**

Interface (config-if)

#### **Command History**

| Release       | Modification                 |   |
|---------------|------------------------------|---|
| Release 6.3.1 | This command was introduced. | _ |

#### **Usage Guidelines**

The UNI name should be unique among all UNIs that are part of a given Ethernet Virtual Connection (EVC).

When the Ethernet Local Management Interface (E-LMI) protocol is running on the UNI, the name specified in the **ethernet uni id** command is advertised by E-LMI to the Customer Edge (CE) device. It is also carried in Ethernet Connectivity Fault Management (CFM) Continuity Check Messages (CCMs) if there is an Up MEP on the UNI, and passed to E-LMI on the peer MEP so that it can be advertised to the remote CE device.

#### Task ID

| Task<br>ID | Operation      |
|------------|----------------|
| interface  | read,<br>write |

The following example shows how to configure the UNI name called "PE1-CustA-Slot0-Port0" on Gigabit Ethernet interface 0/0/0/0:

RP/0/RP0/CPU0:router(config) # interface gigabitethernet 0/0/0/0
RP/0/RP0/CPU0:router(config-if) # ethernet uni id PE1-CustA-Slot0-Port0

# hw-module irb

To enable the two-pass model for IRB/BVI, use the **hw-module irb** command in the global configuration mode with suitable keywords to denote the specific forwarding flow. To disable two-pass model and default to single-pass model, use the **no**form of the command.

hw-module irb  $\{L2-L3 \mid L3-L2\}$  2-pass

## **Syntax Description**

| irb    | Configures IRB forwarding model.                        |
|--------|---------------------------------------------------------|
| L2-L3  | Specifies IRB Layer 2 to Layer 3 forwarding options.    |
| L3-L2  | Specifies IRB Layer 3 to Layer 2 forwarding options.    |
| 2-pass | Configures IRB processing to two-pass model on ingress. |

#### **Command Default**

The command is not enabled by default and the single-pass model is used for IRB processing.

#### **Command Modes**

Global Interface Configuration

#### **Command History**

| Release          | Modification                 |
|------------------|------------------------------|
| Release<br>7.9.1 | This command was introduced. |

#### **Usage Guidelines**

The VRRP over BVI traffic is not supported with IRB processing to two-pass model on ingress.

To activate the new IRB model, you must manually reload the chassis or all line cards after running the command.

#### Task ID

| Task ID         | Operation      |
|-----------------|----------------|
| config-services | read,<br>write |
| root-lr         | read,<br>write |

In the following example, two-pass model is configured for L3-L2 forwarding flow.

RP/0/(config) hw-module irb L3-L2 2-pass

## mtu

To adjust the maximum transmission unit (MTU) value for packets on an interface, use the **mtu** command in interface configuration mode.

To return to the default MTU for the interface type, use the **no** form of this command.

mtu bytes

### **Syntax Description**

bytes Maximum number of bytes in a Layer 2 frame. Range is from 64 through 65535.

#### **Command Default**

The default MTU for each interface is as follows:

- Ethernet—1514 bytes
- Tunnel—1500 bytes
- Loopback—1514 bytes

#### **Command Modes**

Interface configuration

#### **Command History**

| Release     | Modification                 |
|-------------|------------------------------|
| Release 6.0 | This command was introduced. |

#### **Usage Guidelines**

Use the **mtu** command to set a specific MTU value for an interface, or use the **no mtu** command to return the interface to the default MTU value for that interface type. The MTU value can be increased or decreased using the **mtu** command, subject to minimum and maximum MTU limits for the interface type.

If the MTU value is not configured, then each interface will have a default MTU value that is specific to the interface type. The default MTU value is generally the largest Layer 2 frame size possible for the interface type.

The default/configured MTU value on an atm interface includes the L2 header.

The Ethernet interface is the Layer 3 datagram plus 14 bytes.

You can use the **show interfaces** command to determine if the MTU value has been changed. The **show interfaces** command output displays the MTU size for each interface in the MTU (byte) field. Note that the MTU size that is displayed includes the Layer 2 header bytes used for each encapsulation type.

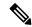

Note

You can use the **show interfaces** command to determine if the MTU value has been changed. The **show interfaces** command output displays the MTU size for each interface in the MTU (byte) field. Note that the MTU size that is displayed includes the Layer 2 header bytes used for each encapsulation type.

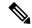

Note

Changing the MTU on an interface triggers a change on the protocols and encapsulations configured on that interface, although some protocol-specific configurations can override the interface MTU. For example, specifically changing the interface MTU configuration does not affect the IP MTU configuration, but may affect the resulting MTU on that node.

#### Task ID

#### Task ID Operations

interface read, write

#### **Examples**

In this example, the MTU value for all interfaces is verified. The MTU value is shown in the next-to-last column:

RP/0/RP0/CPU0:router# show interfaces all brief

|                    |            | LineP<br>State | 1    | MTU<br>(byte) |      | BW<br>pps) |
|--------------------|------------|----------------|------|---------------|------|------------|
| Nu0                | up         | up             | Null | 1500          | Unkn | nown       |
| HundredGigE0/6/0/0 | up         | up             | HI   | DLC 4         | 1474 | 2488320    |
| HundredGigE0/6/0/1 | up         | up             | HI   | DLC 4         | 1474 | 2488320    |
| HundredGigE0/6/0/2 | admin-dowr | n admin-down   | HI   | DLC 4         | 1474 | 2488320    |
| HundredGigE0/6/0/3 | admin-dowr | n admin-down   | HI   | DLC 4         | 1474 | 2488320    |

RP/0/RP0/CPU0:router# configure
RP/0/RP0/CPU0:router(config)# interface HundredGigE 0/6/0/0
RP/0/RP0/CPU0:router(config-if)# mtu 1000

# profile (SLA)

To create an SLA operation profile and enter the SLA profile configuration mode, use the **profile** command in SLA configuration mode. To remove the profile, use the **no** form of this command.

 $\begin{array}{lll} \textbf{profile} & \textit{profile-name} & \textbf{type} & \{ \textbf{cfm-delay-measurement} \mid \textbf{cfm-delay-measurement-v0} \} \mid \textbf{cfm-loopback} \mid \\ \textbf{cfm-synthetic-loss-measurement} \} \\ \textbf{no} & \textbf{profile} & \textit{profile-name} \end{array}$ 

#### **Syntax Description**

profile-name Profile name, case-sensitive string up to 31 characters in length. The name "all" cannot be used.

#### type

Specifies the type of packets sent by operations in this profile. Valid types are:

- cfm-delay-measurement: CFM delay measurement packets
- cfm-delay-measurement-v0: CFM delay measurement version 0 packets
- cfm-loopback: CFM loopback packets
- cfm-synthetic-loss-measurement: CFM synthetic loss measurement packets

#### **Command Default**

No default behavior or values

#### **Command Modes**

Ethernet SLA configuration (config-sla)

### **Command History**

| Release       | Modification                 |
|---------------|------------------------------|
| Release 6.3.1 | This command was introduced. |

## **Usage Guidelines**

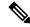

Note

Each profile is uniquely identified by its name. Changing the packet **type** for the profile removes all stored data from the profile and is equivalent to deleting the profile and creating a new profile.

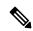

Note

You can configure the Ethernet SLA profile to use Y.1731 DMM frames. The restriction of 150 configured Ethernet SLA operations for each CFM MEP is removed not only for profiles using DMM frames, but also for profiles using the other supported Y.1731 frame types, such as loopback measurement and synthetic loss measurement. For interoperability purposes, it is still possible to configure profiles to use DMM v0 frames. This is done by specifying a type of **cfm-delay-measurement-v0** on the **profile(SLA)** command. The limit of 150 configured operations for each CFM MEP still applies in this case.

| Task ID | Task ID           | Operations     |  |
|---------|-------------------|----------------|--|
|         | ethernet-services | read,<br>write |  |

## **Examples**

This example shows how to configure an SLA operation profile and enter the SLA profile configuration mode:

RP/0/RP0/CPU0:router# configure
RP/0/RP0/CPU0:router(config)# ethernet sla
RP/0/RP0/CPU0:router(config-sla)# profile Prof1 type cfm-loopback
RP/0/RP0/CPU0:router(config-sla-prof)#

# replace

To substitute any configuration in the router with new settings, use the **replace** command in XR Config mode.

replace interface\_name\_before with interface\_name\_after

replace pattern string\_before with string\_after [ dry-run ]

## **Syntax Description**

| interface             | Specifies the details of interface configuration replacement follows.                                                                                                    |                                                              |  |
|-----------------------|----------------------------------------------------------------------------------------------------|--------------------------------------------------------------|--|
| interface_name_before | Specifies the name of an interface in the router that you want to replace.                                                                                                    |                                                              |  |
|                       | For more information about the syntax for the router, use the question mark (?) online help function.                                                                                                    |                                                              |  |
| interface_name_after  | Specifies the new interface name that replaces the current interface name specified in the <i>interface_name_before</i> variable.                                                                                                    |                                                              |  |
|                       | For more information about the syntax for the router, use the question mark (?) online help function.                                                                                                    |                                                              |  |
| pattern               | Specifies that the details of string replacement follow.                                                                                                    |                                                              |  |
| string_before         | Specify the configuration string in the router that you need to replace. The <i>string_before</i> can be any regular expression that specifies a match pattern in text.                                                                                       |                                                              |  |
|                       | Note                                                                                                    | You must specify the <i>string_before</i> in a single quote. |  |
| string_after          | Specify the new string that replaces the configuration matching the <i>string_before</i> variable.                                                                                                    |                                                              |  |
|                       | Note                                                                                                    | You must specify the <i>string_after</i> in a single quote.  |  |
| dry-run               | Displays the configuration after the pattern replacement without preparing the configuration facilitates verifying the pattern replacement changes and provides an extra layer of protection to avoid accidentally committing unwanted configuration changes. |                                                              |  |

#### **Command Default**

No default behavior or values.

#### **Command Modes**

Global ConfigurationXR Config

## **Command History**

| Release          | Modification                 |
|------------------|------------------------------|
| Release<br>7.0.1 | This command was introduced. |
|                  |                              |

## **Usage Guidelines**

No specific guidelines impact the use of this command.

#### Task ID

### Task ID Operations

interface read, write

## **Examples**

The following example shows how to use the **replace** command:

```
Router# config
Router(config)# replace interface gigabitEthernet 0/0/0/0 with loopback 450
Loading.
4 bytes parsed in 1 sec (3) bytes/sec
Router# config
Router(config) # replace pattern '10\.20\.30\.40' with '100.200.250.225'
Loading.
232 bytes parsed in 1 sec (230)bytes/sec
```

#### **Examples**

The following example details configuration changes on using the **replace** command:

Original Configuration:

```
Router(config-ospf-ar-if) #show configuration
Building configuration...
!! IOS XR Configuration 0.0.0
interface GigabitEthernet0/0/0/0
description first
 ipv4 address 10.20.30.40 255.255.0.0
shutdown
router ospf 10
cost 100
 area 200
 cost 200
 interface GigabitEthernet0/0/0/0
  transmit-delay 5
  !
```

#### Using **replace** command:

```
Router(config-ospf-ar-if)# replace interface gigabitEthernet 0/0/0/0 with loopback 450
Building configuration...
Loading.
232 bytes parsed in 1 sec (230) bytes/sec
```

Configuration changes on using **replace** command:

```
Router(config-ospf-ar-if) #show configuration
Building configuration..
!! IOS XR Configuration 0.0.0
interface Loopback450
description first
 ipv4 address 10.20.30.40 255.255.0.0
 shutdown
```

```
!
no interface GigabitEthernet0/0/0/0
router ospf 10
area 200
  interface Loopback450
   transmit-delay 5
!
no interface GigabitEthernet0/0/0/0
```

## **Examples**

The following example shows how to use the **dry-run** option in the **replace** command:

```
Router# config
Router(config) # replace pattern 'vrf thr' with 'vrf three' dry-run
no vrf thr
vrf three
address-family ipv4 unicast
 import route-target
  65321:3
 export route-target
  65321:3
 !
exit
router static
no vrf thr
vrf three
 address-family ipv4 unicast
  192.168.3.0/24 vrf one 192.168.1.1
  192.168.3.0/24 vrf two 192.168.2.2
exit
end
Router(config) # commit
No configuration changes to commit.
```

## show ethernet cfm interfaces bandwidth-notifications

To display detailed information about Ethernet CFM interfaces and bandwidth notifications, use the show ethernet cfm interfaces bandwidth-notifications detail command in XR EXEC mode.

#### show ethernet cfm interfaces bandwidth-notifications detail

#### **Command Default**

No default behavior or values

State (DEGRADED):

#### **Command Modes**

XR EXEC mode

#### **Command History**

| Release Modification |                              |
|----------------------|------------------------------|
| Release 7.1.1        | This command was introduced. |

#### Task ID

## Task ID Operation

interface read

This example shows the output from the show ethernet cfm interfaces bandwidth-notifications detail command.

RP/0/RP0/CPU0:router#show ethernet cfm interfaces bandwidth-notifications detail

```
BNM Enabled Links at Level 3 (Down MEP) for GigabitEthernet/1
    MAC Address 000a.000a.000a
      State (OK):
        Nominal Bandwidth:
                                                                 3000 Mbps
        Reported Bandwidth:
                                                                 1000 Mbps
        Elapsed time in this state:
                                                             00:00:13.000
        Transitions into degraded state:
                                                                      5000
        Hold-off:
                                                            111s remaining
      Last BNM received 00:00:10 ago
                                                                 1000 Mbps
        Nominal Bandwidth:
        Current Bandwidth:
                                                                 2000 Mbps
        Interval:
                                                                       10s
        Packet-type:
                                                             Cisco BW-VSM
      Packets received:
                                                                     20000
    Port ID 7 (MAC Address 000c.000c.000c)
```

6000 Mbps Nominal Bandwidth: Reported Bandwidth: 2000 Mbps Elapsed time in this state: 00:00:39.000 Transitions into degraded state: 10000 Wait-to-restore: 111s remaining Last BNM received 00:00:33 ago Nominal Bandwidth: 2000 Mbps 4000 Mbps Current Bandwidth: Interval: 1min Packet-type: Cisco BW-VSM Packets received: 40000

## show ethernet cfm interfaces

To display Link Loss Forwarding (LLF) information, use the **show ethernet cfm interfaces** command in XR EXEC mode.

show ethernet cfm interfaces [ interface ] llf [ location node ]

| • | _     | <b>D</b> |        |
|---|-------|----------|--------|
|   | /ntax | Descri   | intion |
| • | ····· | -        | Puon   |

| interface | Specifies the interface on which you want to enable llf. |
|-----------|----------------------------------------------------------|
| llf       | Allows you to enable llf on a location.                  |
| location  | Specifies the location.                                  |

#### **Command Default**

None

#### **Command Modes**

XR EXEC mode

#### **Command History**

| Release       | Modification                 |
|---------------|------------------------------|
| Release 7.5.1 | This command was introduced. |

#### **Usage Guidelines**

No specific guidelines impact the use of this command.

#### Task ID

|                                  | Task ID           | Operations |
|----------------------------------|-------------------|------------|
| ethernet-services read,<br>write | ethernet-services |            |

#### **Examples**

This sample output displays an LLF summary:

RP/0/RP0/CPU0:router# show ethernet cfm interfaces

```
Defects (from at least one peer MEP):
A - AIS received
                             I - Wrong interval
R - Remote Defect received
                               V - Wrong Level
                              T - Timed out (archived)
L - Loop (our MAC received)
 C - Config (our ID received)
                                M - Missing (cross-check)
X - Cross-connect (wrong MAID) U - Unexpected (cross-check)
 P - Peer port down
                                F - CSF received
GigabitEthernet0/1/0/0
  MEP Defects
                                        Restore Timer
                                  Not running
  101 None
                10s remaining
  102 RPF
                                        Not running
```

GigabitEthernet0/1/0/1

| MEP Defects                      |              | Restore Timer |
|----------------------------------|--------------|---------------|
| 110 None                         | 3s remaining |               |
| GigabitEthernet0/<br>MEP Defects | /1/0/2       | Restore Timer |
| 120 P                            | Not running  |               |

## show ethernet udld interfaces

To display the ethernet interfaces configured with unidirectional link detection protocol, use the **show ethernet udld interfaces** in the ethernet interface configuration mode.

show ethernet udld interfaces {brief}

|   |   | Descr |     |
|---|---|-------|-----|
| - | , |       | . p |

**brief** Displays a brief summary of the ethernet udld interfaces.

#### **Command Default**

No parameters displays the current state for all udld interfaces.

#### **Command Modes**

**Ethernet Interface Configuration** 

#### **Command History**

| Release       | Modification                 |
|---------------|------------------------------|
| Release 6.3.1 | This command was introduced. |

#### **Usage Guidelines**

No specific guidelines impact the use of this command.

#### Task ID

| Task ID           | Operation |
|-------------------|-----------|
| ethernet-services | read      |

### **Example**

Device ID:

Device name:

Port ID:

Message interval:

This example shows a sample output of the **show ethernet udld interfaces** command:

00:0c:cc:cc:01:02

harpenden2.cisco.com

RP/0/RP0/CPU0:router# show ethernet udld interfaces

```
GigabitEthernet0/1/0/2
 Port state:
                         Uр
 Main FSM state:
                        Advertisement
 Detection FSM state: Bidirectional
 Message interval:
                         60 seconds
  Timeout interval:
                         5 seconds
  Neighbor 1
   Device ID:
                         00:0a:0b:0c:cc:cc
   Device name:
                         cambridge53.cisco.com
   Port ID:
                         Gi0/12
   Message interval:
                         7 seconds
   Timeout interval:
                         4 seconds
   Echo 1:
                         00:0c:cc:cc:01:02, Gi0/1/0/2
   Echo 2:
                         00:0a:0b:0c:dd:dd, GE100
  Neighbor 2
    Device ID:
                         00:0a:0b:0c:dd:dd
   Device name:
                         cambridge54.cisco.com
```

GE100

7 seconds

```
Timeout interval: 4 seconds
Echo 1: 00:0c:cc:cc:01:02, Gi0/1/0/2
Echo 2: 00:0a:0b:0c:cc:cc, Gi0/12
```

This example shows a sample output of the **show ethernet udld interfaces** command with the brief keyword:

RP/0/RP0/CPU0:router# show ethernet udld interfaces brief

| Port        | State N        | Meighbor Device       | N'bor port    |
|-------------|----------------|-----------------------|---------------|
|             |                |                       |               |
| Gi0/1/0/1   | Bidirectional  | london-xr22.cisco.com | Gi3/12/0/24   |
| Gi0/1/0/2   | Bidirectional  | [2 neighbors]         | _             |
| Gi0/1/0/3   | Unknown        | -                     | _             |
| Gi0/1/0/4   | Unidirectional | sj-ios25.cisco.com    | Gi3/5         |
| Te0/12/0/10 | Admin Down     | _                     | _             |
| Te0/12/0/11 | N'bor Mismatch | long-device.cisco.com | LongPortNam>> |

#### Table 8: show ethernet udld interfaces Field Descriptions

| Admin Down        | Indicates that the port is administratively down (shutdown configuration is in effect).                                                                                               |  |
|-------------------|----------------------------------------------------------------------------------------------------|--|
| Error Disabled    | Specifies that the port is in Error Disabled state for a non-UDLD reason, or the port has been disabled by UDLD but the daemon has restarted and does not have a record of the cause. |  |
| Down              | Indicates that the port is operationally down but not Error Disabled.                                                                                                    |  |
| Initializing      | Indicates that the port is not yet operating the UDLD protocol.                                                                                                    |  |
| Detecting         | Indicates that the port is in the detection phase and is synchronizing the data with its peers.                                                                                       |  |
| Loopback          | Specifies that the port has been detected to be in loopback.                                                                                                    |  |
| Unidirectional    | Indicates that the port was unidirectional and was disabled by UDLD.                                                                                                    |  |
| N'bor<br>Mismatch | Indicates that the port has been disabled by UDLD due to mismatched neighbors.                                                                                                    |  |
| No Neighbors      | Specified that the port does not have an active UDLD session with any of the neighbors.                                                                                               |  |
| Bidirectional     | Indicates that the port is up and has been detected to be bidirectional.                                                                                                    |  |
| Device ID         | Specifies the ID advertised by the device to its peers. This is a MAC address.                                                                                                    |  |
| Device name       | Specifies the string identifier for the device sent to peers. This is a concatenation of the hostname with the configured IP domain (if present), separated by a dot.                 |  |

## show ethernet udld statistics

To display the statistics of state machine transitions and packets exchanged on an interface running UDLD protocol, use the **show ethernet udld statistics** command in the ethernet interface configuration mode.

show ethernet udld statistics[interface type |unaccounted-drops]

| Syntax |  |
|--------|--|
|        |  |
|        |  |

**interface** *type* (Optional) Displays information about the specified interface type. If an interface is specified, only the interface-specific counters are shown and not the node counters.

unaccounted-drops (Optional) Displays information for only the node counters.

#### **Command Default**

No default behavior or values

#### **Command Modes**

**Ethernet Interface Configuration** 

#### **Command History**

| Release       | Modification                 |
|---------------|------------------------------|
| Release 6.3.1 | This command was introduced. |

#### **Usage Guidelines**

No specific guidelines impact the use of this command.

#### Task ID

| Task ID |                   | Operation |  |
|---------|-------------------|-----------|--|
|         | ethernet-services | read      |  |

### Example

I

This example shows a sample output of the **show ethernet udld statistics** command:

RP/0/RP0/CPU0:router# show ethernet udld statistics interface GigabitEthernet
0/10/0/11

| interface GigabitEthernet0/10/0/11        |       |
|-------------------------------------------|-------|
| Counters last cleared: 01:12:13           | l ago |
| Main FSM transitions (to each state)      | L ago |
| ,                                         | 1     |
| Link up:                                  | 1     |
| Detection:                                | 12    |
| Advertize:                                | 12    |
| Port shutdown:                            | 0     |
| UDLD inactive:                            | 0     |
| Detection FSM transitions (to each state) |       |
| Unknown:                                  | 12    |
| Bidirectional:                            | 12    |
| Unidirectional:                           | 0     |
| Neighbor mismatch:                        | 0     |
| Loopback:                                 | 0     |
| Rx packet counts                          |       |
| Probe:                                    | 1     |
| Echo:                                     | 1819  |
| Flush:                                    | 5     |
| Invalid packets (dropped):                | 154   |
| invaria pacacco (aroppea).                | 104   |

```
Tx packet counts
   Probe:
                                                 1
   Echo:
                                              1824
   Flush:
                                                 0
                                                 0
   Unable to send (dropped):
Node 0/10/CPU0
                                      01:12:11 ago
 Counters last cleared:
 Received on ports without UDLD configured
   Total packet count:
                                                12
                                        Gi0/10/0/5
   Last port:
 Rx port could not be determined:
                                                 0
```

# show im dampening

To display the state of all interfaces on which dampening has been configured, use the **show im dampening** command in XR EXEC mode.

**show im dampening** [{interface type | ifhandle handle}]

#### **Syntax Description**

| interface type            | (Optional) Interface type. For more information, use the question mark (?) online help function.            |
|---------------------------|----------------------------------------------------------------------------------------------------|
| <b>ifhandle</b><br>handle | (Optional) Identifies the caps node whose Interface Manager (IM) dampening information you want to display. |

#### **Command Default**

If you do not specify an interface, then the system displays brief details about all dampened interfaces.

#### **Command Modes**

XR EXEC mode

#### **Command History**

| Release        | Modification                 |
|----------------|------------------------------|
| Release<br>6.0 | This command was introduced. |

#### **Usage Guidelines**

If you do not specify an interface, then the system displays brief details about all dampened interfaces.

The physical hardware (layer 1) is not the only part of an interface that can change state. L2 keepalive failure event is one of the many instances that can have a similar impact on routing protocols despite the underlying interface state staying UP. To take account of such events, when dampening is configured on an interface, it is applied independently to every layer. They all use the same parameters as the interface but they have their own penalty value which is incremented when that layer changes state.

Capsulations that may be dampened in this way include:

• L3 capsulations (for example ipv4, ipv6). These may be brought down if another link has a conflicting IP address configured.

### Task ID

## Task ID Operations

interface read

### **Examples**

This example shows the output from the **show im dampening** command issued with default values:

```
RP/0/RP0/CPU0:router(config)# interface HundredGigE 0/4/0/0
RP/0/RP0/CPU0:router(config-if)# no shutdown
RP/0/RP0/CPU0:router(config-if)# dampening
RP/0/RP0/CPU0:router# show im dampening
Interface Proto Caps
```

Interface Proto Caps Penalty Suppressed

```
HundredGigE0/4/0/0
                                                                            NO
RP/0/RP0/CPU0:router# show im dampening interface HundredGigE 0/4/0/0
HundredGigE0/4/0/0 (0x05000d00)
Dampening enabled: penalty 0, not suppressed
  underlying state: Up
 half life: 1
                   reuse:
  suppress: 3000
                     max-suppress-time: 4
  restart-penalty: 0
RP/0/RP0/CPU0:router# show interfaces HundredGigE 0/4/0/0
HundredGigE0/4/0/0 is up, line protocol is down
  Dampening enabled: penalty 0, not suppressed
                    reuse:
                                          750
   half life: 1
   suppress: 3000
                      max-suppress-time: 4
   restart-penalty: 0
  Hardware is Ten Gigabit Ethernet
  Description: ensoft-gsr5 TenGigE 4\2
  Internet address is Unknown
  MTU 4474 bytes, BW 155520 Kbit
    reliability 255/255, txload 1/255, rxload 1/255
  Encapsulation HDLC, crc 16, controller loopback not set, keepalive set (10 sec)
  Last clearing of "show interface" counters never
  30 second input rate 0 bits/sec, 0 packets/sec
  30 second output rate 0 bits/sec, 0 packets/sec
     O packets input, O bytes, O total input drops
     O drops for unrecognized upper-level protocol
    Received 0 broadcast packets, 0 multicast packets
             0 runts, 0 giants, 0 throttles, 0 parity
     0 input errors, 0 CRC, 0 frame, 0 overrun, 0 ignored, 0 abort
     48 packets output, 1504 bytes, 0 total output drops
     Output 0 broadcast packets, 0 multicast packets
     0 output errors, 0 underruns, 0 applique, 0 resets
     O output buffer failures, O output buffers swapped out
```

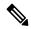

Note

When dampening is configured on an interface it is also applied independently to all capsulations on that interface. For example, the ppp or hdlc basecaps state can flap even while the interface stays up and if keepalives fail. The **show im dampening interface** command contains one line for each such capsulation as well as the interface itself.

#### Table 9: show im dampening Field Descriptions

| Field            | Description                                                                                                    |
|------------------|----------------------------------------------------------------------------------------------------|
| Dampening        | Indicates the dampening state and penalty value: not suppressed, suppressed.                                                                                                    |
| underlying state | Underlying state of the interface: up, down, administratively down (if an interface has been configured to be "shutdown").                                                                                                    |
| half_life        | This is the time (in minutes) at which the penalty on the interface would be half that of the original penalty (of 1000) when the interface transitions from UP to DOWN. It ranges from 1 to 45 minutes and the default is 1 minute. |

| Field             | Description                                                                                                    |
|-------------------|----------------------------------------------------------------------------------------------------|
| reuse             | Penalty value below which a stable interface is unsuppressed. It ranges from 1 to 20000 and the default value is 750.                                          |
| suppress          | Limit at which an unstable interface is suppressed when the penalty value exceeds the suppress value. It ranges from 1 to 20000 and the default value is 2000. |
| max-suppress-time | Maximum time (in minutes) that an interface can be suppressed. The default is 4 minutes.                                                                       |
| restart-penalty   | Penalty assigned to the interface when it flaps.                                                                                                    |

# show interfaces

To display statistics, state and other information such as mac address etc. for all interfaces configured on the router or for a specific node, use the **show interfaces** command in XR EXEC mode.

show interfaces [summary | [type interface-path-id | all | local] [non-dynamic] [brief | description | detail | sparse | accounting]] [location node-id]

|                    | detail   sparse   accounting ] ] [ location node-id ] |                                                                                                    |  |  |
|--------------------|-------------------------------------------------------|----------------------------------------------------------------------------------------------------|--|--|
| Syntax Description | type                                                  | (Optional) Specifies the type of interface for which you want to display statistics. For more information, use the question ma(?) online help function.     |  |  |
|                    | interface-path-id                                     | Physical interface or virtual interface.                                                                                                    |  |  |
|                    |                                                       | Note Use the show interfaces brief command to see a list of all interfaces configured on the router.                                                        |  |  |
|                    |                                                       | For more information about the syntax for the router, use the question mark (?) online help function.                                                       |  |  |
|                    | all                                                   | (Optional) Displays interface information for all interfaces. This is the default.                                                                          |  |  |
|                    | local                                                 | (Optional) Displays interface information for all interfaces in the local card.                                                                             |  |  |
|                    | location node-id                                      | (Optional) Displays information about all interfaces on the specified node. The <i>node-id</i> argument is entered in the <i>rack/slot/module</i> notation. |  |  |
|                    | accounting                                            | (Optional) Displays the number of packets of each protocol type that have been sent through the interface.                                                  |  |  |
|                    | brief                                                 | (Optional) Displays brief information of each interface (one line per interface).                                                                           |  |  |

| description | (Optional) Displays the status, protocol, and description of each interface (one line per interface). |
|-------------|----------------------------------------------------------------------------------------------------|
| detail      | (Optional) Displays detailed information about each interface. This is the default.                   |
| summary     | (Optional) Displays a summary of interface information by interface type.                             |
| sparse      | (Optional) Displays sparse per interface information excluding interface statistics.                  |
| non-dynamic | (Optional) Displays interface information excluding dynamic interfaces.                               |

#### **Command Default**

By default, executing **show interface** command without any option works similar as **show interface all**, and it displays the information for all interfaces in the system.

#### **Command Modes**

XR EXEC mode

#### **Command History**

| Release        | Modification                 |
|----------------|------------------------------|
| Release<br>6.0 | This command was introduced. |

#### **Usage Guidelines**

The **show interfaces** command displays statistics, state and other information such as mac address etc. for the network interfaces.

For example, if you type the **show interfaces** command without an interface type, you receive information for all the interfaces installed in the networking device. Only by specifying the interface *type*, *slot*, and *port* arguments can you display information for a particular interface.

If you enter a **show interfaces** command for an interface type that has been removed from the networking device, an error message is displayed: "Interface not found."

The output displayed depends on the network for which an interface has been configured.

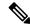

Note

Executing **show interfaces** command without filters obtains and displays interface statistics for all interfaces. Hence, it is recommended to execute the command with filters to select specific interfaces or interface types of interest for a faster response. Executing **show interfaces** with options **brief** or **sparse** excludes interface statistics thus providing a faster response.

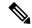

Note

The 5-minute input and output rates should be used only as an approximation of traffic per second during a given 5-minute period. These rates are exponentially weighted averages with a time constant of 5 minutes. A period of four time constants must pass before the average is within 2 percent of the instantaneous rate of a uniform stream of traffic over that period.

#### Task ID

#### Task ID Operations

interface read

#### **Examples**

This example shows the output from the **show interfaces** command. The output displayed depends on the type and number of interface cards in the networking device.

#### Router# show interfaces HundredGigE 0/3/0/35

```
HundredGigE0/3/0/35 is up, line protocol is up
  Interface state transitions: 1
  Hardware is HundredGigE, address is e666.9aa0.223c (bia e666.9aa0.223c)
  Description: **To RouterX Hu0/7/0/2**
  Internet address is 192.168.1.29/30
  MTU 1514 bytes, BW 100000000 Kbit (Max: 100000000 Kbit)
     reliability 255/255, txload 239/255, rxload 238/255
  Encapsulation ARPA,
  Full-duplex, 100000Mb/s, unknown, link type is force-up
  output flow control is off, input flow control is off
  Carrier delay (up) is 10 msec
  loopback not set,
  Last link flapped 3w3d
  ARP type ARPA, ARP timeout 04:00:00
  Last input 00:00:00, output 00:00:00
  Last clearing of "show interface" counters never
  30 second input rate 93725392000 bits/sec, 32528692 packets/sec
  30 second output rate 93726416000 bits/sec, 32527860 packets/sec
     68118736643563 packets input, 24783244282360579 bytes, 0 total input drops
     O drops for unrecognized upper-level protocol
     Received 0 broadcast packets, 0 multicast packets
              0 runts, 0 giants, 0 throttles, 0 parity
     174 input errors, 174 CRC, 0 frame, 0 overrun, 0 ignored, 0 abort
     68115867305777 packets output, 24782409845763776 bytes, 0 total output drops
     Output O broadcast packets, O multicast packets
     0 output errors, 0 underruns, 0 applique, 0 resets
     O output buffer failures, O output buffers swapped out
     O carrier transitions
```

This example shows bundle member links whose link interface status is "err-disable" and line protocol state is "admin-down" after the bundle interface has been administratively shut down using the **shutdown** command:

#### Router# show interfaces brief

Thu May 6 06:30:55.797 DST

| Intf | Intf  | LineP | Encap | MTU    | BW     |
|------|-------|-------|-------|--------|--------|
| Name | State | State | Type  | (byte) | (Kbps) |

| BE10           | down       | down       | ARPA     | 1514 | 0         |
|----------------|------------|------------|----------|------|-----------|
| BE100          | ир         | up         | ARPA     | 1514 | 100000000 |
| BE101          | up         | up         | ARPA     | 1514 | 100000000 |
| LoO            | up         | up         | Loopback | 1500 | 0         |
| Nu0            | up         | up         | Null     | 1500 | 0         |
| Fo0/3/0/26     | admin-down | admin-down | ARPA     | 1514 | 40000000  |
| Hu0/3/0/0      | admin-down | admin-down | ARPA     | 1514 | 100000000 |
| Hu0/3/0/1      | admin-down | admin-down | ARPA     | 1514 | 100000000 |
| Hu0/3/0/2      | admin-down | admin-down | ARPA     | 1514 | 100000000 |
| Hu0/3/0/3      | admin-down | admin-down | ARPA     | 1514 | 100000000 |
| Hu0/3/0/4      | admin-down | admin-down | ARPA     | 1514 | 100000000 |
| Hu0/3/0/5      | admin-down | admin-down | ARPA     | 1514 | 100000000 |
| Hu0/3/0/6      | admin-down | admin-down | ARPA     | 1514 | 100000000 |
| Hu0/3/0/7      | admin-down | admin-down | ARPA     | 1514 | 100000000 |
| Hu0/3/0/8      | admin-down | admin-down | ARPA     | 1514 | 100000000 |
| Hu0/3/0/9      | admin-down | admin-down | ARPA     | 1514 | 100000000 |
| Hu0/3/0/10     | admin-down | admin-down | ARPA     | 1514 | 100000000 |
| Hu0/3/0/11     | admin-down | admin-down | ARPA     | 1514 | 100000000 |
| Hu0/3/0/12     | admin-down | admin-down | ARPA     | 1514 | 100000000 |
| Hu0/3/0/13     | down       | down       | ARPA     | 1514 | 100000000 |
| Hu0/3/0/14     | up         | up         | ARPA     | 1514 | 100000000 |
| Hu0/3/0/15     | up         | up         | ARPA     | 1514 | 100000000 |
| Hu0/3/0/16     | admin-down | admin-down | ARPA     | 1514 | 100000000 |
| Hu0/3/0/17     | admin-down | admin-down | ARPA     | 1514 | 100000000 |
| Hu0/3/0/18     | up         | up         | ARPA     | 1514 | 100000000 |
| Hu0/3/0/19     | up         | up         | ARPA     | 1514 | 100000000 |
| Hu0/3/0/20     | admin-down | admin-down | ARPA     | 1514 | 100000000 |
| Hu0/3/0/21     | admin-down | admin-down | ARPA     | 1514 | 100000000 |
| Hu0/3/0/22     | admin-down | admin-down | ARPA     | 1514 | 100000000 |
| Hu0/3/0/23     | admin-down | admin-down | ARPA     | 1514 | 100000000 |
| Hu0/3/0/24     | up         | up         | ARPA     | 1514 | 100000000 |
| Hu0/3/0/25     | admin-down | admin-down | ARPA     | 1514 | 100000000 |
| Hu0/3/0/27     | admin-down | admin-down | ARPA     | 1514 | 100000000 |
| Hu0/3/0/28     | admin-down | admin-down | ARPA     | 1514 | 100000000 |
| Hu0/3/0/29     | admin-down | admin-down | ARPA     | 1514 | 100000000 |
| Hu0/3/0/30     | admin-down | admin-down | ARPA     | 1514 | 100000000 |
| Hu0/3/0/31     | admin-down | admin-down | ARPA     | 1514 | 100000000 |
| Hu0/3/0/32     | admin-down | admin-down | ARPA     | 1514 | 100000000 |
| Hu0/3/0/33     | admin-down | admin-down | ARPA     | 1514 | 100000000 |
| Hu0/3/0/34     | down       | down       | ARPA     | 1514 | 100000000 |
| Hu0/3/0/35     | up         | up         | ARPA     | 1514 | 100000000 |
| Mg0/RP0/CPU0/0 | up         | up         | ARPA     | 1514 | 1000000   |
| Mg0/RP1/CPU0/0 | up         | up         | ARPA     | 1514 | 1000000   |

This example shows the output from the **show interfaces** interface-path-id **sparse** command.

#### Router#show interfaces gigabitEthernet 0/1/0/0 sparse

Wed Apr 5 18:05:34.000 IST

```
Interface name: GigabitEthernet0/1/0/0
Operational state: administratively down
Admin state: administratively down
MAC address: 02:7d:42:e9:bd:36
Burned In Address: 027d.42e9.bd36
IPv4 Address: 2.2.2.2/24
Max. Bandwidth (Kbit): 1000000
Effective Bandwidth (Kbit): 1000000
MTU (in bytes): 1514
Duplexity: Full-duplex
Link type: force-up
```

#### Table 10: show interfaces Field Descriptions

| Field                       | Description                                                                                                    |  |
|-----------------------------|----------------------------------------------------------------------------------------------------|--|
| Interface name              | Displays the name of the current interface. In the example, the interface name is TenGigE0/1/0/1.                                                                                                    |  |
| Interface state             | Displays the state of the interface. In the example, the interface is in the administratively down state.                                                                                                    |  |
| Interface state transitions | Displays the number of times the interface has changed the state.                                                                                                    |  |
|                             | Note  • Interface state transitions command counts only if the interface stays up. If the line protocol flaps, then it is not counted.                                                                                                    |  |
|                             | • Interface state transitions counts the state when the line protocol state changes the state from up to down/admin-down or admin-down/down to up. If an interface changes the state from down to admin-down or admin-down to down, the counter is not incremented. |  |
|                             | • Use the <b>clear state-transitions</b> command to clear the counter for the current or all interfaces.                                                                                                    |  |
| line protocol state         | Displays the state of the Layer 2 line protocol. This field may be different from the interface state if, for example, a keepalive failure has brought down the Layer 2.                                                                                            |  |
|                             | Note The line protocol state is not the same as the protocol state displayed in the show ip interfaces command, because it is the state of Layer 2 (media) rather than Layer 3 (IP protocol).                                                                       |  |
| Hardware                    | Displays the current hardware type.                                                                                                    |  |
| address is <i>n.n.n.n/n</i> | Displays the Layer 2 address (MAC address for Ethernet interfaces).                                                                                                    |  |
|                             | Note Enter the mac-address command to configure the hardware address.                                                                                                    |  |

| Field            | Description                                                                                                    | 1                                                                                                    |
|------------------|----------------------------------------------------------------------------------------------------|----------------------------------------------------------------------------------------------------|
| bia              | Displays the burned-in address (BIA) for the interface. The BIA is the default L2 (MAC) address for the interface. |                                                                                                    |
|                  | Note                                                                                                    | The BIA is not configurable.                                                                                                 |
| description      | Displays the with the inte                                                                                         | e user-defined string that is associated erface.                                                                             |
|                  | Note                                                                                                    | Enter the <b>description</b> command to configure the description associated with the interface.                             |
| Internet address | Displays the                                                                                                    | e Layer 3 (IP) address for the interface.                                                                                    |
|                  | Note                                                                                                    | Enter the <b>ipv4 address</b> command to configure the internet address for the interface.                                   |
| MTU              | the interface                                                                                                    | e maximum transmission unit (MTU) for<br>e. The MTU is the maximum packet size<br>transmitted over the interface.            |
|                  | Note                                                                                                    | The MTU field indicates the interface MTU. Enter the <b>mtu</b> command to configure a lower MTU value at the Layer 3 level. |
| BW               | Displays the                                                                                                    | e bandwidth of the interface in kbps.                                                                                        |
| reliability      |                                                                                                    | e proportion of packets that are not d do not have errors.                                                                   |
|                  | Note                                                                                                    | The reliability is shown as a fraction of 255.                                                                               |
| txload           | Indicates the traffic flowing out of the interfact proportion of the bandwidth.                                    |                                                                                                    |
|                  | Note                                                                                                    | The txload is shown as a fraction of 255.                                                                                    |
| rxload           | Indicates the traffic flowing into the interface a proportion of the bandwidth.                                    |                                                                                                    |
|                  | Note                                                                                                    | The rxload is shown as a fraction of 255.                                                                                    |
| Encapsulation    | Layer 2 enc                                                                                                    | capsulation installed on the interface.                                                                                      |

| Field                           | Description                                                                                                    |                                                                                                    |
|---------------------------------|----------------------------------------------------------------------------------------------------|----------------------------------------------------------------------------------------------------|
| CRC                             | Indicates the length of the cyclic redundancy che (CRC), in bytes.                                                                                             |                                                                                                    |
|                                 | Note                                                                                                    | The CRC is not present for all interface types.                                                                               |
|                                 | Note                                                                                                    | Enter the <b>pos crc</b> command to configure the CRC.                                                                        |
| loopback or controller loopback | Indicates w<br>to be loope                                                                                                    | hether the hardware has been configured d back.                                                                               |
|                                 | Note                                                                                                    | Enter the <b>loopback</b> command to configure the loopback or controller loopback.                                           |
| keepalive                       | Displays th                                                                                                    | e configured keepalive value, in seconds.                                                                                     |
|                                 | Note                                                                                                    | Enter the <b>keepalive</b> command to configure the value of the keepalive field.                                             |
|                                 | Note                                                                                                    | The <i>keepalive</i> field may not be present if it is not applicable to the interface type.                                  |
| Duplexity                       | Displays th                                                                                                    | e duplexity of the link.                                                                                                    |
|                                 | Note                                                                                                    | This field is present only for shared media.                                                                                  |
|                                 | Note                                                                                                    | For some interface types, you can configure the duplexity by entering the <b>full-duplex</b> and <b>half-duplex</b> commands. |
| Speed                           | Speed and bandwidth of the link in Mbps. This field is present only when other parts of the media info line are also displayed (see duplexity and media type). |                                                                                                    |
| Media Type                      | Media type of the interface.                                                                                                    |                                                                                                    |
| output flow control             | Whether output flow control is enabled on the interface.                                                                                                    |                                                                                                    |
| input flow control              | See output                                                                                                    | flow control.                                                                                                    |
| ARP type                        | interface. T                                                                                                    | solution Protocol (ARP) type used on the his value is not displayed on interface o not use ARP.                               |

| Field                                       | Description                                                                                                    |  |  |
|---------------------------------------------|----------------------------------------------------------------------------------------------------|--|--|
| ARP timeout                                 | ARP timeout in <i>hours:mins:secs</i> . This value is configurable using the <b>arp timeout</b> command.                                                                                                    |  |  |
| Last clearing of counters                   | Time since the following counters were last cleared using the <b>clear counters</b> exec command in <i>hours:mins:secs</i> .                                                                                                    |  |  |
| Input rate                                  | Average number of bits and packets received per second during the load-interval. If the interface is not in promiscuous mode, it senses network traffic that it sends and receives (rather than all network traffic).                                                                                                    |  |  |
|                                             | Note  Load duration is based on load-interval configured under the interface. The default load duration is 5 minutes, if load-interval is not configured under the interface.                                                                                                    |  |  |
|                                             | Note  The input rate should be used only as an approximation of traffic per second during a given load duration. This rate is exponentially weighted average with a time constant of load duration. A period of four time constants must pass before the average will be within two percent of the instantaneous rate of a uniform stream of traffic over that period. |  |  |
| packets input                               | Number of packets received on the interface that were successfully delivered to higher layers.                                                                                                    |  |  |
| bytes input                                 | Total number of bytes successfully received on the interface.  Note This does not include FCS bytes.                                                                                                    |  |  |
| total input drops                           | Total number of packets that were dropped after they were received. This includes packets that were dropped due to configured quality of service (QoS) or access control list (ACL) policies. This does not include drops due to unknown Layer 3 protocol.                                                                                                    |  |  |
| drops for unrecognized upper-level protocol | Total number of packets that could not be delivered because the necessary protocol was not configured on the interface.                                                                                                    |  |  |
| Received broadcast packets                  | Total number of Layer 2 broadcast packets received on the interface. This is a subset of the total input packet count.                                                                                                    |  |  |

| Field                      | Description                                                                                                    |
|----------------------------|----------------------------------------------------------------------------------------------------|
| Received multicast packets | Total number of Layer 2 multicast packets received on the interface. This is a subset of the total input packet count.                                                                                                    |
| runts                      | Number of received packets that were too small to be handled. This is a subset of the input errors count.                                                                                                    |
| giants                     | Number of received packets that were too large to be handled. This is a subset of the input errors count.                                                                                                    |
| throttles                  | Number of packets dropped due to throttling (because the input queue was full).                                                                                                    |
| parity                     | Number of packets dropped because the parity check failed.                                                                                                    |
| input errors               | Total number of received packets that contain errors and hence cannot be delivered. Compare this to total input drops, which counts packets that were not delivered despite containing no errors.                                                       |
| CRC                        | Number of packets that failed the CRC check.                                                                                                    |
| frame                      | Number of packets with bad framing bytes.                                                                                                    |
| overrun                    | Number of overrun errors experienced by the interface. Overruns represent the number of times that the receiver hardware is unable to send received data to a hardware buffer because the input rate exceeds the receiver's ability to handle the data. |
| ignored                    | Total number of ignored packet errors. Ignored packets are those that are discarded because the interface hardware does not have enough internal buffers. Broadcast storms and bursts of noise can result in an increased number of ignored packets.    |
| abort                      | Total number of abort errors on the interface.                                                                                                    |
| packets output             | Number of packets received on the interface that were successfully delivered to higher layers.                                                                                                    |
| bytes output               | Total number of bytes successfully received on the interface.                                                                                                    |
|                            | Note This does not include FCS bytes.                                                                                                    |
| total output drops         | Number of packets that were dropped before being transmitted                                                                                                    |

| Field                      | Description                                                                                                    |
|----------------------------|----------------------------------------------------------------------------------------------------|
| Received broadcast packets | Number of Layer 2 broadcast packets transmitted on the interface. This is a subset of the total input packet count.                                                                                                    |
| Received multicast packets | Total number of Layer 2 multicast packets transmitted on the interface. This is a subset of the total input packet count.                                                                                                    |
| output errors              | Number of times that the receiver hardware was unable to handle received data to a hardware buffer because the input rate exceeded the receiver's ability to handle the data.                                                                   |
| underruns                  | Number of underrun errors experienced by the interface. Underruns represent the number of times that the hardware is unable to transmit data to a hardware buffer because the output rate exceeds the transmitter's ability to handle the data. |
| applique                   | Number of applique errors.                                                                                                    |
| resets                     | Number of times that the hardware has been reset. The triggers and effects of this event are hardware-specifc.                                                                                                    |
| output buffer failures     | Number of times that a packet was not output from the output hold queue because of a shortage of MEMD shared memory.                                                                                                    |
| output buffers swapped out | Number of packets stored in main memory when the output queue is full; swapping buffers to main memory prevents packets from being dropped when output is congested. The number is high when traffic is bursty.                                 |
| carrier transitions        | Number of times the carrier detect (CD) signal of a serial interface has changed state.                                                                                                    |

# shutdown (global)

To disable an interface (to force an interface to be administratively down), use the **shutdown** command in interface configuration mode. To enable an interface that has been shut down, use the **no** form of this command.

#### shutdown

#### **Syntax Description**

This command has no keywords or arguments.

#### **Command Default**

The interface is enabled by default and is disabled only when shutdown is configured.

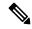

Note

When you add an interface to the system, or when all the configuration for an interface is lost or deleted, the interface is put in the shutdown state by the system adding the interface.

#### **Command Modes**

Interface configuration

#### **Command History**

| Release     | Modification                 |
|-------------|------------------------------|
| Release 6.0 | This command was introduced. |

#### **Usage Guidelines**

Use the **shutdown** command to move the state of an interface to administratively down, which stops traffic flowing through the interface. This state does not stop other action from happening on the interface such as changes in configuration, protocols, capsulations, and so forth.

The **shutdown** command also marks the interface as unavailable. To check whether the state of an interface is down, use the **show interfaces** command in XR EXEC mode, which displays the current state of the interface. An interface that has been shut down is shown as administratively down in the display from the **show interfaces** command.

#### Task ID

# interface read, write

#### **Examples**

In this example, HundredGigE interface 0/4/0/2 is turned off:

RP/0/RP0/CPU0:router(config)# interface HundredGigE 0/4/0/2
RP/0/RP0/CPU0:router(config-if)# shutdown

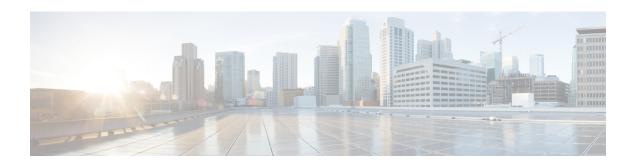

# **GRE Tunnel Interface Commands**

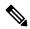

Note

All commands applicable for the Cisco NCS 5500 Series Router are also supported on the Cisco NCS 540 Series Router that is introduced from Cisco IOS XR Release 6.3.2. References to earlier releases in Command History tables apply to only the Cisco NCS 5500 Series Router.

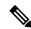

Note

- Starting with Cisco IOS XR Release 6.6.25, all commands applicable for the Cisco NCS 5500 Series Router are also supported on the Cisco NCS 560 Series Routers.
- Starting with Cisco IOS XR Release 6.3.2, all commands applicable for the Cisco NCS 5500 Series Router are also supported on the Cisco NCS 540 Series Router.
- References to releases before Cisco IOS XR Release 6.3.2 apply to only the Cisco NCS 5500 Series Router.
- Cisco IOS XR Software Release 7.0.1 specific updates are not applicable for the following variants of Cisco NCS 540 Series Routers:
  - N540-28Z4C-SYS-A
  - N540-28Z4C-SYS-D
  - N540X-16Z4G8Q2C-A
  - N540X-16Z4G8Q2C-D
  - N540X-16Z8Q2C-D
  - N540-12Z20G-SYS-A
  - N540-12Z20G-SYS-D
  - N540X-12Z16G-SYS-A
  - N540X-12Z16G-SYS-D

This module describes the command line interface (CLI) commands for configuring GRE tunnel interfaces on the Cisco NCS 5500 Series RoutersCisco NCS 540 Series Routers.

For information on configuring GRE tunnels, see the *Interface and Hardware Component Configuration Guide for Cisco NCS 5500 Series Routers*.

- interface tunnel-ip, on page 191
- hw-module profile gue, on page 192
- tunnel mode, on page 194
- tunnel source, on page 195
- tunnel destination, on page 196

# interface tunnel-ip

Configures an IP-in-IP tunnel interface.

To remove this configuration, use the **no** prefix of the command.

interface tunnel-ip *id* no interface tunnel-ip *id* 

#### **Syntax Description**

id Specifies the tunnel interface identifier. Range is from 0 to 131070.

#### **Command Default**

None

#### **Command Modes**

XR Config mode

| Release       | Modification                 |
|---------------|------------------------------|
| Release 6.1.3 | This command was introduced. |

#### **Usage Guidelines**

No specific guidelines impact the use of this command.

#### **Example**

The following example shows how you can configure an IP-in-IP tunnel interface.

```
RP/0/RP0/CPU0:router(config) # interface tunnel-ip 10
RP/0/RP0/CPU0:router(config-if) # ipv4 unnumbered loopback 20
RP/0/RP0/CPU0:router(config-if) # tunnel mode ipv4 decap
RP/0/RP0/CPU0:router(config-if) # tunnel source loopback 0
RP/0/RP0/CPU0:router(config-if) # tunnel destination 50.10.1.2/32
```

# hw-module profile gue

To configure unique GUE port numbers to decapsulate IPv4, IPv6, and MPLS packets using UDP, use the **hw-module profile gue udp-dest-port ipv4 <port number> ipv6 <port number> mpls <port number> command in XR Config mode on the destination router.** 

**hw-module profile gue udp-dest-port ipv4** *<port number>* **ipv6** *<port number>* **mpls** *<port number>* 

**Table 11: Command Description** 

| Keyword       | Description                                                                                             |
|---------------|----------------------------------------------------------------------------------------------------|
| gue           | The UDP destination port configuration of the GUE decapsulation tunnel.                                 |
| udp-dest-port | Configure separate UDP port numbers for IPv4, IPv6, and MPLS.                                           |
| ipv4          | Configure unreserved UDP port numbers for IPv4 payload. The supported range is from 1000 through 64000. |
| ipv6          | Configure unreserved UDP port numbers for IPv6 payload. The supported range is from 1000 through 64000. |
| mpls          | Configure unreserved UDP port numbers for MPLS payload. The supported range is from 1000 through 64000. |

To remove this configuration, use the no prefix of the command:

no hw-module profile gue udp-dest-port ipv4 <port number> ipv6 <port number> mpls <port number>

#### **Command Default**

None

#### **Command Modes**

XR Config

#### **Command History**

| Release       | Modification                 |
|---------------|------------------------------|
| Release 7.3.3 | This command was introduced. |

#### **Usage Guidelines**

No specific guidelines impact the use of this command.

#### **Example**

The following example shows how you can configure unique GUE port numbers to decapsulate IPv4, IPv6, and MPLS packets using UDP.

Router(config) #hw-module profile gue udp-dest-port ipv4 1001 ipv6 1002 mpls 1003

# tunnel mode

Configures the mode of encapsulation for the tunnel interface.

To remove this configuration, use the **no** prefix of the command.

```
tunnel mode [ gre | ipsec ] ipv4 [ decap | encap ] no tunnel mode [ gre ] ipv4 [ decap | encap ]
```

#### **Syntax Description**

| tunnel mode gre        | Configures IP-over-GRE encapsulation for the tunnel interface.                        |
|------------------------|---------------------------------------------------------------------------------------|
| tunnel mode ipsec ipv4 | Configures generic packet tunneling over IPv4 encapsulation for the tunnel interface. |
| tunnel mode gre ipv4   | Configures GRE-over-IPv4 encapsulation for the tunnel interface.                      |
| tunnel mode ipsec ipv4 | Configures IPSec feature for the tunnel interface.                                    |
| decap                  | Configures the IP-in-IP or GRE tunnel to be used only for decapsulation.              |
| encap                  | Configures GRE Single-Pass over IPv4.                                                 |

#### **Command Default**

None

#### **Command Modes**

Tunnel interface configuration mode

| Release          | Modification                             |
|------------------|------------------------------------------|
| Release<br>7.8.1 | The <b>ipsec</b> keyword was introduced. |
| Release 6.1.3    | This command was introduced.             |

#### **Usage Guidelines**

No specific guidelines impact the use of this command.

#### **Example**

The following example shows how you can configure the tunnel mode for an IP-in-IP tunnel interface.

```
RP/0/RP0/CPU0:router(config) # interface tunnel-ip 10
RP/0/RP0/CPU0:router(config-if) # ipv4 unnumbered loopback 20
RP/0/RP0/CPU0:router(config-if) # tunnel mode ipv4 decap
RP/0/RP0/CPU0:router(config-if) # tunnel source loopback 0
RP/0/RP0/CPU0:router(config-if) # tunnel destination 50.10.1.2/32
```

#### **Related Topics**

Configuring GRE Tunnels

### tunnel source

Configures the source IP address for a tunnel interface.

To remove this configuration, use the **no** prefix of the command.

```
tunnel source { direct | ipv4-address | interface-type interface-number } no tunnel source { ipv4-address | interface-type interface-number }
```

#### **Syntax Description**

| ipv4-address                    | Configures the specified IPv4 address as the source IP for the tunnel interface. |
|---------------------------------|----------------------------------------------------------------------------------|
| interface-type interface-number | Configures the specified interface type as the source for the tunnel interface.  |
| direct                          | Allows you to decapsulate tunnels on any L3 interface on the router.             |

#### **Command Default**

None

#### **Command Modes**

Tunnel interface configuration mode

| Release       | Modification                 |
|---------------|------------------------------|
| Release 6.1.3 | This command was introduced. |

#### **Usage Guidelines**

No specific guidelines impact the use of this command.

#### **Example**

The following example shows how you can configure the Loopback 0 interface as the tunnel source for an IP-in-IP tunnel interface.

```
RP/0/RP0/CPU0:router(config) # interface tunnel-ip 10
RP/0/RP0/CPU0:router(config-if) # ipv4 unnumbered loopback 20
RP/0/RP0/CPU0:router(config-if) # tunnel mode ipv4 decap
RP/0/RP0/CPU0:router(config-if) # tunnel source loopback 0
RP/0/RP0/CPU0:router(config-if) # tunnel destination 50.10.1.2/32
```

This example shows how to configure IP-in-IP tunnel decapsulation on directly connected IP addresses:

```
Router# configure terminal
Router(config)#interface Tunnel4
Router(config)#tunnel mode ipv4 decap
Router(config)#tunnel source direct
Router(config)#no shutdown
```

### tunnel destination

Configures the tunnel destination for the tunnel interface.

To remove this configuration, use the **no** prefix of the command.

```
tunnel destination { ipv4-address | ipv4 address/subnet-mask | ipv6-address } no tunnel destination { ipv4-address | ipv4 address/subnet-mask | ipv6-address }
```

#### **Syntax Description**

| ipv4-address             | Configures the specified IPv4 address as the destination IP for the tunnel interface.                  |  |
|--------------------------|----------------------------------------------------------------------------------------------------|--|
| ipv4-address/subnet mask | Configures the specified IPv4 address with subnet mask as the destination IP for the tunnel interface. |  |
| ipv6-address             | Configures the specified IPv6 address as the destination IP for the tunnel interface.                  |  |

#### **Command Default**

None

#### **Command Modes**

Tunnel interface configuration mode

| Release       | Modification                 |
|---------------|------------------------------|
| Release 6.1.3 | This command was introduced. |

#### **Usage Guidelines**

No specific guidelines impact the use of this command.

#### **Example**

The following example shows how you can configure an IPv4 address with subnet mask as the tunnel destination for an IP-in-IP tunnel interface.

```
RP/0/RP0/CPU0:router(config) # interface tunnel-ip 10
RP/0/RP0/CPU0:router(config-if) # ipv4 unnumbered loopback 20
RP/0/RP0/CPU0:router(config-if) # tunnel mode ipv4 decap
RP/0/RP0/CPU0:router(config-if) # tunnel source loopback 0
RP/0/RP0/CPU0:router(config-if) # tunnel destination 50.10.1.2/32
```

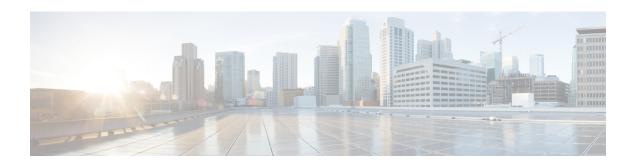

# **Link Bundling Commands**

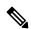

Note

All commands applicable for the Cisco NCS 5500 Series Router are also supported on the Cisco NCS 540 Series Router that is introduced from Cisco IOS XR Release 6.3.2. References to earlier releases in Command History tables apply to only the Cisco NCS 5500 Series Router.

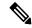

Note

- Starting with Cisco IOS XR Release 6.6.25, all commands applicable for the Cisco NCS 5500 Series Router are also supported on the Cisco NCS 560 Series Routers.
- Starting with Cisco IOS XR Release 6.3.2, all commands applicable for the Cisco NCS 5500 Series Router are also supported on the Cisco NCS 540 Series Router.
- References to releases before Cisco IOS XR Release 6.3.2 apply to only the Cisco NCS 5500 Series Router.
- Cisco IOS XR Software Release 7.0.1 specific updates are not applicable for the following variants of Cisco NCS 540 Series Routers:
  - N540-28Z4C-SYS-A
  - N540-28Z4C-SYS-D
  - N540X-16Z4G8Q2C-A
  - N540X-16Z4G8Q2C-D
  - N540X-16Z8Q2C-D
  - N540-12Z20G-SYS-A
  - N540-12Z20G-SYS-D
  - N540X-12Z16G-SYS-A
  - N540X-12Z16G-SYS-D

This module provides command line interface (CLI) commands for configuring Link Bundle interfaces on the Cisco NCS 5500 Series RouterCisco NCS 540 Series Router.

For detailed information about Link Bundle interfaces concepts, configuration tasks, and examples, refer to the Interface and Hardware Component Configuration Guide for Cisco NCS 5500 Series RoutersInterface and Hardware Component Configuration Guide for Cisco NCS 540 Series RoutersInterface and Hardware Component Configuration Guide for Cisco NCS 560 Series Routers

- bundle-hash, on page 199
- bundle id, on page 204
- bundle maximum-active links, on page 206
- bundle minimum-active bandwidth, on page 210
- bundle minimum-active links, on page 211
- bundle port-priority, on page 212
- clear lacp counters, on page 214
- hw-module profile load-balance algorithm, on page 216
- hw-module profile bundle-hash, on page 219
- interface (bundle), on page 221
- lacp packet-capture, on page 222
- lacp period short, on page 224
- lacp system priority, on page 226
- show bundle, on page 227
- show bundle brief, on page 239
- show lacp bundle-ether, on page 242
- show lacp packet-capture, on page 244
- show lacp system-id, on page 247

# bundle-hash

To display the source and destination IP addresses for the member links, distributed by the load balancing feature, in a multilink interface bundle, use the **bundle-hash** command in .

 $\begin{tabular}{ll} bundle-hash & \{Bundle-id \mid members & \{TenGigabitEthernet \mid HundredGigabitEthernet\} \\ interface-path-id \end{tabular}$ 

#### **Syntax Description**

| Bundle-Ether bundle-id | Specifies an Ethernet bundle for which you want to calculate load balancing. Range is 1-65535.        |                                                                                                    |  |
|------------------------|----------------------------------------------------------------------------------------------------|----------------------------------------------------------------------------------------------------|--|
| ibundle-id             | Number fro                                                                                            | m 1 to 65535 that identifies a particular bundle.                                                          |  |
| members                | Identifies sp<br>balancing.                                                                           | Identifies specific bundle member links for which you want to calculate load balancing.                    |  |
| TenGigE                | Specifies the 10 Gigabit Ethernet interface for which you want to calculate load balancing.           |                                                                                                    |  |
| HundredGigE            | Specifies the 100 Gigabit Ethernet interface for which you want to calculate load balancing.          |                                                                                                    |  |
| interface-path-id      | Physical interface or virtual interface.                                                              |                                                                                                    |  |
|                        | Note                                                                                                  | Use the <b>show interfaces</b> command to see a list of all interfaces currently configured on the router. |  |
|                        | For more information about the syntax for the router, use the question mark (?) online help function. |                                                                                                    |  |

#### Command Default

No default behavior or values

#### **Command Modes**

#### **Command History**

| Release        | Modification                 |
|----------------|------------------------------|
| Release<br>6.0 | This command was introduced. |

#### **Usage Guidelines**

Bundle interface traffic is distributed over the various member links of a bundle according to a hash function. The **bundle-hash** command allows you to determine which bundle member link will carry a particular flow of traffic.

You can use the **bundle-hash** command to get these information:

- Which members are used for a specified source/destination address pair, such as 10.10.10.1 20.20.20.1
- The destination IP address for a specified source IP address on a specified member.
- The load balancing distribution—how many times the members of a bundle are used for a specified range of IP addresses.

The **bundle-hash** command does not display all possible IP addresses in an entire series. It stops displaying addresses after all the addresses for all the members of the bundle have been displayed once.

The **bundle-hash** command invokes a utility that initially prompts you to select some options. Based on the options you select, the utility prompts you more options to select. The initial options to select are as follows:

- L3/3-tuple or L4/7-tuple
- Single pair or Range
- IPv4 or IPv6

The **bundle-hash** command utility prompts you for these options as follows:

- Specify load-balance configuration (L3/3-tuple or L4/7-tuple) (L3,L4):
- Single SA/DA pair (IPv4,IPv6) or range (IPv4 only): S/R [S]:
- Enter bundle type IP V4 (1) or IP V6 (2):
- Enter source IP V4 address:
- Enter destination IP V4 address:
- Compute destination address set for all members? [y/n]:
- Enter subnet prefix for destination address set:
- Enter bundle IP V4 address [10.10.10.10]:

You may also be prompted to make further option choices depending on your selections.

You can use the **show bundle** command to get IP address information.

The below table provides a general summary of the options and the information you need to provide for each selected option. The actual information that you need to provide depends on the selections you make and may vary from the information provided in the below table.

Table 12: bundle-hash Command Options

| Option     | Information You Need to Provide |  |
|------------|---------------------------------|--|
| L3/3-tuple | e L3 information:               |  |
|            | Source IP address               |  |
|            | Destination IP address          |  |
|            | Destination subnet prefix       |  |
|            | Bundle IP address               |  |
| L4/7-tuple | le L3 information:              |  |
|            | Source IP address               |  |
|            | Destination IP address          |  |
|            | • Protocol                      |  |
|            | L4 information:                 |  |
|            | Source port                     |  |
|            | Destination port                |  |
|            | Platform-related information:   |  |
|            | • Router ID                     |  |
|            | Ingress interface               |  |

| Option      | Information You Need to Provide                                                                                                    |  |
|-------------|----------------------------------------------------------------------------------------------------|--|
| Single pair | Information for a single source port and destination port. The utility uses this information to calculate the hash and display the bundle load-balance distribution among the user-provided physical/bundle links.                                                                                       |  |
|             | The default is single mode.                                                                                                    |  |
|             | While in single mode, you may receive the following prompt:                                                                                                    |  |
| Range       | Information for sets of source and destination addresses to generate a packet flow for each set. The utility uses this information to calculate the hash for the generated packet flows and display the user-provided egress member links/bundle interfaces and the number of packet flows on each link. |  |
| IPv4        | IPv4 addresses                                                                                                    |  |
| IPv6        | IPv6 addresses                                                                                                    |  |

Compute destination address set for all members [y|n]:

If you enter y(es), several sample IPv4 addresses in the destination subnet are generated, and the link is calculated for each sample address. During this calculation, the destination network address is derived from the destination IPv4 address and the subnet prefix.

#### Task ID

| Task<br>ID | Operations |
|------------|------------|
| bundle     | read       |

#### **Examples**

The following example shows how to calculate load balancing across the members of a link bundle (bundle-ether 28) using the 3-tuple hash algorithm, a single source and destination, and IPv4 addresses:

```
RP/0/RP0/CPU0:router# bundle-hash bundle-ether 28
```

```
Specify load-balance configuration (L3/3-tuple or L4/7-tuple) (L3,L4): 13 Single SA/DA pair (IPv4,IPv6) or range (IPv4 only): S/R [S]: s

Enter bundle type IP V4 (1) or IP V6 (2): 1
Enter source IP V4 address: 10.12.28.2
Enter destination IP V4 address: 10.12.28.1
Compute destination address set for all members? [y/n]: y
Enter subnet prefix for destination address set: 8
Enter bundle IP V4 address [10.12.28.2]: 10.12.28.2

Link hashed to is HundredGigE0/6/0/7

Destination address set for subnet 10.0.0.0:
10.0.0.6 hashes to link HundredGigE0/1/0/0
10.0.0.8 hashes to link HundredGigE0/6/0/5
10.0.0.12 hashes to link HundredGigE0/6/0/6
10.0.0.2 hashes to link HundredGigE0/6/0/7
10.0.0.1 hashes to link HundredGigE0/1/0/1
```

The following example shows how to calculate load balancing across the members of a link bundle (bundle-ether 28) using the 3-tuple hash algorithm, a range of source and destinations, and IPv4 addresses:

```
RP/0/RP0/CPU0:router# bundle-hash bundle-ether 28
Specify load-balance configuration (L3/3-tuple or L4/7-tuple) (L3,L4): 13
Single SA/DA pair (IPv4, IPv6) or range (IPv4 only): S/R [S]: r
Maximum number of flows (num src addr * num dst addr): 65536
Enter first source IP address: 10.12.28.2
Enter subnet prefix for source address set: 8
Enter number of source addresses (1-245): 20
Enter source address modifier (1-12) [def:1]: 5
 Enter destination IP address: 10.12.28.1
 Enter subnet prefix for destination address set: 8
 Enter number of destination addresses (1-245): 20
Enter destination address modifier (1-12) [1]: 5
Many to many (M) or simple pairs (S)? [M]: s
Calculating simple pairs...
Total number of hits 20
Member HundredGigE0/1/0/0 has 6 hits
Member HundredGigE0/6/0/5 has 2 hits
Member HundredGigE0/6/0/6 has 2 hits
Member HundredGigE0/6/0/7 has 9 hits
Member HundredGigE0/1/0/1 has 1 hits
```

The following example shows how to calculate load balancing across the members of a link bundle (bundle-ether 202) using the 7-tuple hash algorithm, a single source and destination, and IPv4 addresses:

```
RP/0/RP0/CPU0:router# bundle-hash bundle-ether 202
Specify load-balance configuration (L3/3-tuple or L4/7-tuple) (L3,L4): 14
Single SA:SP/DA:SP pair (IPv4,IPv6) or range (IPv4 only): S/R [S]: s
Enter bundle type IP V4 (1) or IP V6 (2): 1
Enter source IP V4 address: 172.20.180.167
Enter destination IP V4 address: 172.30.15.42
  Ingress interface --
  - physical interface format: [ TenGigE | HundredGigE]R/S/I/P
  - bundle interface format:
                               [ Bundle-Ether]bundle-id
 Enter ingress interface: HundredGigE0/2/0/3
 Enter L4 protocol (TCP, UDP, SCTP, L2TPV3, NONE): UDP
  Enter src port: 1000
  Enter destination port: 2000
Compute destination address set for all members? [y/n]: n
S/D pair 172.20.180.167:1000/172.30.15.42:2000 -- Link hashed to is HundredGiqE0/3/0/6
Another? [y]: y
Enter bundle type IP V4 (1) or IP V6 (2): 1
```

```
Enter source IP V4 address [172.20.180.167]: 172.20.180.167
Enter destination IP V4 address [172.30.15.42]: 172.30.15.42
 Ingress interface --
  - physical interface format: [HundredGigE | TenGigE ]R/S/I/P
  - bundle interface format: [ Bundle-Ether ]bundle-id
 Enter ingress interface [HundredgigE0/2/0/3]: HundredGigE0/2/0/3
  Enter L4 protocol (TCP, UDP, SCTP, L2TPV3, NONE) [udp]: UDP
 Enter src port [1000]: 1000
 Enter destination port [2000]: 2000
Compute destination address set for all members? [y/n]: y
Enter subnet prefix for destination address set: 24
Enter bundle IP V4 address [172.20.180.167]: 209.165.200.225
S/D pair 172.20.180.167:1000/172.30.15.42:2000 -- Link hashed to is HundredGigEO/3/0/6
Destination address set for subnet 172.30.15.0:
  S/D pair 172.20.180.167:1000/172.30.15.1:2000 hashes to link HundredGigE0/3/0/6
  S/D pair 172.20.180.167:1000/172.30.15.6:2000 hashes to link HundredGigE0/2/0/1
  S/D pair 172.20.180.167:1000/172.30.15.3:2000 hashes to link HundredGigEO/2/0/2
  S/D pair 172.20.180.167:1000/172.30.15.5:2000 hashes to link HundredGigEO/2/0/3
Another? [y]: n
```

### bundle id

To add a port to an aggregated interface (or bundle), enter the **bundle id** command in interface configuration mode.

**bundle id** bundle-id [mode {active | on | passive}] **no bundle id** bundle-id

#### **Syntax Description**

bundle-id Number of the bundle (from 1 to 65535) on which you want to add a port.

**mode** (Optional) Specifies the mode of operation, as follows:

- active—Use the mode active keywords to run Link Aggregation Control Protocol (LACP) in active mode over the port. When you specify active, the port joins the bundle and is activated if LACP determines that it is compatible.
- on—Use the **mode on** keywords to configure an Etherchannel link over the port (no LACP running over the port).
- passive—Use the mode passive keywords to run LACP in passive mode over the port. When you specify passive, LACP packets are sent only if the other end of the link is using active LACP. The link joins the bundle and is activated if LACP packets are exchanged and the port is compatible.

#### **Command Default**

The default setting is **mode on**.

#### **Command Modes**

Interface configuration

#### **Command History**

| Release        | Modification                 |
|----------------|------------------------------|
| Release<br>6.0 | This command was introduced. |

#### **Usage Guidelines**

If you enter the **bundle id** command and specify a port that is already bound to a bundle, the port unbinds from the original bundle and becomes attached to the new bundle. If the bundle numbers are the same, then the port does not unbind, but the mode changes to mode you specified with the **bundle id** command.

#### Task ID

| Task<br>ID | Operations     |
|------------|----------------|
| bundle     | read,<br>write |

#### **Examples**

This example shows how to add a port onto a bundle:

RP/0/RP0/CPU0:router(config) # interface TenGigE 0/1/0/0
RP/0/RP0/CPU0:router(config-if) # bundle id 1

This example shows how to add an active LACP port onto an aggregated interface (or bundle):

RP/0/RP0/CPU0:router(config) # interface TenGigE 0/6/0/1
RP/0/RP0/CPU0:router(config-if) # bundle id 5 mode active

### bundle maximum-active links

To designate one active link and one link in standby mode that can take over immediately for a bundle if the active link fails, use the **bundle maximum-active links** command in interface configuration mode. To return to the default maximum active links value, use the **no** form of this command.

bundle maximum-active links links hot-standby no bundle maximum-active links links

#### **Syntax Description**

| links | Number of active links you want to bring up in the specified bundle, up to the maximum |
|-------|----------------------------------------------------------------------------------------|
|       | supported on the platform. The range is 1 to 64.                                       |

**hot-standby** Modifies some default timeouts, such as wait-while timer and suppress-flaps, to avoid bundle-level flaps when the highest priority link fails or recovers.

#### **Command Default**

No default behavior or values

#### **Command Modes**

Interface configuration

#### **Command History**

| Release        | Modification                 |
|----------------|------------------------------|
| Release<br>6.0 | This command was introduced. |

#### **Usage Guidelines**

By default, multiple links can actively carry traffic for a bundle. However, if one of the links fails, there is no dedicated standby link to take its place. The **bundle maximum-active links** command enables you to implement the optional 1:1 link protection, which means for the specified bundle, you designate one active link and one or more standby links that can take over immediately if the active link fails.

By setting the **bundle maximum-active links** command to 1, the highest-priority link within the bundle becomes active (distributing state) and the remaining links are in standby mode. If a standby link meets one of the following criteria, it is in the collecting state:

The misconfiguration or inconsistent configuration with a remote side can be causing traffic loss even though the bundle is up. We recommend that you use LACP protocol to better protect against the misconfiguration.

If a standby link does not meet either of these criteria, it is in the waiting state.

The second highest-priority link within the bundle becomes the standby link that takes over immediately if the active link fails. The priority is based on the value from the **bundle port-priority** command, where a lower value is a higher priority. Therefore, you must configure the highest priority (lowest value) forthe link that you want to be active and the second-highest priority for the link that you want to act as a backup to the active link.

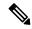

Note

We recommend designating only one backup link to the active link. Although you can designate an additional backup link, maintaining two backup links consumes more bandwidth and offsets any benefits that may be gained.

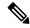

Note

If a link is not running LACP, the configuration of the **bundle maximum-active links** and **bundle port-priority** commands or equivalent commands must be the same on both ends of the link. If a link is running LACP, the configuration of the **bundle maximum-active links** command only must be the same on both ends of the link.

The **hot-standby** option of using an IEEE standard-based switchover (the default) or a faster proprietary optimized switchover is available only for active and standby links running LACP. For links not running LACP, the proprietary optimized switchover option is used.

When using one of the **hot-standby** options on a Cisco IOS XR device, the peer device must have a standby link configured and be one of the following:

- Another Cisco IOS XR device using the same option.
- Another device using an IEEE standard-based switchover. (Cisco does not recommend using this option because unexpected behavior, such as the peer sending traffic on the standby link, can occur.)

#### Task ID

| Task<br>ID | Operations |
|------------|------------|
| bundle     | ,          |
|            | write      |

#### **Examples**

In the following example, the user implements 1:1 link protection for Ethernet bundle 5 and specifies that the proprietary optimization is used for the LACP-enabled active and standby links:

```
RP/0/RP0/CPU0:router(config) # interface Bundle-Ether 5
RP/0/RP0/CPU0:router(config-if) # bundle maximum-active links 1 hot-standby
```

The following example shows how to set default values for timeouts, to avoid bundle-level flaps when the highest priority link fails or recovers:

```
RP/0/RP0/CPU0:router(config-if)# bundle maximum-active links 1 hot-standby
```

#### **Examples**

The following example shows how to display information about Ethernet bundle 5:

| Te0/1/0/1 | 4 | 0x8000, 0x0001 | 10000000 | 0000.abab.0001 |
|-----------|---|----------------|----------|----------------|
| Te0/1/0/0 | 3 | 0x8000, 0x0002 | 10000000 | 0000.abab.0000 |

In the **show bundle bundle-ether 5** command output, the state of the active link is 4, which indicates that the port is distributing. The state of the standby link is 3, which indicates that the port is collecting.

#### **Examples**

In the following example, the user implements 1:1 link protection for Ethernet bundle 5 and does not specify the **hot-standby** keyword, because the user wants to use the default IEEE standard-based switchover on the LACP-enabled active and standby links:

In the **show bundle bundle-ether 5** command output, the state of the active link is 4, which indicates that the port is distributing. The state of the standby link is 1, which indicates that the port is waiting.

#### **Examples**

The following example, the user implements 1:1 link protection for Ethernet bundle 5 and does not specify the **hot-standby** keyword, because the LACP-disabled link automatically uses the proprietary optimized switchover:

```
RP/0/RP0/CPU0:router(config) # interface Bundle-Ether 5
RP/0/RP0/CPU0:router(config-if) #
```

The following example shows how to display information about Ethernet bundle 5:

Te0/1/0/0 3 0x8000, 0x0002 10000000 0000.abab.0000

In the show bundle bundle-ether 5 command output, the state of the active link is 4, which indicates the port is distributing. The state of the standby link is 3, which indicates that the port is collecting.

### bundle minimum-active bandwidth

To set the minimum amount of bandwidth required before a user can bring up a specific bundle, use the **bundle minimum-active bandwidth** command in interface configuration mode.

bundle minimum-active bandwidth kbps

#### **Syntax Description**

*kbps* Minimum bandwidth required before you can bring up a bundle. Range is from 1 through a number that is equivalent to the combined bandwidths of 8 TenGigabitEthernet interfaces.

#### **Command Default**

The default setting is kbps = 1.

#### **Command Modes**

Interface configuration

#### **Command History**

| Release        | Modification                 |
|----------------|------------------------------|
| Release<br>6.0 | This command was introduced. |

#### **Usage Guidelines**

No specific guidelines impact the use of this command.

#### Task ID

| Task<br>ID | Operations     |
|------------|----------------|
| bundle     | read,<br>write |

#### **Examples**

This example shows how to set the minimum amount of bandwidth required before a user can bring up a specific bundle. In this example, the user sets the minimum amount of bandwidth required to bring up Ethernet bundle 1 to 620000:

RP/0/RP0/CPU0:router(config) # interface Bundle-Ether 1
RP/0/RP0/CPU0:router(config-if) # bundle minimum-active bandwidth 620000

# bundle minimum-active links

To set the number of active links required to bring up a specific bundle, use the **bundle minimum-active links** command in interface configuration mode.

bundle minimum-active links links

#### **Syntax Description**

links Minimum number of active links allowed in the specified bundle.

The range is from 1 through 64.

#### **Command Default**

No default behavior or values

#### **Command Modes**

Interface configuration

#### **Command History**

| Release     | Modification                 |
|-------------|------------------------------|
| Release 6.0 | This command was introduced. |

#### **Usage Guidelines**

No specific guidelines impact the use of this command.

#### Task ID

| Task<br>ID | Operations     |
|------------|----------------|
| bundle     | read,<br>write |

#### **Examples**

The following example shows how to set the number of active links required to bring up a specific bundle. In this example, the user configures Ethernet bundle 5 so that 2 links must be active before the bundle can be brought up:

RP/0/RP0/CPU0:router(config) # interface Bundle-Ether 5
RP/0/RP0/CPU0:router(config-if) # bundle minimum-active links 2

# bundle port-priority

To configure priority for a port, enter the **bundle port-priority** command in interface configuration mode. To return to the default LACP priority value, use the **no** form of this command.

bundle port-priority priority
no bundle port-priority priority

#### **Syntax Description**

*priority* Priority for this port, where a lower value equals a higher priority. Replace the *priority* argument with a number. Range is from 1 through 65535.

#### **Command Default**

priority: 32768

#### **Command Modes**

Interface configuration

#### **Command History**

| Release     | Modification                 |
|-------------|------------------------------|
| Release 6.0 | This command was introduced. |

#### **Usage Guidelines**

The bundle port-priority command enables you to determine whether or not similar ports, for example, Gigabit Ethernet ports with Link Aggregation Control Protocol (LACP) enabled or with LACP disabled, are aggregated based on the priority of the port.

In cases where LACP is enabled on aggregated ports, the port priority forms part of the port ID, which is transmitted within a packet when a device exchanges packets with its peer. The peers use the port ID within the packets to determine whether a given port should carry traffic for the bundle.

In cases where LACP is disabled, the port priority is used locally, and a device does not communicate its priority to a peer. Therefore, the peers should have the same priority configured to avoid a mismatch in which links are used for carrying traffic. For example, you could set up the port priorities so that a device would use links 1, 3, and 4 for carrying traffic, and its peer would use links 1, 2, and 3, where links use the same numbering sequence at both ends.

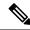

Note

A lower value is a higher priority for the port.

#### Task ID

| Task<br>ID | Operations     |
|------------|----------------|
| bundle     | read,<br>write |

#### **Examples**

The following example shows how to configure LACP priority on a port:

RP/0/RP0/CPU0:router# config
RP/0/RP0/CPU0:router(config)# interface HundredGigE 0/1/0/1

RP/0/RP0/CPU0:router(config-if)# bundle port-priority 1

## clear lacp counters

To clear Link Aggregation Control Protocol (LACP) counters for all members of all bundles, all members of a specific bundle, or for a specific port, enter the **clear lacp counters** command in .

clear lacp counters [{bundle Bundle-Ether bundle-id | bundle-id | port {HundredGigE interface-path-id | TenGigE interface-path-id}}]

## **Syntax Description**

| bundle               | (Optional) Clears LACP counters for all members of a bundle.                                                                                                |                                                                                                    |
|----------------------|----------------------------------------------------------------------------------------------------|----------------------------------------------------------------------------------------------------|
| Bundle-Ether node-id | (Optional) Ethernet bundle. Use the <i>node-id</i> argument to specify the node ID number of the LACP counters you want to clear. Range is 1 through 65535. |                                                                                                    |
| port                 | (Optional)                                                                                                    | Clears all LACP counters on the specified bundle or interface.                                                                    |
| HundredGigE          | ` • /                                                                                                    | Hundred Gigabit Ethernet interface. Use the <i>interface-path-id</i> argument he interface whose LACP counters you want to clear. |
| TenGigE              | (Optional) Ten Gigabit Ethernet interface. Use the <i>interface-path-id</i> argument to specify the interface whose LACP counters you want to clear.        |                                                                                                    |
| interface-path-id    | Physical interface or virtual interface.                                                                                                    |                                                                                                    |
|                      | Note                                                                                                    | Use the <b>show interfaces</b> command to see a list of all interfaces currently configured on the router.                        |
|                      | For more in help function                                                                                                    | formation about the syntax for the router, use the question mark (?) online on.                                                   |

#### **Command Default**

No default behavior or values

#### **Command Modes**

## **Command History**

| Release        | Modification                 |
|----------------|------------------------------|
| Release<br>6.0 | This command was introduced. |

## **Usage Guidelines**

For the *interface-path-id* argument, use the following guidelines:

- If specifying a physical interface, the naming notation is *rack/slot/module/port*. The Slash between values is required as part of the notation. An explanation of each component of the naming notation is as follows:
  - If specifying a virtual interface, the number range varies, depending on interface type.

## Task ID

| Task ID | Operations |
|---------|------------|
| bundle  | execute    |

| Task ID        | Operations     |
|----------------|----------------|
| basic-services | read,<br>write |

## **Examples**

The following example shows how to clear LACP counters:

RP/0/RP0/CPU0:router# clear lacp counters

# hw-module profile load-balance algorithm

To modify the hashing algorithm that is used for ECMP and bundle member selection, use the **hw-module profile load-balance algorithm** command in XR Config mode.

## **Syntax Description**

| ip-tunnel                     | Allows the hashing algorithm to use the outer IPv4 GRE header even while doing an IP tunnel decapsulation.                       |
|-------------------------------|----------------------------------------------------------------------------------------------------|
| layer2                        | Allows the hashing algorithm to use the inner IP header information while doing layer 2 forwarding with inner payload as MPLS.   |
| gtp                           | Allows hashing based on the tunnel id in GTP-U packets.                                                                          |
| gtp-mpls                      | Allows hashing based on the tunnel id in GTP-U packets intead of Layer 4 packets when underlay network is MPLS.                  |
| mpls-safe-speculative-parsing | Allows hashing based on the first nibble of the MAC DA address.                                                                  |
| pppoe                         | Allows hashing based on inner IPv4 or IPv6 headers for PPPoE packets. We recommend enabling this hashing on head and tail nodes. |
| L3-Only                       | Allows hashing for L3 header only. We recommend enabling this hashing when majority of traffic is fragmented.                    |
| mpls-lsr-ler                  | Allows hashing in Label Edge Router (LER) and Label Switched Routers (LSRs) with MPLS traffic.                                   |
|                               | This profile is recommended to be used when the following traffic flows are prominent:                                           |
|                               | <ul> <li>IPv4 pop and lookup flows (EthoMPLS2/3oIPv4oL4) with L4 as TCP or UDP</li> </ul>                                        |
|                               | • IPv6 pop and lookup flows (EthoMPLS2/3oIPv6oXX) with L4 as TCP or UDP                                                          |
| mpls-lsr-ler-optimized        | Allows optimized hashing in LER and LSR with MPLS IPv6 traffic.                                                                  |
|                               | This profile is recommended to be used when the following traffic flows are prominent:                                           |
|                               | • 4 Label IPv6 flows (EthoMPLS4/6oIPv6)                                                                                          |
|                               | • IPv6 pop and lookup flows (EthoMPLS2/3oIPv6oXX) with L4 as non-TCP/UDP (for example, no next header, GRE)                      |
| inner-L2-field                | Allows the hashing algorithm to use the inner ethernet fields of the source MAC and destination MAC addresses.                   |

#### **Command Default**

No load-balancing profile is configured.

#### **Command Modes**

XR Config mode

#### **Command History**

| Release | Modification                                              |
|---------|-----------------------------------------------------------|
| 7.10.1  | The <b>mpls-lsr-ler-optimized</b> keyword was introduced. |
| 7.7.2   | The <b>inner-l2-field</b> keyword was introduced.         |
| 6.5.1   | This command was modified.                                |
| 6.3.2   | This command was introduced.                              |

## **Usage Guidelines**

To use this command, you must be in a user group associated with a task group that includes appropriate task IDs. If the user group assignment is preventing you from using a command, contact your AAA administrator for assistance.

Without control-word, L2VPN traffic is considered to be IPv4 or IPv6 traffic depending on the presence of nibble 4 or nibble 6 in the payload after the last label in the traffic. The matching offset fields are considered for load-balancing hash calculation. This may cause hashing of a single flow to different links resulting in decrease of end user throughput.

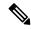

#### Note

- Only one of the load-balancing profiles should be enabled at a time. The last configured CLI takes precedence.
- While adding or removing the hw-module profile load-balance algorithm mpls-lsr-ler and hw-module profile load-balance algorithm mpls-lsr-ler-optimized commands, there is no need to reload the router.
- While adding or removing the hw-module profile load-balance algorithm ip-tunnel and hw-module profile load-balance algorithm PPPoEcommands, you must reload the router.
- The hw-module profile segment-routing srv6 is mutually exclusive with hw-module profile load-balance algorithm PPPoE and hw-module profile load-balance algorithm ip-tunnel commands.

#### Task ID

| Task<br>ID | Operation      |
|------------|----------------|
| bundle     | read,<br>write |

This example shows how to configure the **hw-module profile load-balance algorithm** command to use the outer IPv4 GRE header for hashing even while doing an IP tunnel decapsulation.

RP/0/RP0/CPU0:Router(config) # hw-module profile load-balance algorithm ip-tunnel

This example shows how to configure the **hw-module profile load-balance algorithm** command to use the tunnel id in GTP-U packets for hashing.

RP/0/RP0/CPU0:Router(config) # hw-module profile load-balance algorithm gtp

This example shows how to configure the **hw-module profile load-balance algorithm** command to hash the L2VPN traffic to the right egress link.

 $\label{local-problem} \mbox{RP/0/RP0/CPU0:} Router(config) \# \mbox{ hw-module profile load-balance algorithm} \mbox{mpls-safe-speculative-parsing}$ 

This example shows how to configure the **hw-module profile load-balance algorithm** command to hash the IPv6 traffic with four MPLS labels to ensure optimized load-balancing.

RP/0/RP0/CPU0:ios(config) #hw-module profile load-balance algorithm mpls-lsr-ler-optimized

## hw-module profile bundle-hash

To customize the hash key used in per-packet load balancing on a link aggregation group (LAG) or bundle interfaces, use the **hw-module profile bundle-hash** command in global configuration mode.

**hw-module profile bundle-hash** { **hash-index** *index* **location** *location* | **ignore-ingress-port** | **per-packet-round-robin** }

## **Syntax Description**

| hash-index             | Configures the hash polynomial for the ASIC to customize the LAG load-balancing algorithm.     |
|------------------------|------------------------------------------------------------------------------------------------|
| index                  | Specifies the hashing index.                                                                   |
| location               | Specifies that the location of the bundle-hash polynomial configuration follows.               |
| location               | Specifies the location of the bundle-hash polynomial configuration.                            |
| ignore-ingress-port    | Excludes ingress traffic port from the hash-key computation.                                   |
| per-packet-round-robin | Enables egressing traffic in a per-packet round robin manner across all LAG or bundle members. |

## **Command Default**

No default behavior or values

### **Command Modes**

Global Configuration

## **Command History**

| Release       | Modification                            |
|---------------|-----------------------------------------|
| Release       | This command was modified to introduce: |
| 7.3.1         | • hash-index                            |
|               | • per-packet-round-robin                |
| Release 7.1.2 | This command was introduced.            |

## **Usage Guidelines**

The **hw-module profile bundle-hash** command is applicable to NCS 5500 fixed port routers and NCS 5500 modular routers with NCS 5500 line cards.

The **hw-module profile bundle-hash ignore-ingress-port** command configures the hash-key computation for LAG and bundle interfaces load balancing to exclude ingress traffic port.

The **hw-module profile bundle-hash per-packet-round-robin** command enables the router to egress traffic in a per-packet round robin method across all LAG and bundle interfaces. This command suppresses any internal load-balancing algorithms and uses only the per-packet round robin method.

The **hw-module profile bundle-hash ignore-ingress-port** and **hw-module profile bundle-hash per-packet-round-robin** commands are configured at global level and is applicable to all line cards installed in the router.

The **hw-module profile bundle-hash hash-index** command enables you to customize the LAG load-balancing algorithm by changing the hash polynomial used by the load-balancing ASIC. The router continues to use the existing 7-tuples algorithm, but you can change the polynomial value used internally.

The **hw-module profile bundle-hash hash-index** command supports the following hash-indices:

- 1 Use Polynomial value 0x8011
- 10 Use LB-Key-Pkt-Data directly
- 11 Use counter incremented every packet
- 12 Use counter incremented every two clocks
- 2 Use Polynomial value 0x8423
- 3 Use Polynomial value 0x8101
- 4 Use Polynomial value 0x84A1
- 5 Use Polynomial value 0x9019

The **hw-module profile bundle-hash hash-index** command is applicable only to the particular location or line card specified while configuring this command.

#### Task ID

## Task Operations ID

bundle read

### **Examples**

The following example shows how to configure hash-index using hw-module profile bundle-hash:

```
Router# configure
Router (config)# hw-module profile bundle-hash hash-index 10 location 0/0/CPU0
Router (config)# commit
```

## **Examples**

The following example shows how to configure **ignore-ingress-port** using **hw-module profile bundle-hash**:

```
Router# configure
Router (config)# hw-module profile bundle-hash ignore-ingress-port
Router (config)# commit
```

#### **Examples**

The following example shows how to configure **per-packet-round-robin** using **hw-module profile bundle-hash**:

```
Router# configure
Router (config)# hw-module profile bundle-hash per-packet-round-robin
Router (config)# commit
```

# interface (bundle)

To create a new bundle and enter interface configuration mode for that bundle, use the **interface (bundle)** command in XR Config mode. To delete a bundle, use the **no** form of this command.

interfaceBundle-Etherbundle-id no interfaceBundle-Etherbundle-id

| Syntax | Desc | rip | tior |
|--------|------|-----|------|
|        |      |     |      |

| <b>Bundle-Ether</b> | Specifies or creates an Ethernet bundle interface.          |
|---------------------|-------------------------------------------------------------|
| bundle-id           | Number from 1 to 65535 that identifies a particular bundle. |

### **Command Default**

No bundle interface is configured.

#### **Command Modes**

XR Config mode

## **Command History**

| Release        | Modification                 |
|----------------|------------------------------|
| Release<br>6.0 | This command was introduced. |

## **Usage Guidelines**

No specific guidelines impact the use of this command.

#### Task ID

| Task<br>ID | Operation      |
|------------|----------------|
| bundle     | read,<br>write |

This example shows how to create an Ethernet bundle and enter interface configuration mode:

```
RP/0/RP0/CPU0:router# config
RP/0/RP0/CPU0:router(config)# interface Bundle-Ether 3
RP/0/RP0/CPU0:router(config-if)#
```

## lacp packet-capture

To capture LACP packets so that their information can be displayed by the **show lacp packet-capture** command, use the **lacp packet-capture** command in .

{lacp packet-capture HundredGigE interface-path-id | TenGigE interface-path-id number-of-packets}

To stop capturing LACP packets or to clear captured LACP packets, use the **lacp packet-capture stop** or **lacp packet-capture clear** command in .

{lacp packet-capture [bundle-ether bundle-id][HundredGigE interface-path-id] [TenGigE interface-path-id] clear | stop}

#### **Syntax Description**

| bundle-ether      | Ethernet bundle interface specified by bundle-id.                                                     |                                                                                                    |
|-------------------|----------------------------------------------------------------------------------------------------|----------------------------------------------------------------------------------------------------|
| HundredGigE       | Hundred Gigabit Ethernet interface specified by interface-path-id.                                    |                                                                                                    |
| TenGigE           | Ten Gigabit Ethernet interface specified by interface-path-id.                                        |                                                                                                    |
| interface-path-id | Physical interface or virtual interface.                                                              |                                                                                                    |
|                   | Note                                                                                                  | Use the <b>show interfaces</b> command to see a list of all interfaces currently configured on the router. |
|                   | For more information about the syntax for the router, use the question mark (?) online help function. |                                                                                                    |
| bundle-id         | Number specifying the bundle interface. The range is 1 to 65535.                                      |                                                                                                    |
| number-of-packets | Number of packets to capture.                                                                         |                                                                                                    |
| clear             | Clears all currently captured packets.                                                                |                                                                                                    |
| stop              | Stops capturing packets.                                                                              |                                                                                                    |
| ·                 | ·                                                                                                    |                                                                                                    |

## **Command Default**

The default (no parameters) executes globally for all interfaces on the line card.

### **Command Modes**

## **Command History**

| Release        | Modification                 |  |
|----------------|------------------------------|--|
| Release<br>6.0 | This command was introduced. |  |

#### **Usage Guidelines**

The **lacp packet-capture** command captures transmitted and received LACP packets on a single bundle member interface. The contents of these packets can then be displayed by the **show lacp packet-capture** command. If the **lacp packet-capture** command is not issued, the **show lacp packet-capture** command does not display any information.

The **lacp packet-capture** command continues capturing LACP packets until the **stop** keyword is issued for that port or that bundle. Captured packets are stored and continue to be displayed until the **clear** keyword is issued for that port or that bundle.

LACP packets can only be captured for one port on a line card at a time. Starting a packet capture on a port implicitly stops and clears all packet-captures on all other ports on that line card.

To **stop** capturing LACP packets before the specified number of packets have been captured, issue the **stop** keyword.

If **stop** is specified for a single interface, packet capturing is stopped only on that interface.

If **stop** is specified for a bundle interface, packet capturing is stopped on all members of that bundle.

If **stop** is specified globally (the default - no parameters), packet capturing is stopped on all bundle interfaces on the router.

To **clear** all captured LACP packets that are stored for an interface, issue the **clear** keyword.

If **clear** is specified for a single interface, packets are cleared only on that interface.

If **clear** is specified for a bundle interface, packets are cleared on all members of that bundle.

If **clear** is specified globally (the default - no parameters), packets are cleared on all bundle interfaces on the router.

#### Task ID

# Task Operations ID

bundle read

## **Examples**

This example shows how to stop LACP packets on an interface:

RP/0/RP0/CPU0:router# lacp packet-capture HundredGigE 0/2/0/0 100

The following example shows how to stop capturing LACP packets on a Gigabit Ethernet interface:

RP/0/RP0/CPU0:router# lacp packet-capture HundredGigE 0/2/0/0 stop

# lacp period short

To enable a short period time interval for the transmission and reception of Link Aggregation Control Protocol (LACP) packets, use the **lacp period short** command in interface configuration mode. To return to the default short period, use the **no** form of this command.

lacp period short [receive interval] [transmit interval] no lacp period short [receive interval] [transmit interval]

#### **Syntax Description**

| receive interval     | Time interval (in milliseconds) for receiving LACP packets when LACP short period is enabled. The range is 100 to 1000 and must be multiples of 100, such as 100, 200, 300, and so on.    |
|----------------------|----------------------------------------------------------------------------------------------------|
| transmit<br>interval | Time interval (in milliseconds) for transmitting LACP packets when LACP short period is enabled. The range is 100 to 1000 and must be multiples of 100, such as 100, 200, 300, and so on. |

#### **Command Default**

The default is 1000.

#### **Command Modes**

Interface configuration

#### **Command History**

| Release     | Modification                 |
|-------------|------------------------------|
| Release 6.0 | This command was introduced. |

## **Usage Guidelines**

When you configure a custom LACP short period *transmit* interval at one end of a link, you must configure the same time period for the *receive* interval at the other end of the link.

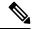

Note

You must always configure the *transmit* interval at both ends of the connection before you configure the *receive* interval at either end of the connection. Failure to configure the *transmit* interval at both ends first results in route flapping (a route going up and down continuously). When you remove a custom LACP short period, you must do it in reverse order. You must remove the *receive* intervals first and then the *transmit* intervals.

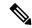

Note

Starting with Cisco IOS XR Software Release 7.1.1, the lacp period short receive and lacp period short transmit commands are deprecated. Use the lacp period <time in milliseconds> command to configure LACP receive and transmit time. Before using this command, you must first execute lacp cisco enable command in the bundle interface mode. Without lacp cisco enable command, the members may still transmit at the standard interval of 1 second.

#### Task ID

# Task Operations ID

bundle read, write

## **Examples**

The following example shows how to enable a default Link Aggregation Control Protocol (LACP) short period on an interface:

```
RP/0/RP0/CPU0:router# config
RP/0/RP0/CPU0:router(config)# interface HundredGigE 0/1/0/0
RP/0/RP0/CPU0:router(config-if)# lacp period short
RP/0/RP0/CPU0:router(config-if)# commit
```

The following example shows how to configure custom Link Aggregation Control Protocol (LACP) short period transmit and receive intervals at both ends of a connection:

```
RP/0/RP0/CPU0:router# config
RP/0/RP0/CPU0:router(config)# interface HundredGigE 0/1/0/0
RP/0/RP0/CPU0:router(config-if)# lacp period short transmit 500
RP/0/RP0/CPU0:router(config-if)# commit
RP/0/RP0/CPU0:router# config
RP/0/RP0/CPU0:router(config)# interface HundredGigE 0/1/0/0
RP/0/RP0/CPU0:router(config-if)# lacp period short transmit 500
RP/0/RP0/CPU0:router(config-if)# commit
RP/0/RP0/CPU0:router# config
RP/0/RP0/CPU0:router(config) # interface HundredGigE 0/1/0/0
RP/0/RP0/CPU0:router(config-if)# lacp period short receive 500
RP/0/RP0/CPU0:router(config-if)# commit
RP/0/RP0/CPU0:router# config
RP/0/RP0/CPU0:router(config)# interface HundredGigE 0/1/0/0
RP/0/RP0/CPU0:router(config-if)# lacp period short receive 500
RP/0/RP0/CPU0:router(config-if)# commit
```

# lacp system priority

To configure the priority for the current system, enter the **lacp system priority** command in XR Config mode mode.

lacp system priority priority

## **Syntax Description**

*priority* Priority for this system. Replace *priority* with a number. Range is from 1 through 65535. A lower value is higher priority.

#### **Command Default**

The default setting is *priority* = 32768.

#### **Command History**

| Release        | Modification                 |  |
|----------------|------------------------------|--|
| Release<br>6.0 | This command was introduced. |  |

#### **Usage Guidelines**

The system priority value forms part of the LACP system ID, which is transmitted within each LACP packet. The system ID, port ID and key combine to uniquely define a port within a LACP system.

#### Task ID

| Task<br>ID | Operations     |
|------------|----------------|
| bundle     | read,<br>write |

#### **Examples**

The following example shows how to configure an LACP priority of 100 on a router:

RP/0/RP0/CPU0:router(config) # lacp system priority 100

The following example shows how to configure an LACP priority of 10 and MAC address on the Bundle-Ether interface:

RP/0/RP0/CPU0:router# configure
RP/0/RP0/CPU0:router(config)# interface Bundle-Ether 1
RP/0/RP0/CPU0:router(config-if)# lacp system priority 10
RP/0/RP0/CPU0:router(config-if)# lacp system mac 00c1.4c00.bd15
RP/0/RP0/CPU0:router(config-if)# commit

## show bundle

To display information about all bundles or a specific bundle of a particular type, use the **show bundle** command in XR EXEC mode.

**show bundle** [Bundle-Etherbundle-id]

## **Syntax Description**

| <b>Bundle-Ether</b> | Displays information for the specified Ethernet bundle.     |
|---------------------|-------------------------------------------------------------|
| bundle-id           | Number from 1 to 65535 that identifies a particular bundle. |

#### **Command Default**

Information is displayed for all configured bundles.

#### **Command Modes**

XR EXEC mode

#### **Command History**

| Release     | Modification                 |
|-------------|------------------------------|
| Release 6.0 | This command was introduced. |

## **Usage Guidelines**

To see information for all bundles configured on the router, use the **show bundle** form of the command.

To see information for a specific bundle, use the **show bundle Bundle-Ether** form of the command with the number of the configured bundle.

#### Task ID

| Task<br>ID | Operation |
|------------|-----------|
| bundle     | read      |

This example shows output for all bundle interfaces that are configured on the router:

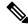

#### Note

Though mLACP related fields are shown in the output, MC-LAG is not currently supported.

```
RP/0/RP0/CPU0:router# show bundle
Bundle-Ether 1
 Bundle-Ether1
 Status:
                                              Uр
  Local links <active/standby/configured>:
  Local bandwidth <effective/available>:
                                              20000000 (20000000) kbps
  MAC address (source):
                                              ea74.b3bd.f484 (Chassis pool)
  Inter-chassis link:
                                              No
  Minimum active links / bandwidth:
                                              1 / 1 kbps
  Maximum active links:
                                              64
  Wait while timer:
                                              2000 ms
  Load balancing:
   Link order signaling:
                                              Not configured
    Hash type:
                                              Default
    Locality threshold:
                                              None
  LACP:
                                              Operational
```

Flap suppression timer: Off Cisco extensions: Disabled Non-revertive: Disabled mLACP: Not configured Not configured IPv4 BFD: IPv6 BFD: Not configured Port B/W, kbps Device State Port ID Te0/0/0/0/0 0x8000, 0x0006 10000000 Local Active Link is Active Te0/0/0/0/1 Local Active 0x8000, 0x0005 10000000 Link is Active

#### Table 13: show bundle Field Descriptions

| Field             | Description                                                                                                    |
|-------------------|----------------------------------------------------------------------------------------------------|
| Bundle-typenumber | Full name of the bundle interface, where <i>type</i> is Ether (Ethernet), followed by the configured <i>number</i> of the bundle.                                                 |
| Status:           | State of the bundle on the local device, with one of the following possible values:                                                                                               |
|                   | <ul> <li>Admin down—The bundle has been configured<br/>to be shut down.</li> </ul>                                                                                                |
|                   | Bundle shut—The bundle is holding all links in<br>Standby state and will not support any traffic.                                                                                 |
|                   | <ul> <li>Down—The bundle is operationally down. It has<br/>no Active members on the local device.</li> </ul>                                                                      |
|                   | <ul> <li>mLACP cold standby—The bundle is acting as<br/>a multichassis LACP Standby device, but the<br/>higher layers are not synchronized.</li> </ul>                            |
|                   | • mLACP hot standby—The bundle is Up on the mLACP peer device, and the local device is ready to take over if that bundle goes down on the peer.                                   |
|                   | Nak—The local and peer devices cannot resolve<br>a configuration error.                                                                                                    |
|                   | <ul> <li>Partner down—The partner system indicates that the bundle is unable to forward traffic at its end.</li> <li>PE isolated—The bundle is isolated from the core.</li> </ul> |
|                   | • Up—The bundle has Active members on this device.                                                                                                    |

| Field                                                   | Description                                                                                                    |
|---------------------------------------------------------|----------------------------------------------------------------------------------------------------|
| Local links <active configured="" standby="">:</active> | The number of links on the device (from 0 to the maximum number of supported links for the bundle) in the format                                           |
|                                                         | x/y/z, with the following values:                                                                                                    |
|                                                         | • <i>x</i> —Number of links in Active state on the bundle.                                                                                                 |
|                                                         | • y—Number of links in Standby state on the bundle.                                                                                                    |
|                                                         | • <i>z</i> —Total number of links configured on the bundle.                                                                                                |
| Local bandwidth <effective available="">:</effective>   | Bandwidth characteristics on the bundle in kilobits per second (kbps) in the format $x/y$ , with the following values:                                     |
|                                                         | • <i>x</i> —Current bandwidth of the bundle (this effective bandwidth might be limited by configuration).                                                  |
|                                                         | • y—Available bandwidth of the bundle that is the sum of the bandwidths of all of the locally active links.                                                |
| MAC address (source):                                   | Layer 2 MAC address on the bundle interface in the format                                                                                                  |
|                                                         | xxxx.xxxx.xxxx. The (source) of the address                                                                                                    |
|                                                         | is shown in parentheses with the following possible values:                                                                                                |
|                                                         | • Interface name—The MAC address is from the displayed member interface type and path.                                                                     |
|                                                         | Configured—The MAC address is explicity configured.                                                                                                    |
|                                                         | Chassis pool—The MAC address is from the available pool of addresses for the chassis.                                                                      |
|                                                         | • [unknown MAC source 0]—No MAC address could be assigned to the bundle. (You might see this display if you have not completed your bundle configuration.) |
|                                                         |                                                                                                    |

| Field                             | Description                                                                                                    |
|-----------------------------------|----------------------------------------------------------------------------------------------------|
| Minimum active links / bandwidth: | Displays the following information in the format                                                                                                    |
|                                   | x/y kbps, with the following values:                                                                                                    |
|                                   | • x—Minimum number of active links (from 1 to the maximum number of links supported on the bundle) that are required for the bundle to be operative.                                                                                     |
|                                   | • y—Minimum total bandwidth on active links (in kbps) that is required for the bundle to be operative.                                                                                                    |
|                                   | • (partner)—Shows that the peer system's value is in use.                                                                                                    |
| Maximum active links:             | Maximum number of links (from 1 to the maximum supported on a bundle) that can be active on the bundle.                                                                                                    |
| Wait-while timer:                 | Amount of time (in milliseconds) that the system allows for the Link Aggregation Control Protocol (LACP) to negotiate on a "working"link, before moving a "protect"or backup link to Standby state.                                      |
| Load balancing:                   | Type of load balancing in use on the bundle, with the following possible values:                                                                                                    |
|                                   | <ul> <li>Default—The default load balancing method for<br/>the system is used on the bundle, and the load<br/>balancing sub-fields are not displayed.</li> </ul>                                                                         |
|                                   | No value—Another load balancing method is in<br>use on the bundle, with information shown in the<br>related sub-fields of the display.                                                                                                   |
| Link order signaling:             | Displays whether or not link order signaling is operating on the bundle, with the following possible values:                                                                                                    |
|                                   | • Operational—Link ordering for load balancing is working through the exchange of an additional, Cisco-specific LACP type length value (TLV) that contains the ordering information.                                                     |
|                                   | • Not operational—A consistent set of link ordering numbers (LONs) has not been received by a higher priority partner, or the LONs to be made active are not consistent with the maximum number of active links supported by the bundle. |

| Field                   | Description                                                                                                    |
|-------------------------|----------------------------------------------------------------------------------------------------|
| Hash type:              | The information to be used for the load balancing hash on the bundle, with the following possible values:                                         |
|                         | Dst-IP—The load balancing on the bundle is based on the packet's destination IP address.                                                          |
|                         | Src-IP—The load balancing on the bundle is based on the packet's source IP address.                                                               |
| LACP:                   | Displays whether or not Link Aggregation Control Protocol (LACP) is active on the bundle, with the following possible values:                     |
|                         | Operational—All required configuration has been committed and LACP is in use on active members.                                                   |
|                         | Not operational—LACP is not working because<br>some mandatory configuration is missing on the<br>bundle or on the active members of the bundle.   |
|                         | Not configured—None of the mandatory<br>configuration for LACP has been committed on<br>the bundle, and the LACP sub-fields are not<br>displayed. |
| Flap suppression timer: | Displays the status of the flap suppression timer, with the following possible values:                                                            |
|                         | Off—The flap suppression timer is not configured using the lacp switchover suppress-flaps command.                                                |
|                         | • x ms—Amount of time allowed (in milliseconds) for standby links to activate after a working link fails, before putting the link in Down state.  |
| Cisco extensions:       | Displays whether or not the Cisco-specific TLVs for LACP are enabled. The possible values are "Enabled" and "Disabled".                           |
| Non-revertive:          | Displays whether non-revertive behavior for the bundle interface is enabled or not. The possible values are "Enabled" and "Disabled".             |

| Field     | Description                                                                                                    |
|-----------|----------------------------------------------------------------------------------------------------|
| mLACP:    | Displays whether or not the bundle is operating using Multichassis Link Aggregation (MC-LAG), with the following possible values:                                                                                                    |
|           | Operational—All required configuration has been committed for MC-LAG and mLACP is in use on the bundle.                                                                                                    |
|           | <ul> <li>Not operational—mLACP is not working because some mandatory configuration for MC-LAG is missing on the bundle or on the active members of the bundle.</li> <li>Not configured—None of the mandatory configuration for MC-LAG has been committed on the bundle, and the mLACP sub-fields are not displayed.</li> </ul> |
| IPv4 BFD: | Displays whether or not IPv4-based bidirectional forwarding (BFD) is operating on the bundle interface, with the following possible values:                                                                                                    |
|           | Operational—All required configuration has been committed for IPv4 BFD, and it is in use on the bundle.                                                                                                    |
|           | Not operational—IPv4 BFD is not working<br>because some mandatory configuration is missing<br>on the bundle or on the active members of the<br>bundle.                                                                                                    |
|           | Not configured—None of the mandatory<br>configuration for IPv4 BFD has been committed<br>on the bundle, and the BFD sub-fields are not<br>displayed.                                                                                                    |
| State:    | When BFD is enabled, displays the state of BFD sessions on the bundle from the sessions running on bundle members that is communicated to interested protocols, with the following possible values:                                                                                                    |
|           | Down—The configured minimim threshold for<br>active links or bandwidth for BFD bundle<br>members is not available so BFD sessions are<br>down.                                                                                                    |
|           | Off—BFD is not configured on bundle members.                                                                                                    |
|           | Up—BFD sessions on bundle members are up<br>because the minimum threshold for the number<br>of active links or bandwidth is met.                                                                                                    |

| Field                        | Description                                                                                                    |
|------------------------------|----------------------------------------------------------------------------------------------------|
| Fast detect:                 | Displays whether or not BFD fast detection is configured on the bundle, with the following possible values:                                                                                                    |
|                              | Enabled—The <b>bfd fast-detect</b> command is configured on the bundle.                                                                                                    |
|                              | Disabled—The <b>bfd fast-detect</b> command is not configured on the bundle.                                                                                                    |
| Start timer:                 | Displays status of the BFD start timer that is configured using the <b>bfd address-family ipv4 timers start</b> command, with the following possible values:                                                                                                    |
|                              | • x s—Number of seconds (from 60 to 3600) after startup of a BFD member link session to wait for the expected notification from the BFD peer to be received, so that the session can be declared up. If the SCN is not received after that period of time, the BFD session is declared down.                                                       |
|                              | Off—The start timer is not configured, and a<br>BFD session is only declared Down upon<br>notification from the BFD server.                                                                                                    |
| Neighbor-unconfigured timer: | Displays status of the BFD start timer that is configured using the <b>bfd address-family ipv4 timers nbr-unconfig</b> command, with the following possible values:                                                                                                    |
|                              | • x s—Number of seconds (from 60 to 3600) to wait after receipt of notification that the BFD configuration has been removed by a BFD neighbor, so that any configuration inconsistency between the BFD peers can be fixed. If the BFD configuration issue is not resolved before the specified timer is reached, the BFD session is declared down. |
|                              | Off—The neighbor-unconfigured timer is not<br>configured, and a BFD session is only declared<br>Down upon notification from the BFD server.                                                                                                    |
| Preferred min interval:      | Number of milliseconds (in the format <i>x</i> ms) as the minimum control packet interval for BFD sessions. The range is 15 to 30000.                                                                                                    |
| Preferred multiple:          | Value of the multiplier (from 2 to 50) that is used for echo failure detection, which specifies the maximum number of echo packets that can be missed before a BFD session is declared Down.                                                                                                    |

| Field                | Description                                                                                                    |
|----------------------|----------------------------------------------------------------------------------------------------|
| Destination address: | Destination IP address for BFD sessions on bundle member links that is configured using the <b>bfd address-family ipv4 destination</b> command. "Not configured" is displayed when no destination IP address is configured. |
| Port                 | Name of the local interface port that is configured to be a bundle member, or a foreign interface received by an mLACP peer device. The possible values are the shortened interface name or a text string.                  |
| Device               | Label Distribution Protocol (LDP) address of the device where the interface port is located, with the following possible values:  • address—IP address of the device.                                                       |
|                      | • Local—Interface port is on the local device.                                                                                                    |
| State                | Status of the port, with one of the following possible values                                                                                                    |
|                      | Active—Link can send and receive traffic.                                                                                                    |
|                      | BFD Running—Link is inactive because BFD is down or has not been fully negotiated.                                                                                                    |
|                      | • Configured—Link is not operational or remains down due to a configuration mismatch. The link is not available for switchover from failure of an active link.                                                              |
|                      | <ul> <li>Hot Standby—Link is ready to take over if an<br/>active link fails and can immediately transition<br/>to Active state without further exchange of LACP<br/>protocol data units (PDUs).</li> </ul>                  |
|                      | <ul> <li>Negotiating—Link is in the process of LACP<br/>negotiation and is being held in a lower LACP<br/>state by the peer (for example, because the link<br/>is Standby on the peer.)</li> </ul>                          |
|                      | • Standby—Link is not sending or receiving traffic, but is available for swithchover from failure of an active link.                                                                                                    |
| Port ID              | ID of the interface port in the format $x/y$ , with the following values:                                                                                                    |
|                      | • <i>x</i> —Port priority as a 2-byte hexadecimal value.                                                                                                    |
|                      | • y—Link ID as a 2-byte hexadecimal value.                                                                                                    |

| Field        | Description                                                                                                    |
|--------------|----------------------------------------------------------------------------------------------------|
| B/W, kbps    | Bandwidth of the interface port in kilobits per second.                                                             |
| State reason | Text string that is displayed beneath the bundle member listing explaining why a link has not reached Active state. |

#### Table 14: State Reasons

| Reason                                                               | Description                                                                                                    |
|----------------------------------------------------------------------|----------------------------------------------------------------------------------------------------|
| BFD session is unconfigured on the remote end                        | The link is in BFD Running state because LACP is negotiated but the BFD session from the remote device has been unconfigured.                                                                                                    |
| BFD state of this link is Down                                       | The link is in BFD Running state because LACP is negotiated but the BFD session between the local system and the remote device is Down.                                                                                                    |
| Bundle has been shut down                                            | The link is in Configured state because the bundle it is configured as a member of is administratively down.                                                                                                    |
| Bundle interface is not present in configuration                     | The link is in Configured state because the bundle it is configured as a member of has not itself been configured.                                                                                                    |
| Bundle is in the process of being created                            | The link is in Configured state because the bundle it is configured as a member of is still being created.                                                                                                    |
| Bundle is in the process of being deleted                            | The link is in Configured state because the bundle it is configured as a member of is being deleted.                                                                                                    |
| Bundle is in the process of being replicated to this location        | The link is in Configured state because the bundle it is configured as a member of is still being replicated to the linecard where the link is located.                                                                                                    |
| Forced switchover to the mLACP peer                                  | The link is in Configured state because it has been brought down as part of a forced switchover to the mLACP peer PoA. This happens only when brute force switchovers are configured.                                                                          |
| ICCP group is isolated from the core network                         | The link is in Configured state because there is no connectivity through the network core for the ICCP group that the link and its bundle are part of. Therefore, the link has been brought down to prevent any traffic being sent by the LACP partner device. |
| Incompatible with other links in the bundle (bandwidth out of range) | The link is in Configured state because its bandwidth is incompatible with other links configured to be in the same bundle. The bandwidth may be too high or too low.                                                                                          |

| Reason                                                             | Description                                                                                                    |
|--------------------------------------------------------------------|----------------------------------------------------------------------------------------------------|
| LACP shutdown is configured for the bundle                         | The link is in Standby state because the bundle is configured with LACP shutdown.                                                                                                    |
| Incompatible with other links in the bundle (LACP vs non-LACP)     | The link is in Configured state because its use of LACP is incompatible with other links configured in the same bundle. Some links might be running LACP while others are not.                                                                                                    |
| Link is Attached and has not gone Collecting (reason unknown)      | The link is in Negotiating state because the mLACP peer PoA has not indicated that the link has gone Collecting in the Mux machine. This could be because of an issue between the mLACP peer and its LACP partner or because this state has not been communicated to the local system.   |
| Link is Collecting and has not gone Distributing (reason unknown)  | The link is in Negotiating state because the mLACP peer PoA has not indicated that the link has gone Distributing in the Mux machine. This could be because of an issue between the mLACP peer and its LACP partner or because this state has not been communicated to the local system. |
| Link is being removed from the bundle                              | The link is being removed from the bundle and remains in Configured state while this happens.                                                                                                    |
| Link is Defaulted; LACPDUs are not being received from the partner | The link is in Configured state because no LACPDUs are being received from the LACP partner device. Either the partner is not transmitting or the packets are getting lost.                                                                                                    |
| Link is down                                                       | The link is in Configured state because it is operationally or administratively down.                                                                                                    |
| Link is Expired; LACPDUs are not being received from the partner   | The link is in Negotiating state because no LACPDUs have been received from the LACP Partner device in the Current-While period and the link is now marked as Expired in the Receive machine.                                                                                            |
| Link is in the process of being created                            | The link is in Configured state because the member configuration is still being processed.                                                                                                    |
| Link is marked as Standby by mLACP peer                            | The link is in Standby state because this has been indicated by the mLACP peer PoA.                                                                                                    |
| Link is Not Aggregatable (reason unknown)                          | The link is in Configured state because it is marked as an Individual link by the mLACP peer PoA.                                                                                                    |
| Link is not operational as a result of mLACP negotiations          | mLACP negotiations with the peer have led to this link being kept in Configured state. This is likely to indicate a misconfiguration between the two peer devices.                                                                                                    |

| Reason                                                              | Description                                                                                                    |
|---------------------------------------------------------------------|----------------------------------------------------------------------------------------------------|
| Link is Standby; bundle has more links than are supported           | The link is in Standby state because the number of links in Selected state has already reached the hard platform limit on the number of active links.                                                                                                    |
| Link is Standby due to maximum-active links configuration           | The link is in Standby state because the number of links in Selected state has already reached the configured maximum active links threshold.                                                                                                    |
| Link is waiting for BFD session to start                            | The link is in BFD Running state because LACP is negotiated but the BFD session has not started from the remote device.                                                                                                    |
| Loopback: Actor and Partner have the same System ID and Key         | The link is in Configured state because a loopback condition has been detected on the link—two links configured to be members of the bundle are actually connected to each other.                                                                                                    |
| Not enough links available to meet minimum-active threshold         | The link is in Standby state because there are not enough selectable links (i.e. links which meet the criteria to be marked Selected within the bundle) to meet the minimum active links/bandwidth threshold.                                                                                                    |
| Partner has marked the link as Not Aggregatable                     | The link is in Configured state because it is marked as an Individual link by the LACP partner device.                                                                                                    |
| Partner has not advertised that it is Collecting                    | The link is in Negotiating state because the LACP partner device has not advertised that the link is in Collecting state in its LACPDUs.                                                                                                    |
| Partner has not echoed the correct parameters for this link         | The link is in Negotiating state because the LACP partner device has not correctly echoed the local system's port information in the LACPDUs it is sending.                                                                                                    |
| Partner is not Synchronized (Waiting, not Selected, or out-of-date) | The link is in Negotiating state because the mLACP peer PoA has not indicated that its LACP partner device is Synchronized. This could be because the devices are genuinely not Synchronized or because this state has not been communicated to the local system.                                                                                                    |
| Partner is not Synchronized (Waiting, Standby, or LAG ID mismatch)  | The link is in Negotiating state because the LACP partner device has not indicated that it is Synchronized in the LACPDUs it is sending. On the partner device the link could still be waiting for the Wait-While timer to expire, it could be held in Standby state, or there could be a misconfiguration leading to a LAG ID mismatch between links configured to be within the same bundle. |

| Reason                                                        | Description                                                                                                    |
|---------------------------------------------------------------|----------------------------------------------------------------------------------------------------|
| Partner System ID/Key do not match that of the Selected links | The link is in Configured state because the System ID or Operational Key specified by the LACP partner device does not match that seen on other Selected links within the same bundle. This probably indicates a misconfiguration. |
| Wait-while timer is running                                   | The link is in Configured state because the Wait-While timer is still running and the new state has not yet been determined.                                                                                                    |

## show bundle brief

To display summary information about all configured bundles, use the **show bundle brief** command in XR EXEC mode.

#### show bundle brief

## **Syntax Description**

This command has no keywords or arguments.

## **Command Default**

Information for all configured bundles is displayed.

## **Command Modes**

XR EXEC mode

## **Command History**

| Release     | Modification                 |
|-------------|------------------------------|
| Release 6.0 | This command was introduced. |

## **Usage Guidelines**

No specific guidelines impact the use of this command.

#### Task ID

| Task<br>ID | Operation |
|------------|-----------|
| bundle     | read      |

These examples shows the status of two bundles, BE16 and BE100, that are configured on the router. Both are Ethernet bundles and only bundle 16 is Up:

RP/0/RP0/CPU0:router# show bundle brief Thu Mar 3 14:40:35.167 PST

| Name  | IG<br> | State        | LACP | BFD | Links  <br>act/stby/cfgd | Local b/w,   kbps |
|-------|--------|--------------|------|-----|--------------------------|-------------------|
|       |        | -            |      |     |                          |                   |
| BE1   |        | - Up         | On   | Off | 2 / 0 / 2                | 2000000           |
| BE2   |        | - Down       | Off  | Off | 0 / 0 / 0                | 0                 |
| BE3   |        | - Admin down | Off  | Off | 0 / 0 / 1                | 0                 |
| BE100 |        | au –         | On   | Off | 3 / 0 / 6                | 30000000          |

The below table describes the fields shown in the display.

#### Table 15: show bundle brief Field Descriptions

| Field | Description                                                                                                    |
|-------|----------------------------------------------------------------------------------------------------|
| Name  | Abbreviated name of the bundle interface, with the following possible formats:  • BE <i>x</i> —Ethernet bundle with ID number <i>x</i> . |
| IG    | Interchassis group ID (if configured) of which the bundle is a member.                                                                   |

| Field | Description                                                                                                    |
|-------|----------------------------------------------------------------------------------------------------|
| State | State of the bundle on the local device, with the following possible values:                                                                                                  |
|       | <ul> <li>Admin down—The bundle has been configured<br/>to be shut down.</li> </ul>                                                                                            |
|       | <ul> <li>Bundle shut—The bundle is holding all links in<br/>Standby state and will not support any traffic.</li> </ul>                                                        |
|       | • Down—The bundle is operationally down. It has no Active members on the local device.                                                                                        |
|       | <ul> <li>mLACP cold standby—The bundle is acting as<br/>a multichassis LACP Standby device, but the<br/>higher layers are not synchronized.</li> </ul>                        |
|       | <ul> <li>mLACP hot standby—The bundle is Up on the<br/>mLACP peer device, and the local device is<br/>ready to take over if that bundle goes down on<br/>the peer.</li> </ul> |
|       | <ul> <li>Nak—The local and peer devices cannot resolve<br/>a configuration error.</li> </ul>                                                                                  |
|       | <ul> <li>Partner down—The partner system indicates that<br/>the bundle is unable to forward traffic at its end.</li> </ul>                                                    |
|       | <ul> <li>PE isolated—The bundle is isolated from the core.</li> </ul>                                                                                                    |
|       | Up—The bundle has Active members on this device.                                                                                                    |
| LACP  | Status of the Link Aggregation Control Protocol (LACP) on the bundle, with the following possible values:                                                                     |
|       | • On—LACP is in use on the bundle.                                                                                                    |
|       | • Off—LACP is not active.                                                                                                    |

| Field               | Description                                                                                                    |
|---------------------|----------------------------------------------------------------------------------------------------|
| BFD                 | When BFD is enabled, displays the state of BFD sessions on the bundle from the sessions running on bundle members that is communicated to interested protocols, with the following possible values: |
|                     | Down—The configured minimim threshold for<br>active links or bandwidth for BFD bundle<br>members is not available so BFD sessions are<br>down.                                                      |
|                     | Off—BFD is not configured on bundle members.                                                                                                    |
|                     | Up—BFD sessions on bundle members are up<br>because the minimum threshold for the number<br>of active links or bandwidth is met.                                                                    |
| Links act/stby/cfgd | Number of links on the bundle with a particular status in the format $x/y/z$ , with the following values:                                                                                           |
|                     | • <i>x</i> —Number of links in Active state on the bundle for the local device (from 1 to the maximum number of links supported on the bundle).                                                     |
|                     | • y—Number of links in Standby state on the bundle for the local device (from 1 to the maximum number of links supported on the bundle).                                                            |
|                     | • z—Total number of links configured on the bundle for the local device (from 1 to the maximum number of links supported on the bundle).                                                            |
| Local b/w, kbps     | Current bandwidth of the bundle on the local device (this effective bandwidth might be limited by configuration).                                                                                   |

## show lacp bundle-ether

To display detailed information about Link Aggregation Control Protocol (LACP) ports and their peers, enter the **show lacp bundle** command in XR EXEC mode.

**show lacp** {Bundle-Ether} bundle-id

## **Syntax Description**

**Bundle-Ether** *bundle-id* (Optional) Specifies the number of the Ethernet bundle whose information you want to display. Range is 1 through 65535.

#### **Command Default**

No default behavior or values

#### **Command Modes**

XR EXEC mode

#### **Command History**

| Release        | Modification                 |
|----------------|------------------------------|
| Release<br>6.0 | This command was introduced. |

## **Usage Guidelines**

No specific guidelines impact the use of this command.

### Task ID

| Task<br>ID | Operations |
|------------|------------|
| bundle     | read       |

#### **Examples**

This example shows how to display LACP information for a specific Ethernet Bundle:

RP/0/RP0/CPU0:router# show lacp Bundle-Ether 1

```
Wed Jun 22 20:34:58.085 UTC

State: a - Port is marked as Aggregatable.
s - Port is Synchronized with peer.
c - Port is marked as Collecting.
d - Port is marked as Distributing.
A - Device is in Active mode.
F - Device requests PDUs from the peer at fast rate.
D - Port is using default values for partner information.
E - Information about partner has expired.
```

Bundle-Ether1

| Port                | (rate)     | State   | Port ID       | Key     | System ID                                            |
|---------------------|------------|---------|---------------|---------|------------------------------------------------------|
| Local               |            |         |               |         |                                                      |
| Te0/0/0/0/0 Partner | 30s<br>30s |         | •             |         | 0x8000,ea-74-b3-bd-f4-85<br>0x8000,1c-df-0f-39-d1-05 |
| Te0/0/0/0/1         | 30s        |         | •             |         | 0x8000, ea-74-b3-bd-f4-85                            |
| Partner             | 30s        | ascdA   | 0x8000,0x0001 | 0x0001  | 0x8000,1c-df-0f-39-d1-05                             |
| Port                |            | Receive | Period Sele   | ction I | Mux A Churn P Churn                                  |

Local
Te0/0/0/0/0 Current Slow Selected Distrib None None
Te0/0/0/0/1 Current Slow Selected Distrib None None
RP/0/RP0/CPU0:vpnPE1#

#### Table 16: show lacp bundle Field Descriptions

| Field     | Description                                                                                                    |
|-----------|----------------------------------------------------------------------------------------------------|
| Flags     | Describes the possible flags that may apply to a device or port, under the "Flags" field.                                                                                                    |
| State     | Describes the possible flags that may apply the port state, under the "State" field.                                                                                                    |
| Port      | Port identifier, in the rack/slot/module/port notation.                                                                                                    |
| State     | Provides information about the state of the specified port. Possible flags are:                                                                                                    |
|           | • 0—Port is not aggregatable.                                                                                                    |
|           | • 1—Port is out of sync with peer.                                                                                                    |
|           | • 2—Port is in sync with peer.                                                                                                    |
|           | • 3—Port is collecting.                                                                                                    |
|           | • 4—Port is collecting and distributing.                                                                                                    |
| Flags     | Provides information about the state of the specified device or port. Possible flags are:                                                                                                    |
|           | • A—Device is in Active mode.                                                                                                    |
|           | • P—Device is in Passive mode.                                                                                                    |
|           | • S—Device requests peer to send PDUs at a slow rate.                                                                                                    |
|           | • F—Device requests peer to send PDUs at a fast rate.                                                                                                    |
|           | D—Port is using default values for partner information.                                                                                                    |
|           | E—Information about partner has expired.                                                                                                    |
| Port ID   | Port identifier, expressed in the format <i>Nxnnnn</i> . <i>N</i> is the port priority, and <i>nnnn</i> is the port number assigned by the sending router.                                                                                                    |
| Key       | Two-byte number associated with the specified link and aggregator. Each port is assigned an operational key. The ability of one port to aggregate with another is summarized by this key. Ports which have the same key select the same bundled interface. The system ID, port ID and key combine to uniquely define a port within a LACP system. |
| System-ID | System identifier. The system ID is a LACP property of the system which is transmitted within each LACP packet together with the details of the link.                                                                                                    |

# show lacp packet-capture

To display the contents of Link Aggregation Control Protocol (LACP) packets that are sent and received on an interface, use the **show lacp packet-capture** command in XR EXEC mode.

 $show\ lacp\ packet-capture\ \ [decoded]\ \ [\{in\ |\ out\}] \qquad \{HundredGigE\ |\ TenGigE\} \\ \mathit{interface-path-id}$ 

## **Syntax Description**

| decoded           | (Optional) Displays packet information in decoded form for the specified interface.                        |                                                                                                    |
|-------------------|----------------------------------------------------------------------------------------------------|----------------------------------------------------------------------------------------------------|
| in                | (Optional) l                                                                                               | Displays packet information for ingress packets only.                                                      |
| out               | (Optional) l                                                                                               | Displays packet information for egress packets only.                                                       |
| HundredGigE       | Displays packet information for the Hundred Gigabit Ethernet interface specified by interface-path-id.     |                                                                                                    |
| TenGigE           | Displays packet information for the Ten Gigabit Ethernet interface specified by <i>interface-path-id</i> . |                                                                                                    |
| interface-path-id | Physical interface or virtual interface.                                                                   |                                                                                                    |
|                   | Note                                                                                                    | Use the <b>show interfaces</b> command to see a list of all interfaces currently configured on the router. |
|                   | For more information about the syntax for the router, use the question mark (?) online help function.      |                                                                                                    |

#### **Command Default**

The default displays both in and out information.

#### **Command Modes**

XR EXEC mode

#### **Command History**

| Release        | Modification                 |
|----------------|------------------------------|
| Release<br>6.0 | This command was introduced. |

## **Usage Guidelines**

The **lacp packet-capture** command captures transmit and receive packets on a single interface. The contents of these packets can then be displayed by the **show lacp packet-capture** command. If the **lacp packet-capture** command is not issued, the **show lacp packet-capture** command does not display any information.

#### Task ID

| Task<br>ID | Operations |
|------------|------------|
| bundle     | read       |

## **Examples**

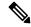

Note

In the following example, after you issue the **lacp packet-capture** command, you must wait for a reasonable amount of time for the system to capture packets that are sent and received on the interface before you issue the **show lacp packet-capture** command. Otherwise, there is no information to display.

The following example shows how to display the LACP parameters, decoded from individual packets, transmitted and received on a Gigabit Ethernet interface:

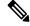

Note

In the following example, after you issue the **lacp packet-capture** command, you must wait for a reasonable amount of time for the system to capture packets that are sent and received on the interface before you issue the **show lacp packet-capture** command. Otherwise, there is no information to display.

```
RP/0/RP0/CPU0:router# lacp packet-capture HundredGigE 0/1/0/0 100
RP/0/RP0/CPU0:router# show lacp packet-capture decoded HundredGigE 0/1/0/0
Wed Apr 29 16:27:54.748 GMT
OUT Apr 29 17:06:03.008
_____
Subtype: 0x01 - LACP Version: 1
TLV: 0x01 - Actor Information
                                  Length: 20
System: Priority: 32768, ID: 02-a7-4c-81-95-04
Key: 0x0001, Port priority: 32768, Port ID:
                                             1
            (T/o) Agg (Sync) (Coll) (Dist) Def
State: Act
TLV: 0x02 - Partner Information
                                  Length: 20
System: Priority: 65535, ID: 00-00-00-00-00
Key: 0x0000, Port priority: 65535, Port ID:
                                             0
State: (Act) (T/o) (Agg) (Sync) (Coll) (Dist) Def
                                                 (Exp)
TLV: 0x03 - Collector Information Length: 16
Max delay: 65535
```

TLV:  $0 \times 00$  - Terminator

Length:

# show lacp system-id

To display the local system ID used by the Link Aggregation Control Protocol (LACP), enter the **show lacp system-id** command in XR EXEC mode.

## show lacp system-id

## **Syntax Description**

This command has no keywords or arguments.

## **Command Default**

No default behavior or values

#### **Command Modes**

XR EXEC mode

## **Command History**

| Release     | Modification                 |
|-------------|------------------------------|
| Release 6.0 | This command was introduced. |

## **Usage Guidelines**

The System ID and details about the specific link are transmitted within each LACP packet.

#### Task ID

| Task<br>ID | Operations |
|------------|------------|
| bundle     | read       |

## **Examples**

The following example shows how to display the system ID used by the LACP:

RP/0/RP0/CPU0:router# show lacp system-id

```
Priority MAC Address
-----
0x8000 08-00-45-3a-65-01
```

#### Table 17: show lacp system-id Field Descriptions

| Field          | Description                                                 |
|----------------|-------------------------------------------------------------|
| Priority       | Priority for this system. A lower value is higher priority. |
| MAC<br>Address | MAC address associated with the LACP system ID.             |

show lacp system-id

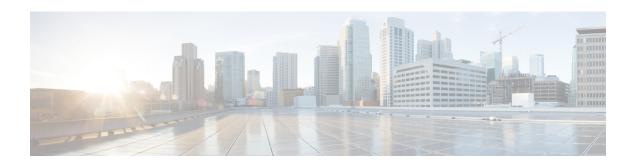

## **Management Ethernet Interface Commands**

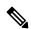

Note

All commands applicable for the Cisco NCS 5500 Series Router are also supported on the Cisco NCS 540 Series Router that is introduced from Cisco IOS XR Release 6.3.2. References to earlier releases in Command History tables apply to only the Cisco NCS 5500 Series Router.

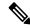

Note

- Starting with Cisco IOS XR Release 6.6.25, all commands applicable for the Cisco NCS 5500 Series Router are also supported on the Cisco NCS 560 Series Routers.
- Starting with Cisco IOS XR Release 6.3.2, all commands applicable for the Cisco NCS 5500 Series Router are also supported on the Cisco NCS 540 Series Router.
- References to releases before Cisco IOS XR Release 6.3.2 apply to only the Cisco NCS 5500 Series Router.
- Cisco IOS XR Software Release 7.0.1 specific updates are not applicable for the following variants of Cisco NCS 540 Series Routers:
  - N540-28Z4C-SYS-A
  - N540-28Z4C-SYS-D
  - N540X-16Z4G8Q2C-A
  - N540X-16Z4G8Q2C-D
  - N540X-16Z8Q2C-D
  - N540-12Z20G-SYS-A
  - N540-12Z20G-SYS-D
  - N540X-12Z16G-SYS-A
  - N540X-12Z16G-SYS-D

This module provides command line interface (CLI) commands for configuring Management Ethernet interfaces on the Cisco NCS 5500 Series RouterCisco NCS 540 Series Router.

For detailed information about Management Ethernet interfaces concepts, configuration tasks, and examples, refer to the *Interface and Hardware Component Configuration Guide for Cisco NCS 5500 Series RoutersInterface and Hardware Component Configuration Guide for Cisco NCS 540 Series RoutersInterface and Hardware Component Configuration Guide for Cisco NCS 560 Series Routers* 

- duplex (Management Ethernet), on page 251
- interface MgmtEth, on page 252
- ipv6 address autoconfig, on page 253

## duplex (Management Ethernet)

To configure duplex mode operation on a Management Ethernet interface, use the **duplex** command in interface configuration mode. To return the interface to autonegotiated duplex mode, use the **no** form of the **duplex** command.

duplex {full | half}
no duplex

#### **Syntax Description**

**full** Configures the Management Ethernet interface to operate in full duplex mode.

half Configures the Management Ethernet interface to operate in half duplex mode.

#### **Command Default**

Autonegotiates duplex operation

#### **Command Modes**

Interface configuration

#### **Command History**

| Release        | Modification                 |
|----------------|------------------------------|
| Release<br>6.0 | This command was introduced. |

#### **Usage Guidelines**

No specific guidelines impact the use of this command.

#### Task ID

# interface read, write

#### **Examples**

This example shows how to configure the Management Ethernet interface to operate in full duplex mode:

```
RP/0/RP0/CPU0:router(config) # interface mgmtEth 0/
RP0/CPU0/0
RP/0/RP0/CPU0:router(config-if) # duplex full
```

This example shows how to configure the Management Ethernet interface to operate in half duplex mode:

```
RP/0/RP0/CPU0:router(config) # interface mgmtEth 0/RP0/CPU0/0
RP/0/RP0/CPU0:router(config-if) # duplex half
```

This example shows how to return a Management Ethernet interface to autonegotiated duplex mode:

```
RP/0/RP0/CPU0:router(config) # interface mgmtEth 0/RP0/CPU0/0
RP/0/RP0/CPU0:router(config-if) # no duplex
```

## interface MgmtEth

To enter interface configuration mode for the Management Ethernet interface, use the **interface MgmtEth** command in XR Config mode. To delete a Management Ethernet interface configuration, use the **no** form of this command.

interface MgmtEth interface-path-id no interface MgmtEth interface-path-id

#### **Syntax Description**

interface-path-id Physical interface or virtual interface.

Note

Use the **show interfaces** command to see a list of all interfaces currently configured on the router.

For more information about the syntax for the router, use the question mark (?) online help function.

#### **Command Default**

No default behavior or values

#### **Command History**

| Release        | Modification                 |
|----------------|------------------------------|
| Release<br>6.0 | This command was introduced. |

#### **Usage Guidelines**

No specific guidelines impact the use of this command.

#### Task ID

| Task ID   | Operations     |
|-----------|----------------|
| interface | read,<br>write |
|           |                |

#### **Examples**

This example shows how to enter interface configuration mode for a Management Ethernet interface:

RP/0/RP0/CPU0:router(config) # interface mgmtEth 0/RP0/CPU0/0
RP/0/RP0/CPU0:router(config-if) #

## ipv6 address autoconfig

The **ipv6 address autoconfig** command is used to configure IPv6 addresses or prefix on the interface. This command enables IPv6 processing on the interface. To remove all manually configured IPv6 addresses from an interface, use the **no ipv6 address** command without arguments.

The IPv6 Stateless Address Auto Configuration (SLAAC) is used when a site is not particularly concerned with the exact addresses the hosts use, as long as they are unique and can be routed. IPv6 auto configuration is disabled by default. To enable IPv6 SLAAC on Management interface, use the **ipv6 address autoconfig** command on the Management interface configuration mode. To disable auto configuration on the Management interface, use the no form of the command.

**ipv6** address { [ ipv6addr ] | [ ipv6-prefix/prefix length ] | [ autoconfig ] } **no** ipv6 address { [ ipv6addr ] | [ ipv6-prefix/prefix length ] | [ autoconfig ] }

#### **Syntax Description**

| ipv6addr                                             | (Optiona | l) Specify the IPv6 address.                                                   |
|------------------------------------------------------|----------|--------------------------------------------------------------------------------|
| ipv6-prefix/prefix<br>length                         | (Optiona | l) Specify the IPv6 prefix and the prefix length preceded by a slash [/].      |
| autoconfig (Optional) Enable I<br>Management interfa |          | l) Enable IPv6 stateless address auto configuration (SLAAC) on ment interface. |
|                                                      | Note     | The autoconfig option is only available for Management Interfaces.             |

#### **Command Default**

No default behavior or values

#### **Command Modes**

Management Interface Configuration

#### **Command History**

| Release       | Modification                 |
|---------------|------------------------------|
| Release 6.3.1 | This command was introduced. |

#### **Usage Guidelines**

In the **ipv6 address** interface configuration command, you can enter the *ipv6addr* or *ipv6-prefix/prefix length* variables with the address specified in hexadecimal using 16-bit values between colons. The *prefix length* variable (preceded by a slash [/]) is a decimal value that shows how many of the high-order contiguous bits of the address comprise the prefix (the network portion of the address).

The router will automatically configure an IPv6 link-local address on the interface, and enable the interface for IPv6 processing, and trigger IPv6 Neighbor Discovery (ND) auto configuration functionality in ND. Once the Management interface is in no shut state and **ipv6 address autoconfig** configuration is enabled, you will receive Router Advertisement (RA) on Management interface and get prefix and other information.

#### Task ID

| lask ID   | Operations     |
|-----------|----------------|
| interface | read,<br>write |

#### **Examples**

The following example shows how to configure the IPv6 address based on the IPv6 prefix 2001:0DB8:c18:1::/64:

RP/0/RP0/CPU0:router# configure
RP/0/RP0/CPU0:router(config)# interface gigabitEthernet 0/2/0/0
RP/0/RP0/CPU0:router(config-if)# ipv6 address 2001:0DB8:c18:1::/64

The following example shows how to enable IPv6 auto configuration on router:

RP/0/RP0/CPU0:router# configure
RP/0/RP0/CPU0:router(config)# interface mgmtEth 0/RSP0/CPU0/0
RP/0/RP0/CPU0:router(config-if)# ipv6 address autoconfig

#### **Related Commands**

| Command                        | Description                                                                |
|--------------------------------|----------------------------------------------------------------------------|
| interface MgmtEth, on page 252 | Enters interface configuration mode for the Management Ethernet interface. |

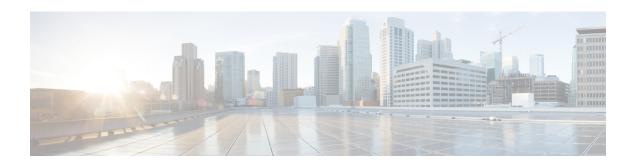

## **Null Interface Commands**

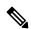

Note

All commands applicable for the Cisco NCS 5500 Series Router are also supported on the Cisco NCS 540 Series Router that is introduced from Cisco IOS XR Release 6.3.2. References to earlier releases in Command History tables apply to only the Cisco NCS 5500 Series Router.

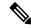

Note

- Starting with Cisco IOS XR Release 6.6.25, all commands applicable for the Cisco NCS 5500 Series Router are also supported on the Cisco NCS 560 Series Routers.
- Starting with Cisco IOS XR Release 6.3.2, all commands applicable for the Cisco NCS 5500 Series Router are also supported on the Cisco NCS 540 Series Router.
- References to releases before Cisco IOS XR Release 6.3.2 apply to only the Cisco NCS 5500 Series Router.
- Cisco IOS XR Software Release 7.0.1 specific updates are not applicable for the following variants of Cisco NCS 540 Series Routers:
  - N540-28Z4C-SYS-A
  - N540-28Z4C-SYS-D
  - N540X-16Z4G8Q2C-A
  - N540X-16Z4G8Q2C-D
  - N540X-16Z8Q2C-D
  - N540-12Z20G-SYS-A
  - N540-12Z20G-SYS-D
  - N540X-12Z16G-SYS-A
  - N540X-12Z16G-SYS-D

This module provides command line interface (CLI) commands for configuring null interfaces on the Cisco NCS 5500 Series RouterCisco NCS 540 Series Router.

For detailed information about Null interfaces concepts, configuration tasks, and examples, refer to the Interface and Hardware Component Configuration Guide for Cisco NCS 5500 Series RoutersInterface and Hardware Component Configuration Guide for Cisco NCS 540 Series RoutersInterface and Hardware Component Configuration Guide for Cisco NCS 560 Series Routers

- interface null 0, on page 257
- show controllers null interface, on page 258
- show interfaces null0, on page 259

## interface null 0

To enter null0 interface configuration mode, use the **interface null 0** command in XR EXEC mode mode.

#### interface null 0

#### **Syntax Description**

This command has no keywords or arguments.

#### **Command Default**

No default behavior or values

#### **Command Modes**

XR EXEC mode

#### **Command History**

| Release     | Modification                 |
|-------------|------------------------------|
| Release 6.0 | This command was introduced. |

#### **Usage Guidelines**

When you issue the **interface null 0** command in XR EXEC mode mode, the CLI prompt changes to "config-null0," indicating that you have entered interface configuration mode for the null interface. In the following sample output, the question mark (?) online help function displays all the commands available under the interface configuration mode for the null interface:

RP/0/RP0/CPU0:router(config) # interface null 0
RP/0/RP0/CPU0:router(config-null0) #?

| commit   | Commit the configuration changes to running    |
|----------|------------------------------------------------|
| describe | Describe a command without taking real actions |
| do       | Run an exec command                            |
| exit     | Exit from this submode                         |
| no       | Negate a command or set its defaults           |
| show     | Show contents of configuration                 |

#### Task ID

### Task ID Operations

| interface | read, |
|-----------|-------|
|           | write |

#### **Examples**

This example shows how to enter null0 interface configuration mode:

```
RP/0/RP0/CPU0:router(config) # interface null 0
RP/0/RP0/CPU0:router(config-null0) #
```

## show controllers null interface

To display null interface counters, use the **show controllers null interface** command in XR EXEC mode.

#### show controllers null interface

**Syntax Description** 

This command has no keywords or arguments.

**Command Default** 

No default behavior or values

**Command Modes** 

XR EXEC mode

#### **Command History**

| Release        | Modification                 |
|----------------|------------------------------|
| Release<br>6.0 | This command was introduced. |

#### **Usage Guidelines**

No specific guidelines impact the use of this command.

#### Task ID

# interface read sysmgr read

#### **Examples**

The following is sample output from the **show controllers null interface** command, which displays null interface counters:

RP/0/RP0/CPU0:router# show controllers null interface

Null interface:
name : Null0
handle : 0x0800000c

#### Table 18: show controllers null interface Field Descriptions

| Field  | Description                                                                                         |
|--------|----------------------------------------------------------------------------------------------------|
| name   | Interface whose controller information is displayed.                                                |
| handle | Number that identifies the caps node that hosts the node whose controller information is displayed. |

## show interfaces null0

To display null0 interfaces, use the **show interfaces null0** command with optional keywords in EXEC mode.

show interfaces null0 [{accounting rates | brief | description | detail}] [location node-id]

#### **Syntax Description**

| accounting          | Shows interface accounting option.               |
|---------------------|--------------------------------------------------|
| rates               | Shows interface accounting (input/output) rates. |
| brief               | Shows interface information in condensed format. |
| description         | Describes interface.                             |
| detail              | Shows interface information in detail.           |
| location<br>node-id | Specifies a fully qualified interface location.  |

#### **Command Default**

No default behavior or values

#### **Command Modes**

XR EXEC mode

#### **Command History**

| Release        | Modification                 |
|----------------|------------------------------|
| Release<br>6.0 | This command was introduced. |

#### **Usage Guidelines**

No specific guidelines impact the use of this command.

The **show interfaces null0** command displays statistics about null interfaces. When no keywords are specified, information for all null interfaces is displayed.

#### Task ID

## Task ID Operations interface read

#### **Examples**

The following example shows how to use the **show interfaces null0** command:

RP/0/RP0/CPU0:router# show interfaces null0

```
NullO is up, line protocol is up
Interface state transitions: 0
Hardware is Null interface
Internet address is Unknown
MTU 1500 bytes, BW Unknown
reliability 255/255, txload Unknown, rxload Unknown
Encapsulation Null, loopback not set,
Last clearing of "show interface" counters never
5 minute input rate 0 bits/sec, 0 packets/sec
```

5 minute output rate 0 bits/sec, 0 packets/sec
0 packets input, 0 bytes, 0 total input drops
0 drops for unrecognized upper-level protocol
Received 0 broadcast packets, 0 multicast packets
0 packets output, 0 bytes, 0 total output drops
Output 0 broadcast packets, 0 multicast packets

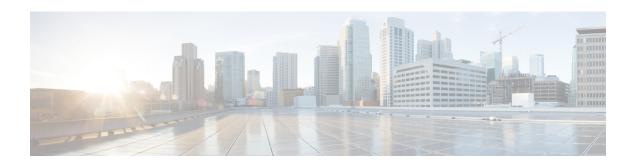

## **Traffic Mirroring Commands**

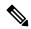

Note

All commands applicable for the Cisco NCS 5500 Series Router are also supported on the Cisco NCS 540 Series Router that is introduced from Cisco IOS XR Release 6.3.2. References to earlier releases in Command History tables apply to only the Cisco NCS 5500 Series Router.

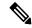

Note

- Starting with Cisco IOS XR Release 6.6.25, all commands applicable for the Cisco NCS 5500 Series Router are also supported on the Cisco NCS 560 Series Routers.
- Starting with Cisco IOS XR Release 6.3.2, all commands applicable for the Cisco NCS 5500 Series Router are also supported on the Cisco NCS 540 Series Router.
- References to releases before Cisco IOS XR Release 6.3.2 apply to only the Cisco NCS 5500 Series Router.
- Cisco IOS XR Software Release 7.0.1 specific updates are not applicable for the following variants of Cisco NCS 540 Series Routers:
  - N540-28Z4C-SYS-A
  - N540-28Z4C-SYS-D
  - N540X-16Z4G8Q2C-A
  - N540X-16Z4G8Q2C-D
  - N540X-16Z8Q2C-D
  - N540-12Z20G-SYS-A
  - N540-12Z20G-SYS-D
  - N540X-12Z16G-SYS-A
  - N540X-12Z16G-SYS-D

This module provides command line interface (CLI) commands for traffic mirroring commands.

For detailed information about traffic mirroring concepts, configuration tasks, and examples, refer to the Interface and Hardware Component Configuration Guide for Cisco NCS 5500 Series RoutersInterface and Hardware Component Configuration Guide for Cisco NCS 540 Series RoutersInterface and Hardware Component Configuration Guide for Cisco NCS 560 Series Routers.

- acl, on page 263
- clear monitor-session counters, on page 264
- destination interface, on page 265
- forward-drop rx, on page 266
- hw-module profile span-filter 12-rx-enable, on page 267
- hw-module profile span-filter 12-13-tx-enable, on page 268
- hw-module profile tcam format, on page 270
- mirror first, on page 271
- mirror enable, on page 272
- monitor-session, on page 273
- monitor-session (interface), on page 275
- monitor session ERSPAN ACL, on page 277
- show monitor-session status, on page 279
- udf, on page 281

### acl

To configure ACL-based traffic mirroring, use the **acl** command in the monitor session configuration mode. To stop ACL-based traffic mirroring, use the **no** form of this command.

#### acl

#### **Command Default**

No default behavior or values

#### **Command Modes**

Monitor session configuration

#### **Command History**

| Release       | Modification                 |
|---------------|------------------------------|
| Release 6.1.3 | This command was introduced. |

#### **Usage Guidelines**

If you use the **acl** command, traffic is mirrored according to the definition of the global interface access list (ACL) defined in one of the following commands: **ipv4 access-list**, **ipv6 access-list**.

Even when the **acl** command is configured on the source mirroring port, if the ACL configuration command does not use the **capture** keyword, no traffic gets mirrored.

If the ACL configuration uses the **capture** keyword, but the **acl** command is not configured on the source port, although traffic is mirrored, no access list configuration is applied.

#### **Examples**

This example shows how to configure ACL-based traffic mirroring on the interface:

```
Router(config)# monitor-session tm_example
Router(config-es-acl)# 10 deny 0000.1234.5678 0000.abcd.abcd any capture
Router(config-es-acl)# exit
Router(config)# interface GigabitEthernet0/2/0/0
Router(config-if)# monitor-session tm_example direction rx-only
Router(config-if)# acl
Router(config-if)# l2transport
Router(config-if-l2)# exit
Router(config-if)# end
```

## clear monitor-session counters

To clear the traffic mirroring session statistics, use the **clear monitor-session counters** command in EXEC mode.

clear monitor-session counters [session-name] [interface type interface-path-id]

#### **Syntax Description**

| interface         | Identifies the interface for which the counters are to be cleared.                    |                                                                                                    |
|-------------------|---------------------------------------------------------------------------------------|----------------------------------------------------------------------------------------------------|
| type              | Interface type. For more information, use the question mark (?) online help function. |                                                                                                    |
| interface-path-id | d Physical interface or virtual interface.                                            |                                                                                                    |
|                   | Note                                                                                  | Use the <b>show interfaces</b> command to see a list of all interfaces currently configured on the router. |
|                   | For more in function.                                                                 | nformation about the syntax for the router, use the question mark (?) online help                          |
| session-name      | Name of th                                                                            | ne monitor session to clear.                                                                               |

#### **Command Default**

All stored statistics for all interfaces are cleared.

#### **Command Modes**

**EXEC** 

#### **Command History**

| Release       | Modification                 |
|---------------|------------------------------|
| Release 6.1.1 | This command was introduced. |

#### Task ID

## Task ID Operations interface read

#### **Examples**

This example shows how to clear the traffic mirroring statistic counters:

clear monitor-session mon1 counters

## destination interface

To associate a destination interface with a traffic mirroring session, use the **destination interface** command in monitor session configuration mode. To remove the designated destination, use the **no** form of this command.

**destination interface** type interface-path-id **no destination interface** type interface-path-id

#### **Syntax Description**

type

Interface type. For more information, use the question mark (?) online help function.

interface-path-id Physical interface or virtual interface.

Note

Use the **show interfaces** command to see a list of all interfaces currently configured on the router.

For more information about the syntax for the router, use the question mark (?) online help function.

#### **Command Default**

No default behavior or values

#### **Command Modes**

Monitor sessions configuration

#### **Command History**

#### Release

#### Modification

Release 6.1.1 This command was introduced.

Release 6.1.3 The abillity to specify a GRE tunnel interface as a destination was added.

#### **Usage Guidelines**

Use the **destination interface** command to assign a traffic monitoring session to a specific destination interface. This is the port to which a network analyzer is connected. This is generally called the monitoring port.

A destination port has these characteristics:

- A destination port must reside on the same switch as the source port.
- A destination port can be any Ethernet physical port, nV Satellite ICL port, or EFP, but not a bundle interface. Also, the ICL must not be a bundle interface.
- A destination port can be any Ethernet physical port, nV Satellite ICL port, EFP, or a GRE tunnel interface, but not a bundle interface. Also, the ICL must not be a bundle interface.
- At any one time a destination port can participate in only one traffic mirroring session. A destination
  port in one traffic mirroring session cannot be a destination port for a second traffic mirroring session.
  In other words, no two monitor sessions can have the same destination port.
- A destination port cannot also be a source port.

#### **Examples**

This example shows how to configure a monitoring port for a traffic mirroring session:

RP/0/RP0/CPU0:router(config) # monitor-session mon1
RP/0/RSP0/CPU0:router(config-mon) # destination interface gigabitethernet0/0/0/15

## forward-drop rx

To mirror forward-drop packets at the ingress of a router to a configured destination, use the **forward-drop rx** command in XR Config mode.

#### forward-drop rx

#### **Syntax Description**

This command has no keywords or arguments.

#### **Command Default**

Mirroring forward-drop packets is disabled.

#### **Command Modes**

XR Config mode

#### **Command History**

| Release          | Modification                 |
|------------------|------------------------------|
| Release<br>7.5.4 | This command was introduced. |

#### **Usage Guidelines**

The **forward-drop rx** command is not available on management interface.

#### Task ID

| Task ID           | Operation |
|-------------------|-----------|
| ethernet-services | read,     |
|                   | write     |

#### Example

This example shows how to configure a global traffic mirroring session for forward-drop packets.

```
Router(config) # interface tunnel-ip 2
Router(config-if) # tunnel mode gre ipv4
Router(config-if) # tunnel source 20.20.20.20
Router(config-if) # tunnel destination 192.1.1.3
Router(config-if)!
Router(config) # monitor-session mon2 ethernet
Router(config-mon) #destination interface tunnel-ip2
Router(config-mon) #forward-drop rx
Router(config-mon) #!
```

## hw-module profile span-filter I2-rx-enable

To enable SPAN filtering on Layer 2 incoming (rx) traffic, use the **hw-module profile span-filter 12-rx-enable** command in monitor session configuration mode. To remove the filtering, use the **no** form of this command.

hw-module profile span-filter 12-rx-enable

#### **Syntax Description**

span-filter Specifies SPAN filtering.

**12-rx-enable** Enables intra-bridge layer 2 incoming (rx) traffic for filtering.

#### **Command Default**

No default behavior or values

#### **Command Modes**

Monitor session configuration

#### **Command History**

| Release       | Modification     |
|---------------|------------------|
| Release 7.7.1 | This command was |
|               | introduced.      |

#### **Usage Guidelines**

To activate the filtering, you must reload the chassis or all the line cards.

#### **Examples**

This example shows how to enable SPAN filtering for incoming Layer 2 interface traffic:

```
Router(config) # hw-module profile npu native-mode-enable
hw-module profile span-filter 12-rx-enable
interface Bundle-Ether1
monitor-session mon1 ethernet direction rx-only port-level
interface Bundle-Ether1.1 12transport
 encapsulation dot1q 1
 rewrite ingress tag pop 1 symmetric
interface Bundle-Ether1.2 12transport
 encapsulation dot1q 2
 rewrite ingress tag pop 1 symmetric
12vpn
bridge group bg1
  bridge-domain bg1
   interface Bundle-Ether1.1
   interface Bundle-Ether1.2
   interface HundredGigE0/0/0/17
   routed interface BVI100
```

## hw-module profile span-filter I2-I3-tx-enable

To enable SPAN filtering on Layer 2 outgoing (Tx) traffic, use the **hw-module profile span-filter 12-13-tx-enable** command in monitor session configuration mode. To remove the filtering, use the **no** form of this command.

hw-module profile span-filter 12-13-tx-enable

#### **Syntax Description**

span-filter Specifies SPAN filtering.
 12-13-tx-enable Enables intra-bridge layer 2 outgoing (Tx) traffic for filtering.

#### **Command Default**

No default behavior or values

#### **Command Modes**

Monitor session configuration

#### **Command History**

| Release       | Modification                 |
|---------------|------------------------------|
| Release 7.8.1 | This command was introduced. |

#### **Usage Guidelines**

To activate the filtering, you must reload the chassis or all the line cards.

#### **Examples**

This example shows how to enable SPAN filtering for outgoing Layer 2 interface traffic:

```
Router(config)# hw-module profile npu native-mode-enable
hw-module profile span-filter 12-13-tx-enable
interface Bundle-Ether1
monitor-session mon1 ethernet direction tx-only port-level
interface Bundle-Ether1.1 12transport
 encapsulation dot1q 1
rewrite ingress tag pop 1 symmetric
interface Bundle-Ether1.2 12transport
 encapsulation dot1q 2
rewrite ingress tag pop 1 symmetric
12vpn
bridge group bg1
 bridge-domain bg1
   interface Bundle-Ether1.1
   interface Bundle-Ether1.2
   interface HundredGigE0/0/0/17
   routed interface BVI100
```

•

## hw-module profile tcam format

To add UDF field definitions to the ACL key definition that is sent to the hardware, use the **hw-module profile tcam format** command in monitor session configuration mode. To remove the UDF field definitions, use the **no** form of this command.

**hw-module profile tcam format access-list** {**ipv4** | **ipv6**} [acl-qualifiers] [ **udf1** udf-name1 ... **udf8** udf-name8]

**no hw-module profile tcam format access-list** {**ipv4** | **ipv6**} [acl-qualifiers] [ **udf1** udf-name1 ... **udf8** udf-name8]

#### **Syntax Description**

| access-list                   | Specifies the access-list format. |
|-------------------------------|-----------------------------------|
| ipv4                          | Specifies the IPv4 access list.   |
| ipv6                          | Specifies the IPv6 access list.   |
| acl-qualifiers                | Specifies the ACL qualifiers.     |
| udf1 udf-name1 udf8 udf-name8 | Specifies the UDF-defined filter. |
|                               | Note The range is from 1 to 8.    |

#### **Command Default**

No default behavior or values

#### **Command Modes**

Monitor session configuration

#### **Command History**

| Release       | Modification                 |
|---------------|------------------------------|
| Release 6.1.3 | This command was introduced. |

#### **Usage Guidelines**

To activate the new IPv4 profile, you must manually reload the chassis or all the line cards.

#### **Examples**

This example shows how to add UDF to the ACL key definitions:

Router(config) # hw-module profile tcam format access-list ipv4 src-addr dst-addr packet-length
precedence proto udf1 udf-test

## mirror first

To configure partial traffic mirroring, use the **mirror first** command in monitor session configuration mode and global configuration mode. To stop mirroring a portion of the packet, use the **no** form of this command.

**mirror** { **first** bytes }

#### **Syntax Description**

bytes Number of bytes mirrored. The mirrored packet length value can range from 65 to 128.

Note

In global configuration mode, the mirrored packet length ranges from 1 to 10000.

#### **Command Default**

The entire packet is mirrored.

#### **Command Modes**

Monitor session configuration Global configuration

#### **Command History**

#### Release Modification

Release 6.1.1 This command was introduced.

Release 7.5.2 The mirror first option is introduced in the global configuration mode.

#### **Usage Guidelines**

To mirror the first 64 to 128 bytes of the packet, use the **mirror first** command. The actual mirrored packet is the configured partial packet monitoring size plus the 4-byte trailing CRC.

#### **Examples**

This example shows how to mirror the first 100 bytes of a packet:

Router(config) # interface gigabitethernet0/0/0/11
Router(config-if) # monitor-session mon1
Router(config-if-mon) # mirror first 100

## mirror enable

To copy files or directories automatically from <code>/harddisk:/mirror</code> location in active RP to <code>/harddisk:/mirror</code> location in standby RP or RSP without user intervention or EEM scripts, use <code>mirror</code> enable command. The <code>mirror</code> enable <code>checksum</code> command enables MD5 checksum across active to standby RP to check integrity of the files. This command is optional. A slight delay is observed in <code>show mirror</code> command output when mirror checksum configuration is enabled.

#### mirror enable

#### **Command Default**

The /harddisk:/mirror directory is created by default, but file mirroring functionality is only enabled by executing the mirror enable command from configuration terminal.

#### **Command Modes**

Monitor configuration

#### **Command History**

| Release          | Modification                 |
|------------------|------------------------------|
| Release<br>7.2.1 | This command was introduced. |

File mirroring has to be enabled explicitly on the router. It is not enabled by default.

RP/0/RSP0/CPU0:router#show run mirror
Thu Jun 25 10:12:17.303 UTC
mirror enable
mirror checksum

## monitor-session

To define a traffic mirroring session and enter monitor session configuration mode, use the **monitor-session** command in global configuration mode. To remove the traffic mirroring session, use the **no** form of this command.

**monitor-session** session-name { **router-id** id }

#### **Syntax Description**

| session-name      | Name of the monitor session to configure.                                                                   |  |
|-------------------|----------------------------------------------------------------------------------------------------|--|
| router-id         | Allows you to configure router id with a value that can range from 1 to 255.                                |  |
| destination       | Allows you to configure the destination for the current monitor-session.                                    |  |
| destination<br>rx | Allows you to specify the incoming destination.                                                             |  |
| destination<br>tx | Allows you to specify the outgoing destination.                                                             |  |
| discard-class     | Allows you to specify the discard class value to be set on all traffic that is mirrored to the destination. |  |
| traffic-class     | Allows you to specify the traffic class value to be set on all traffic that is mirrored to the destination. |  |
| mirror<br>{first} | Specifies that only the first x bytes of a packet to be mirrored to the destination.                        |  |

#### **Command Default**

No default behavior or values

#### **Command Modes**

Global configuration mode

#### **Command History**

| Release       | Modification                                           |
|---------------|--------------------------------------------------------|
| Release 6.1.1 | This command was introduced.                           |
| Release 7.4.1 | destination rx and destination tx keywords were added. |

#### **Usage Guidelines**

Before you can assign a monitor session to a specific interface, you must configure it using the **monitor-session** command. The *session-name* should not be the same as any interface name.

In monitor session configuration mode, you should define the destination interface to be used in the traffic mirroring session using the **destination** command.

This commands triggers entry in to the monitor-session sub-mode and creates the session. The session will be non-operable until a destination is configured for the session. The destination can be either IPv4 or IPv6.

#### **Examples**

This example shows how to enter monitor session configuration mode:

Router(config) # monitor-session mon1
Router(config-mon) #

## monitor-session (interface)

To associate a traffic mirroring session with a specific interface, use the **monitor-session** command in interface configuration mode or dynamic-template configuration mode. To remove the association between a traffic mirroring session and an interface, use the **no** form of this command.

monitor-session session-name
acl
port-level
[destination {rx | tx } ] [discard class {0-7 } ] [traffic class {0-7 } ] [mirror {first bytes } ]
[inject-interface {bvi | bundle-ether | EightHundredGigE | FastEthernet | FiftyGigE | FortyGigE |
| FourHundredGigE | GigabitEthernet | HundredGigE | TenGigE | TwentyFiveGigE |
| TwoHundredGigE } ] [direction {rx-only | tx-only | bytes } ] [mirror-interval ]

#### **Syntax Description**

| session-name    | Name of the monitor session to configure.                                                                                                    |  |
|-----------------|----------------------------------------------------------------------------------------------------|--|
| acl             | Allows you to enable acl-based mirroring.                                                                                                    |  |
| direction       | Allows you to specify the direction of traffic to replicate.                                                                                                    |  |
| ethernet        | Allows you to replicate Ethernet traffic.                                                                                                    |  |
| port-level      | Specifies port-level mirroring.                                                                                                    |  |
| mirror {first}  | Specifies that only the first x bytes of a packet to be mirrored to the destination.                                                                                                    |  |
| rx-only         | Specifies that only ingress traffic is replicated.                                                                                                    |  |
| tx-only         | Specifies that only egress traffic is replicated.                                                                                                    |  |
| mirror-interval | Specifies that sampling of traffic is performed on all sessions. Only the sampled packets are mirrored. Valid sampling intervals are generated one in every 2, 4, 8, 16, 32, 64, 128, 256, 512, 1k, 2k, 4k, 8k or 16k packets. |  |

#### **Command Default**

Replicates both ingress and egress traffic.

#### **Command Modes**

Interface configuration

#### **Command History**

| Release          | Modification                 |
|------------------|------------------------------|
| Release<br>6.1.1 | This command was introduced. |

#### **Usage Guidelines**

Before you can associate a traffic mirroring session to a specific interface, you must define it using the **monitor-session** global configuration command. After the traffic mirroring session is defined, use the **monitor-session** interface configuration command to associate this session with a specific source interface. When the session is associated, all specified traffic on the interface is then replicated to the destination location defined in the monitor session configuration.

The **monitor-session** interface configuration command also enters monitor session configuration mode for you to configure additional features of the mirroring session.

#### Task ID

| Task ID         | Operations     |
|-----------------|----------------|
| interface       | read,<br>write |
| config-services | read,<br>write |

#### **Examples**

This example shows a sample configuration of the **monitor-session** command in the interface configuration mode:

#### Router# configure

Router(config)# interface gigabitethernet0/0/0/11
Router(config-if)# monitor-session mon1 port-level direction rx-only
Router(config-if-mon)mirror first 101#

## monitor session ERSPAN ACL

This command defines a monitor session, and enters monitor session configuration mode.

**monitor-session ERSPANethernetdirection**{*rx-onlyport-levelacl*}

#### **Syntax Description**

ERSPAN Name of the session.

ethernet Replicates Ethernet traffic.

direction Use the direction keyword to specify that only ingress or egress traffic is mirrored.

monitor-session session-name [direction { rx-only | tx-only ]

rx-only Specifies that only ingress traffic is mirrored.

port-level Use this port level command to mirror all traffic types.

acl The ACL that is attached in the ingress interface.

- Even when the acl command is configured on the source mirroring port, if the ACL configuration command does not use the capturekeyword, no traffic gets mirrored.
- If the ACL configuration uses the capture keyword, but the acl command is not configured on the source port, although traffic is mirrored, no access list configuration is applied.
- All ingress traffic is mirrored.

#### **Command Default**

No default behavior or values

#### **Command Modes**

Route-policy configuration

#### **Command History**

#### Release Modification

Release 6.6.1 This command was introduced.

#### Task ID

#### Task ID Operations

route-policy read, write

#### **Examples**

```
RP/0/RP0/CPU0: pyke-008#sh run monitor-session ERSPAN monitor-session ERSPAN ethernet destination interface tunnel-ip1 !

RP/0/RP0/CPU0:pyke-008#sh run int tunnel-ip 1 interface tunnel-ip1 ipv4 address 4.4.4.1 255.255.255.0 tunnel mode gre ipv4 tunnel source 20.1.1.1
```

tunnel destination 20.1.1.2

## show monitor-session status

To display status information about configured traffic mirroring sessions, use the **show monitor-session status** command in XR EXEC mode.

show monitor-session [session-name] status [detail] [errors]

#### **Syntax Description**

| session-name Name of the monitor session to configure. |                                                                                                    |
|--------------------------------------------------------|----------------------------------------------------------------------------------------------------|
| detail                                                 | Displays the full error string for any errors.                                                                                                    |
| errors                                                 | Displays all sessions, but only source interfaces with errors are displayed (if no source interfaces have errors, then 'No errors' is displayed). |

#### **Command Default**

No default behavior or values

#### **Command Modes**

XR EXEC mode

#### **Command History**

| Release       | Modification                 |
|---------------|------------------------------|
| Release 6.1.1 | This command was introduced. |

#### **Usage Guidelines**

The **show monitor-sessions status** command displays the following information:

- Destination information for the session (including the name of the interface).
- Destination status (interface state).
- List of source interfaces.
- Any other status information that may be pertinent, such as a software or hardware error that would stop sessions operating correctly. If an error is returned from interactions with another component, then the full error string is only displayed in detail output; standard tabular output reports that there has been an error but refers the user to the detailed output.

#### **Examples**

This example shows sample output from the **show monitor-session status** command:

#### Router# show monitor-session status

Monitor-session foo
Destination interface GigabitEthernet 0/0/0/0

This example shows the sample output for the **show monitor-session status detail** command:

Router show monitor-session status detail

This example shows a sample output for the **show monitor-session status** command for mirror-first option:

## udf

To configure user-defined fields (UDFs), use the **udf** command in monitor session configuration mode. To remove the UDF field definitions, use the **no** form of this command.

udf udf-name header {inner | outer} {12 | 13 | 14} offset offset-in-bytes length length-in-bytes no udf udf-name header {inner | outer} {12 | 13 | 14} offset offset-in-bytes length length-in-bytes

#### **Syntax Description**

| udf-name               | Name of the UDF.                                                  |
|------------------------|-------------------------------------------------------------------|
| header                 | Specifies the header.                                             |
| inner                  | Specifies the offset base from inner header.                      |
| outer                  | Specifies the offset base from outer header.                      |
| 12                     | Specifies the offset base from Layer 2 header.                    |
| 13                     | Specifies the offset base from Layer 3 header.                    |
| 14                     | Specifies the offset base from Layer 4 header.                    |
| offset offset-in-bytes | Specifies the offset from the offset base, in bytes.              |
|                        | Note The maximum offset is 63 bytes from the start of any header. |
|                        |                                                                   |

length length-in-bytes Specifies the length from the offset, in bytes. Range: 1 to 4 bytes.

#### **Command Default**

No default behavior or values

#### **Command Modes**

Monitor session configuration

#### **Command History**

| Release       | Modification                 |
|---------------|------------------------------|
| Release 6.1.3 | This command was introduced. |

#### **Usage Guidelines**

UDFs for Layer 2 inner header is not supported.

#### **Examples**

This example shows how to confgure UDFs:

Router(config) # udf udf-test header outer 13 offset 4 length 4

udf

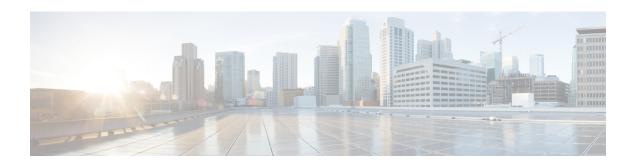

## **Managing Router Hardware Commands**

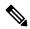

Note

All commands applicable for the Cisco NCS 5500 Series Router are also supported on the Cisco NCS 540 Series Router that is introduced from Cisco IOS XR Release 6.3.2. References to earlier releases in Command History tables apply to only the Cisco NCS 5500 Series Router.

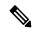

Note

- Starting with Cisco IOS XR Release 6.6.25, all commands applicable for the Cisco NCS 5500 Series Router are also supported on the Cisco NCS 560 Series Routers.
- Starting with Cisco IOS XR Release 6.3.2, all commands applicable for the Cisco NCS 5500 Series Router are also supported on the Cisco NCS 540 Series Router.
- References to releases before Cisco IOS XR Release 6.3.2 apply to only the Cisco NCS 5500 Series Router.
- Cisco IOS XR Software Release 7.0.1 specific updates are not applicable for the following variants of Cisco NCS 540 Series Routers:
  - N540-28Z4C-SYS-A
  - N540-28Z4C-SYS-D
  - N540X-16Z4G8Q2C-A
  - N540X-16Z4G8Q2C-D
  - N540X-16Z8Q2C-D
  - N540-12Z20G-SYS-A
  - N540-12Z20G-SYS-D
  - N540X-12Z16G-SYS-A
  - N540X-12Z16G-SYS-D

This module describes the managing router hardware commands on the Cisco NCS 5500 Series RouterCisco NCS 540 Series Router.

- hw-module profile npu native-mode-enable, on page 285
- hw-module profile routing role core, on page 286
- hw-module profile tcam fib v6mcast percent, on page 287

## hw-module profile npu native-mode-enable

To enable the native mode on Cisco NCS 5500 series modular routers having Cisco NCS 5700 line cards, use the **hw-module profile npu native-mode-enable** command in the configuration mode.

hw-module profile npu native-mode-enable

**Syntax Description** 

This command has no keywords or arguments.

**Command Default** 

The command is not enabled by default.

**Command Modes** 

Global Configuration mode

**Command History** 

| Release          | Modification                 |
|------------------|------------------------------|
| Release<br>7.0.2 | This command was introduced. |

#### **Usage Guidelines**

To activate the native mode, you must manually reload the line cards using the **hw-module location all reload** command in the System Admin mode.

This example shows how to enable native mode in a NCS 5700 line card:

Router# config
Router(config)# hw-module profile npu native-mode-enable
Router(config)# commit

## hw-module profile routing role core

To configure the routing role of a node as a core router, use the **hw-module profile routing role core** command in XR Config mode.

#### hw-module profile routing role core

#### **Syntax Description**

This command has no keywords or arguments.

#### **Command Default**

None

#### **Command Modes**

XR Config mode

#### **Command History**

| Release       | Modification                 |
|---------------|------------------------------|
| Release 7.3.2 | This command was introduced. |

#### **Usage Guidelines**

After configuring this command, you must reload the router for the configuration to take effect.

This example shows how to configure the routing role of a node as a core router.

Router# config

Router(config)# hw-module profile routing role core

Router(config) # commit

## hw-module profile tcam fib v6mcast percent

To increase the external TCAM scale allocation for IPv6 multicast route, use the **hw-module profile tcam fib v6mcast percent** command in the global configuration mode. After configuring this command, reload the line card for the new scale allocation to take effect.

hw-module profile tcam fib v6mcast percent value

#### **Syntax Description**

value A number from 0 to 100 for the external TCAM scale allocation.

#### **Command Default**

No default behavior or values.

#### **Command Modes**

Global Configuration mode

#### **Command History**

| Release       | Modification                 |
|---------------|------------------------------|
| Release 6.6.1 | This command was introduced. |

#### **Usage Guidelines**

For the allocated TCAM scale to take effect, you must manually reload the line cards using the **hw-module location all reload** command in the System Admin mode.

#### Task ID

| Task<br>ID | Operations     |
|------------|----------------|
| system     | read,<br>write |

This example shows how to increase the external TCAM scale allocation for IPv6 multicast route:

Router# config

Router(config)# hw-module profile tcam fib v6mcast percent 24

Router(config)# commit

hw-module profile tcam fib v6mcast percent